**Bryce Carlson - PSU Mac Admins 2023**

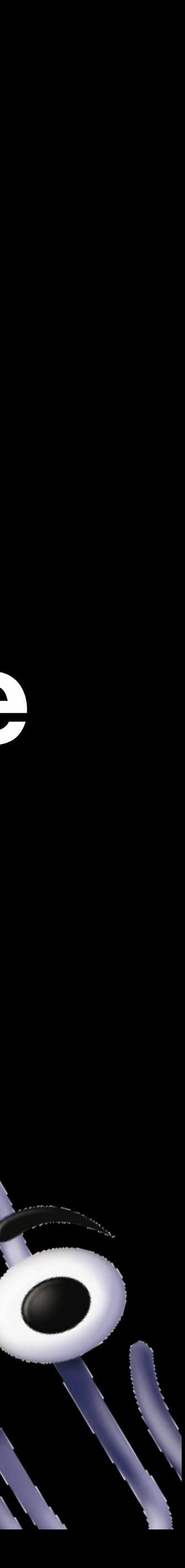

# **Microsoft macOS Experience & Lifecycle**

### **Agenda**

- History
- Building Blocks
	- Desktop Apps
	- SSOe
	- Conditional Access
- Q&A

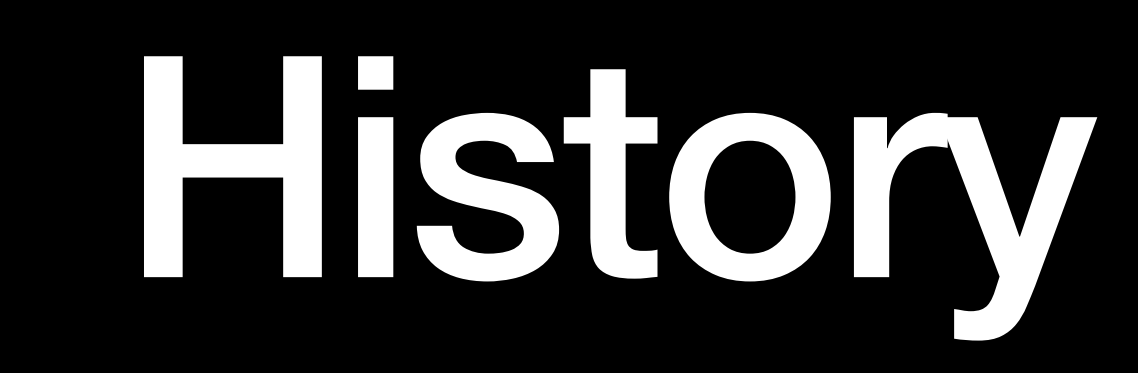

### 25 years and 11 months ago

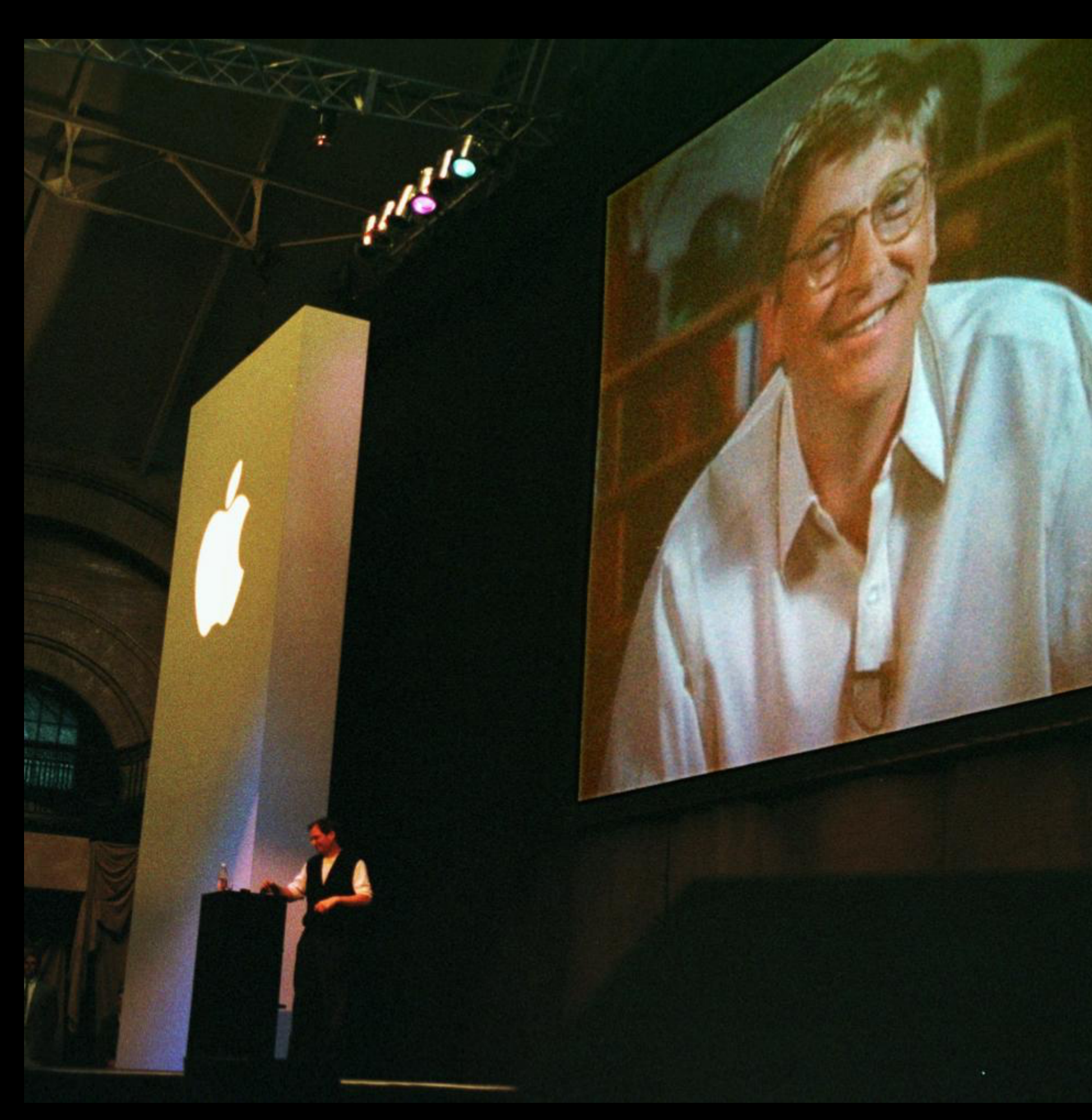

### **EXCLUSIVE: Inside the Apple-Microsoft Deal 44Bill, thank you.**<br>The world's a better<br>place.77

-Steve Jobs talking to Bill<br>Gates by cell phone last<br>week about saving Apple

**PERSONAL REAL** 

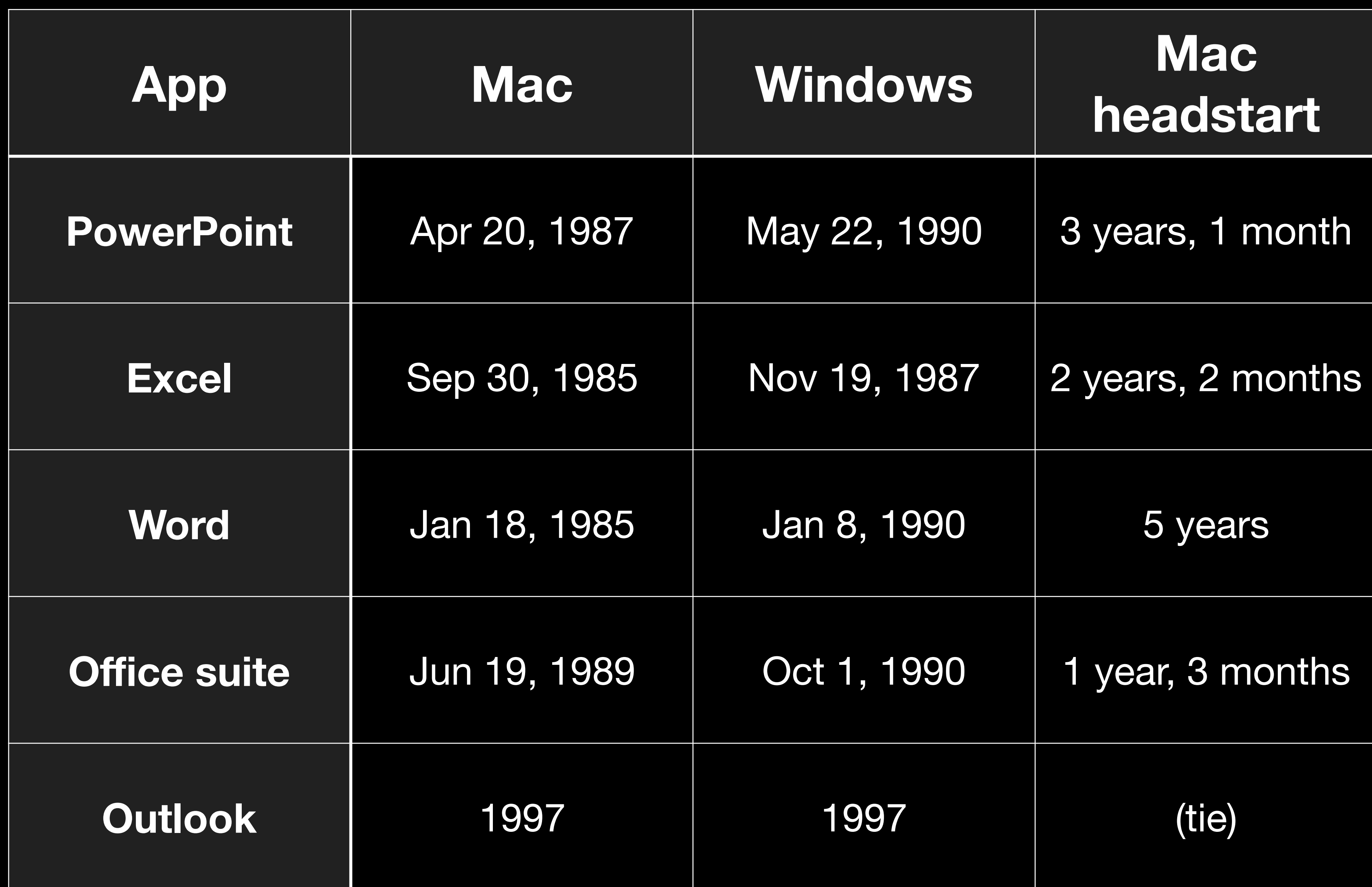

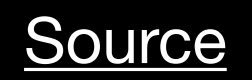

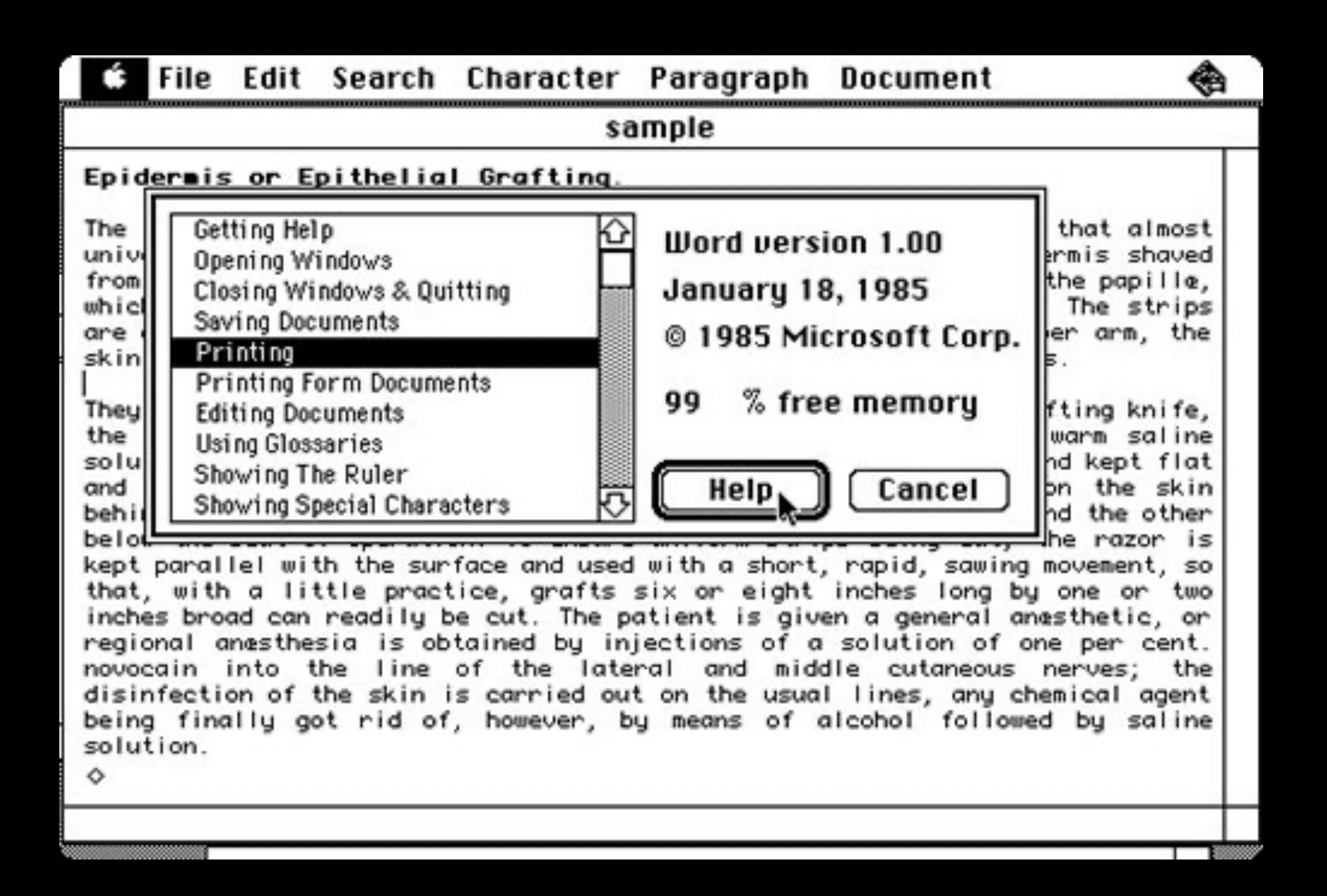

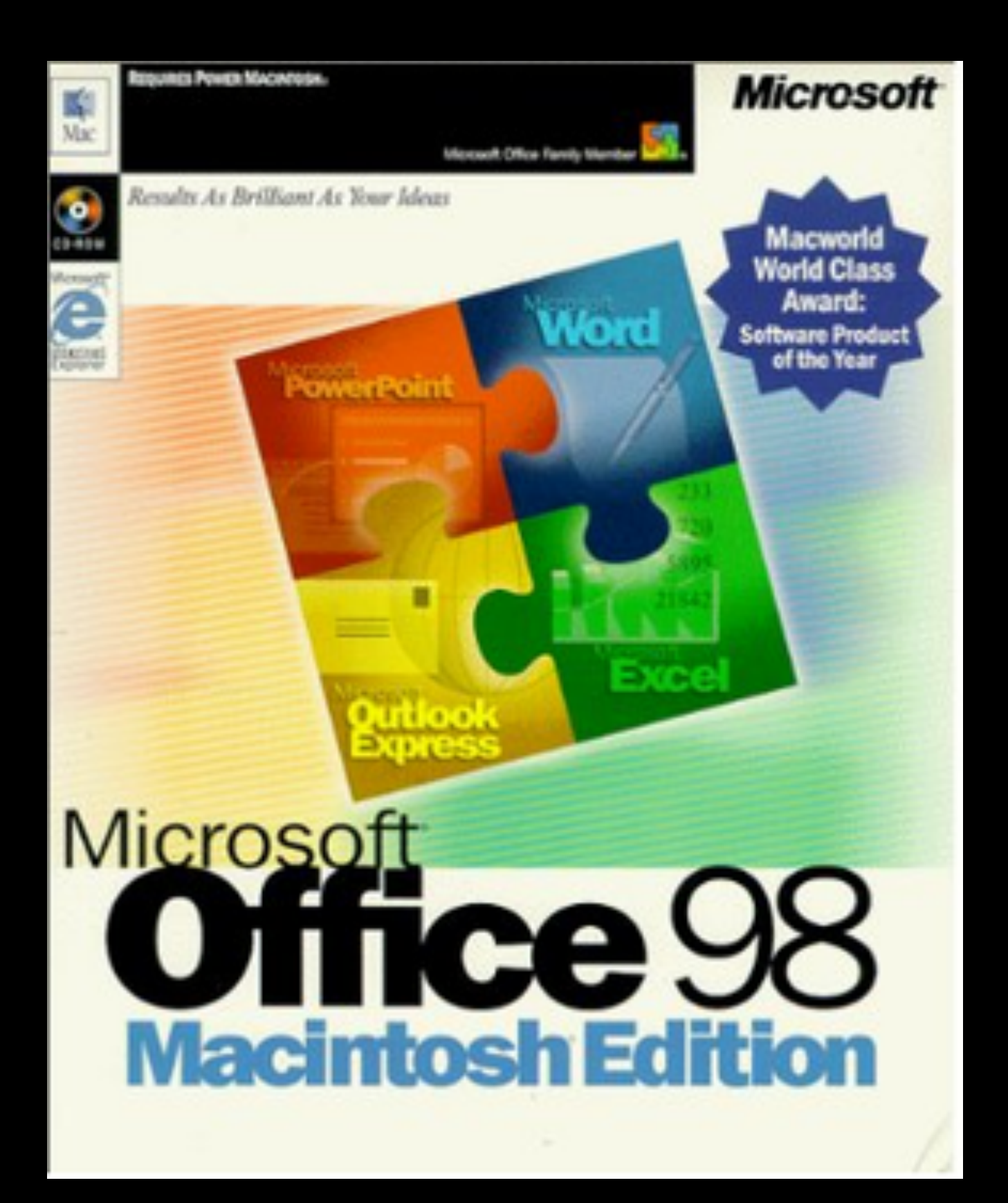

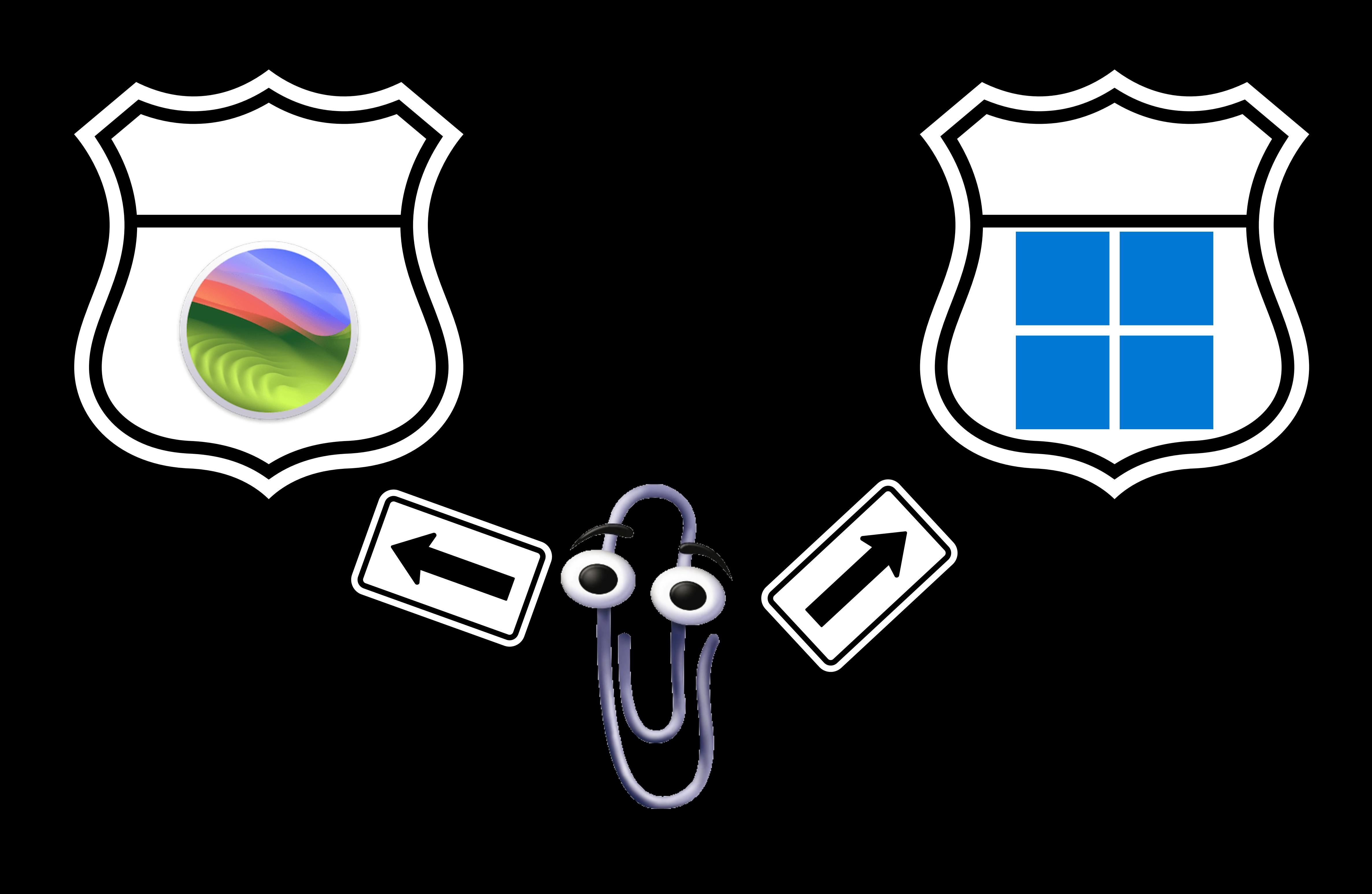

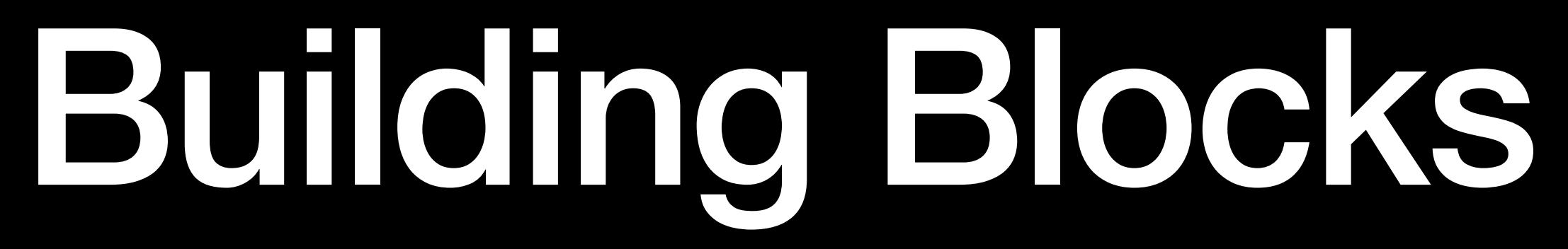

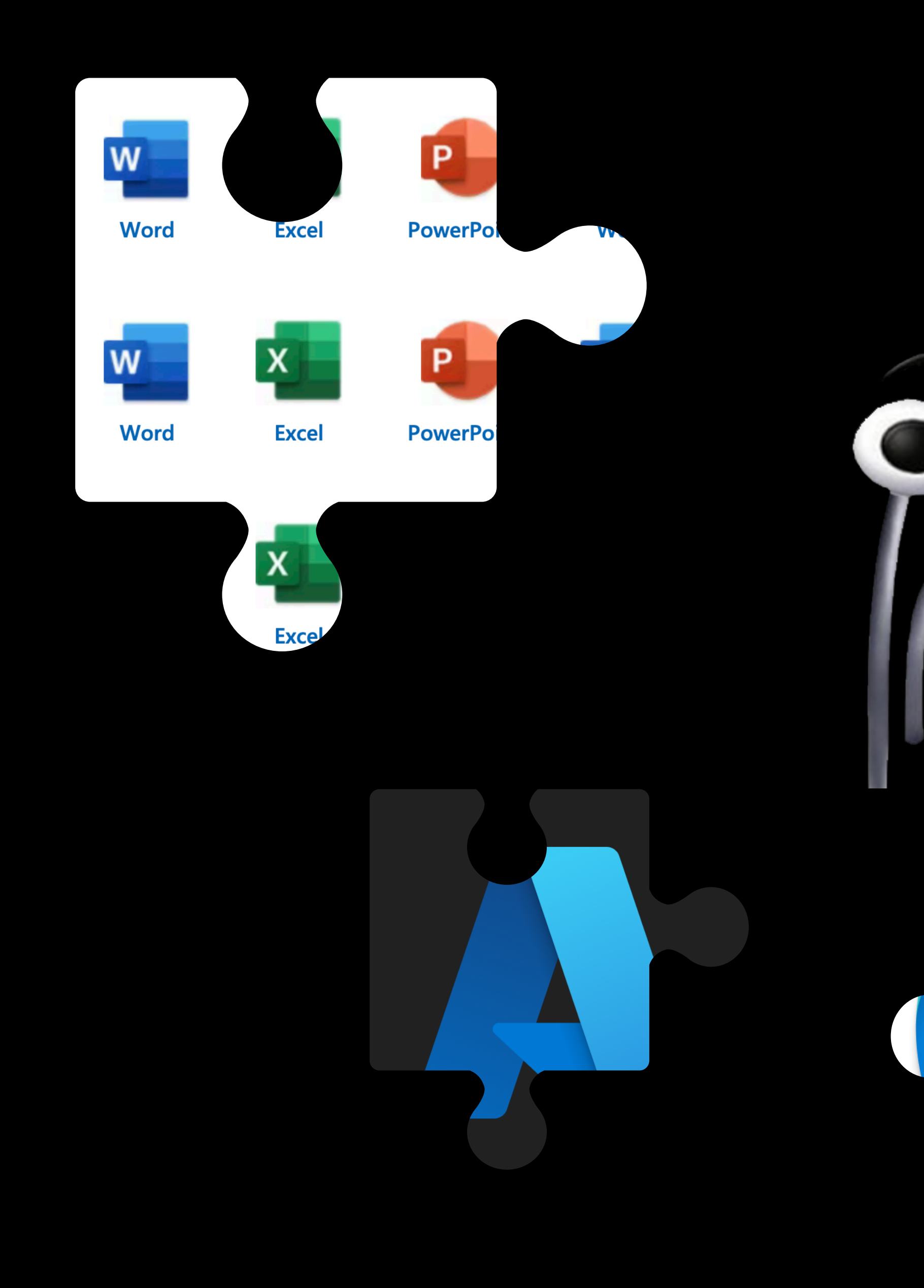

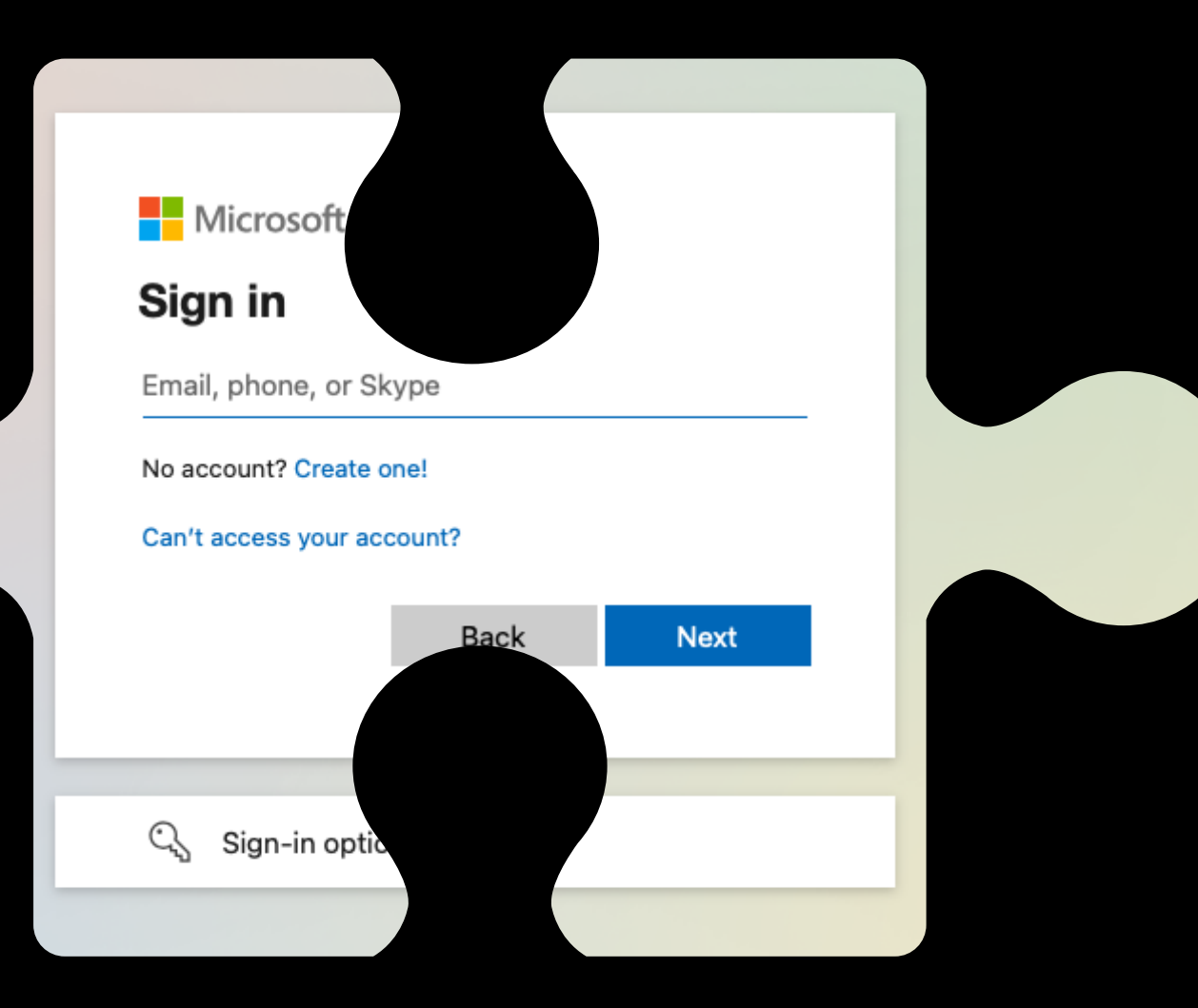

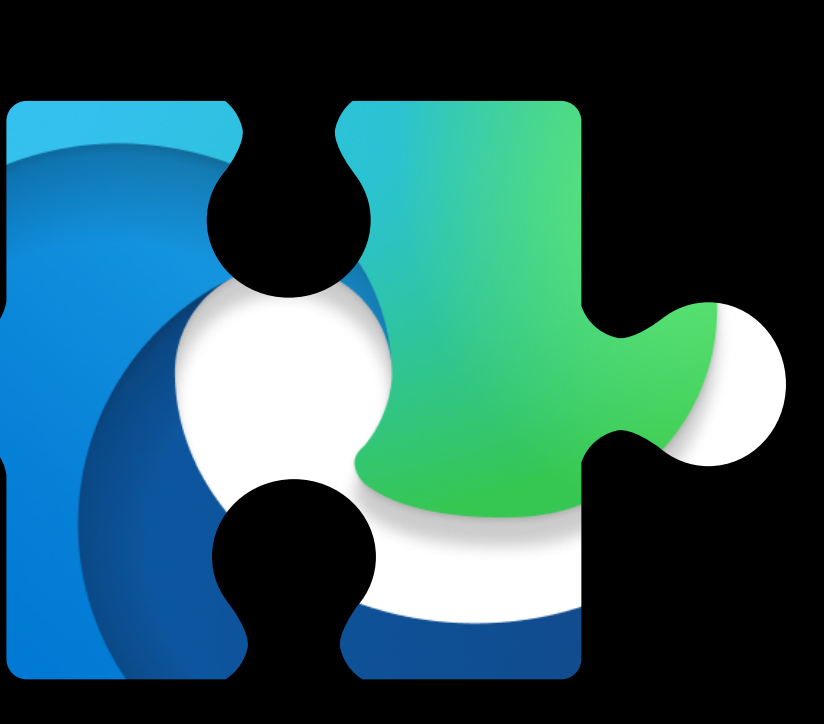

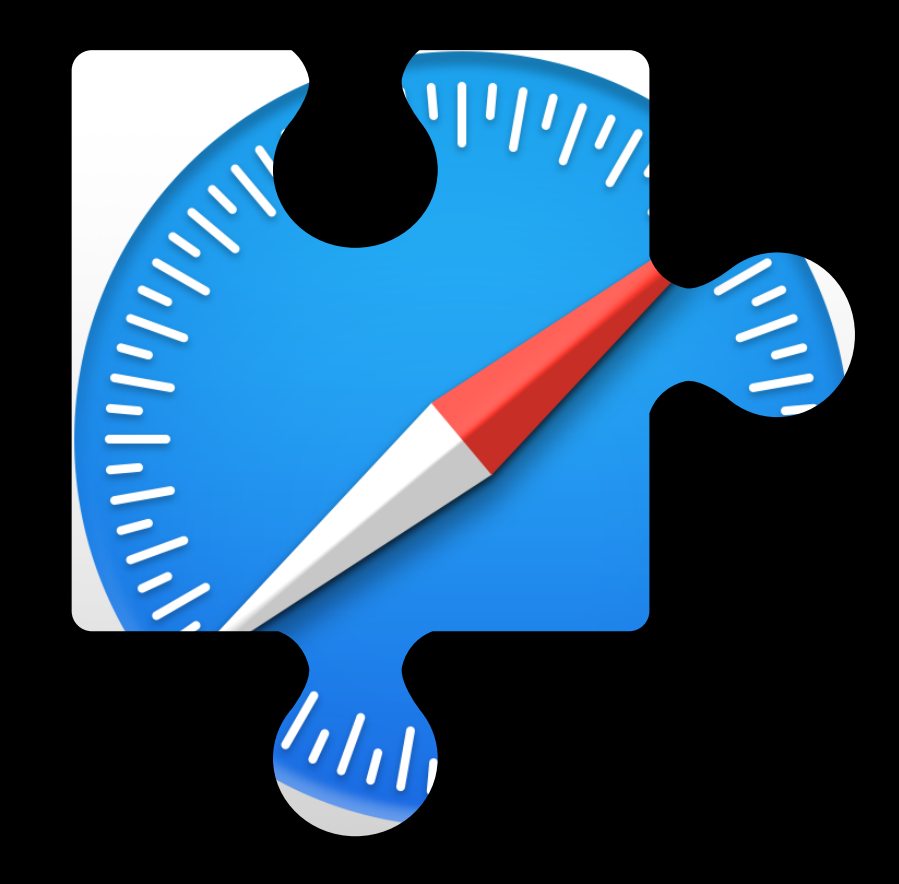

**Desktop Apps** •Obtain •Install •Manage •Update

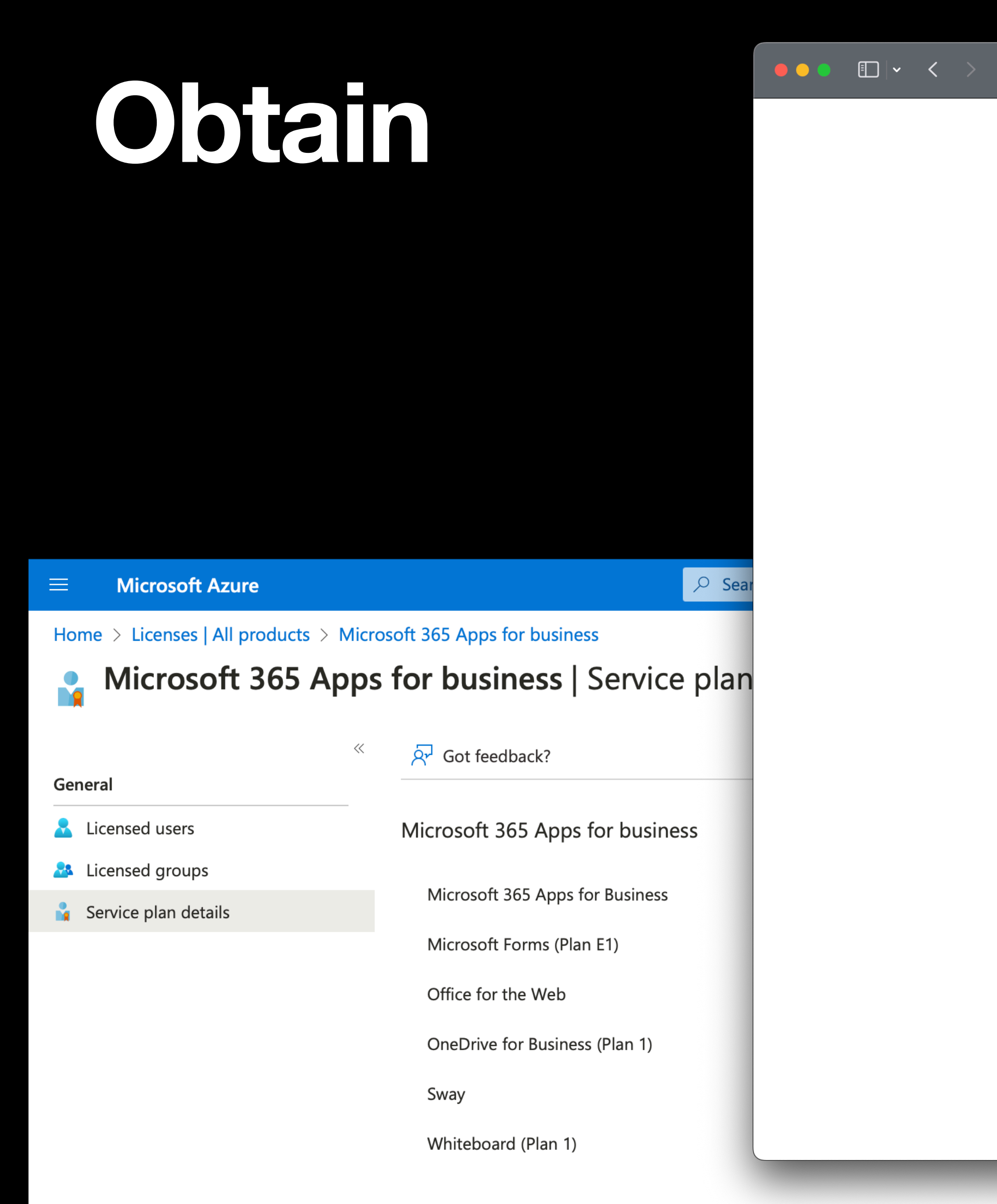

#### Choose the best productivity suite for your business

Compare and choose from a variety of plans designed for businesses like yours.

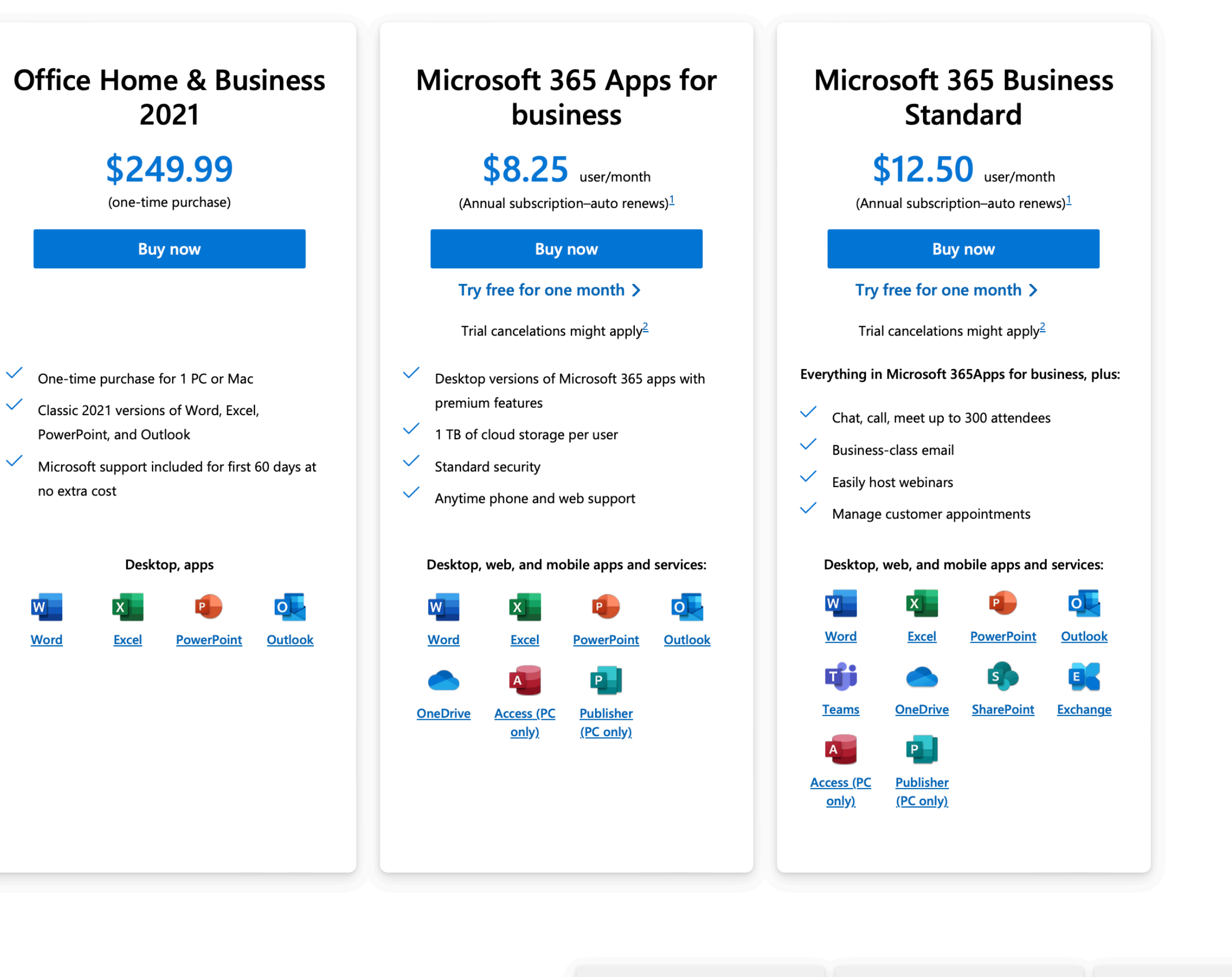

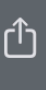

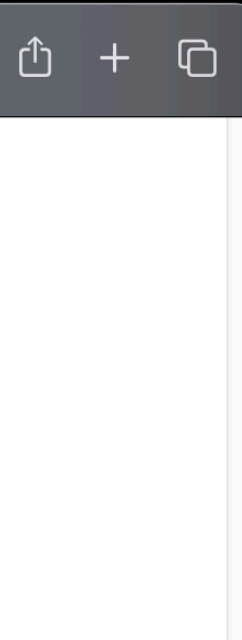

# Obtain

#### **Microsoft Mac Downloads**

Page Last Updated: July 13, 2023 @ 12:18pm Pacific Time

All links on this page point to Microsoft's official download on its Content Delivery Network (CDN).

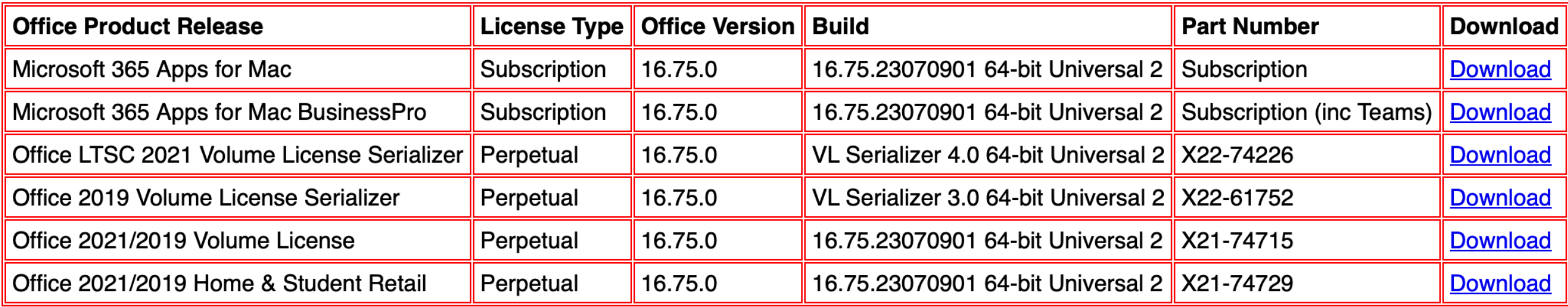

#### 2023 Calendar Now Available

#### Latest Installers Raw XML

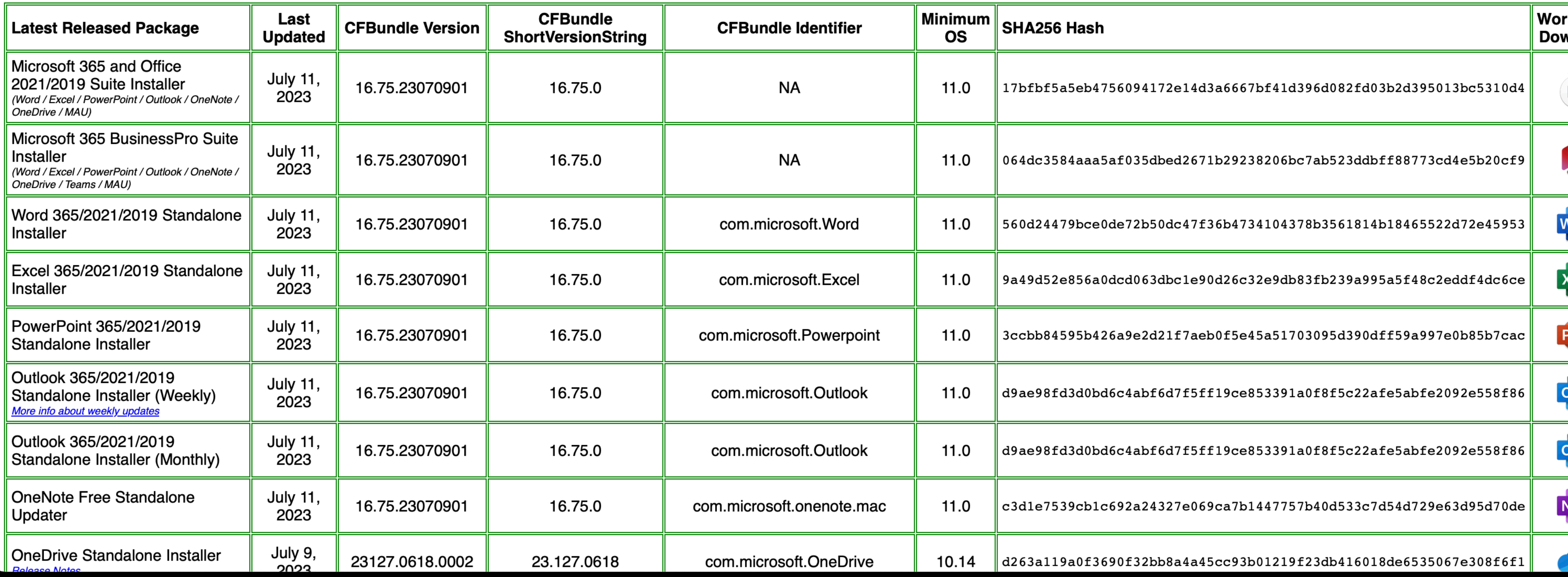

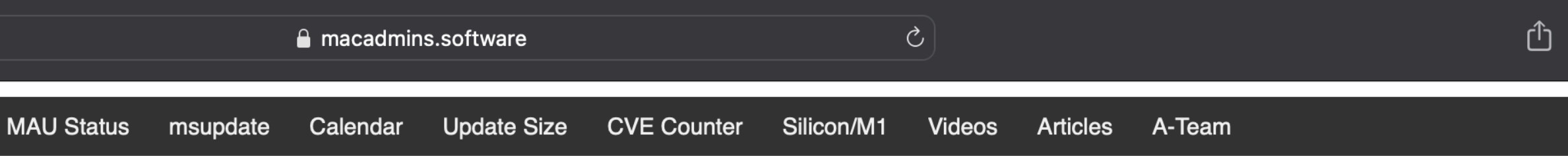

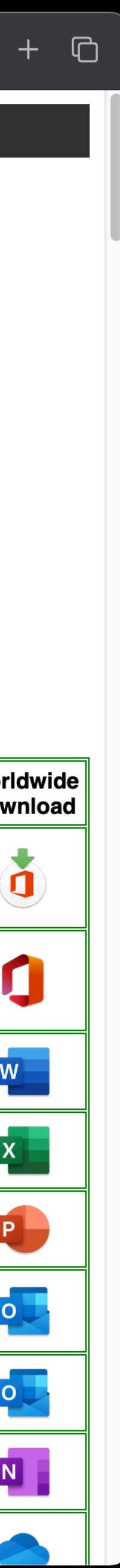

#### 

Downloads Documents Tools Preferences Matrix Mac App Store MAU Status msupdate Calendar Update Size CVE Counter Silicon/M1 Videos Articles A-Team

#### Microsoft Office for Mac - Features and Licensing Matrix<br>Page Last Updated: September 7, 2021 @ 10:54am Pacific Time

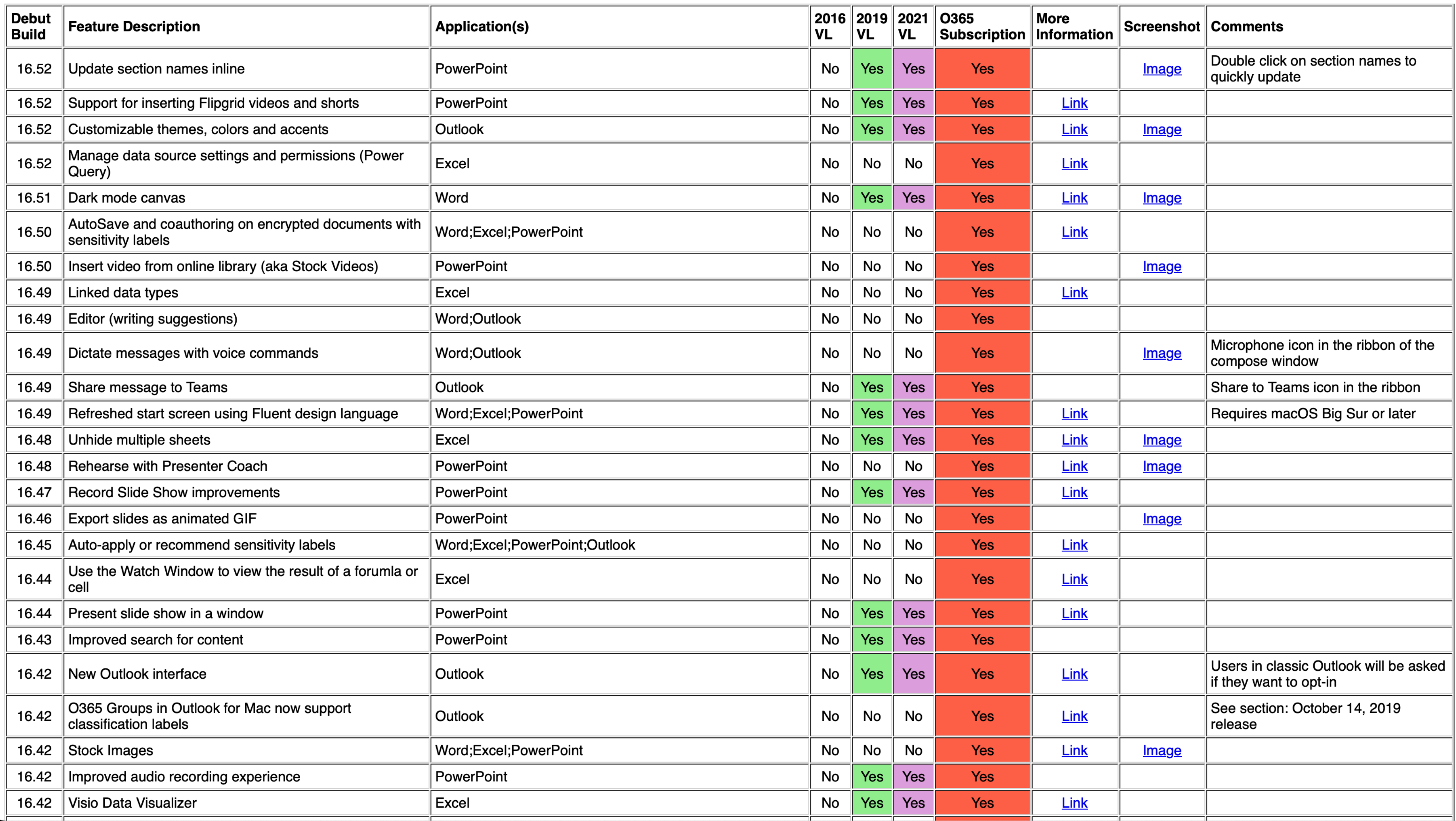

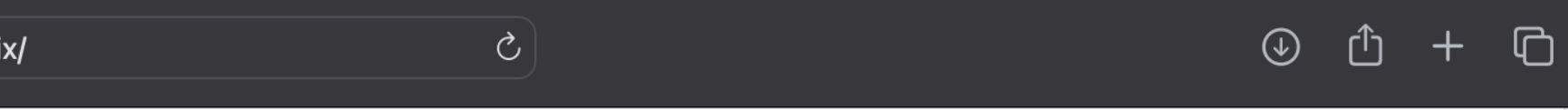

# Stole<br>Bar

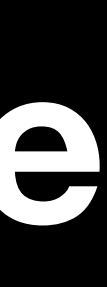

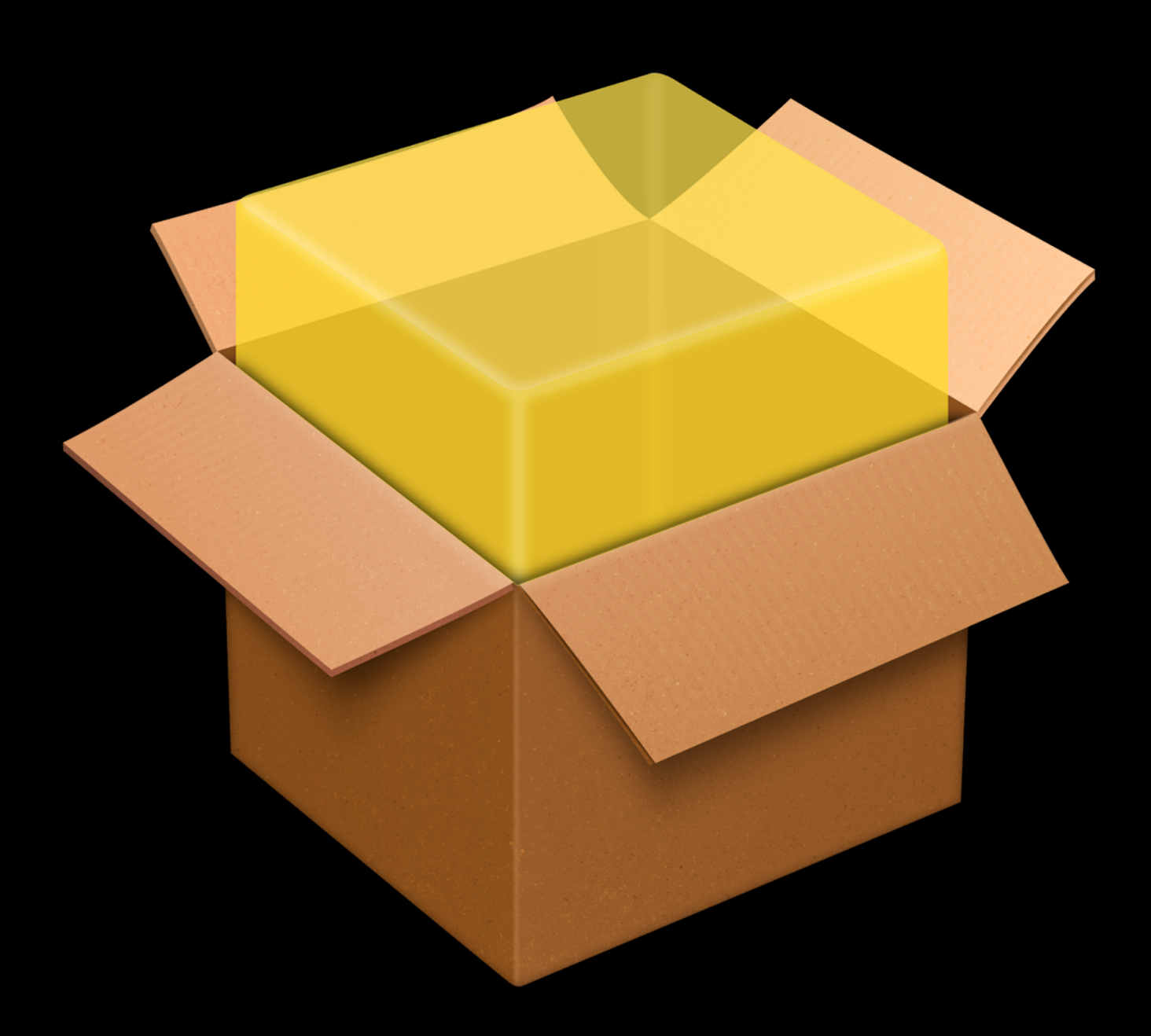

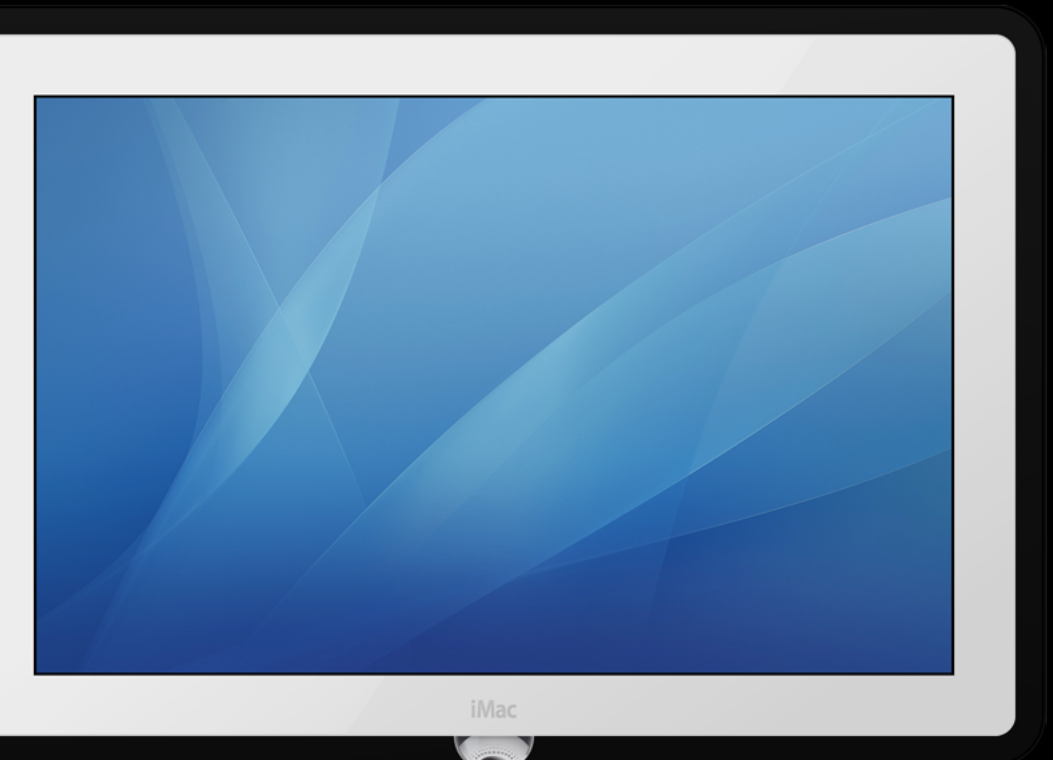

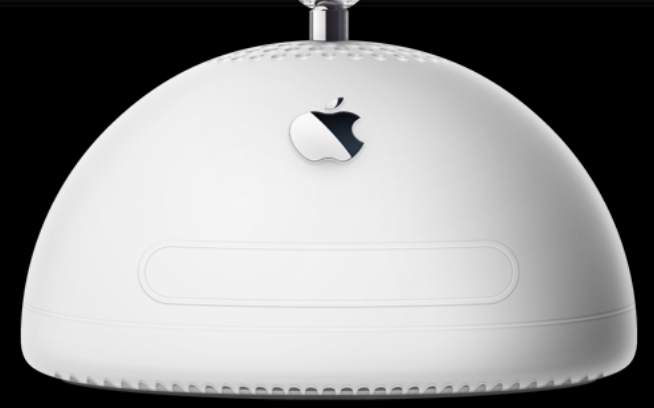

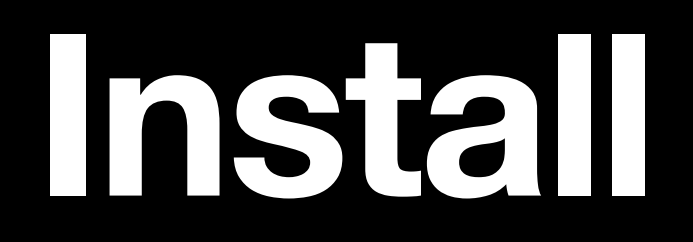

*\*Microsoft 365 Business Pro Suite*

sudo installer -pkg /path/to/ -target /

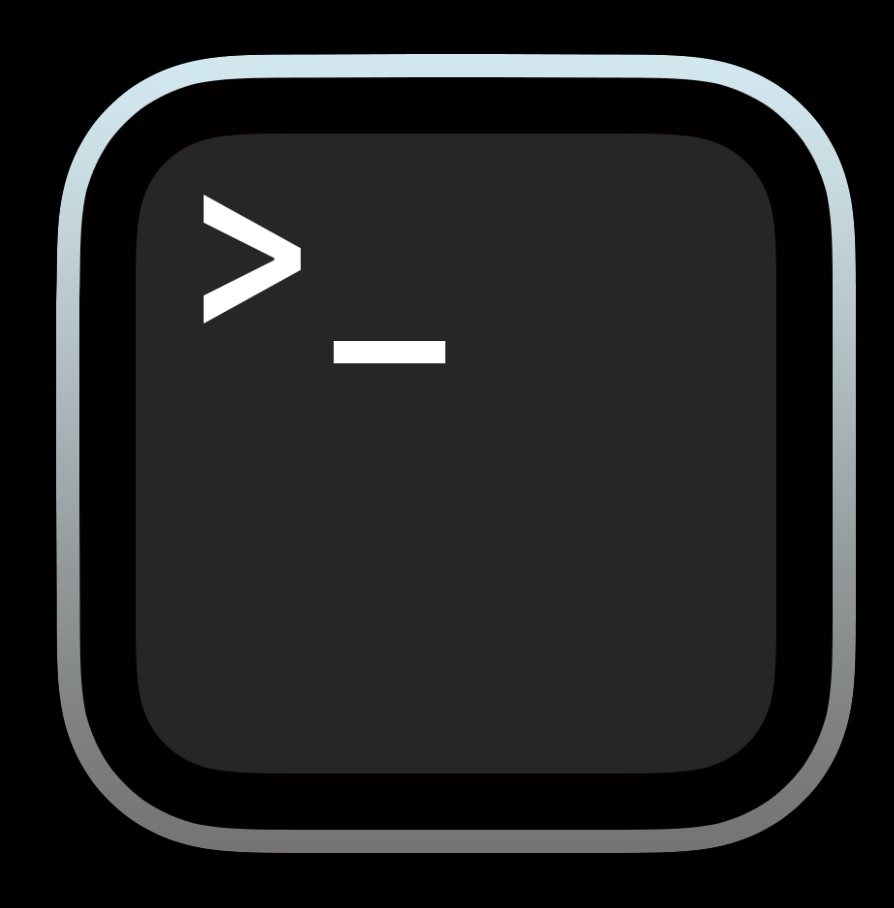

#### Microsoft\_365\_and\_Office\_16.75.23070901\_BusinessPro\_Installer.pkg

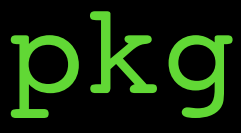

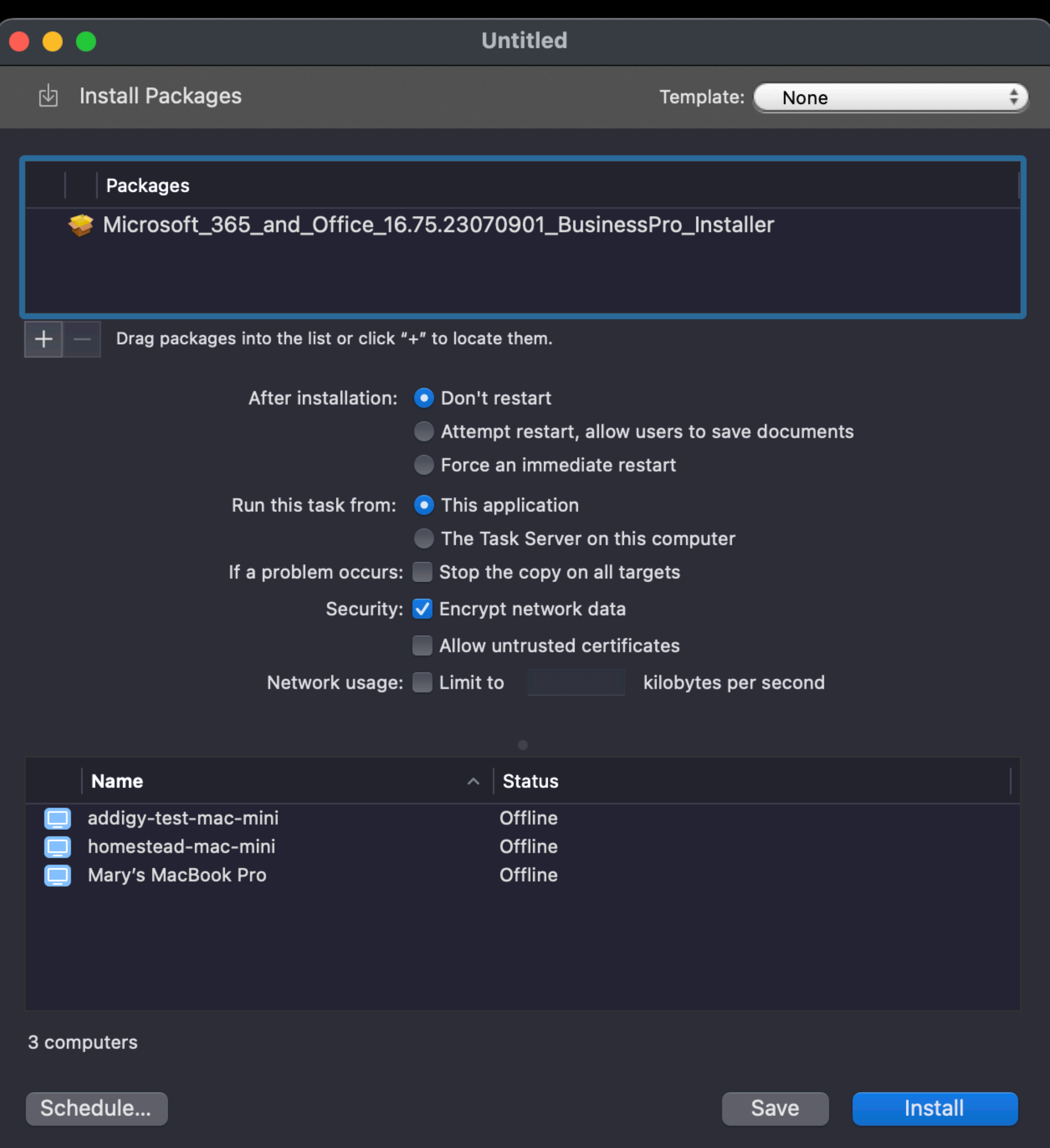

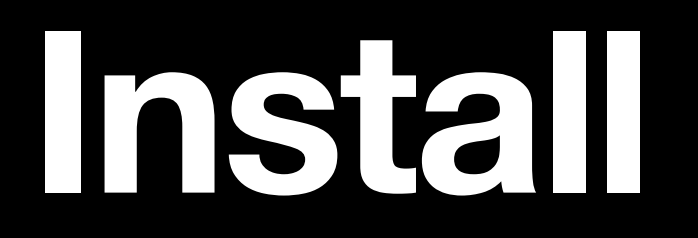

*\*Microsoft 365 Business Pro Suite*

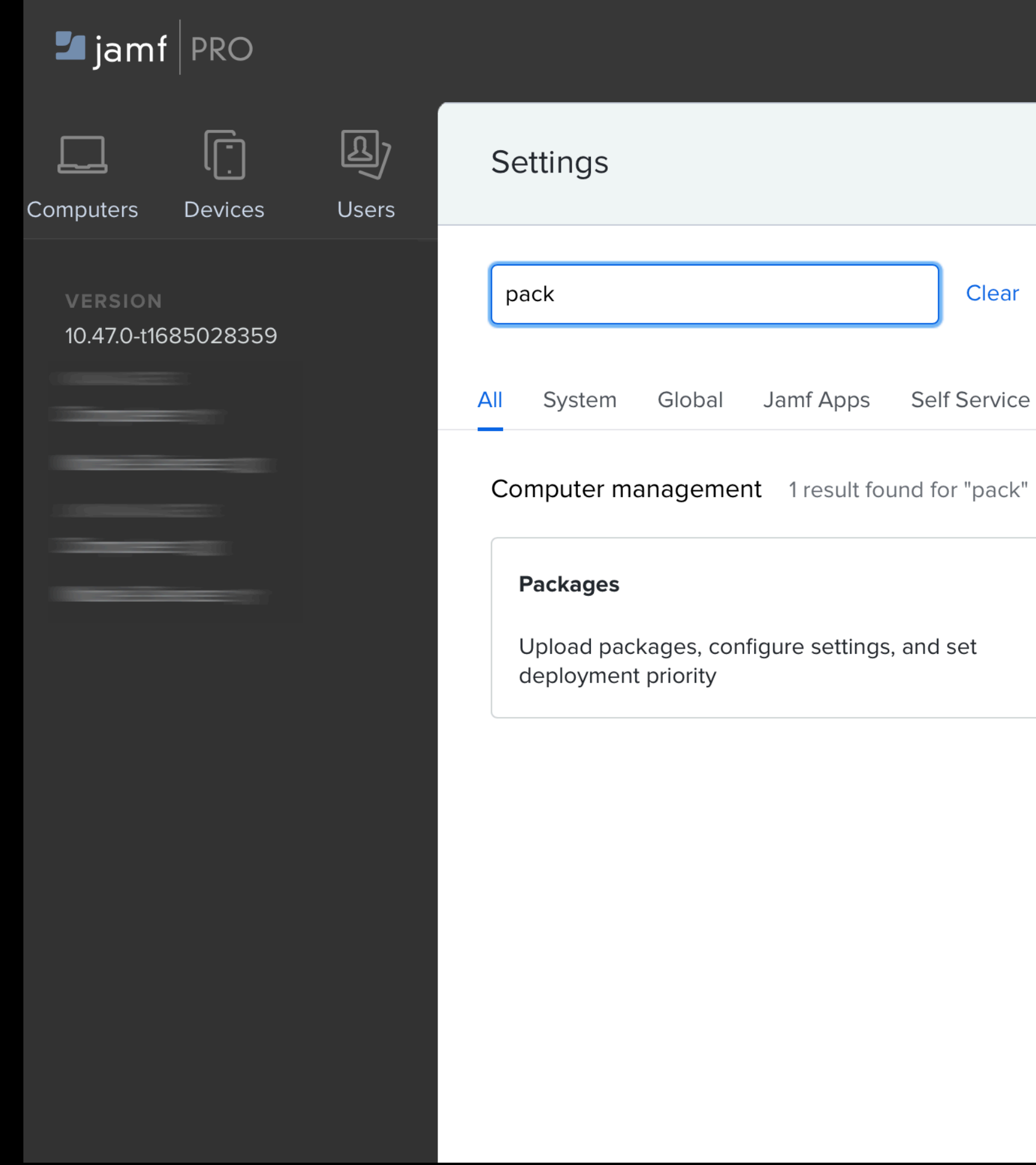

Server Network Computer management Device management User management Information

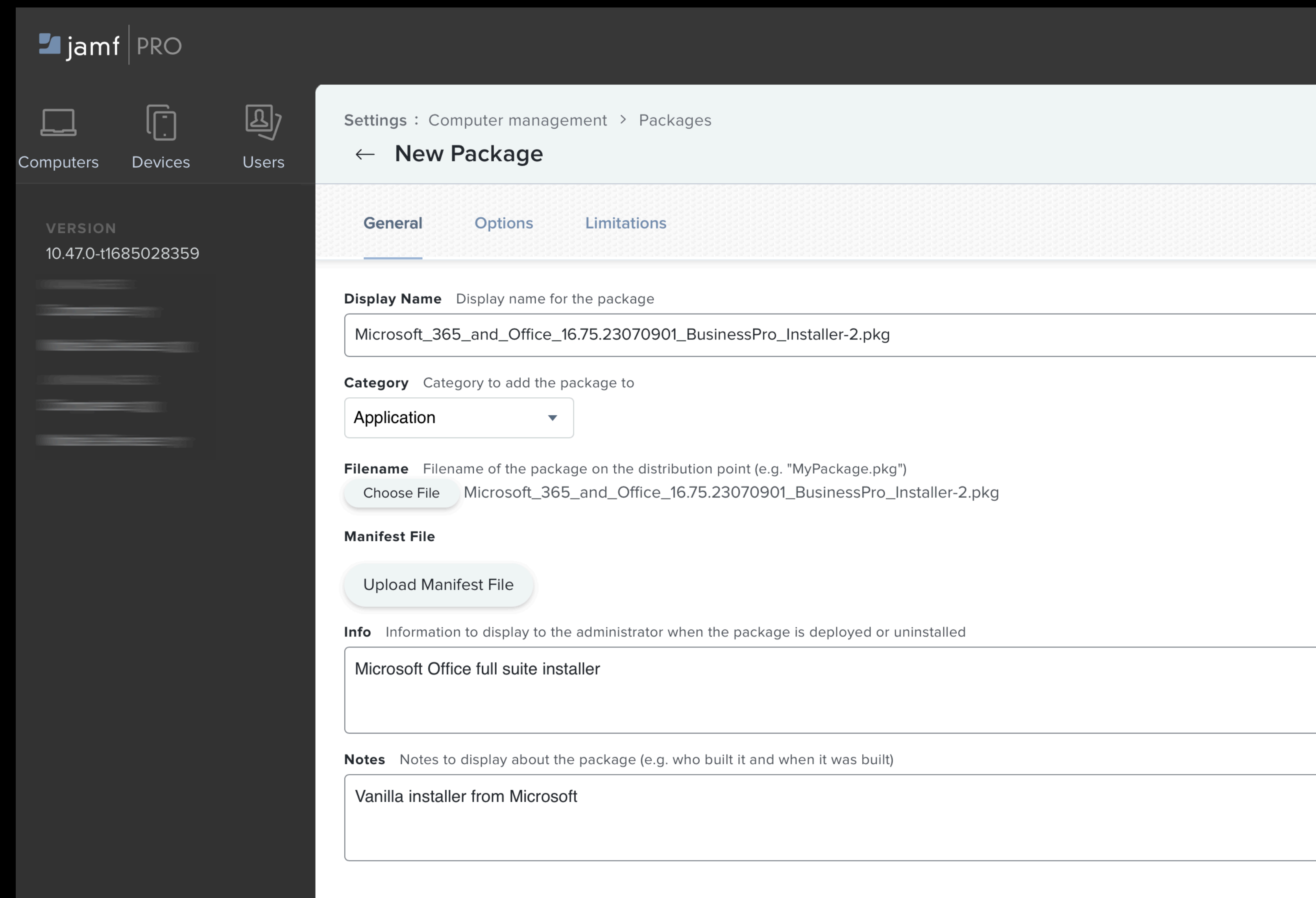

#### *\*Microsoft 365 Business Pro Suite*

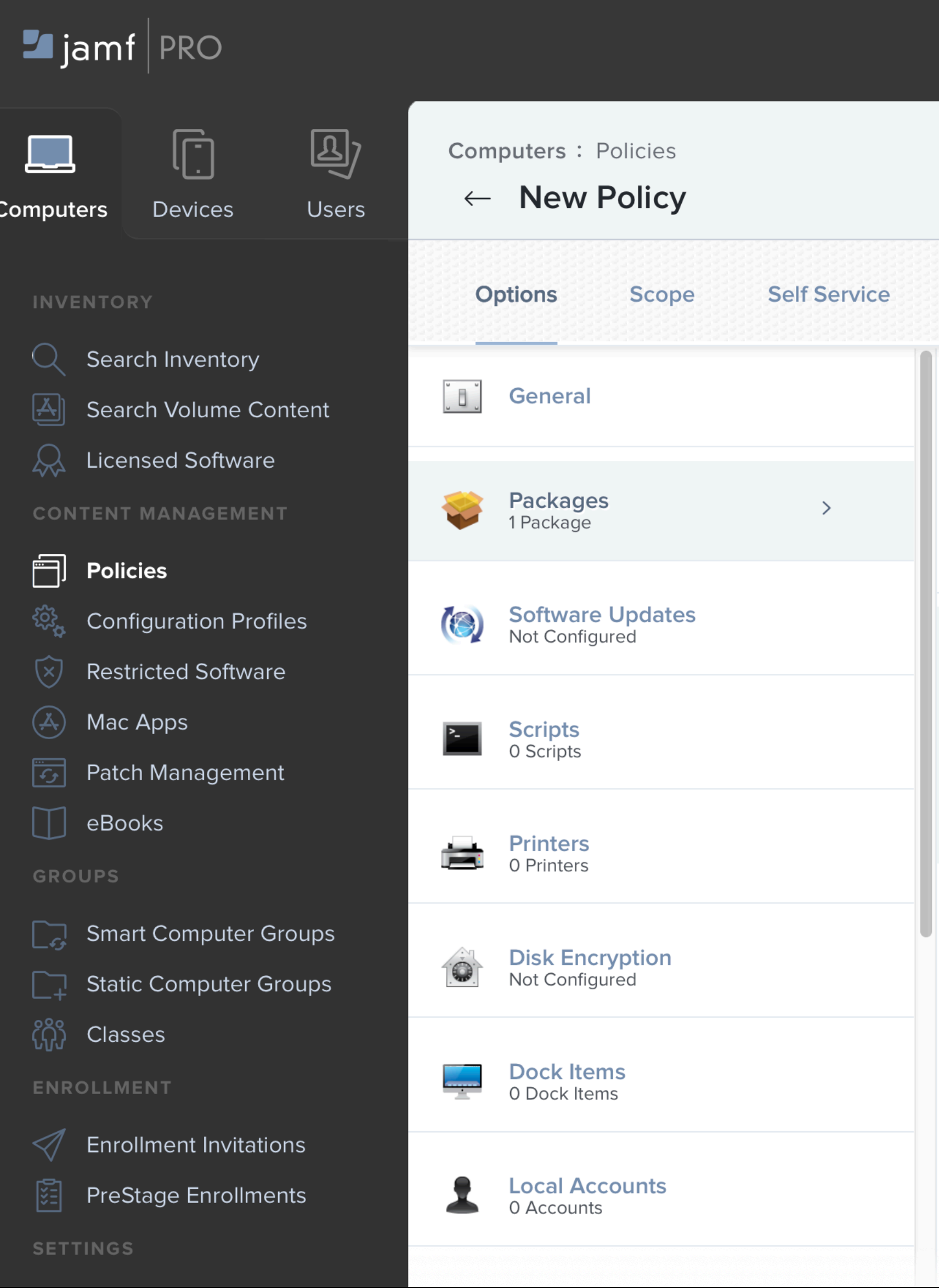

#### **User Interaction**

#### Packages

Distribution Point Distribution point to download the package(s) from

Each computer's default distribution point  $\bullet$ 

Microsoft\_365\_and\_Office\_16.75.23070901\_BusinessPro\_Installer-2.pkg

Action Action to take on computers

 $\overline{\mathbf{v}}$ 

Install

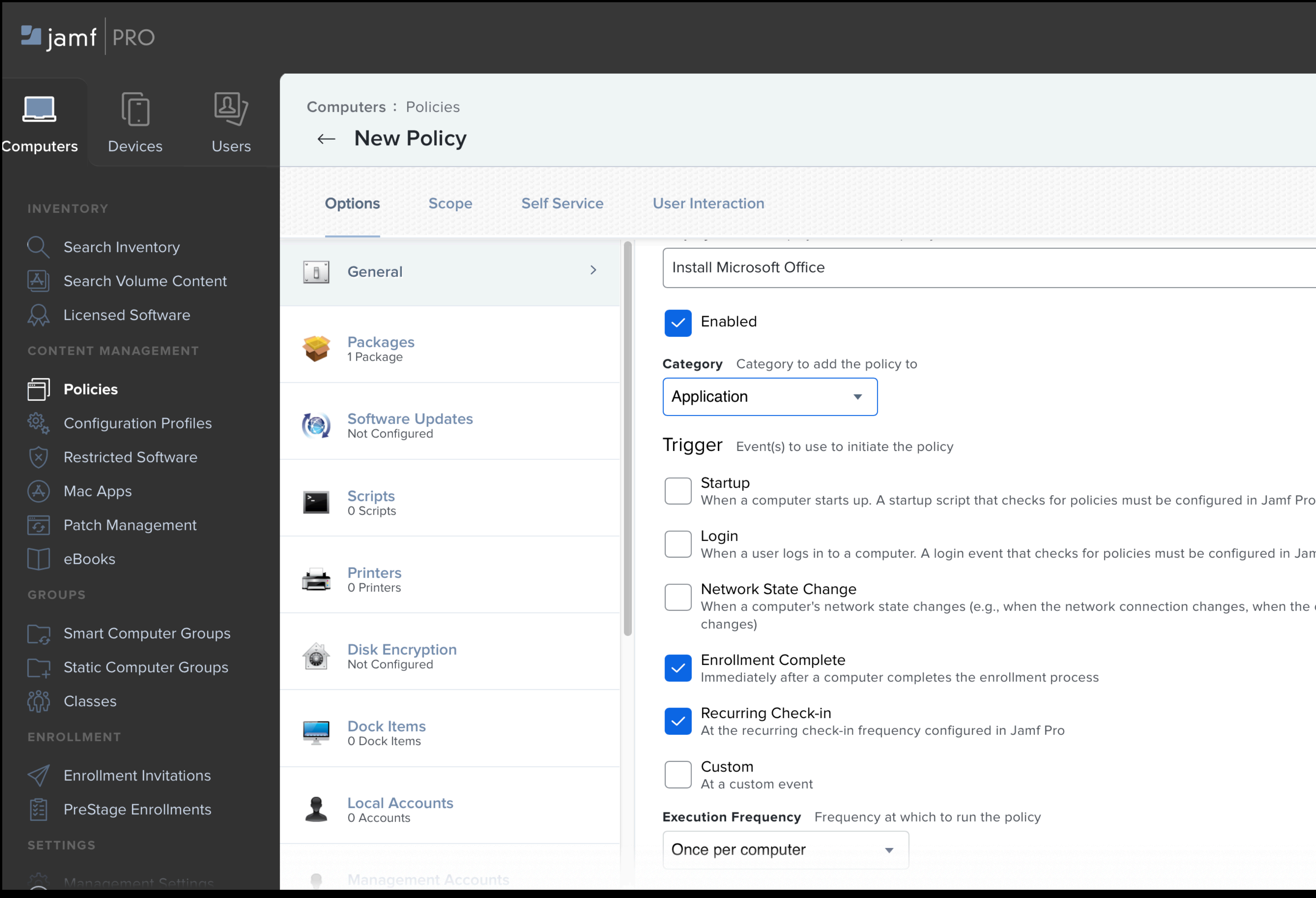

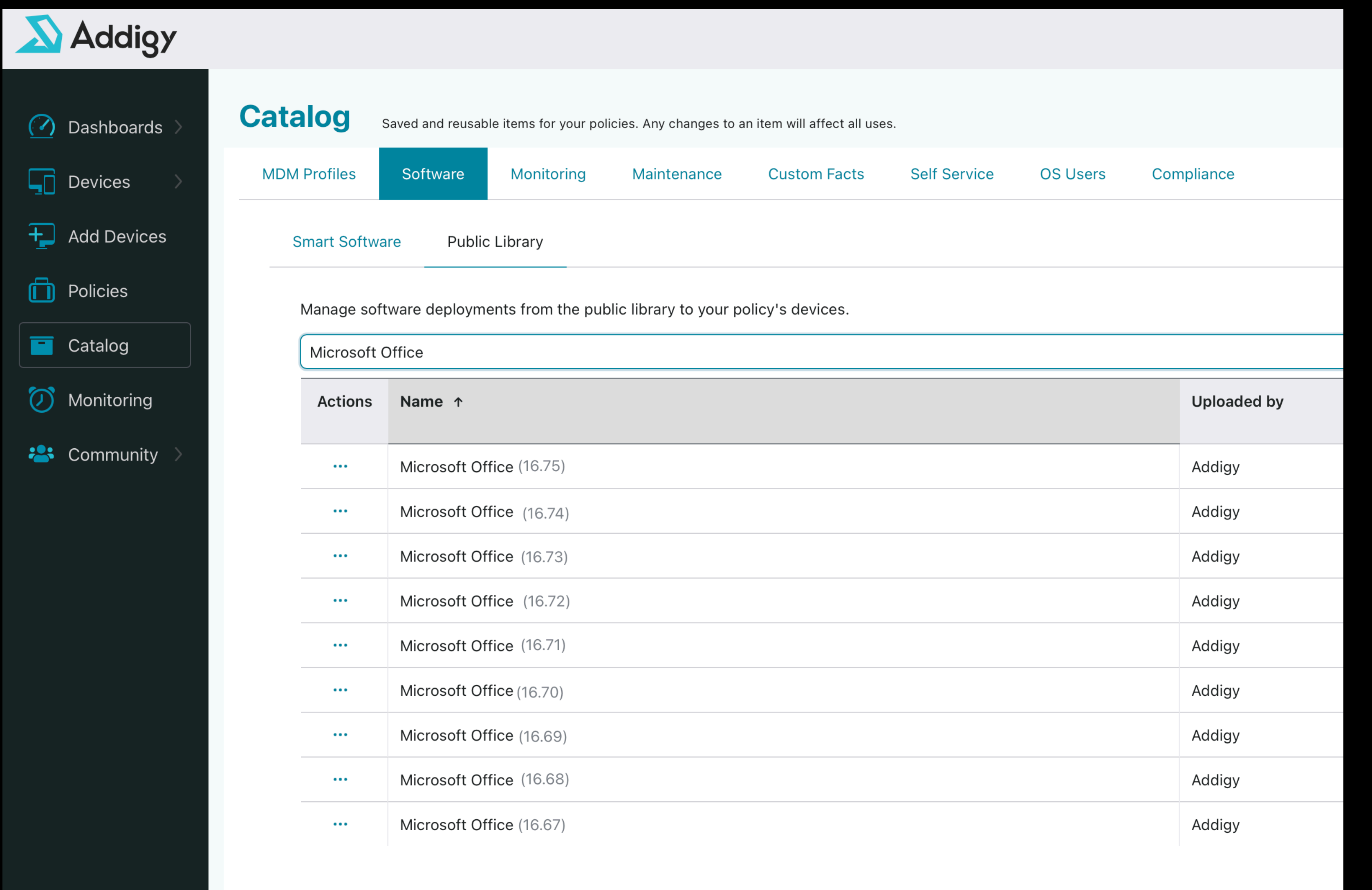

*\*Microsoft 365 Business Pro Suite* 

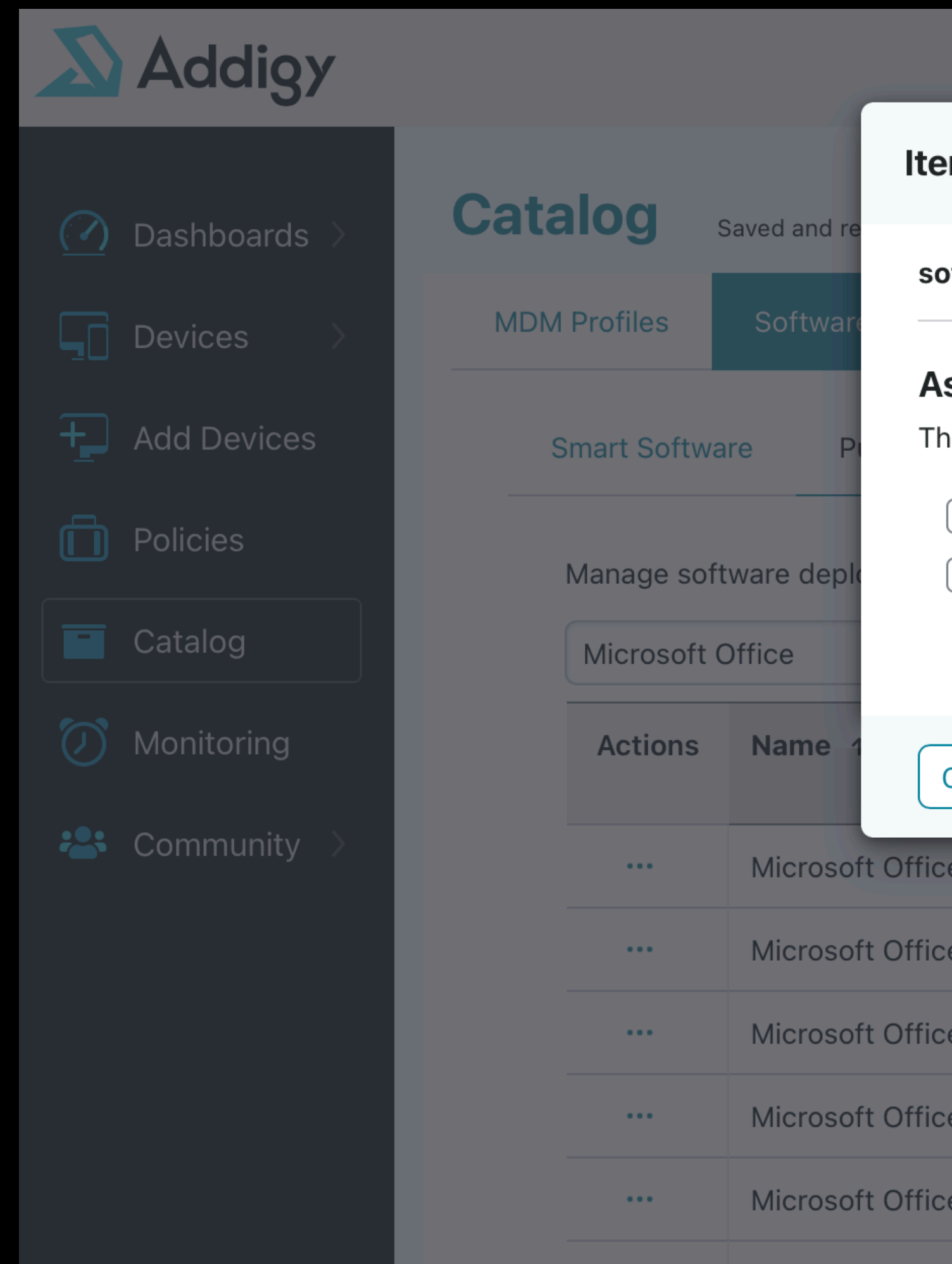

#### **m Policies**

oftware: Microsoft Office (16.75)

#### ssign to Policies

he item will be deployed to supported devices in each policy and any child policies.

 $\bigcirc$  Carlson, Inc.

 $\bigcirc$  Globodyne Corp.

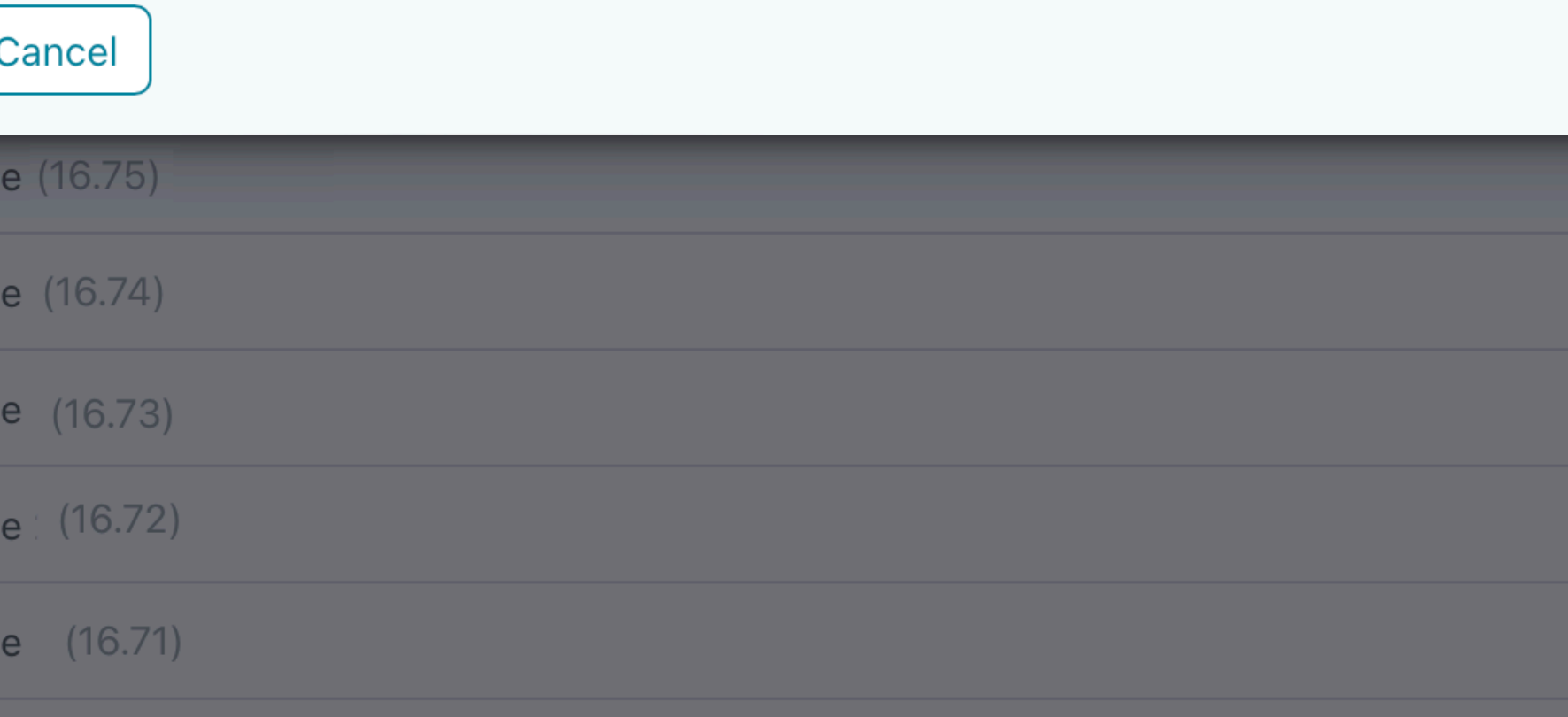

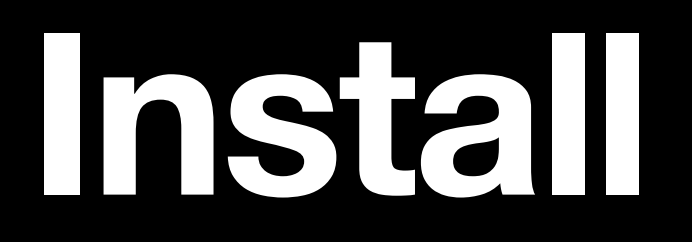

*\*Microsoft 365 Business Pro Suite*

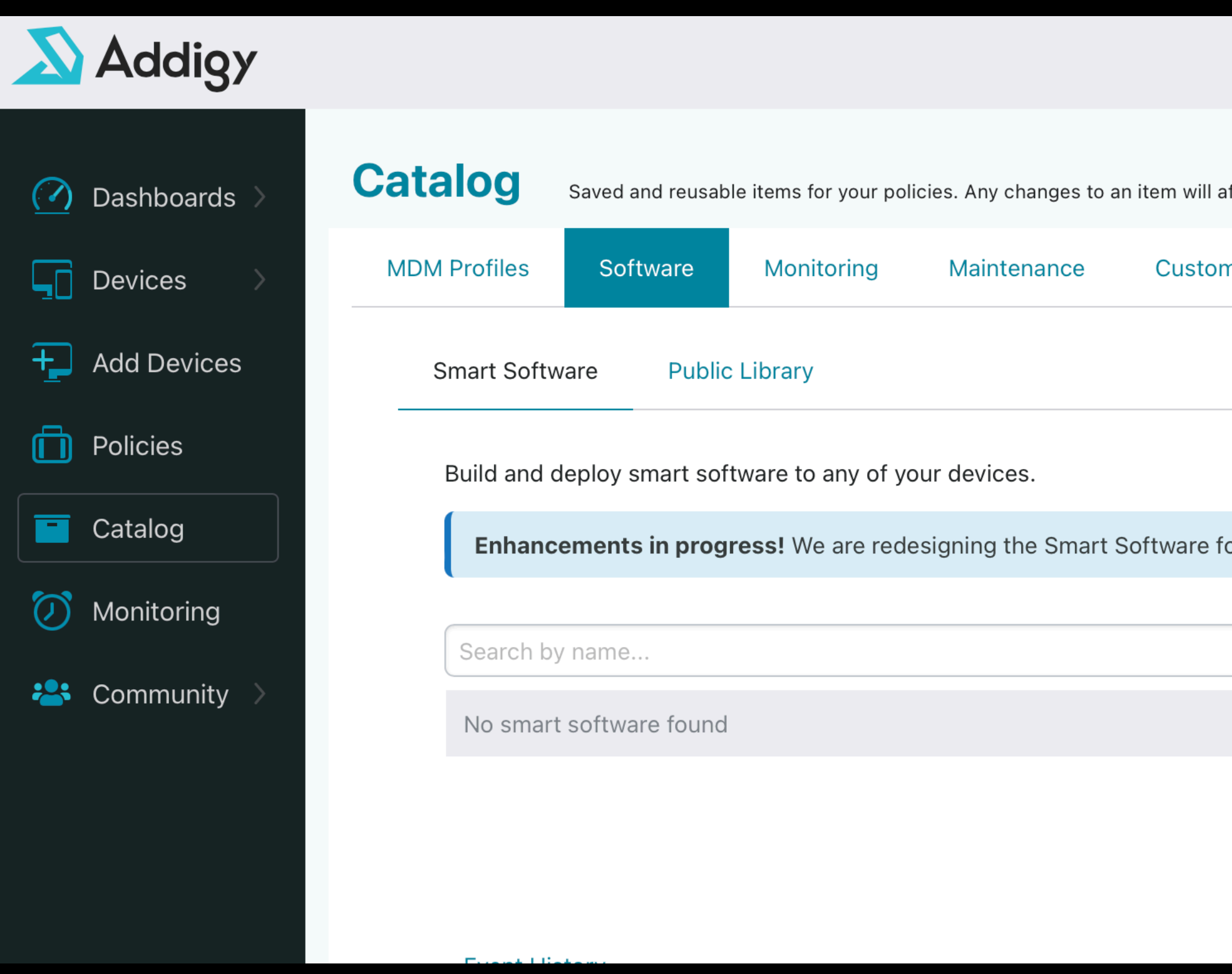

#### ffect all uses. **Self Service** m Facts **OS Users** Compliance orm in several ways. Learn more and send comments New

#### *\*Microsoft 365 Business Pro Suite*

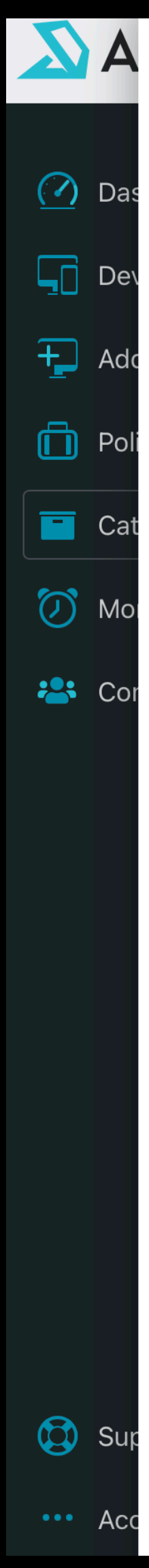

#### **New Smart Software**

Enhancements in progress! We are redesigning the Smart Software form in

#### Microsoft Office

This software name cannot be changed after creation

v <sup>1</sup> Installation 0

**Filename** 

Microsoft\_365\_and\_Office\_16.75.23070901\_BusinessPro\_Installer-2.pk

Select File(s)

#### Installation Command ? required

/usr/sbin/installer -pkg "/Library/Addigy/ansible  $\mathbf{1}$  $\mathcal{P}$ 

Download folder: /Library/Addigy/ansible/packages/Microsoft Office (16.75.230709

Priority Order 10  $\odot$ 

> 
> 
> Attached Profiles

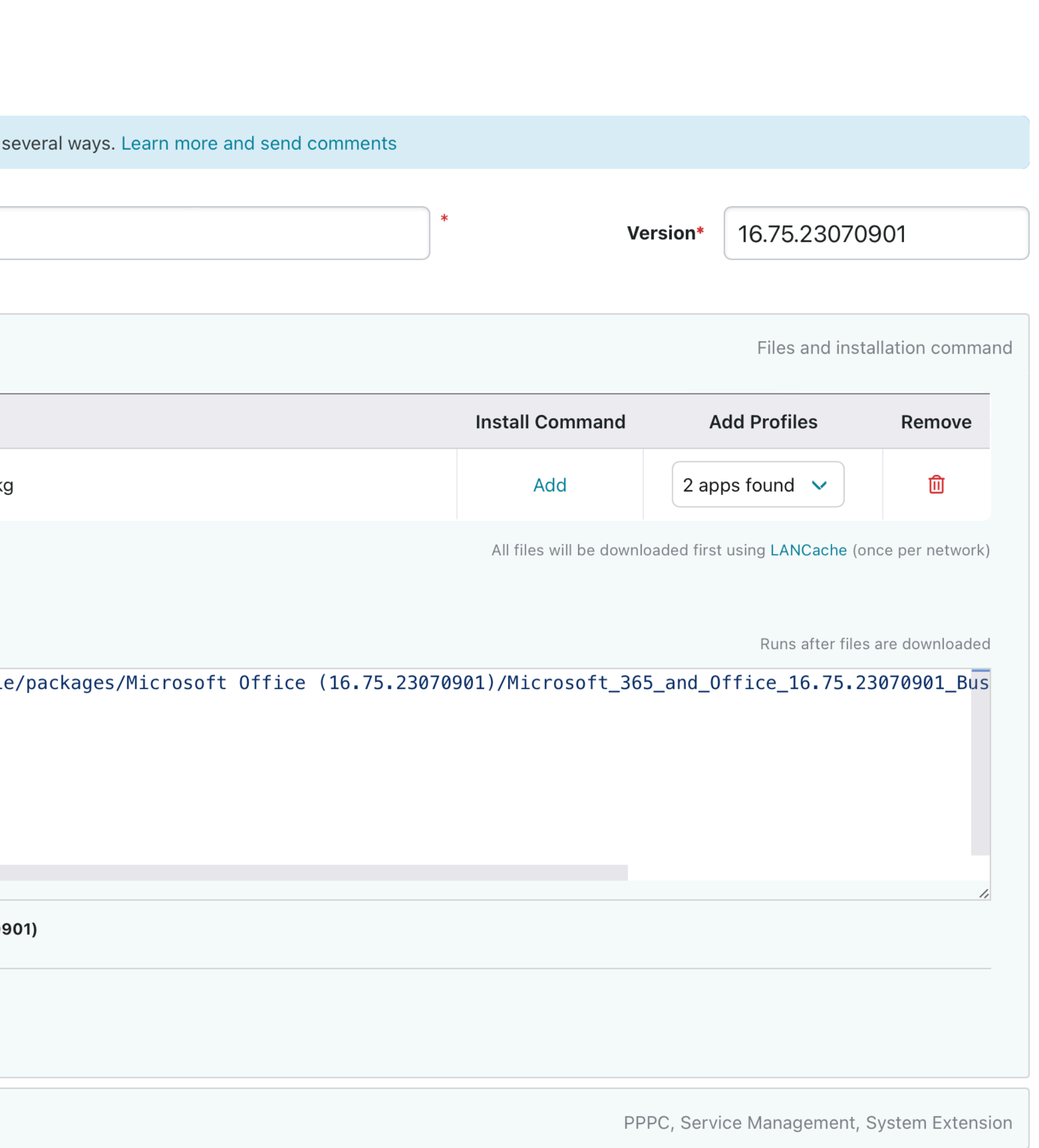

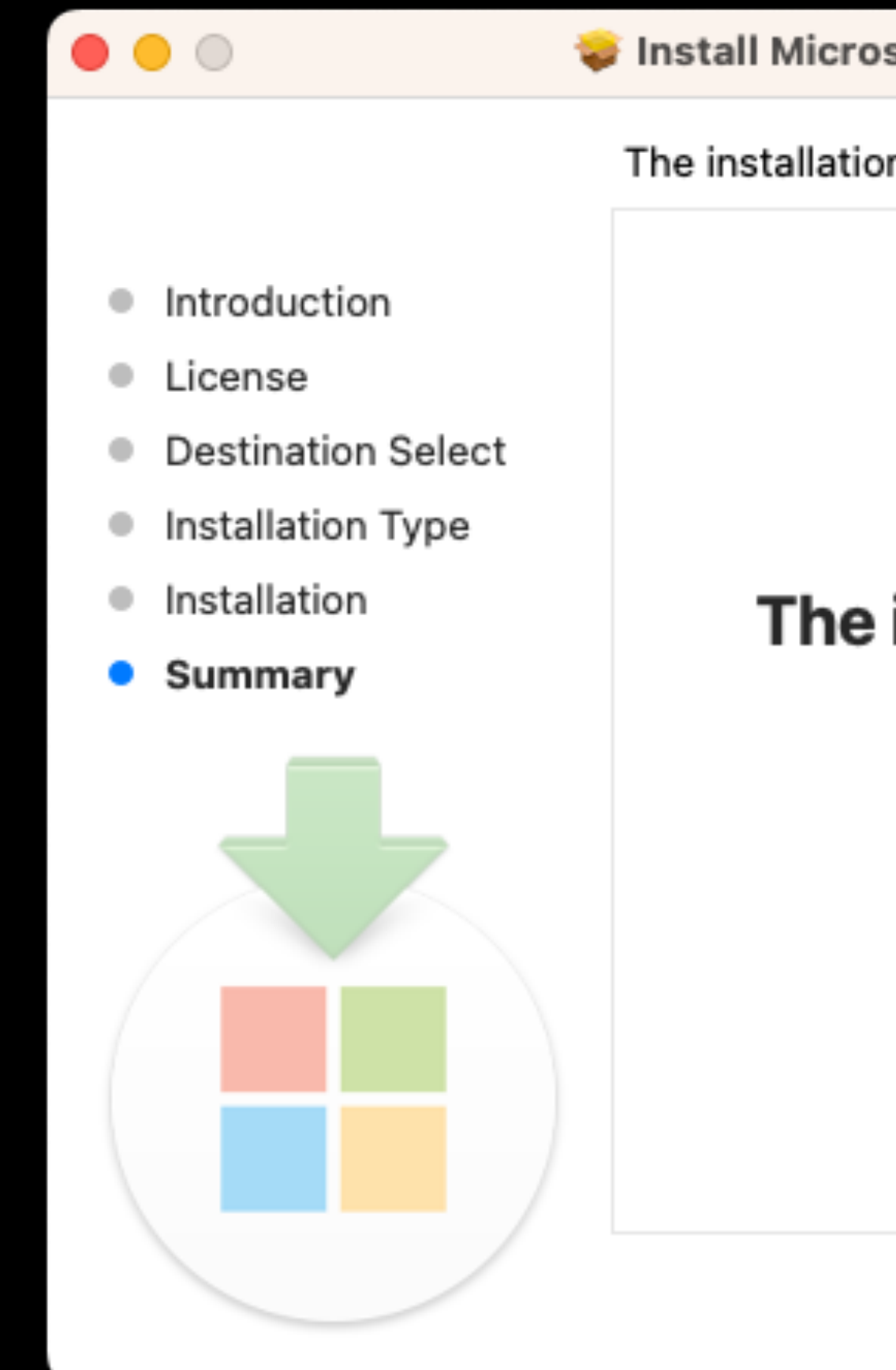

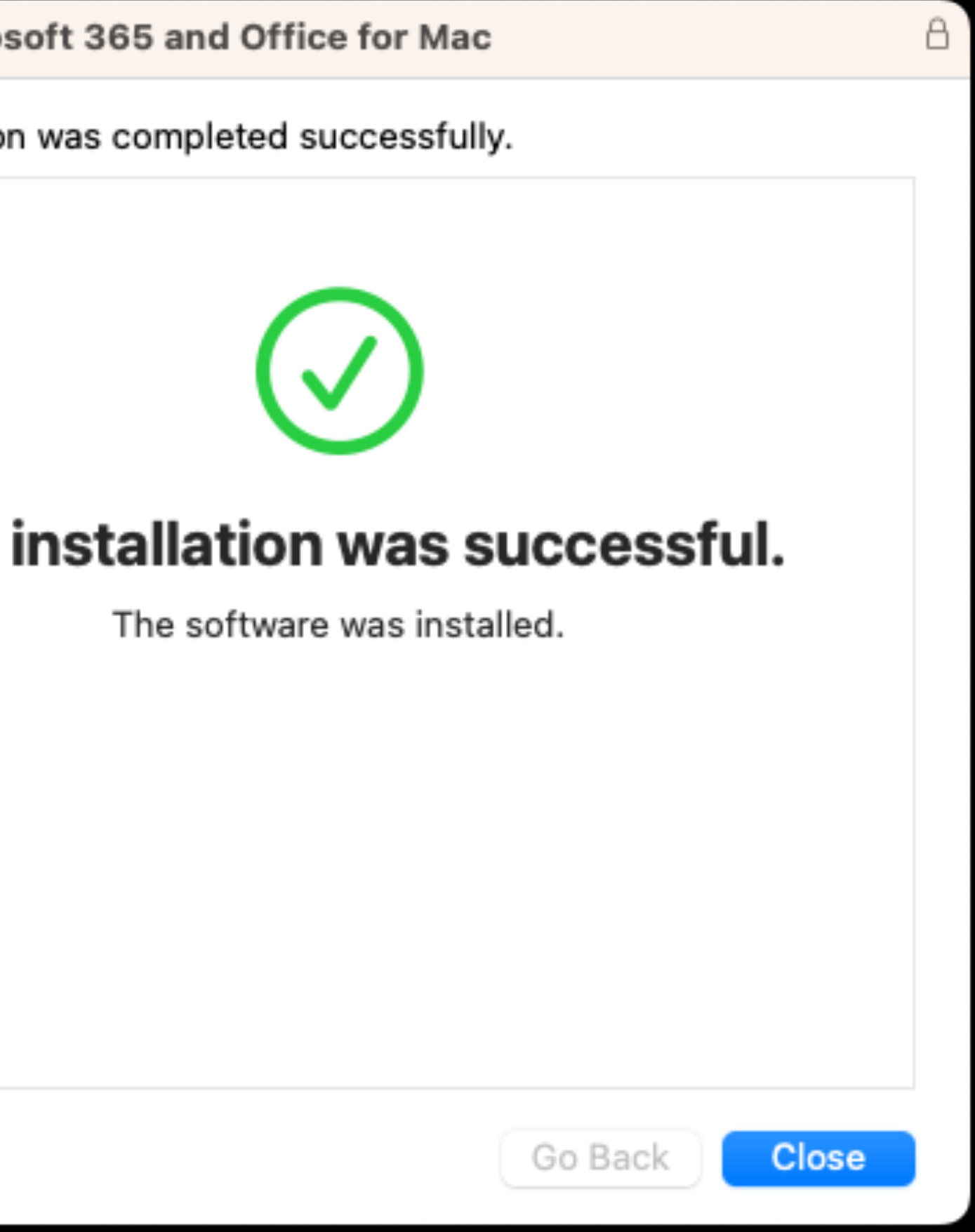

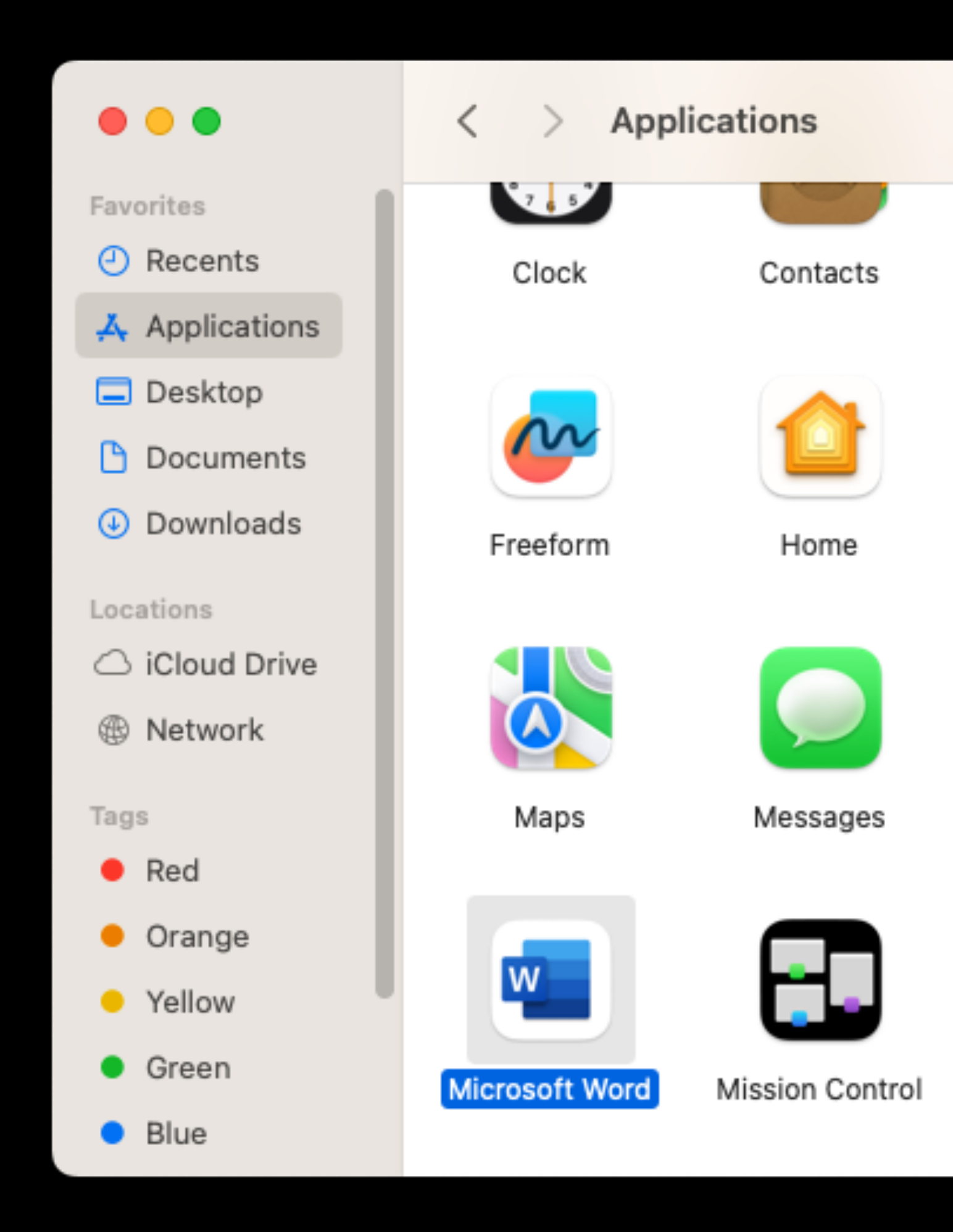

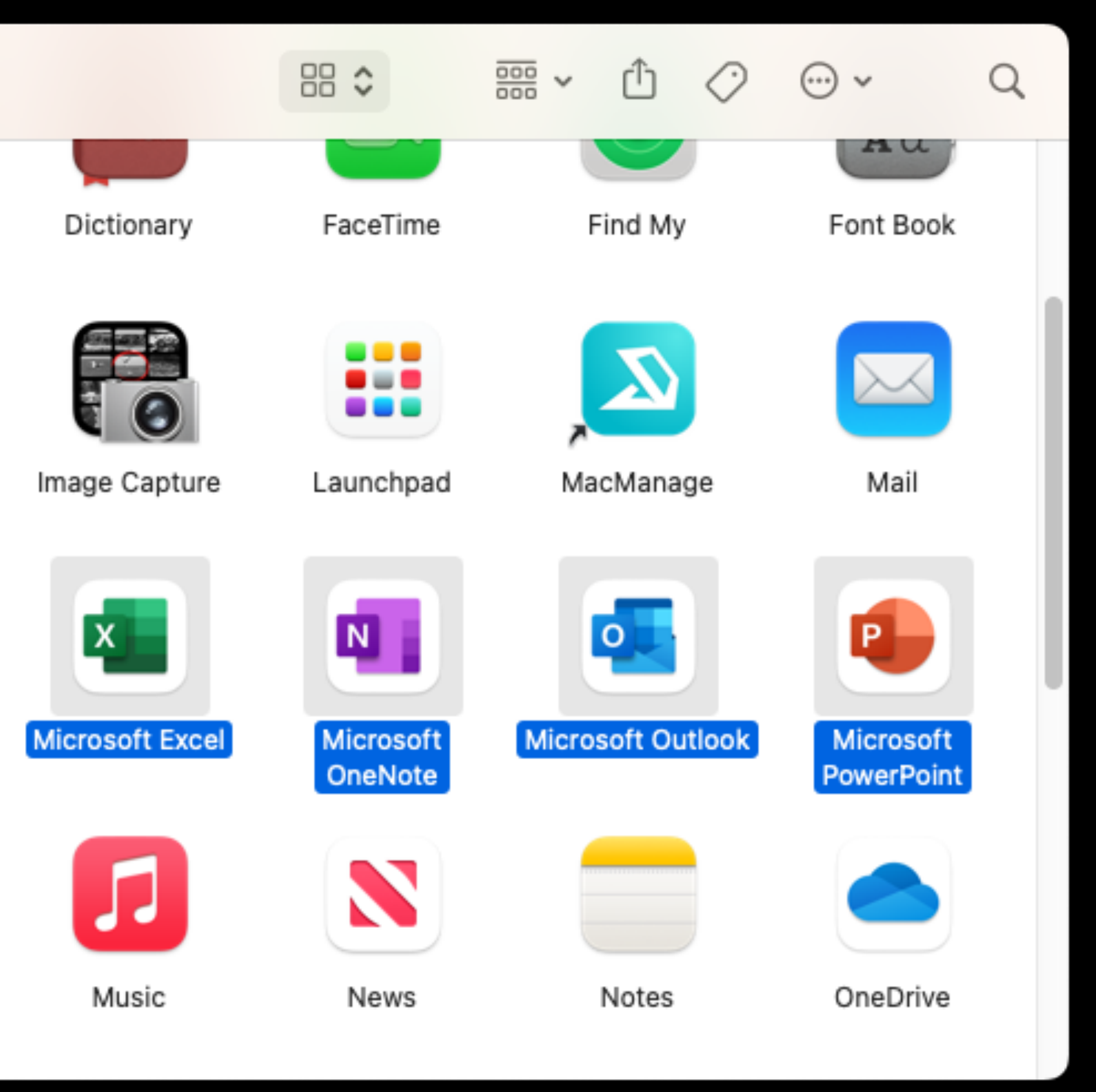

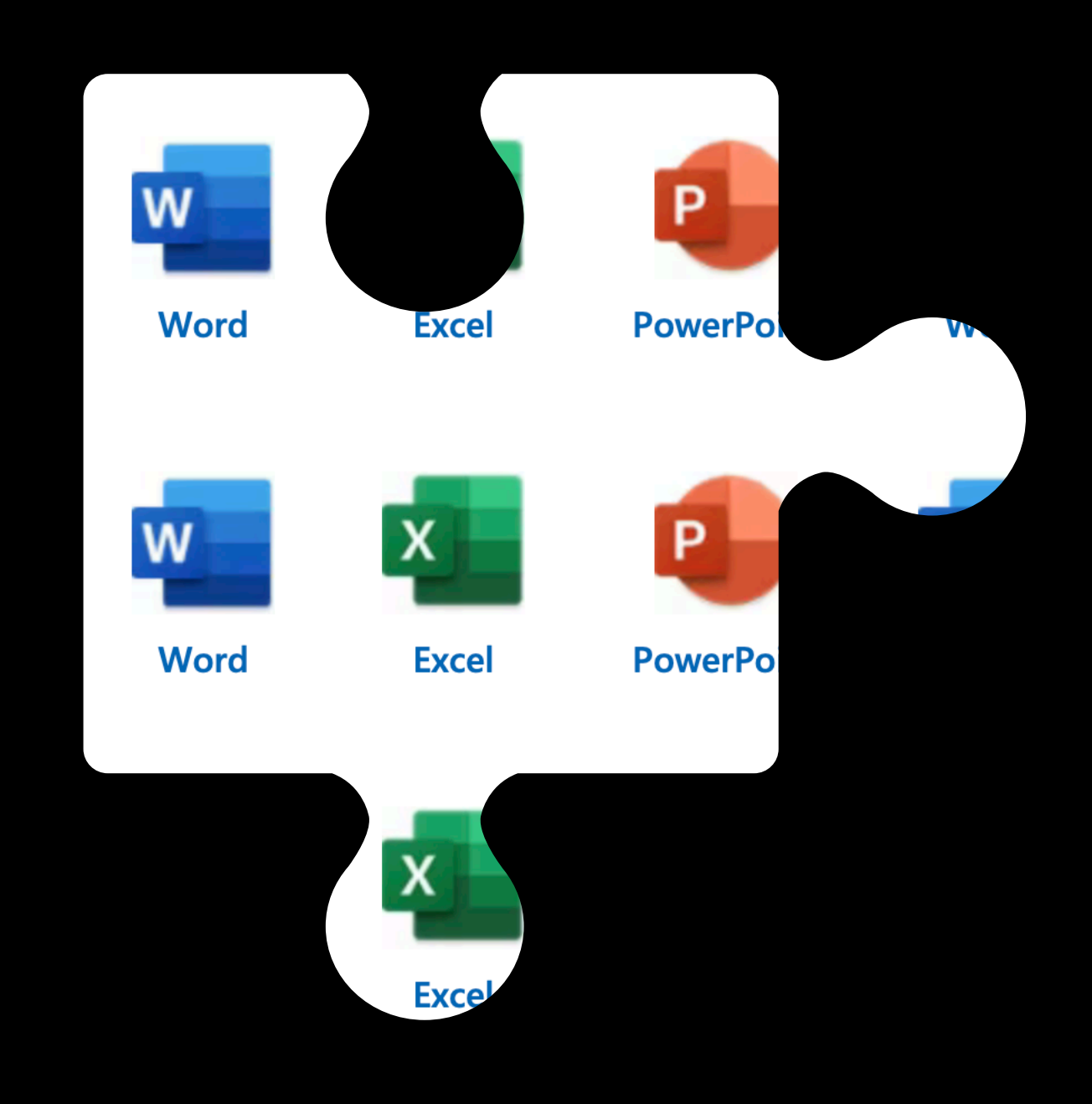

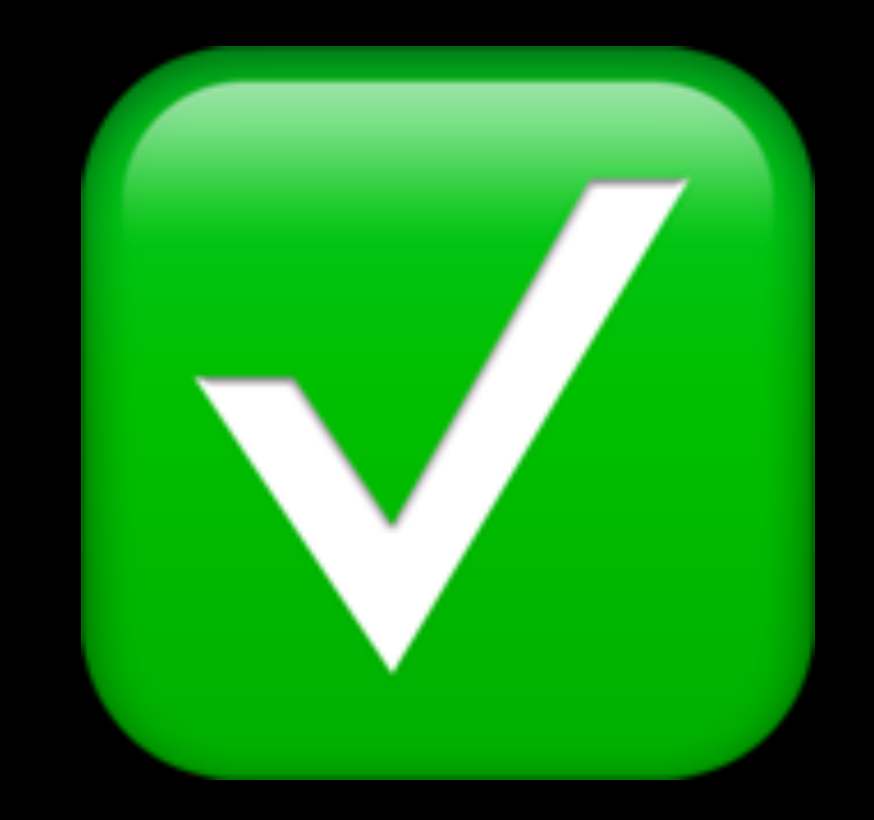

## **Manage**

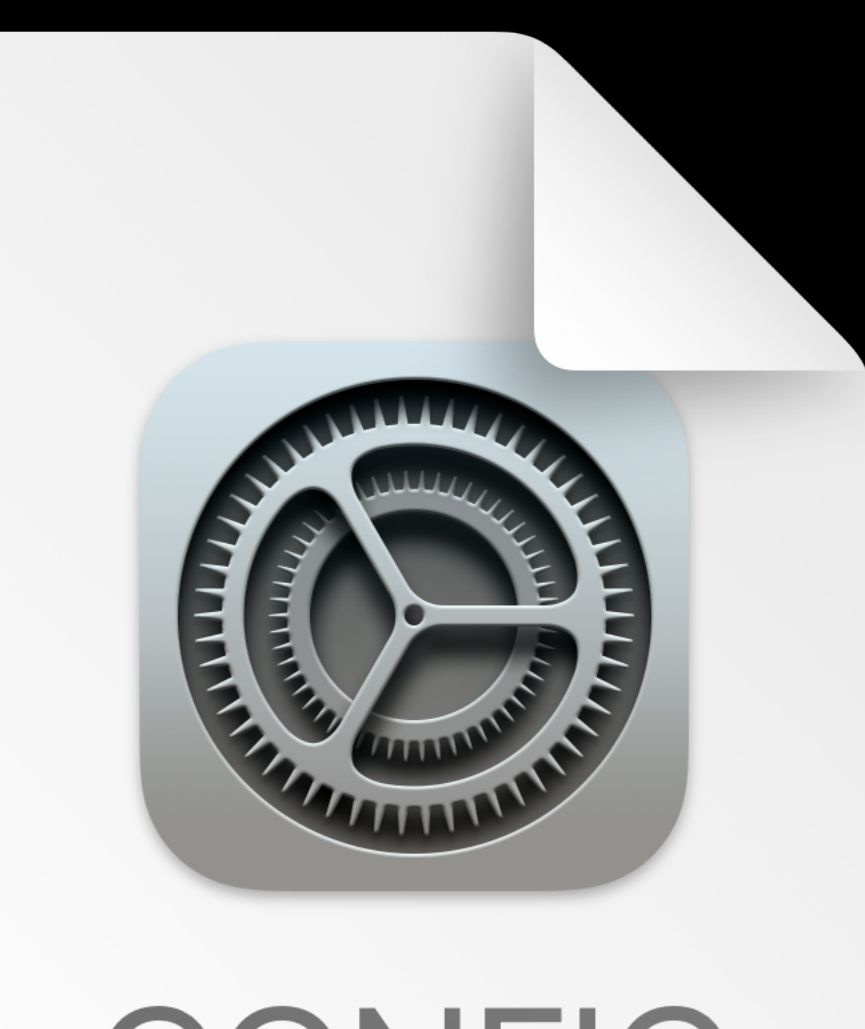

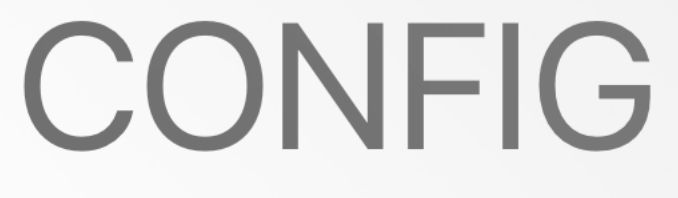

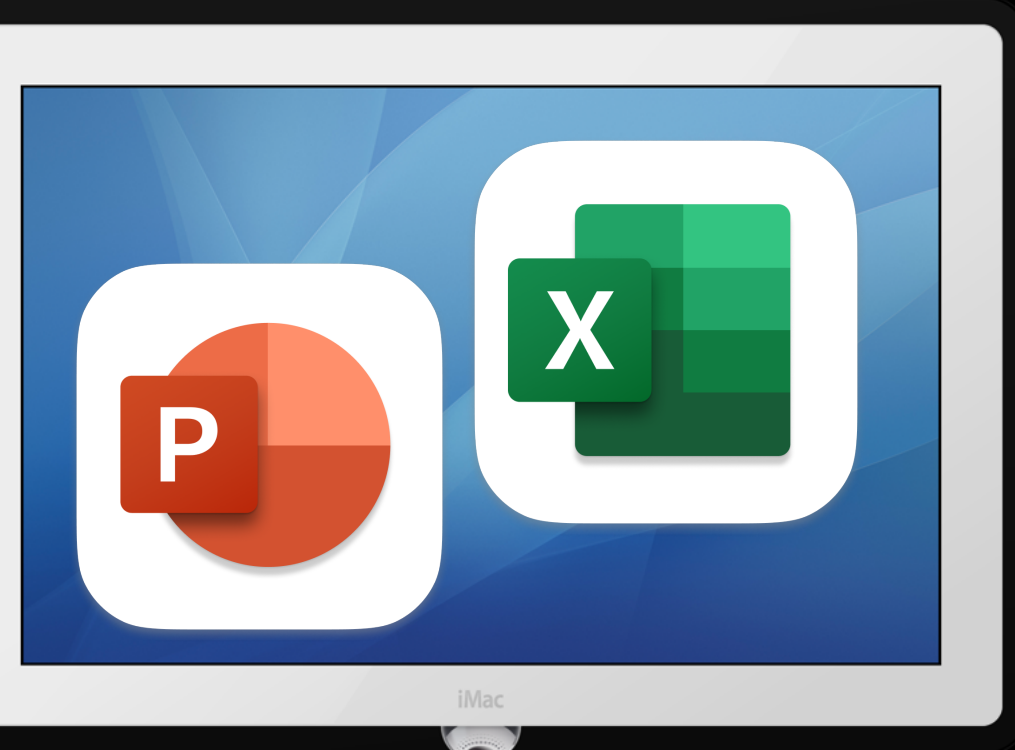

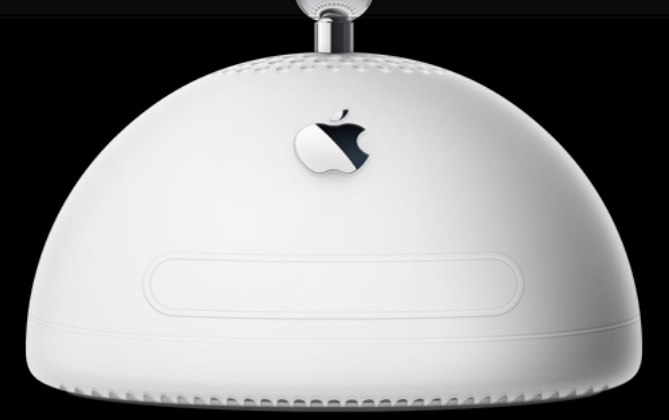

# Manage

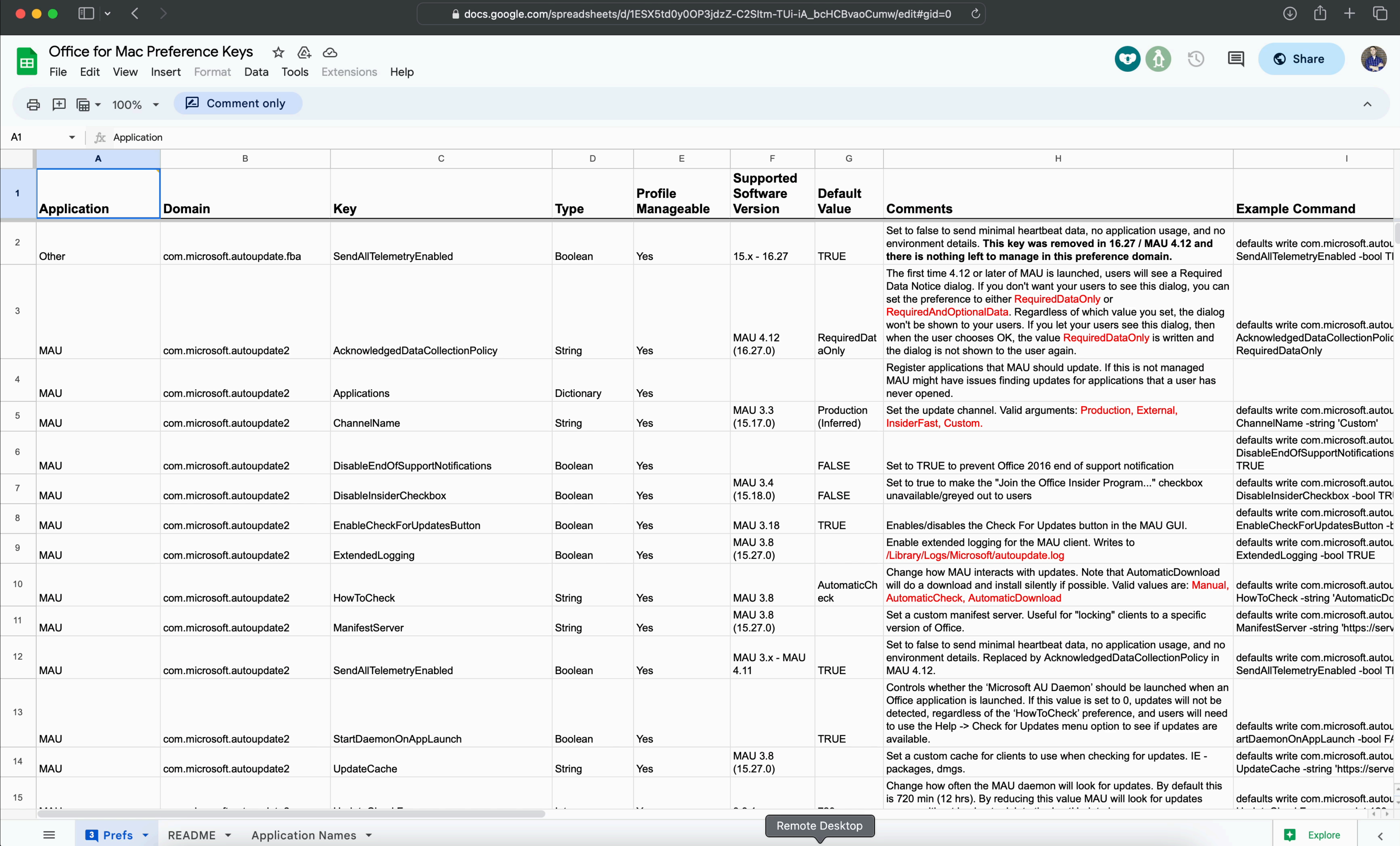

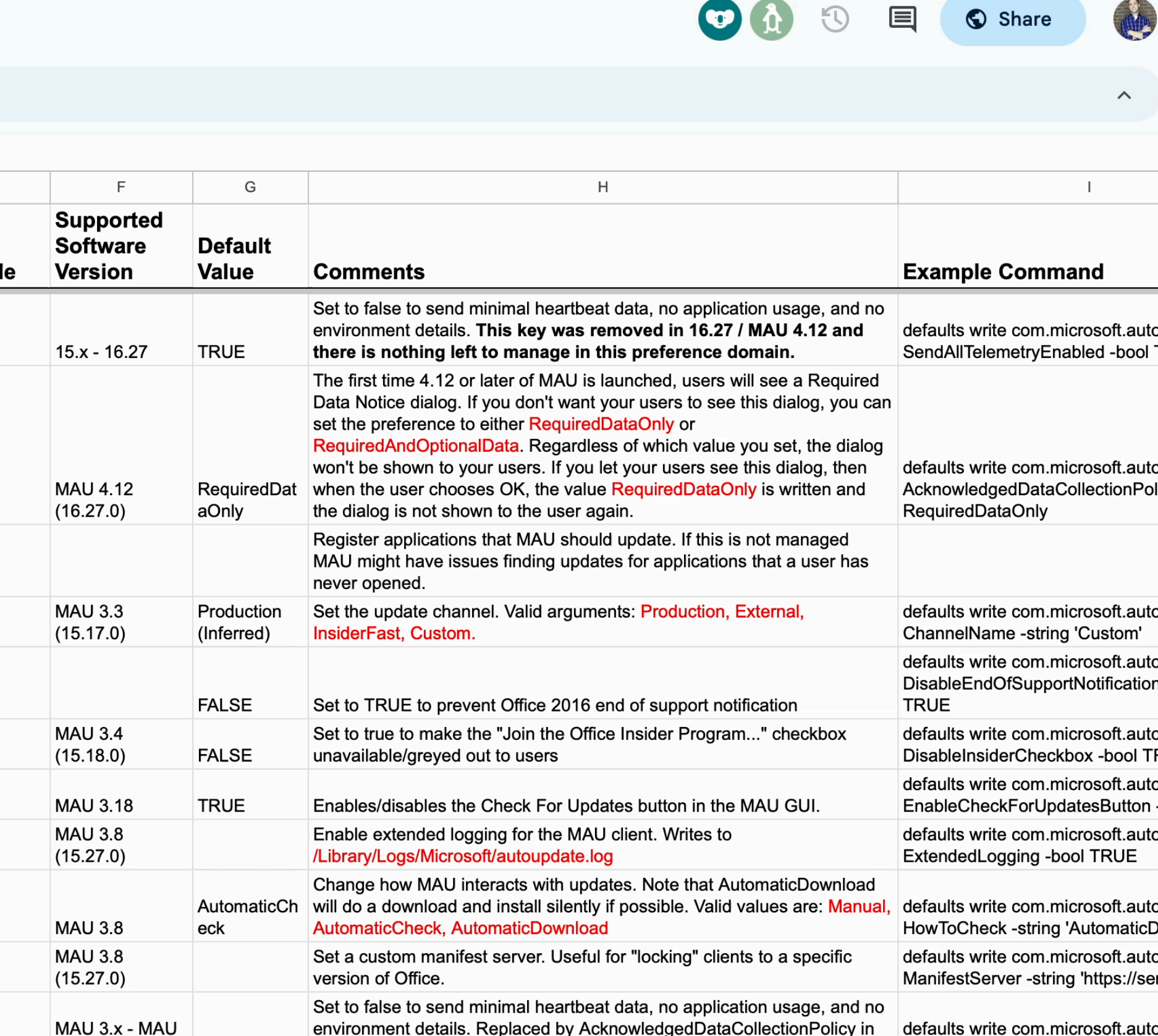

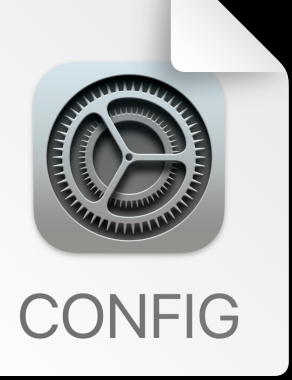

## **What settings do you care about**

- First launch
	- License
	- Prompts
- Local vs. Online Save
- Security Settings
	- Export e-mail
	- Remote Content
- OneDrive
	- Bandwidth
	- Personal Sync

### **How are we going to make and deploy them?**

- Terminal
	- defaults command
- Custom Profile XML
	- Text editor
	- [iMazing Profile Editor](https://imazing.com/profile-editor)
	- Deploy
		- MDM
		- Drag and drop local install

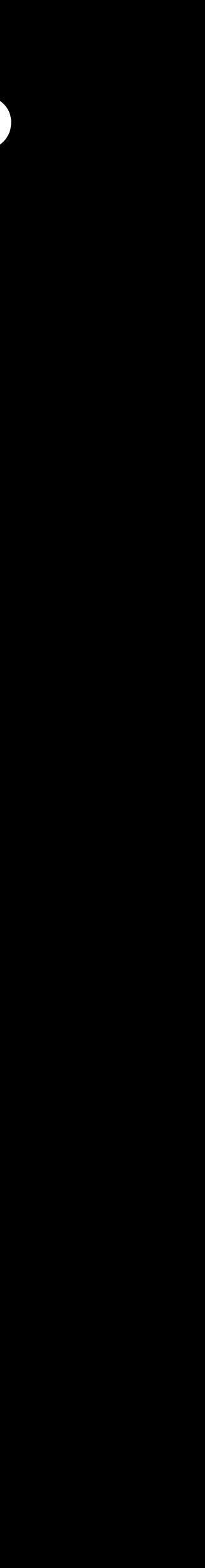

### How are we going to make them?

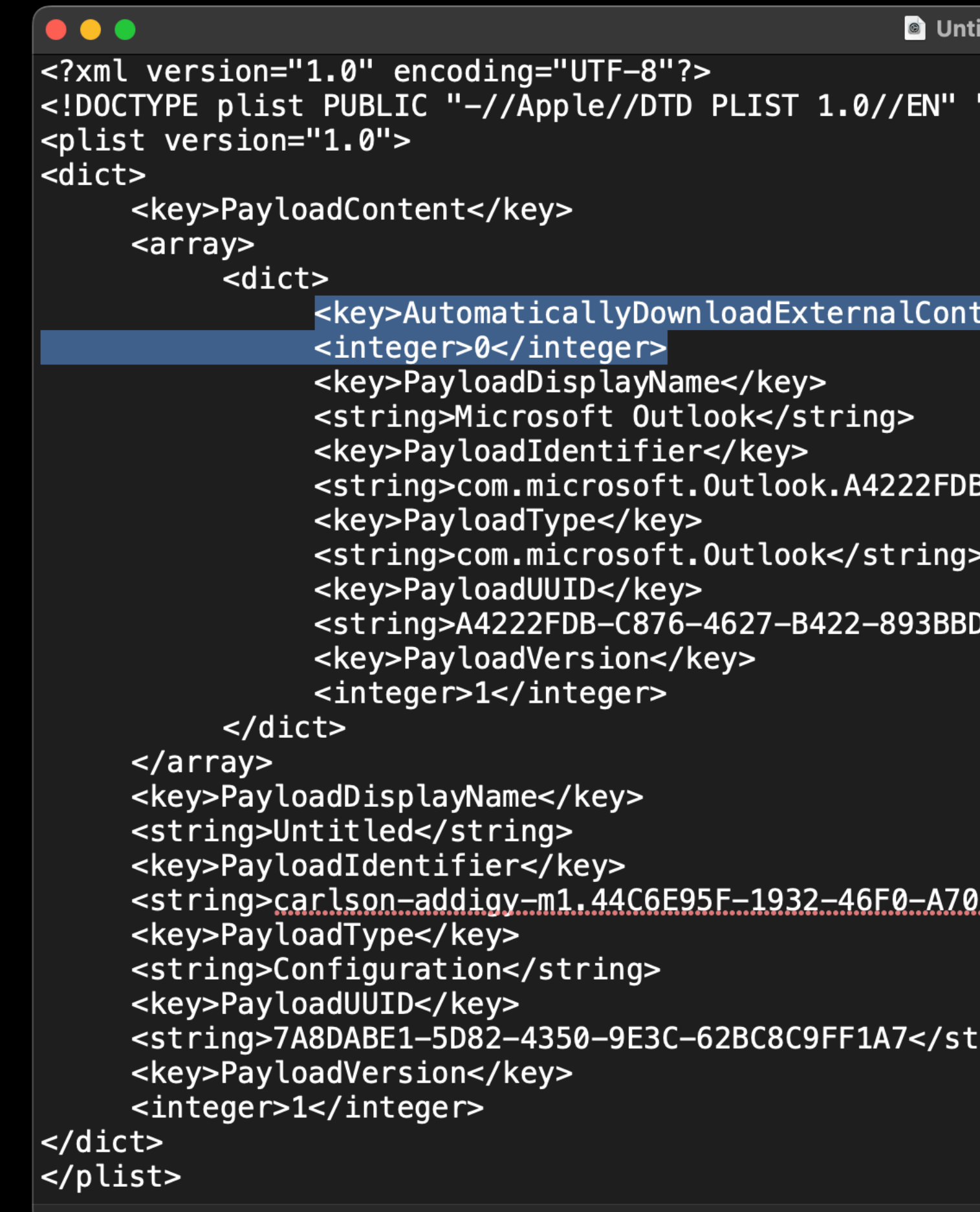

itled.mobileconfig — Edited

"http://www.apple.com/DTDs/PropertyList-1.0.dtd">

tent</key>

-C876-4627-B422-893BBD5A6209</string>

D5A6209</string>

0<u>9-B3F041155176</u></string>

ring>:

### **How are we going to make them?**

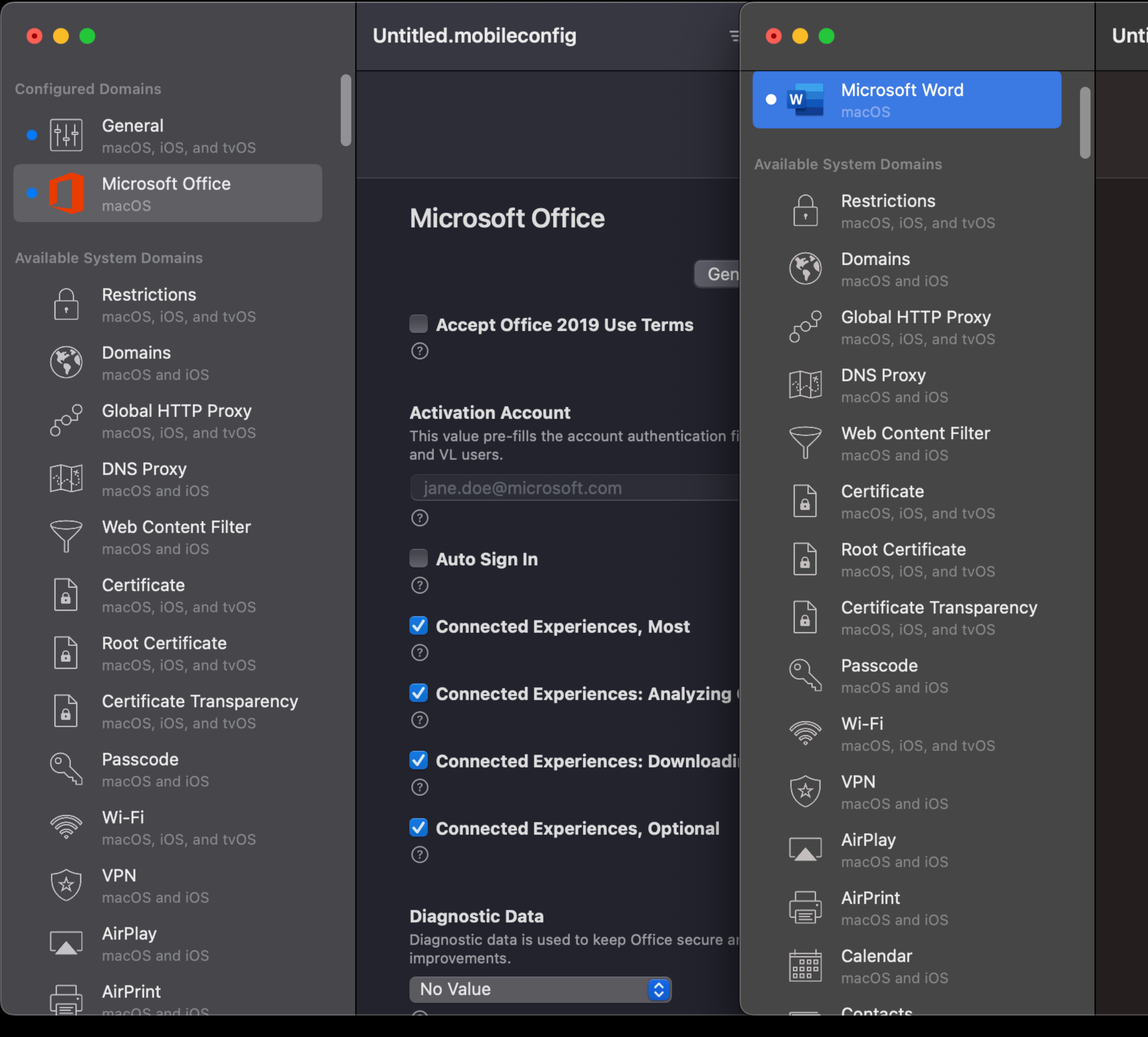

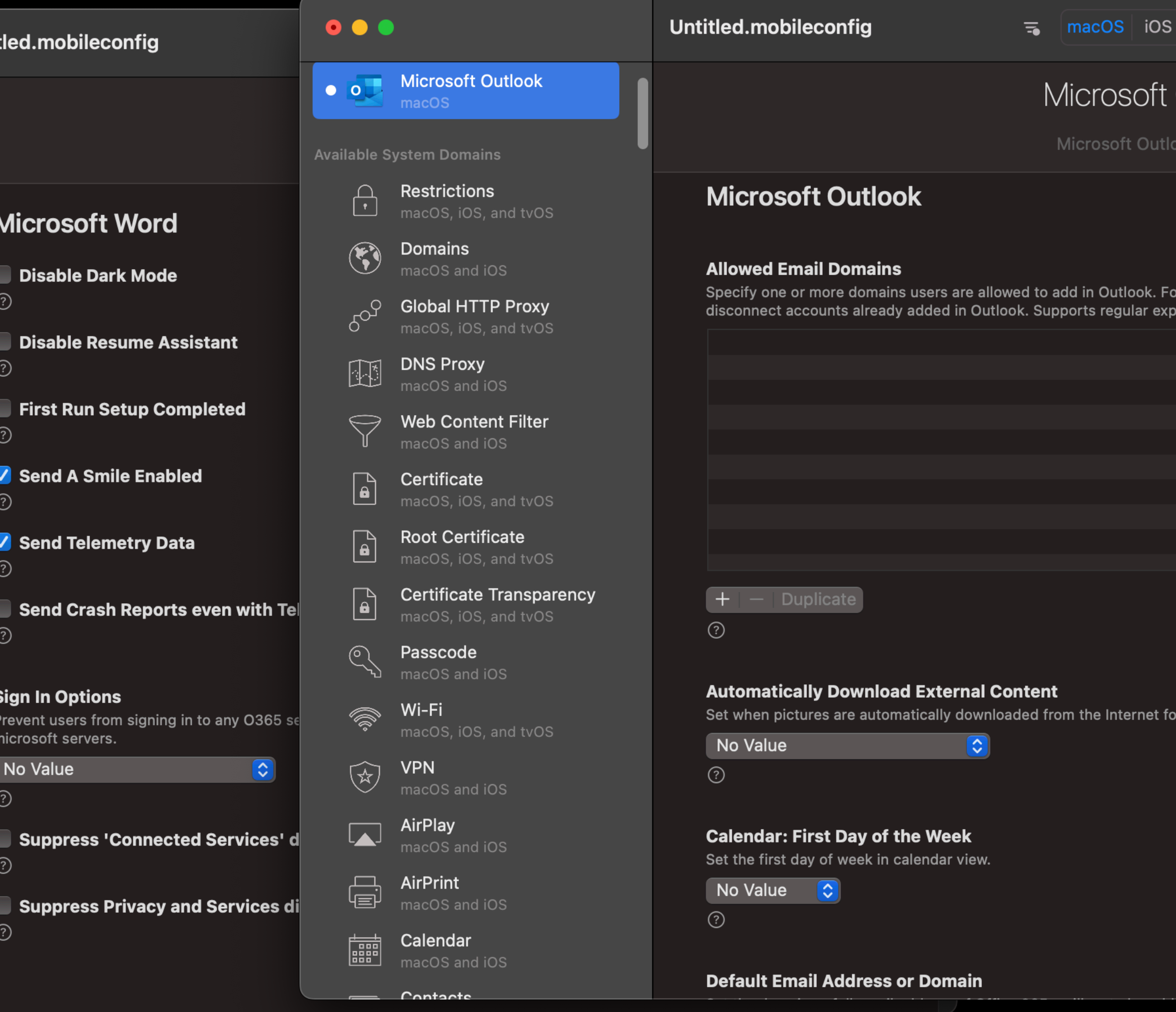

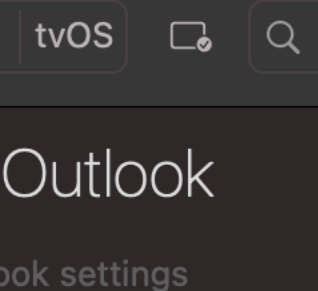

mat strings as regulaı essions to allow for ca

email.

### **First launch**

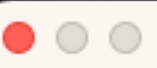

Word

#### **Get started with Office**

- ✓ Use your work, school, or personal Microsoft account information
- Create and collaborate with Word, Excel, PowerPoint, and Outlook
- Save and share documents across devices with OneDrive cloud storage

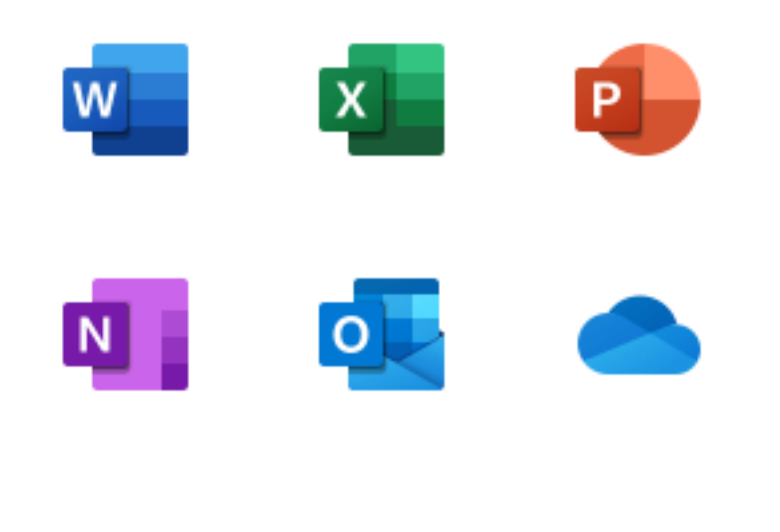

Sign in or create account

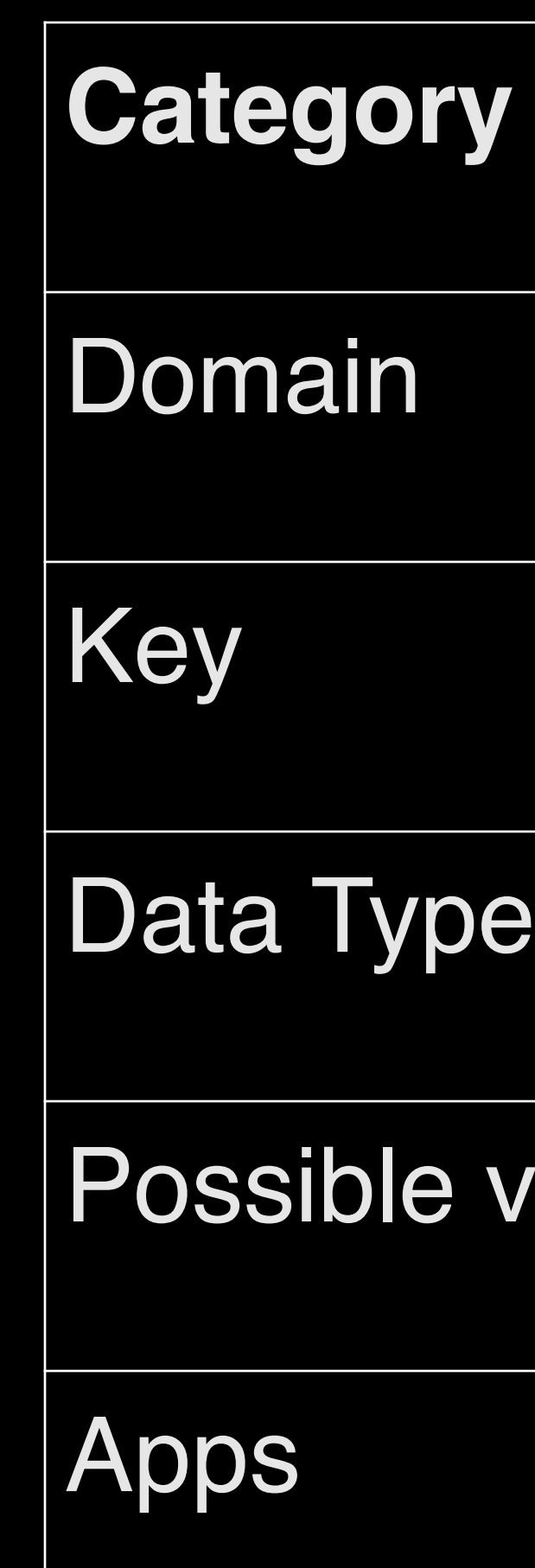

defaults write com.microsoft.office OfficeAutoSignIn -bool TRUE

Command Line/Script

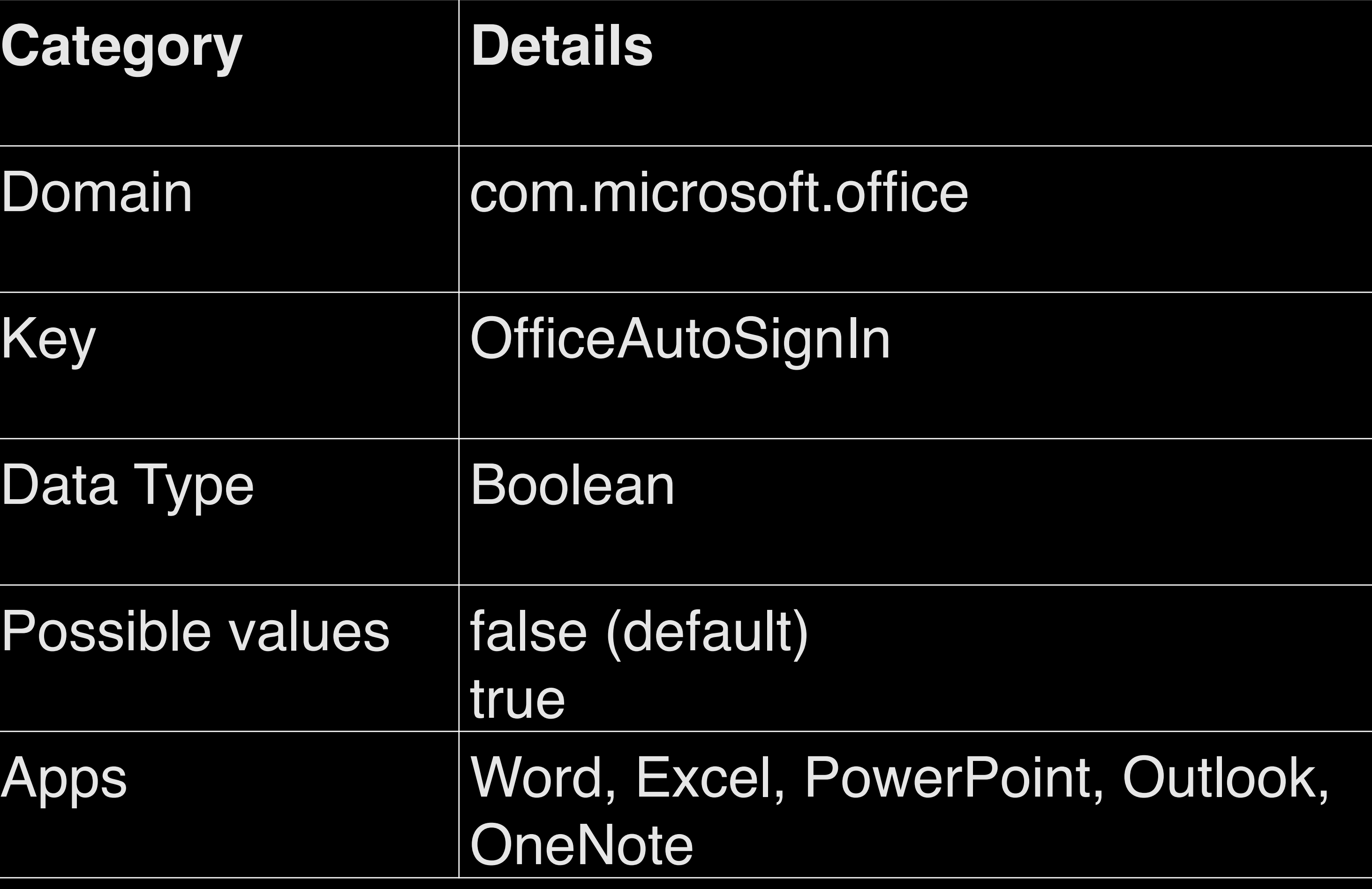

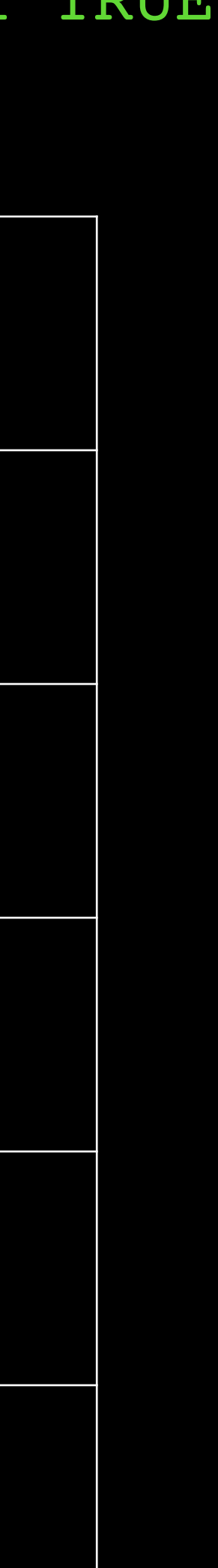

Config Profile Settings

### **First launch… now**

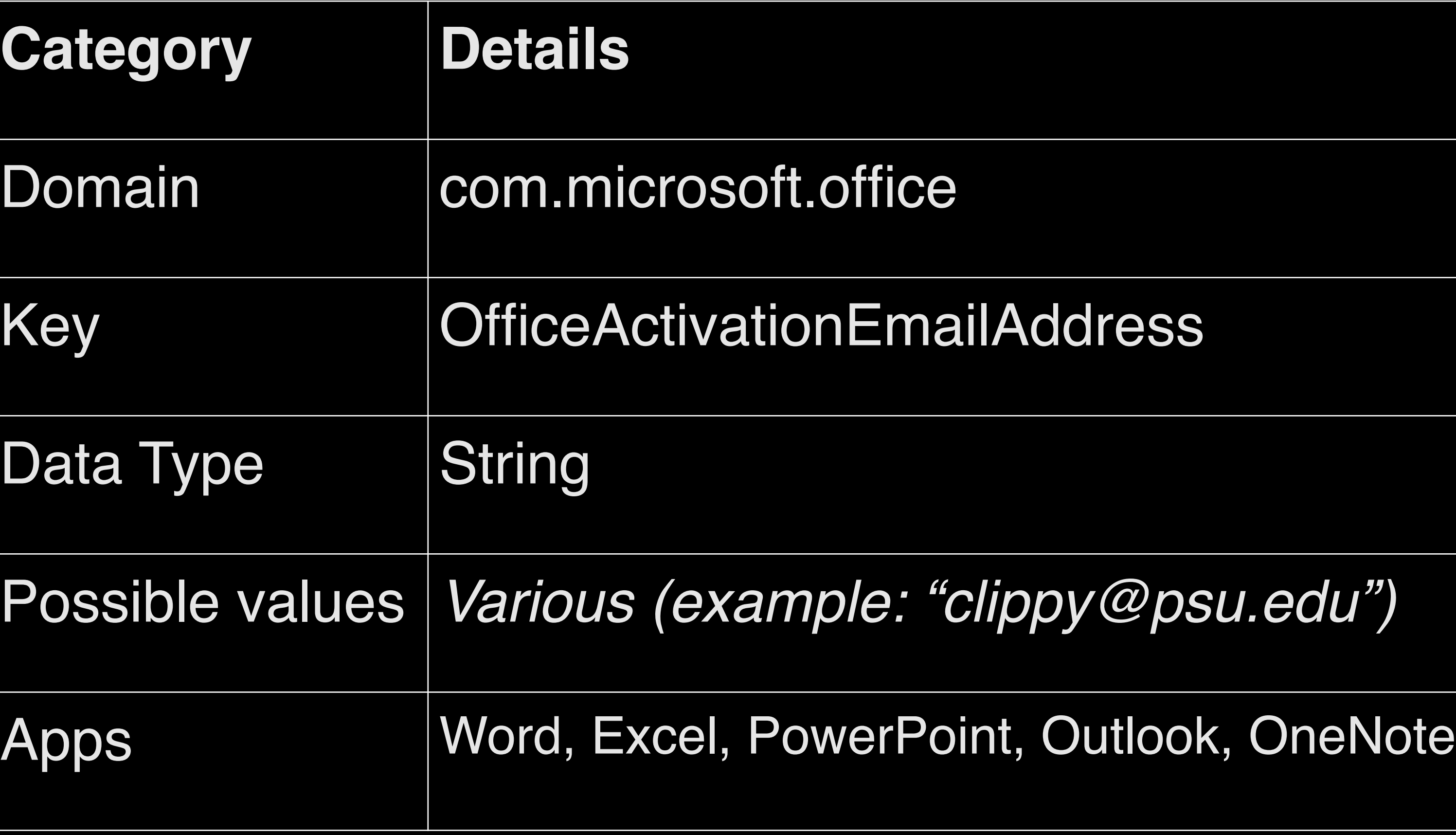

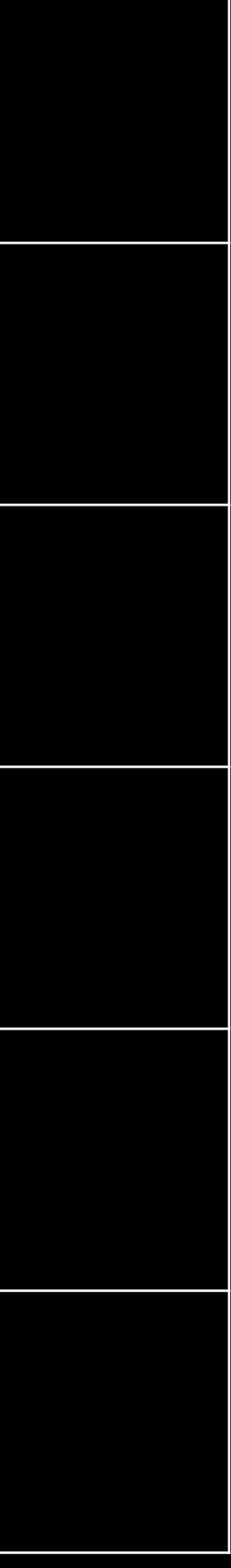

defaults write com.microsoft.office OfficeActivationEmailAddress -string "clippy@psu.edu"

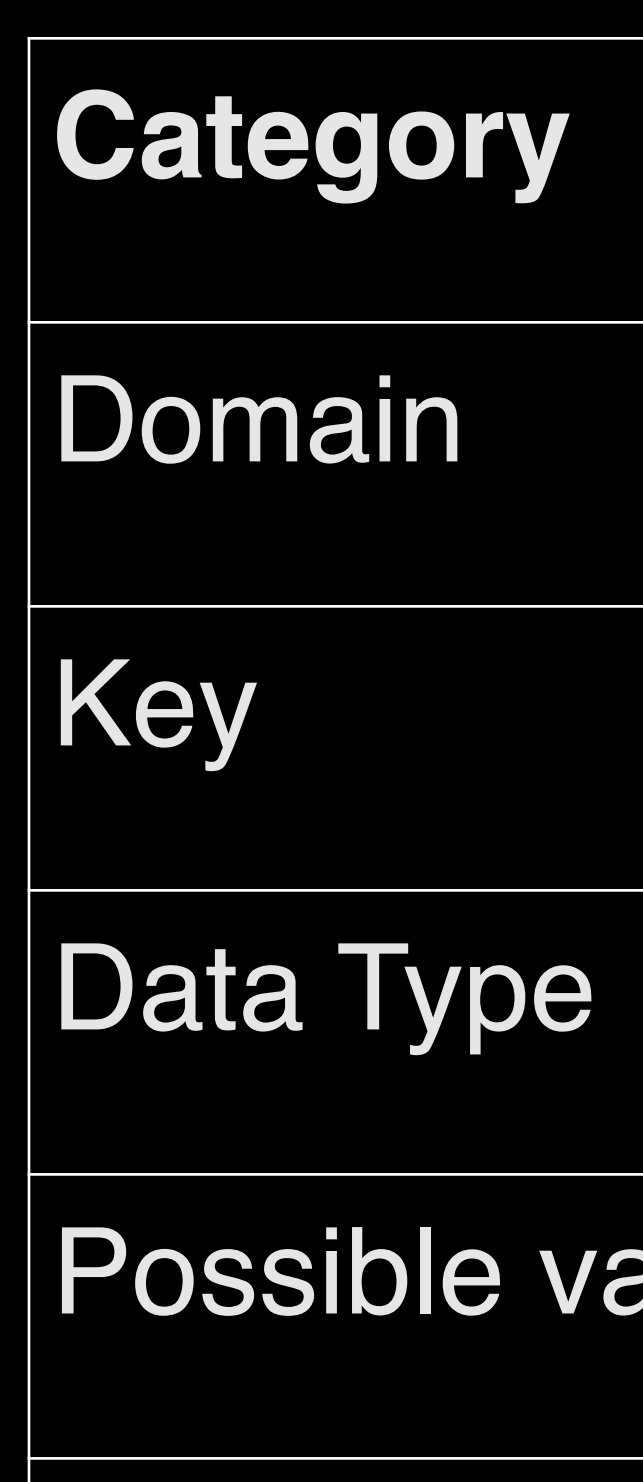

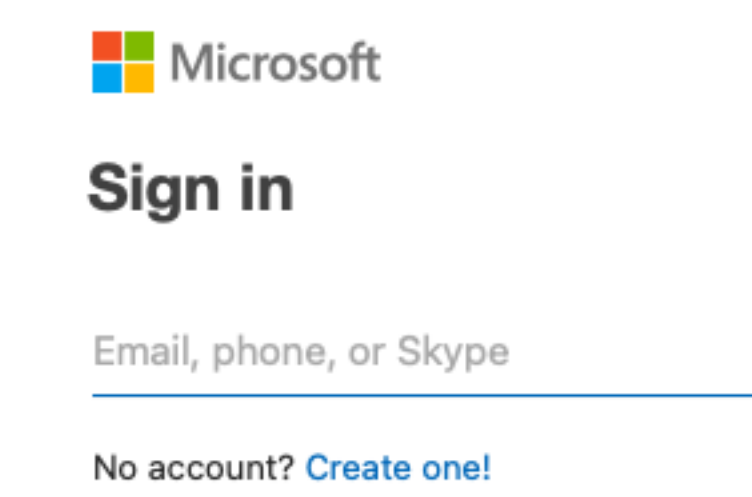

Word

**Next** 

 $\bullet$  00

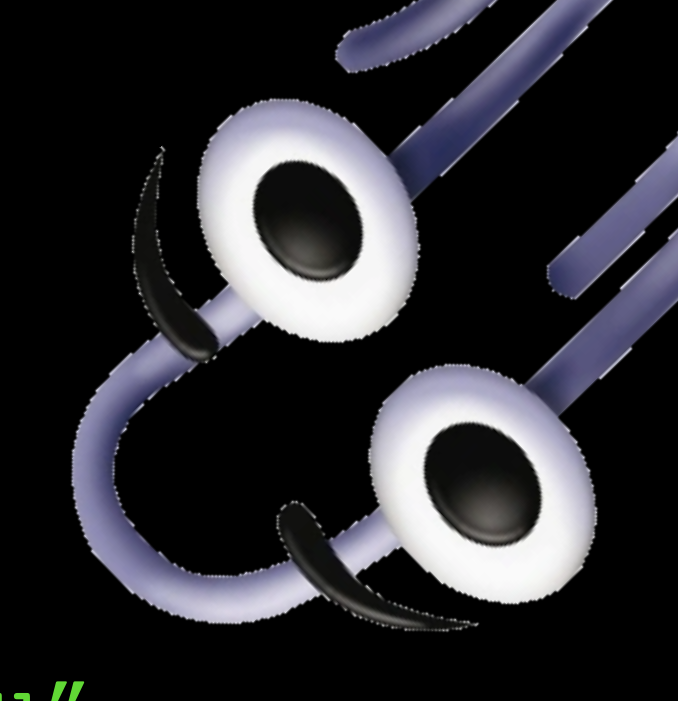

Command Line/Script

Config Profile Settings

### First launch... now... now

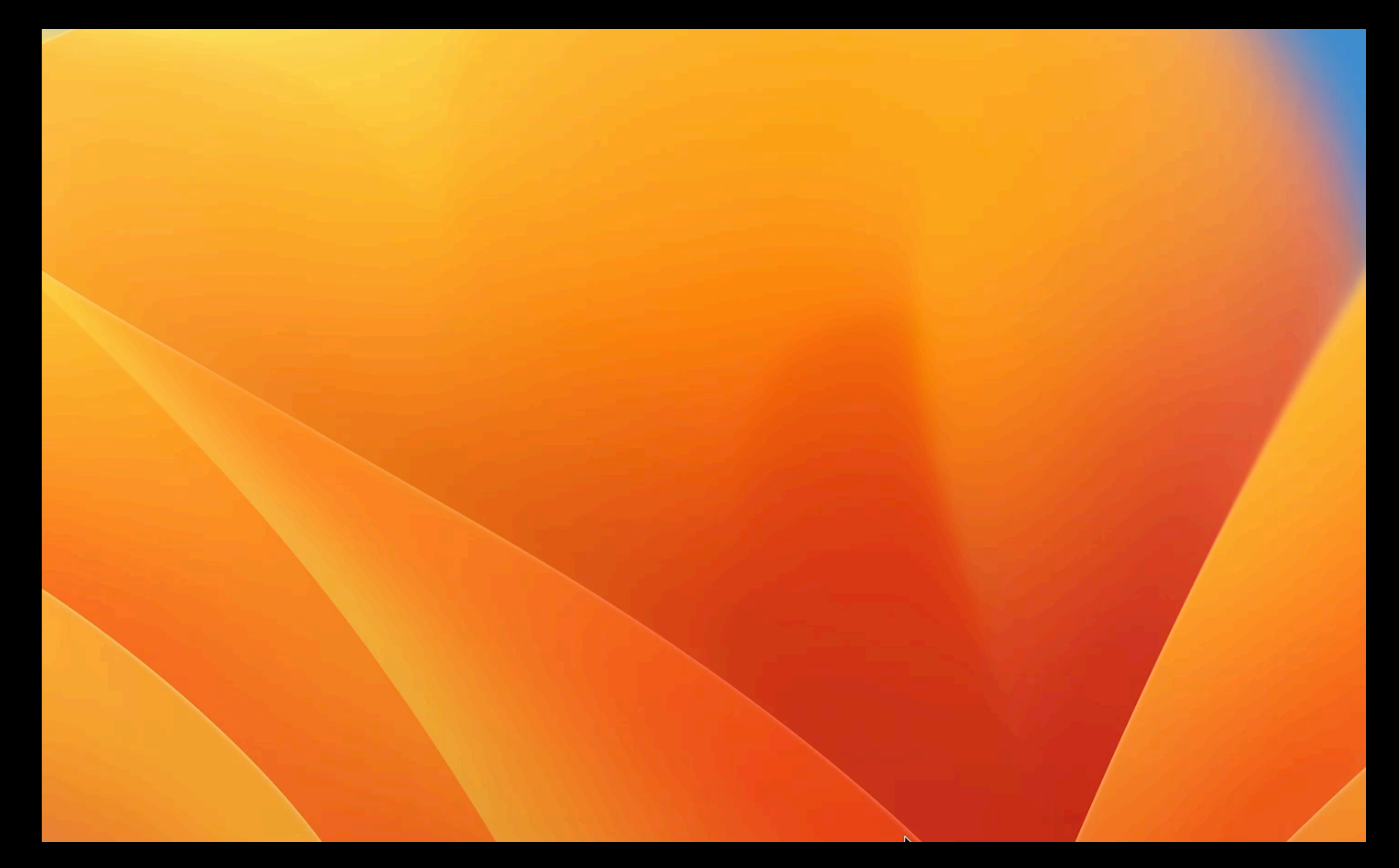

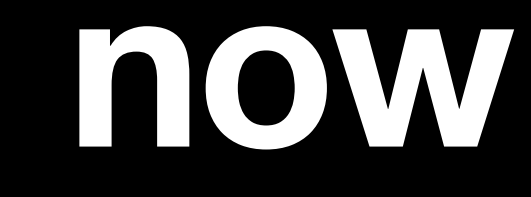
# NEW CHALLENGER **APPROACHING**

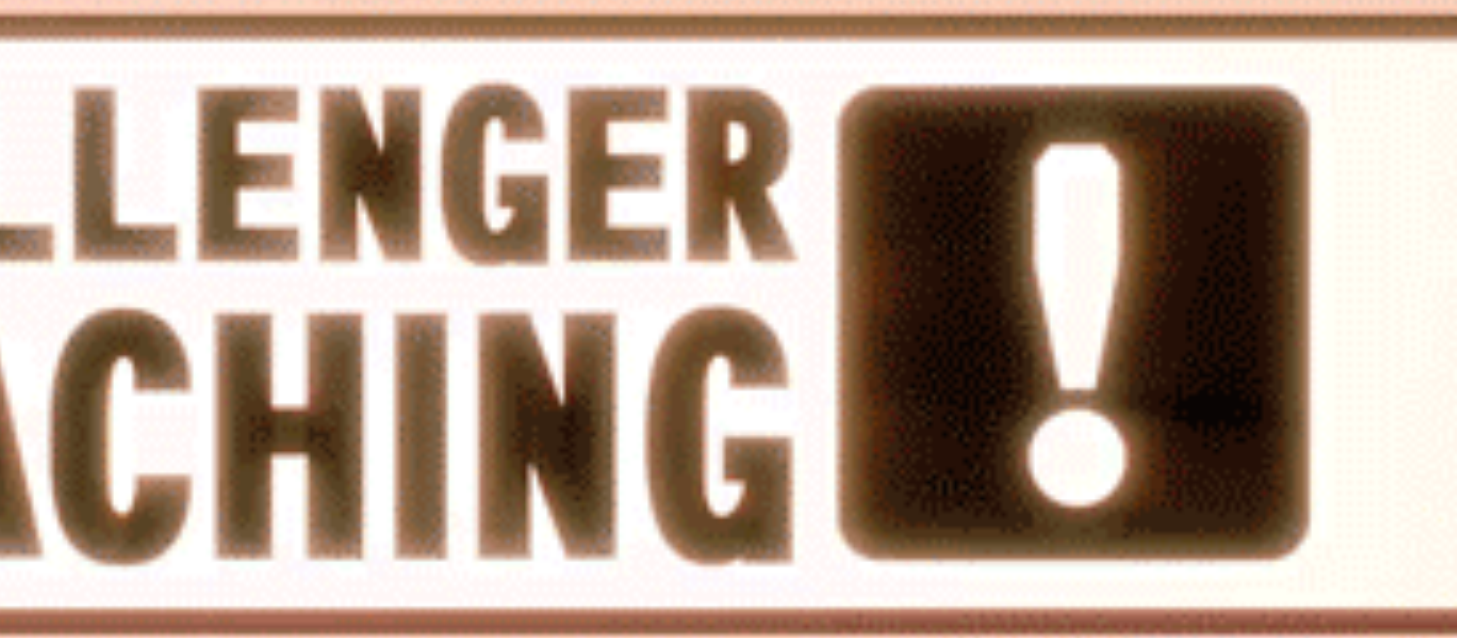

 $\epsilon$ 

### **First launch… now… now… now**

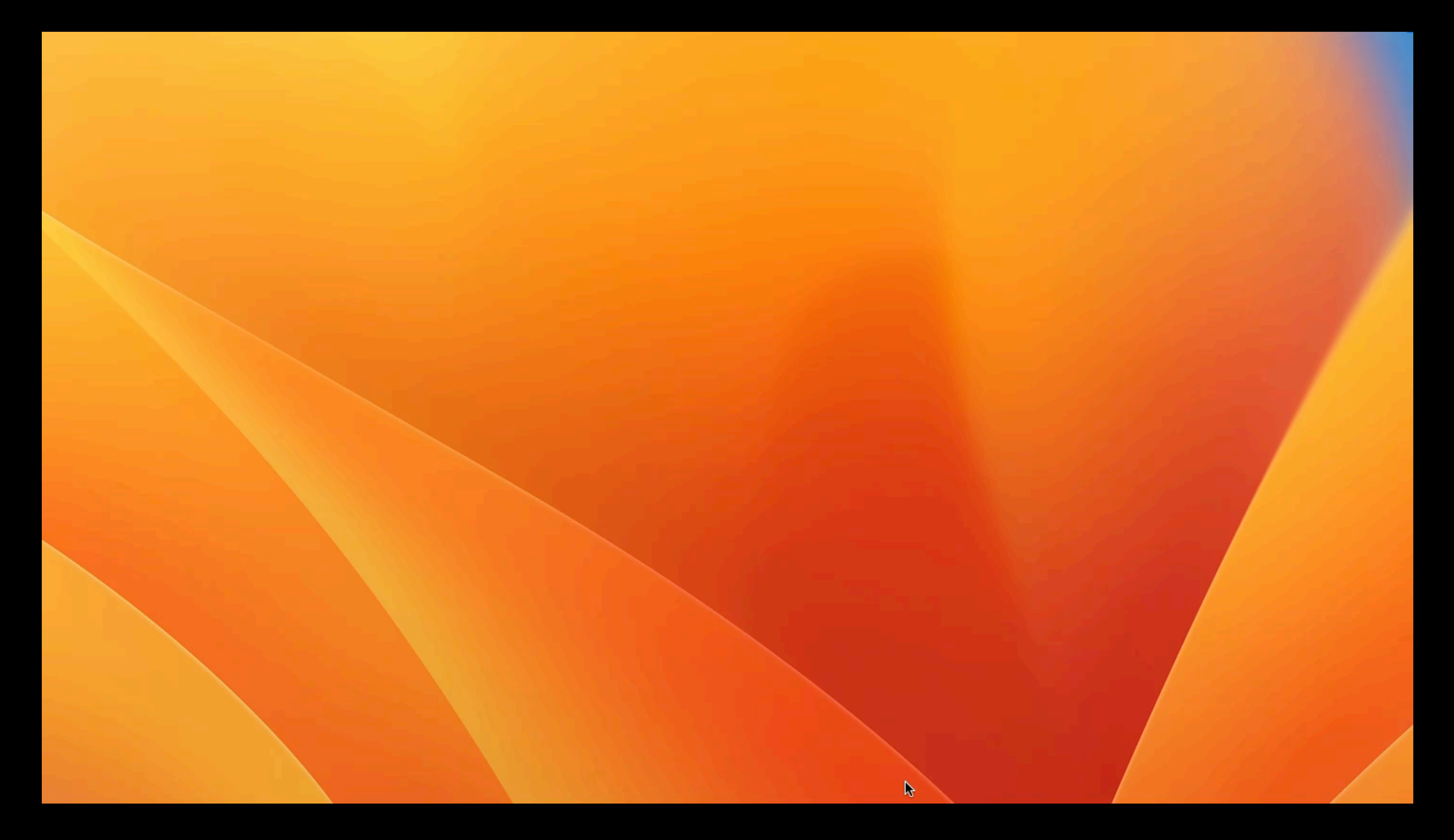

### **First launch**

defaults write com.microsoft.office ShowDocStageOnLaunch -bool FALSE

Command Line/Script

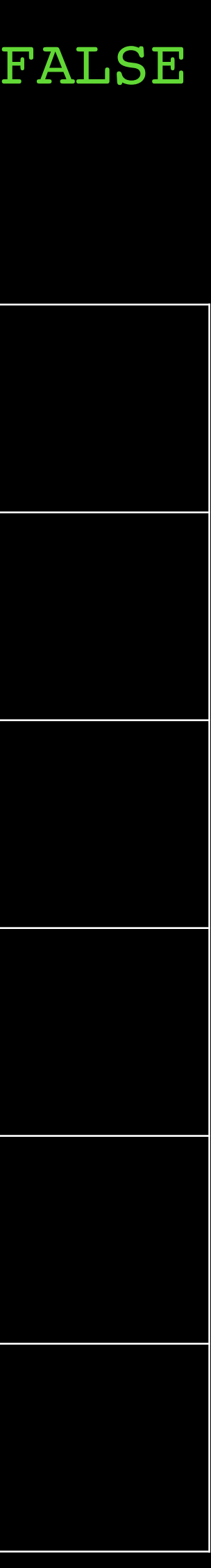

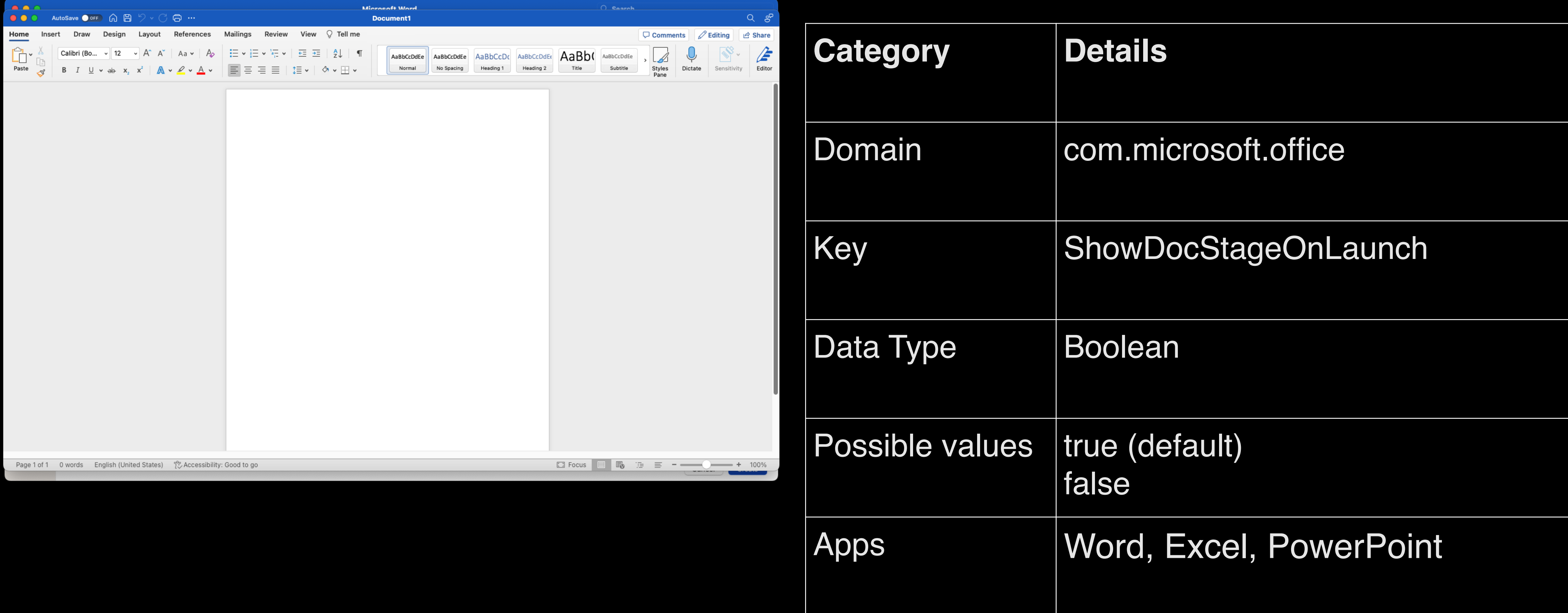

## **Local vs. Online Save**

defaults write com.microsoft.office DefaultsToLocalOpenSave -bool TRUE

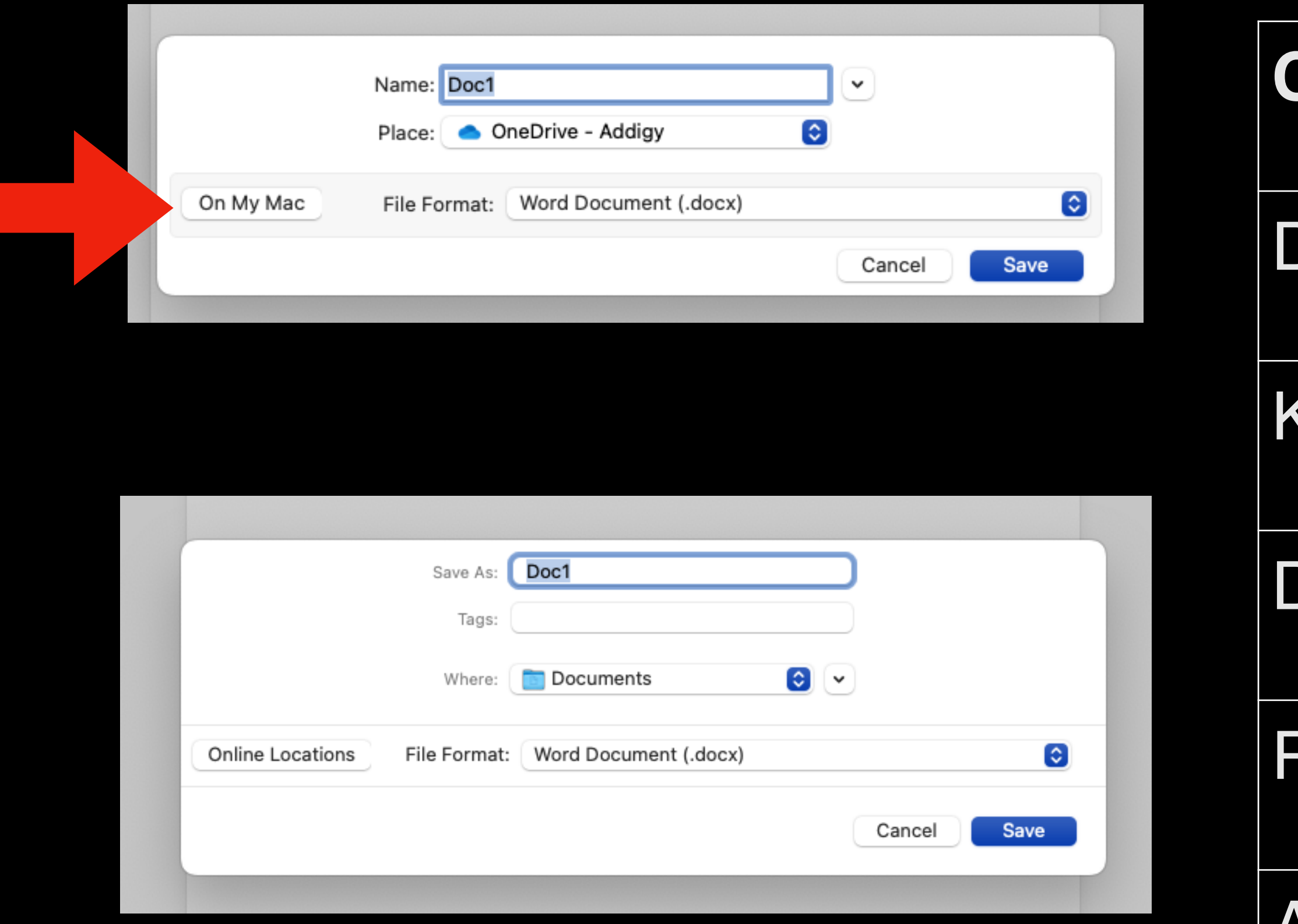

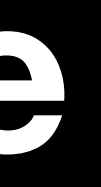

Command Line/Script

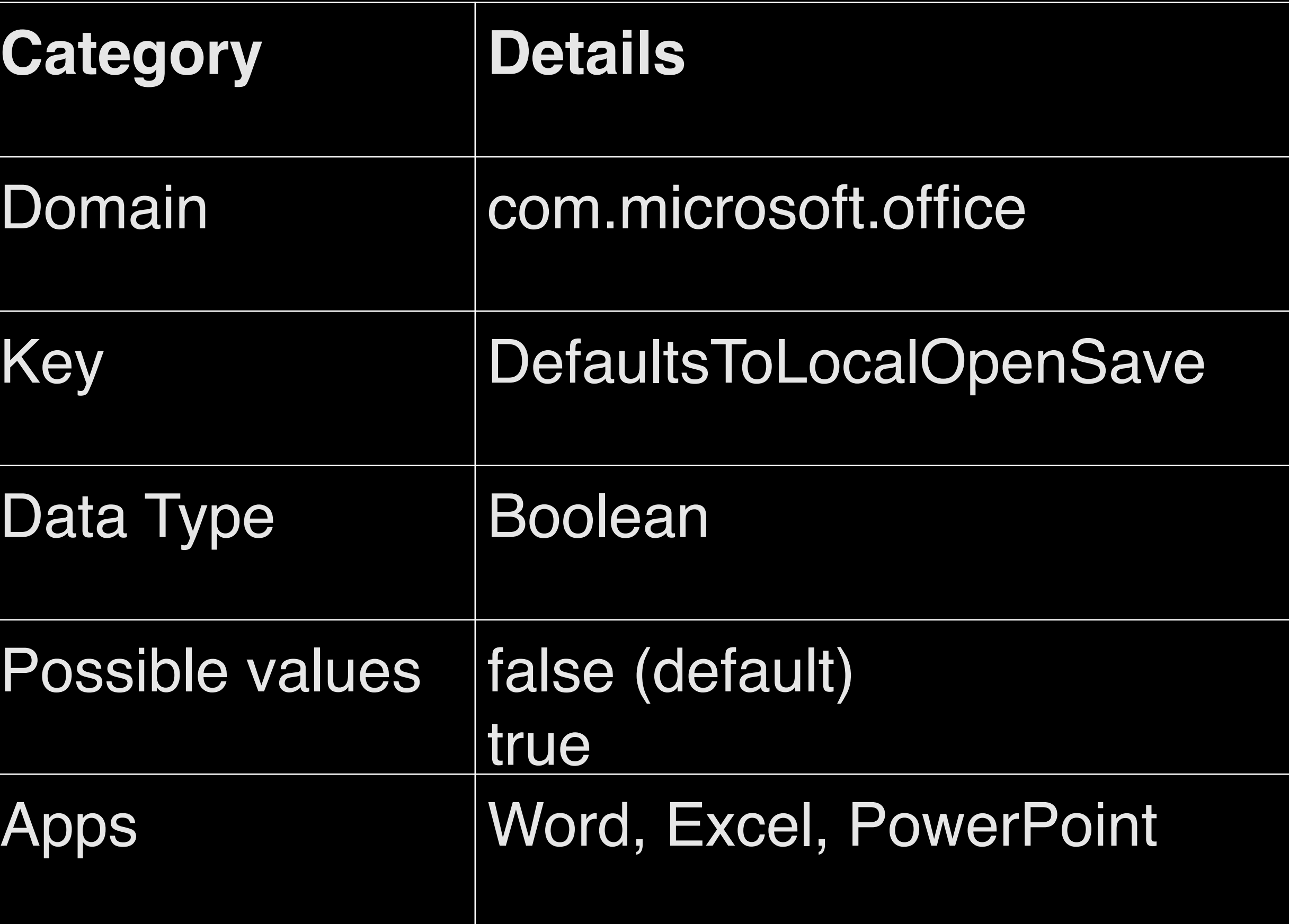

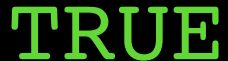

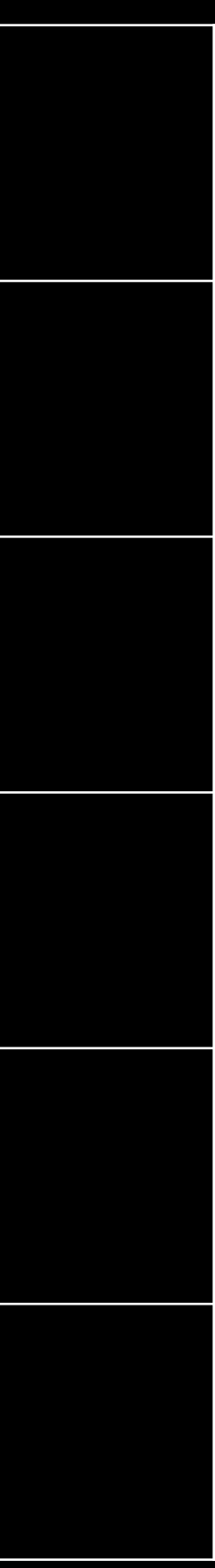

# **Security Settings (export mail)**

defaults write com.microsoft.Outlook DisableExport -bool TRUE

Command Line/Script

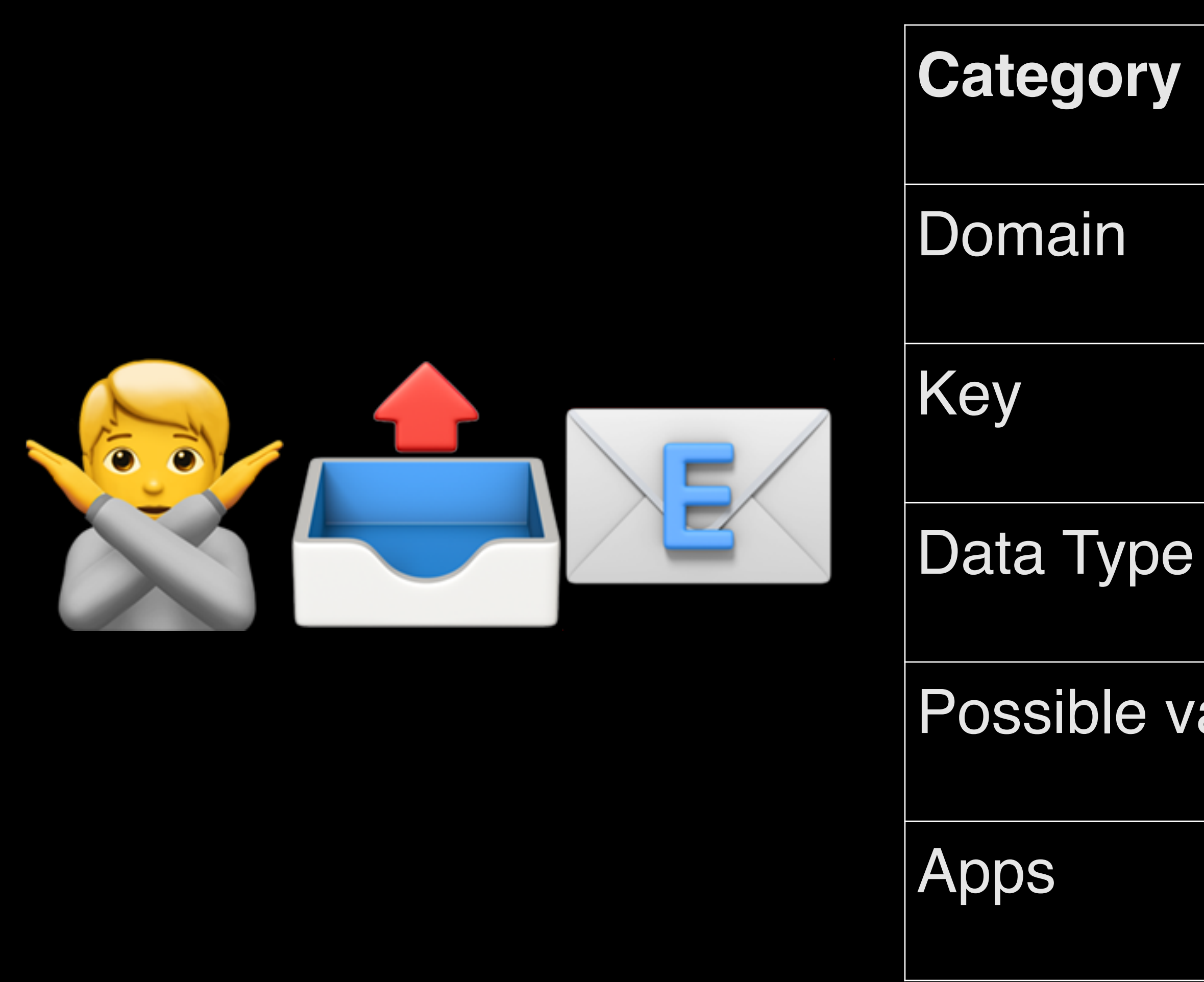

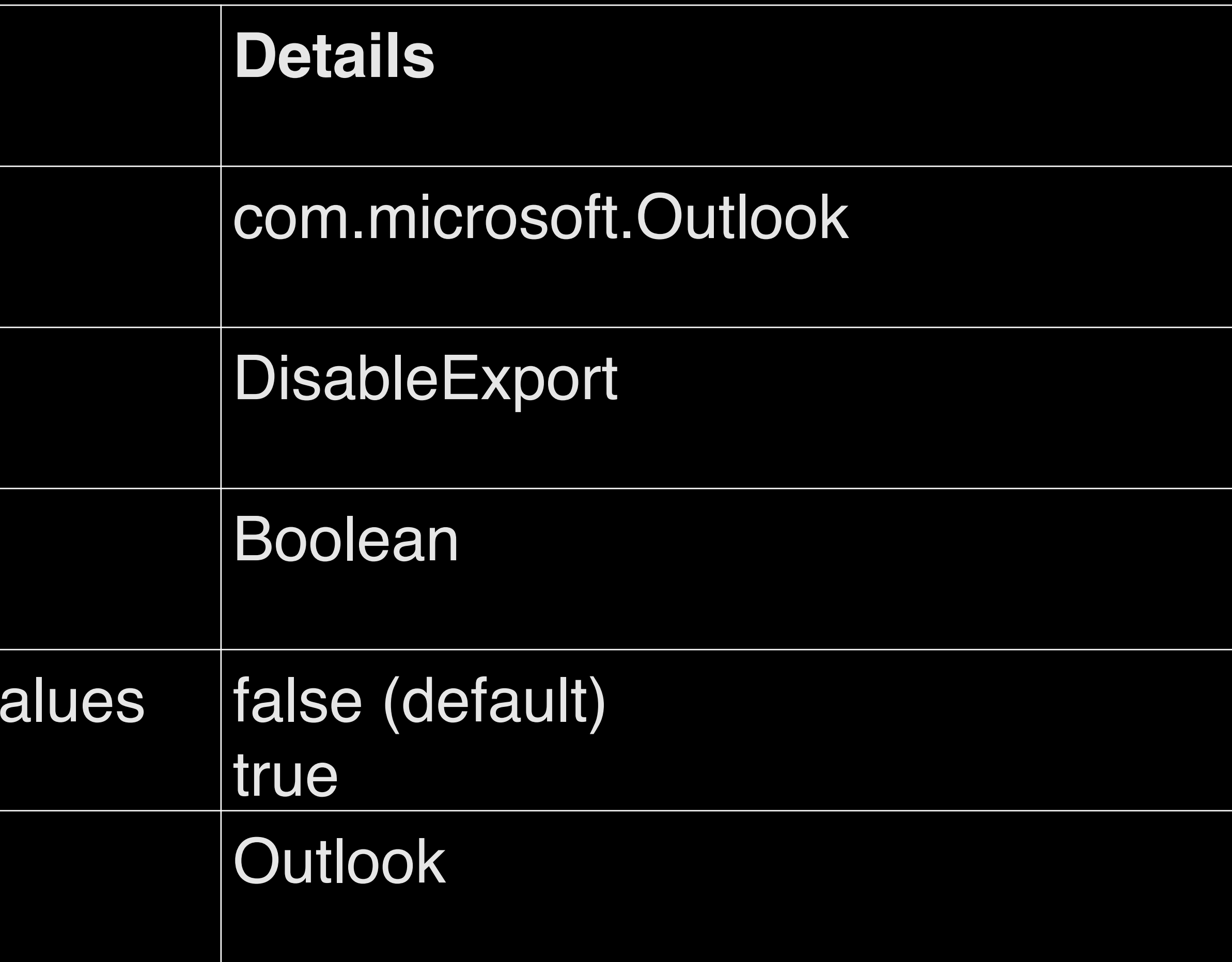

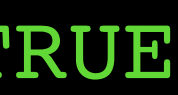

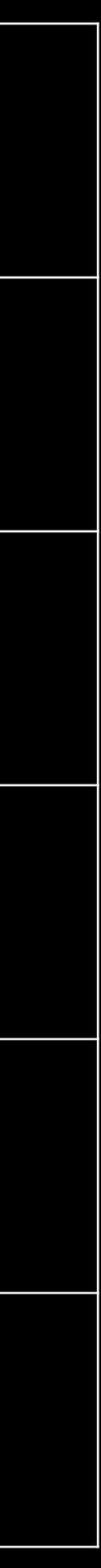

## **Security Settings (remote content)**

defaults write com.microsoft.Outlook AutomaticallyDownloadExternalContent -int X

Command Line/Script

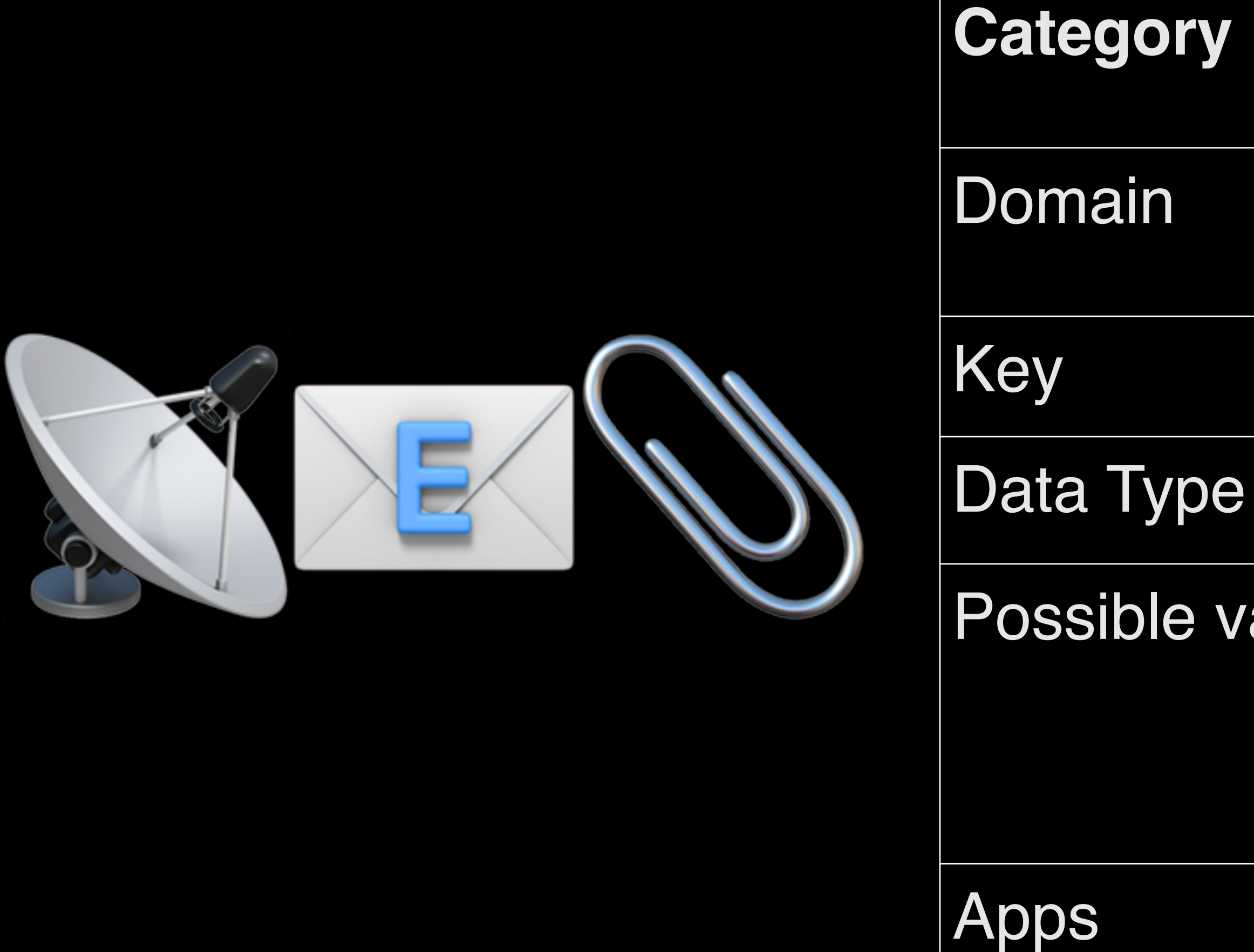

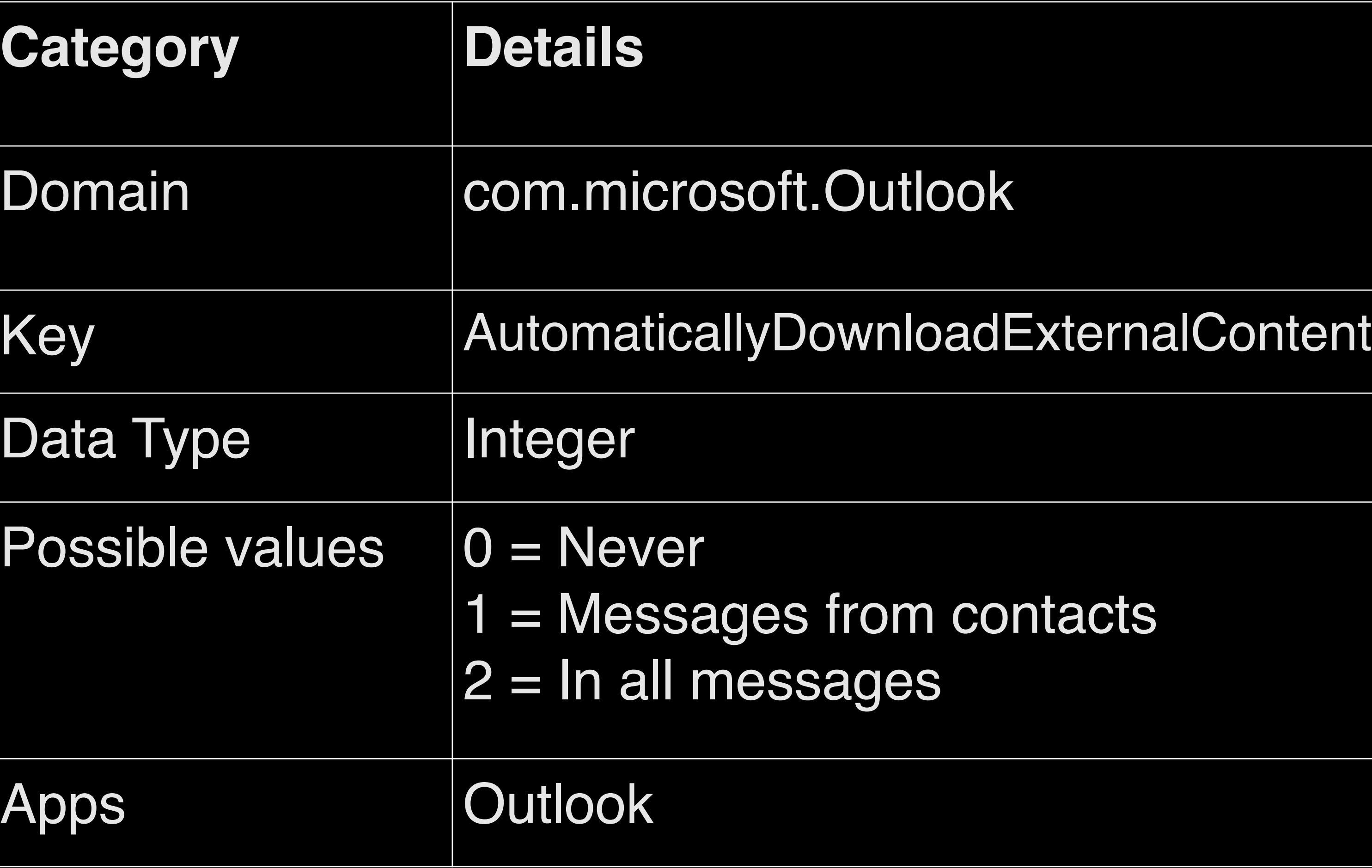

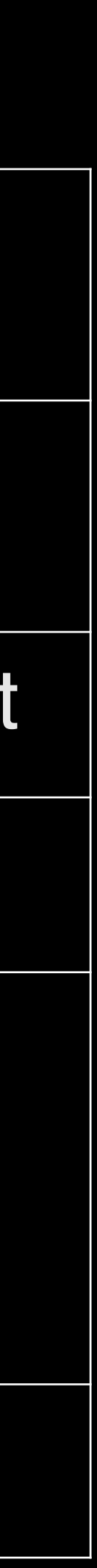

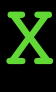

### **OneDrive (bandwidth)**

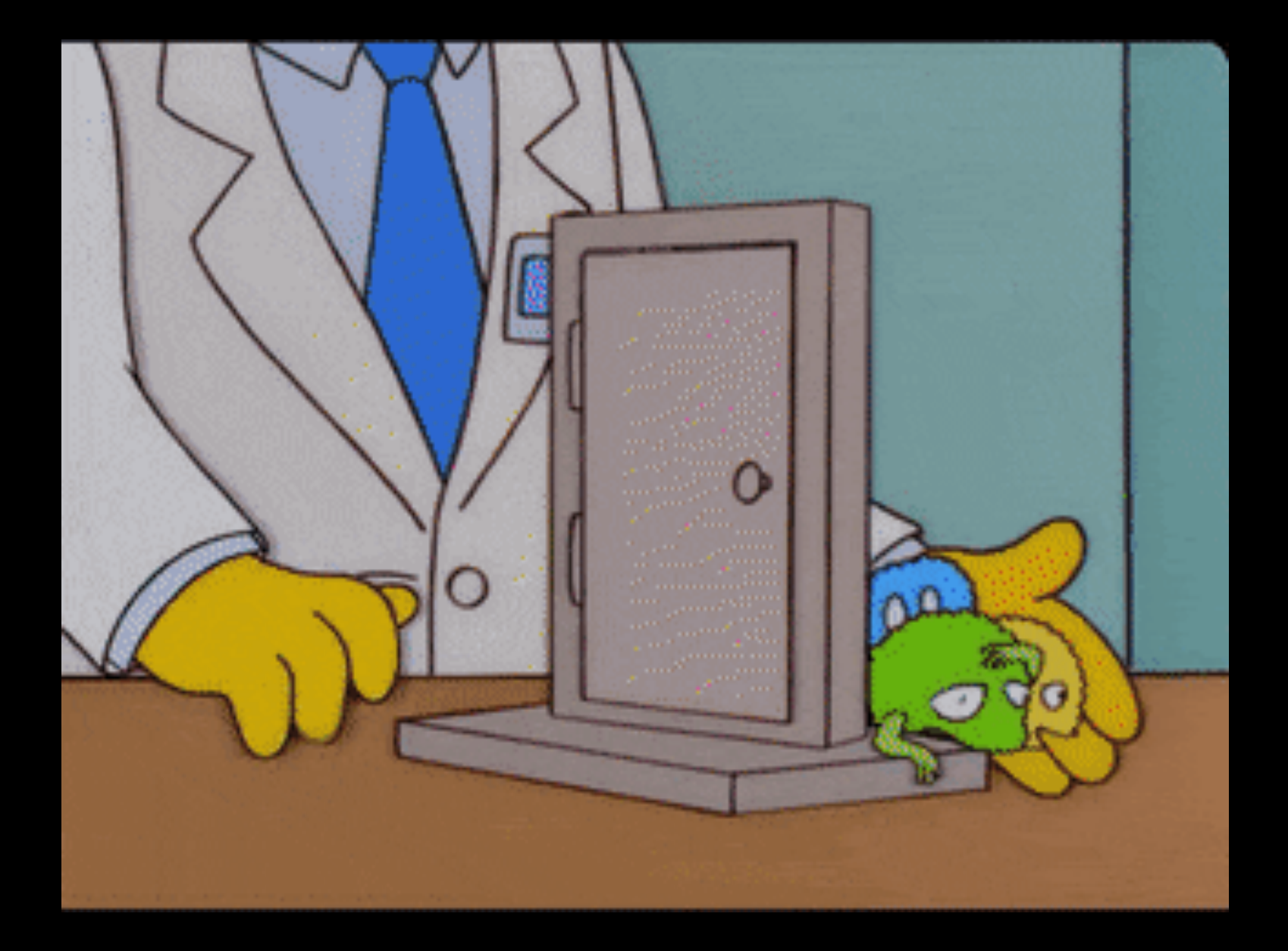

**Category** Domain Data Type Possible va

Apps

### Null

Command Line/Script

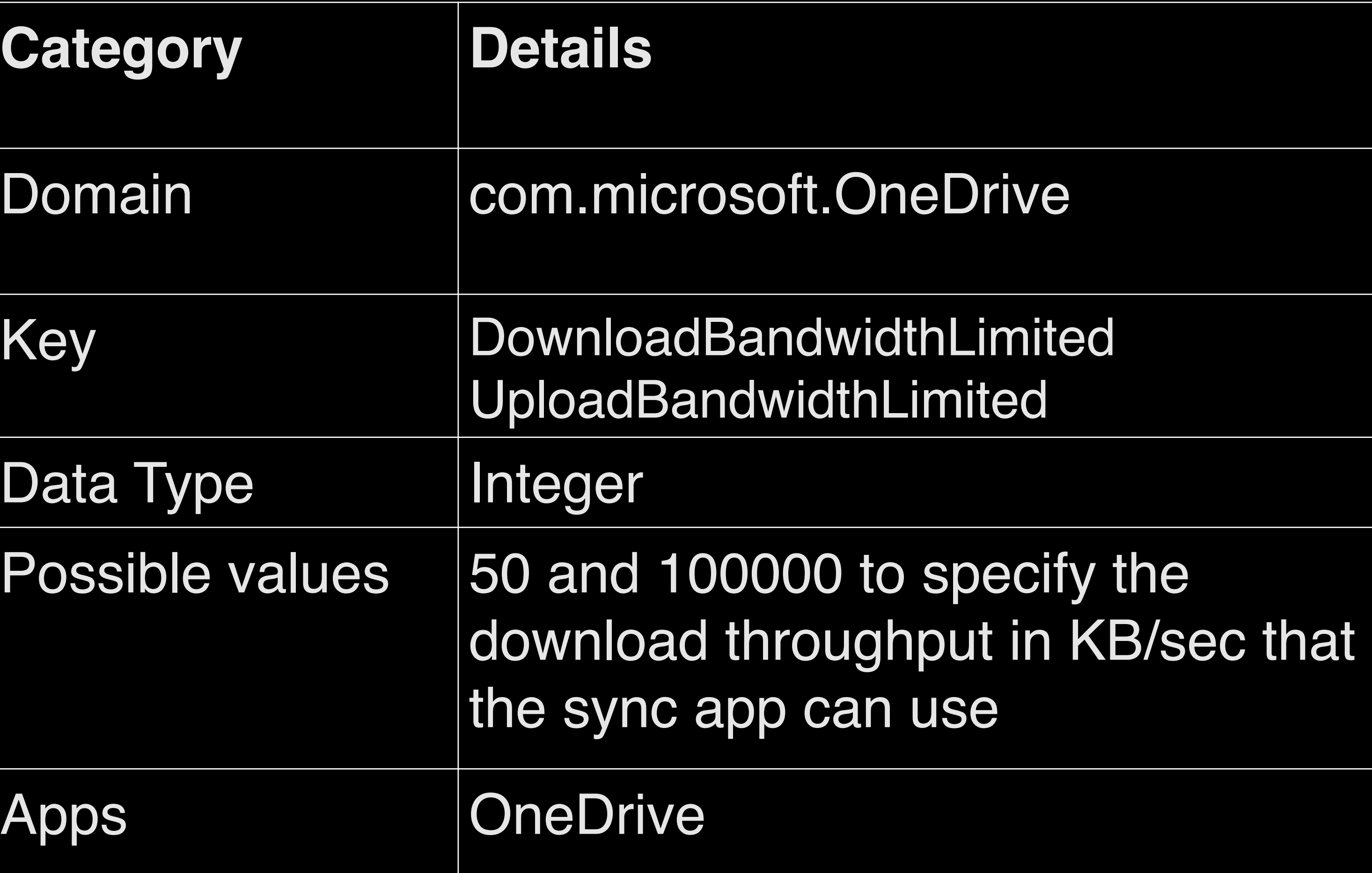

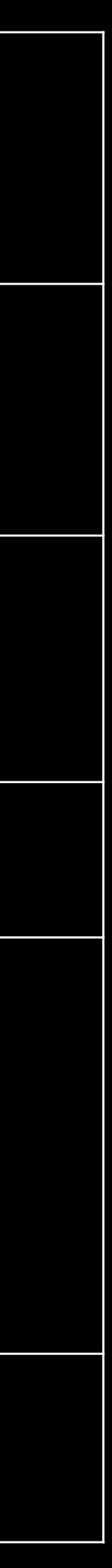

### **OneDrive (Personal Sync)**

defaults write com.microsoft.OneDrive DisablePersonalSync -bool TRUE

Command Line/Script

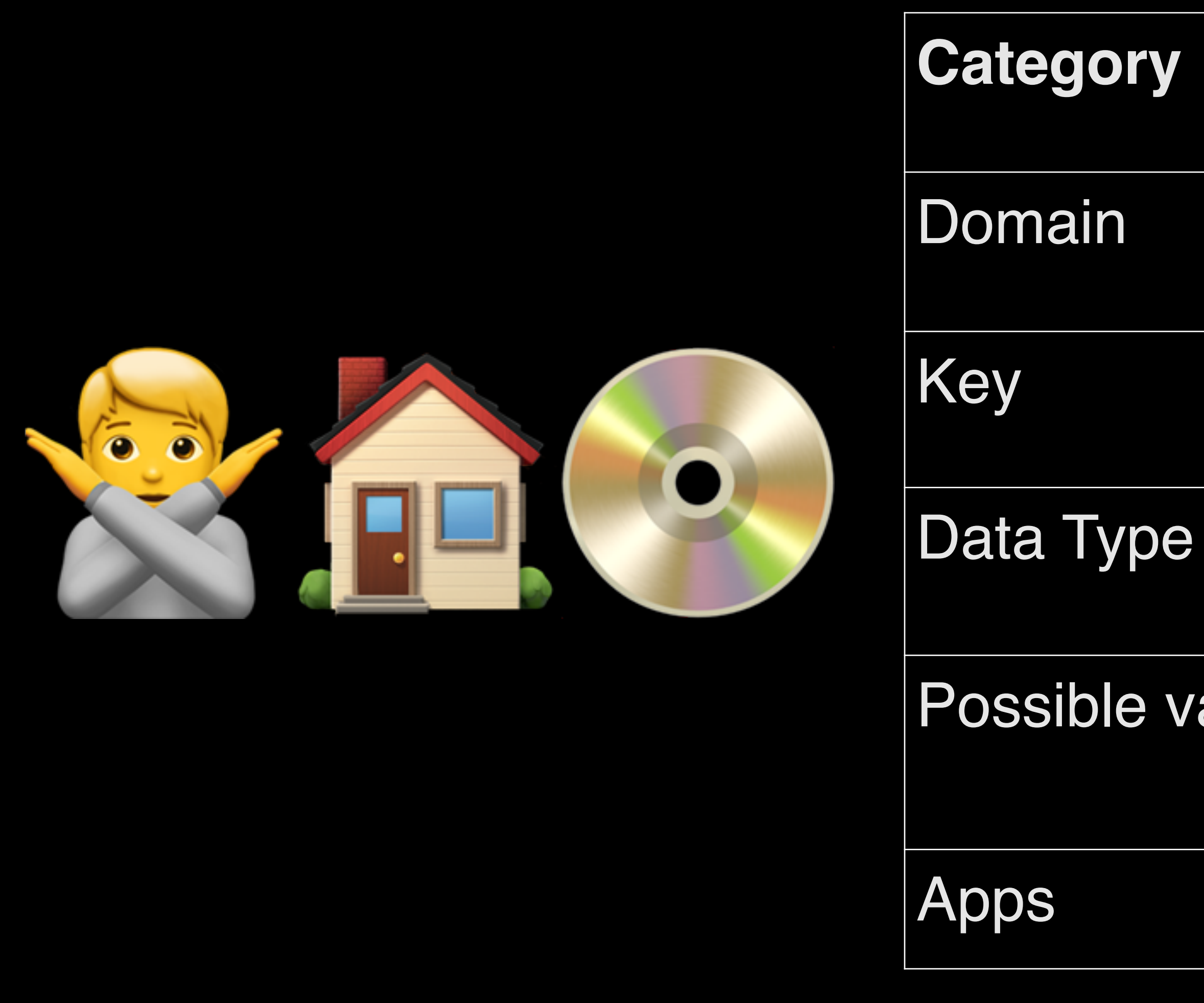

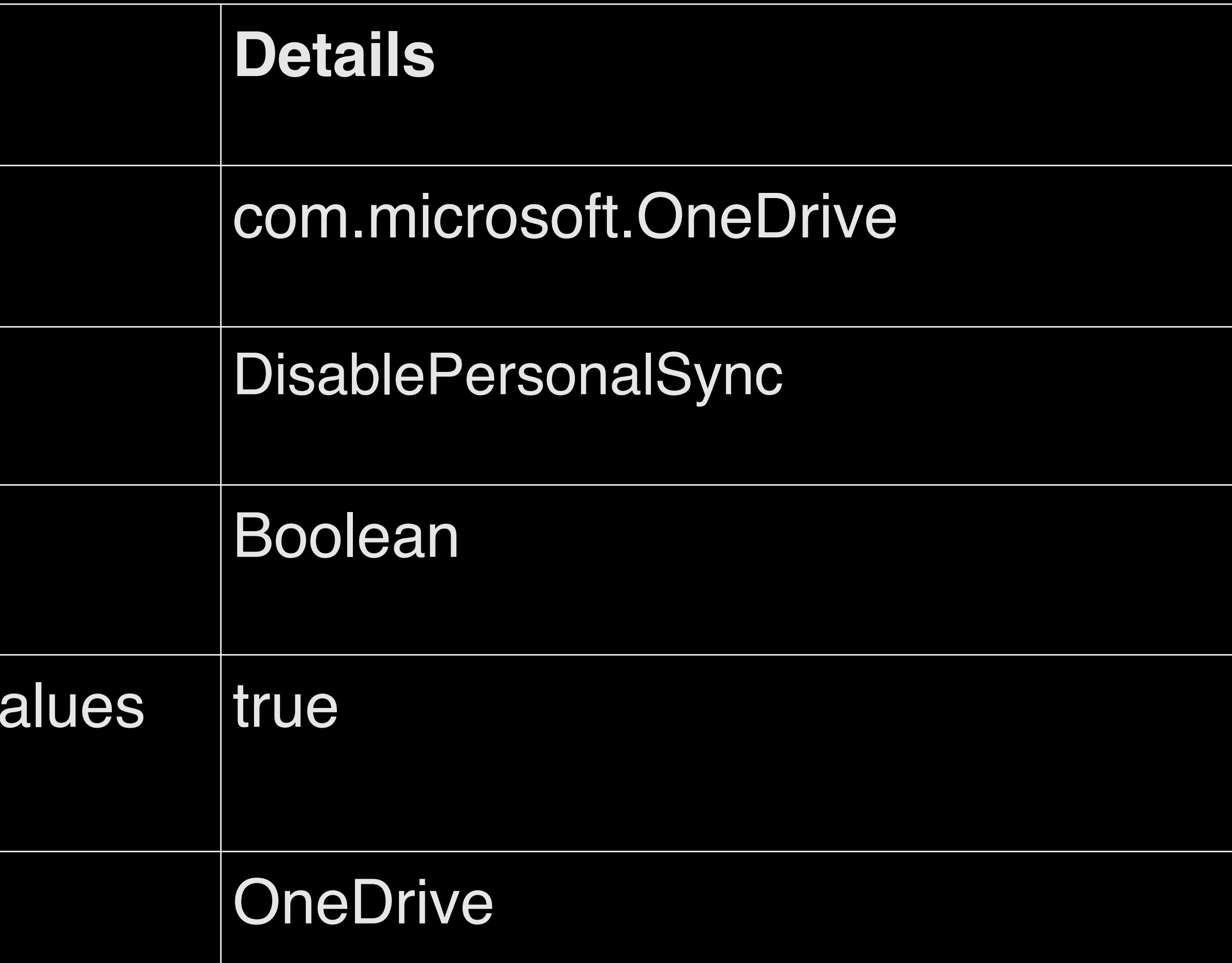

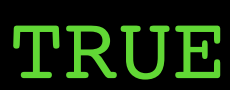

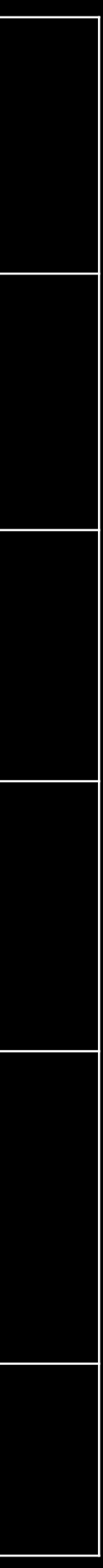

## Many more can be found for OneDrive at: [https://learn.microsoft.com/en-us/sharepoint/deploy](https://learn.microsoft.com/en-us/sharepoint/deploy-and-configure-on-macos)[and-configure-on-macos](https://learn.microsoft.com/en-us/sharepoint/deploy-and-configure-on-macos)

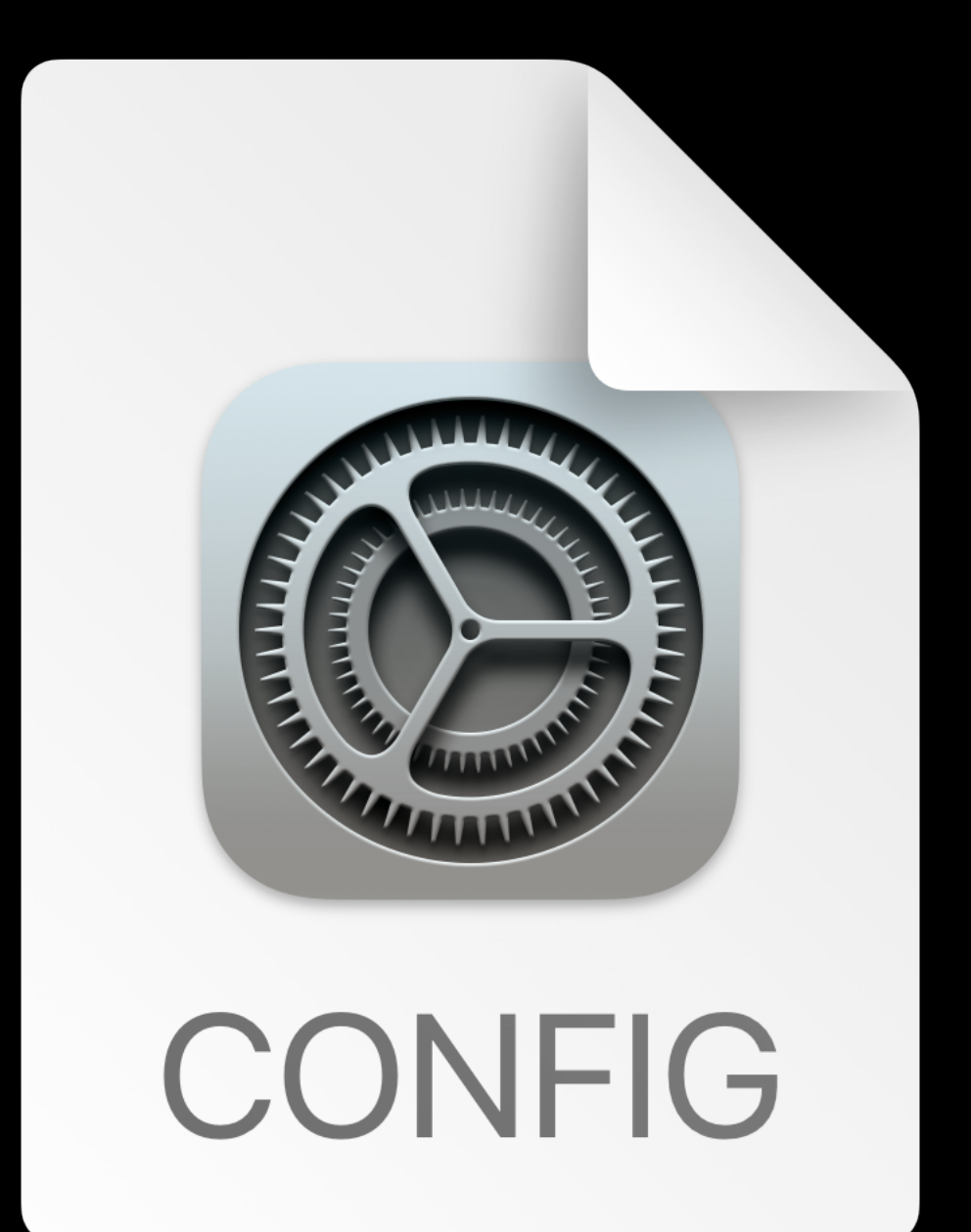

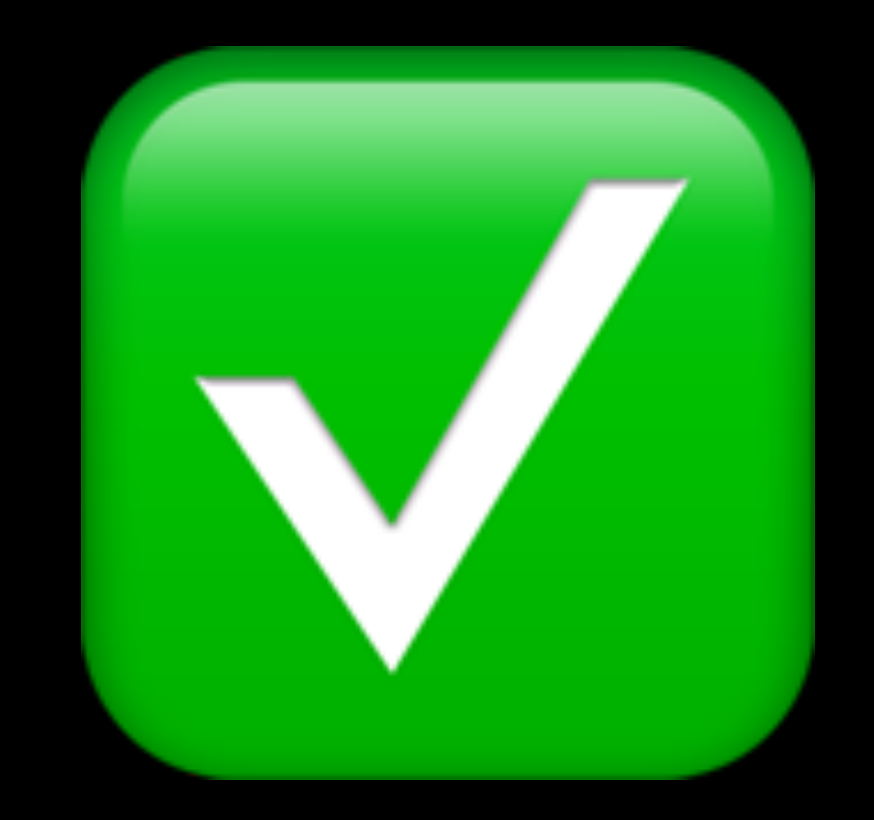

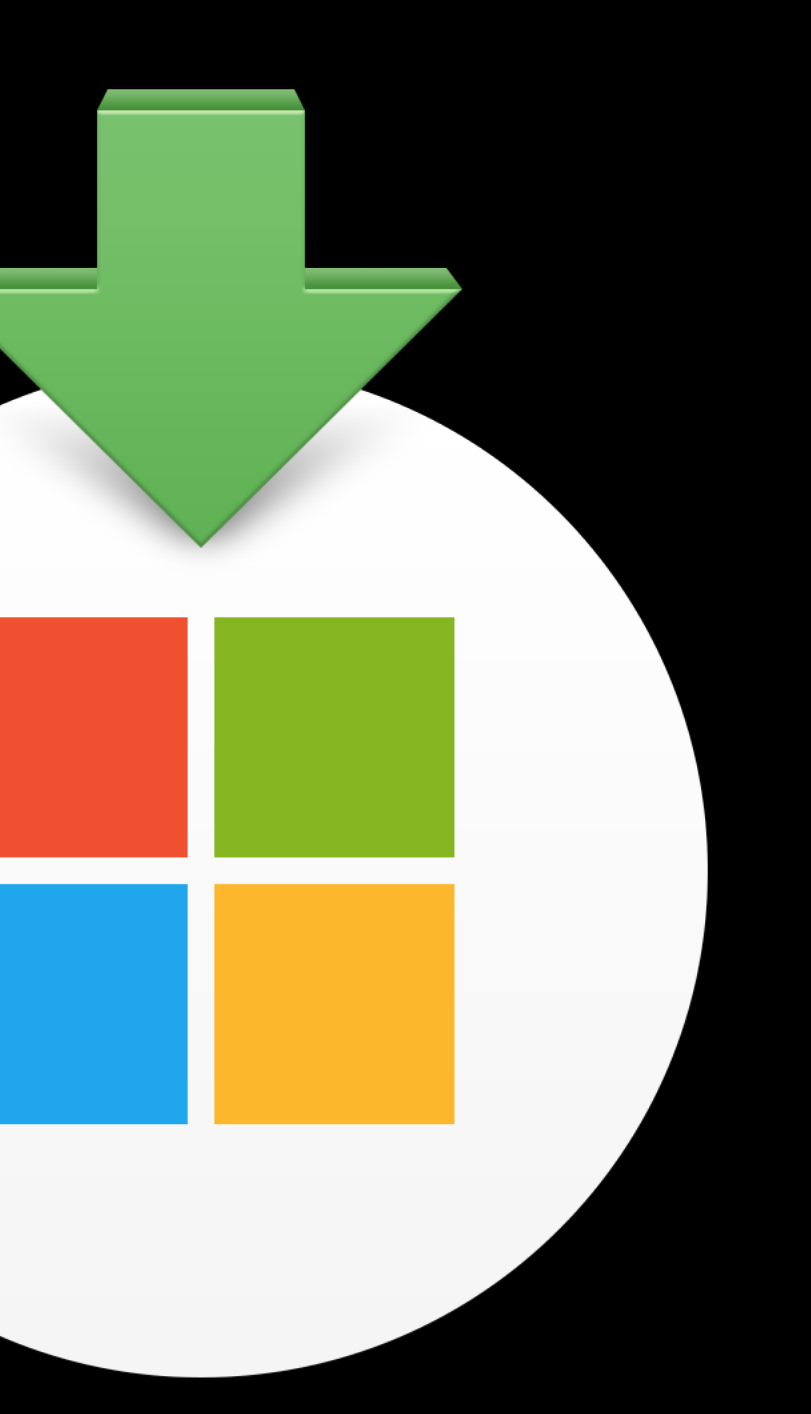

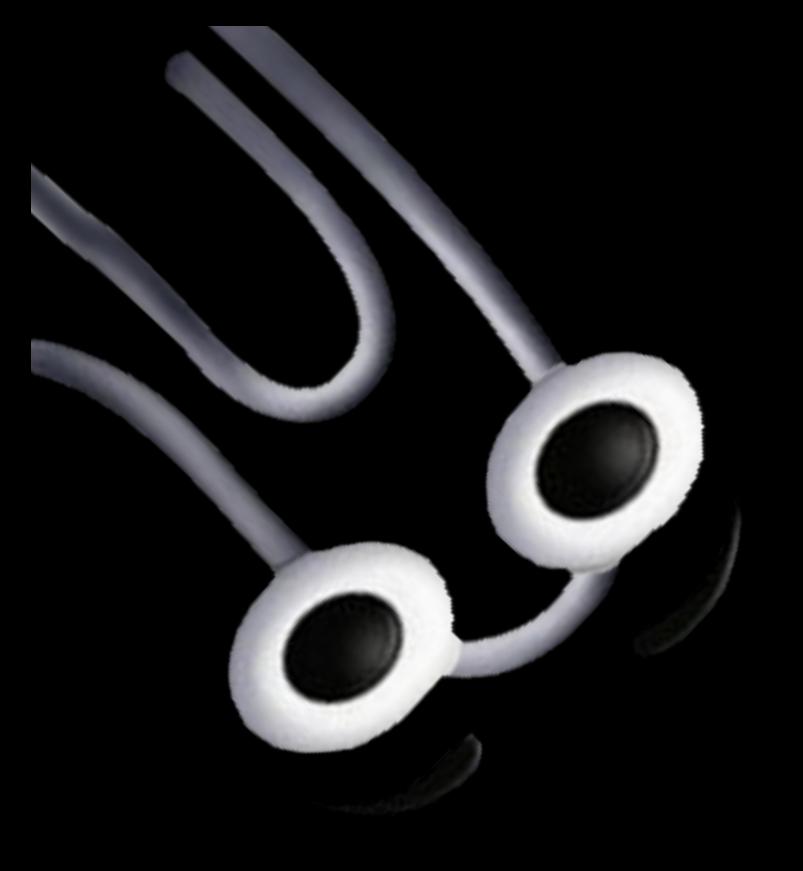

Microsoft AutoUpdate

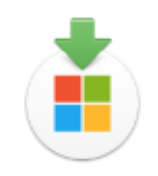

### **Required Data Notice**

Microsoft AutoUpdate helps update your Microsoft applications for Mac. We collect required diagnostic data to keep Microsoft AutoUpdate secure, up-to-date and performing as expected on the device it is installed on. This data relates to the basic functioning of Microsoft AutoUpdate and does not include your name, file contents or information about apps unrelated to the Microsoft applications it helps keep up-to-date. The applications Microsoft AutoUpdate services may provide you with an option to send optional diagnostic data to<br>Microsoft. If you opt-in to sending optional diagnostic data that choice will also apply to Microsoft AutoUpdate.

### Learn More >

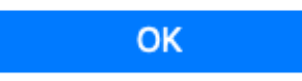

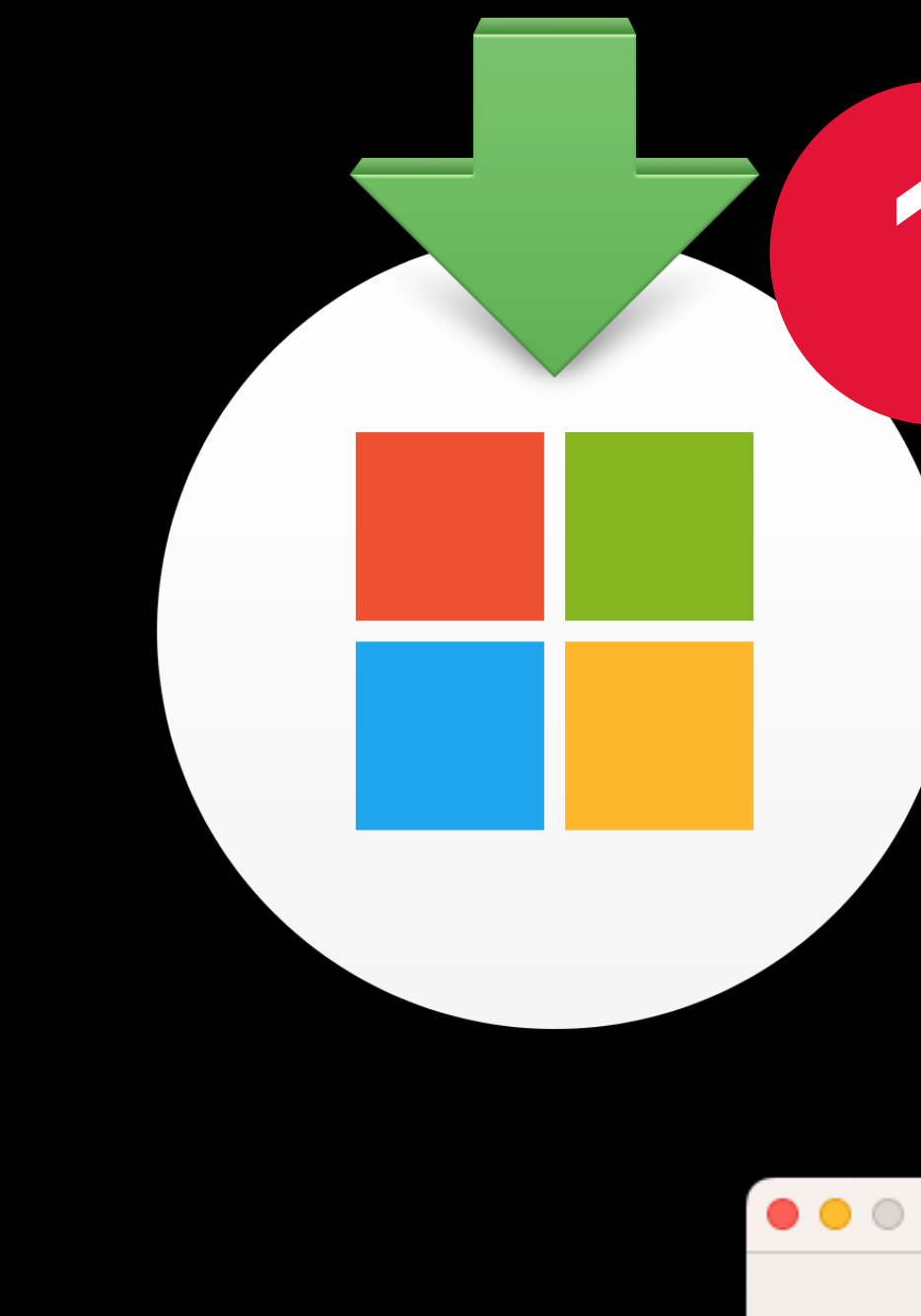

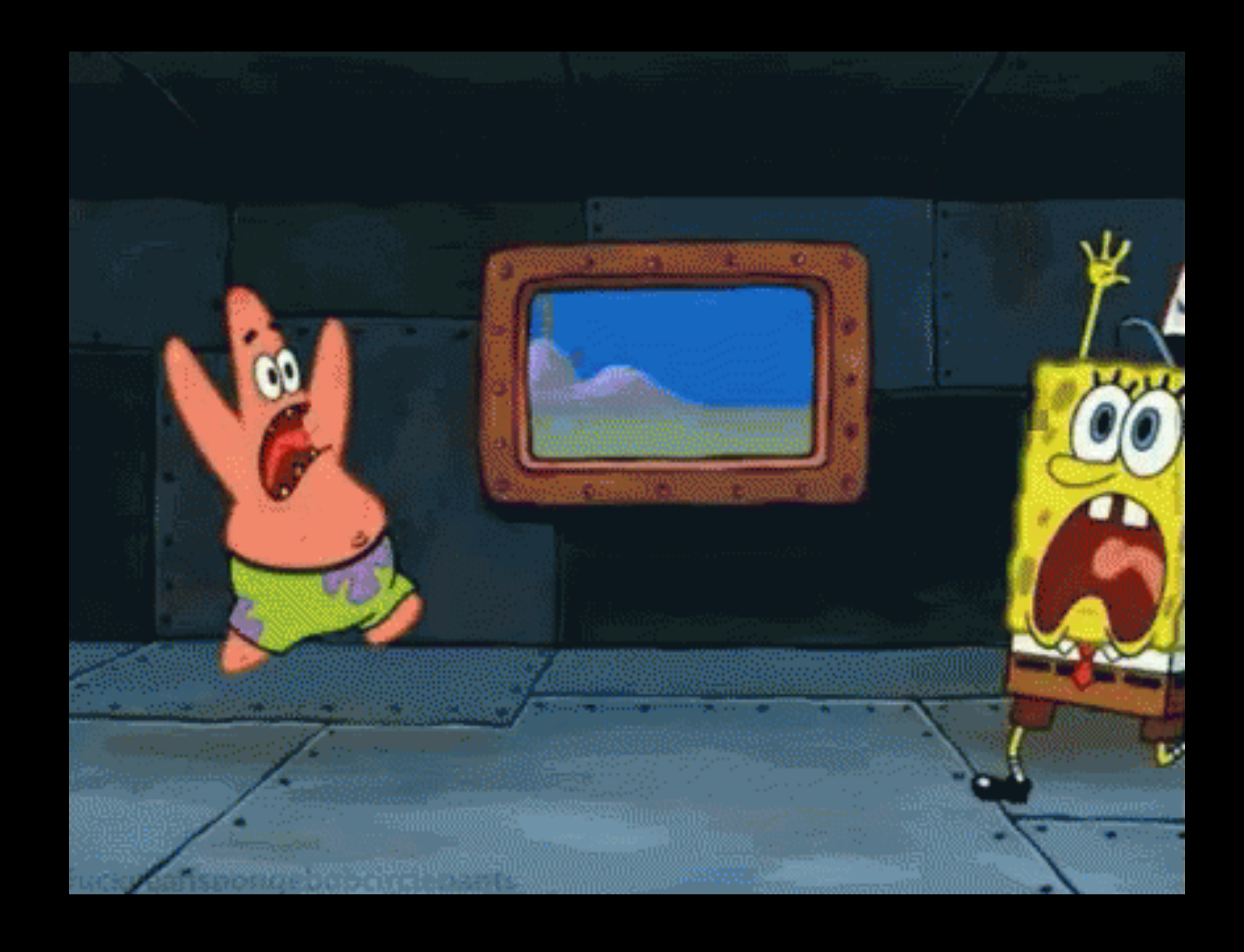

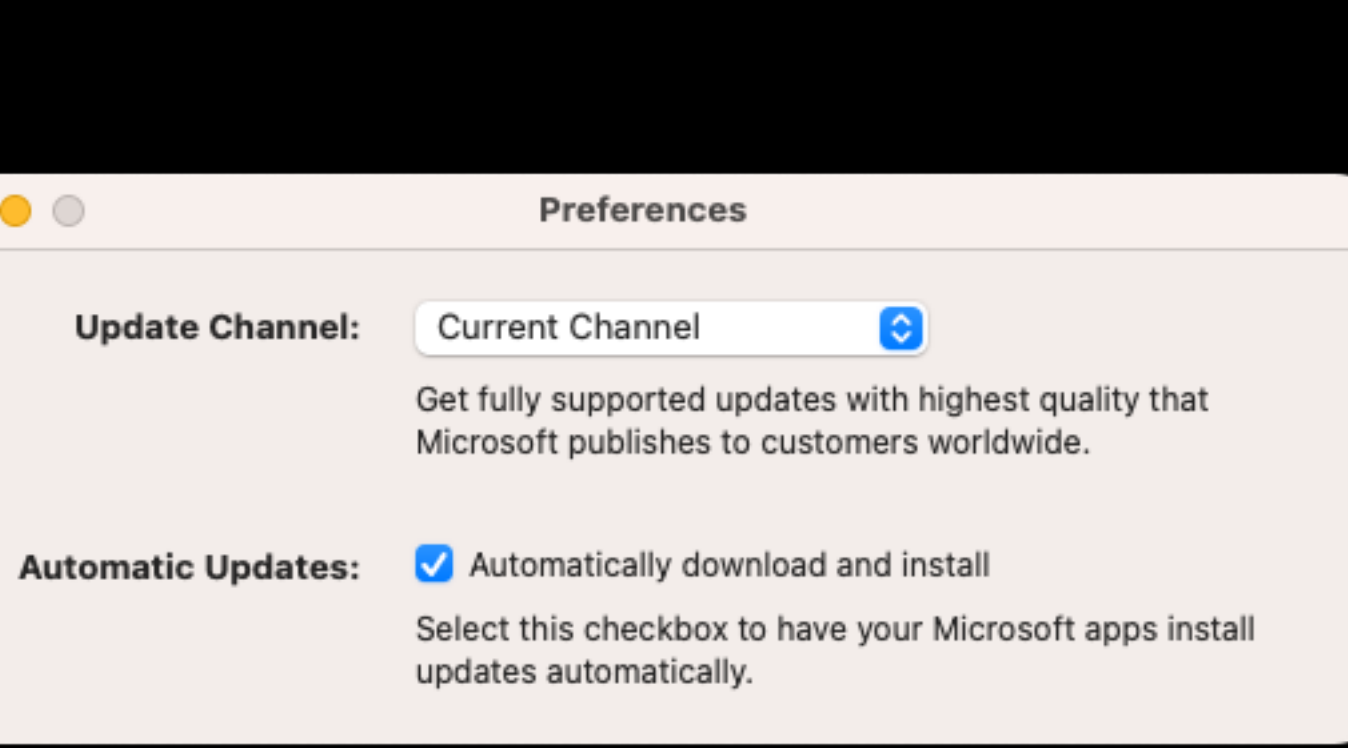

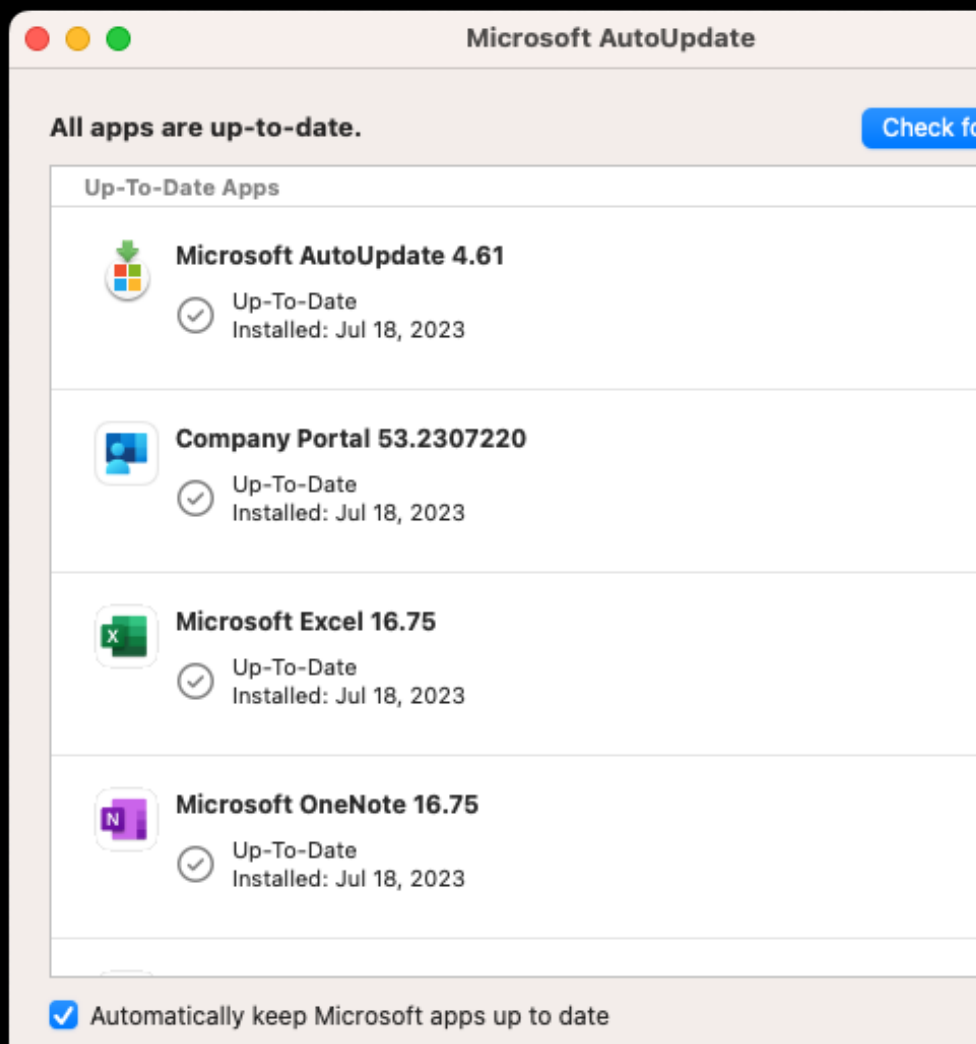

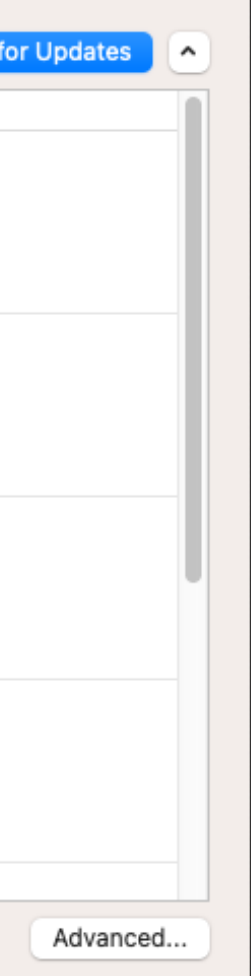

defaults write com.microsoft.autoupdate2 AcknowledgedDataCollectionPolicy RequiredDat

Command Line/Script

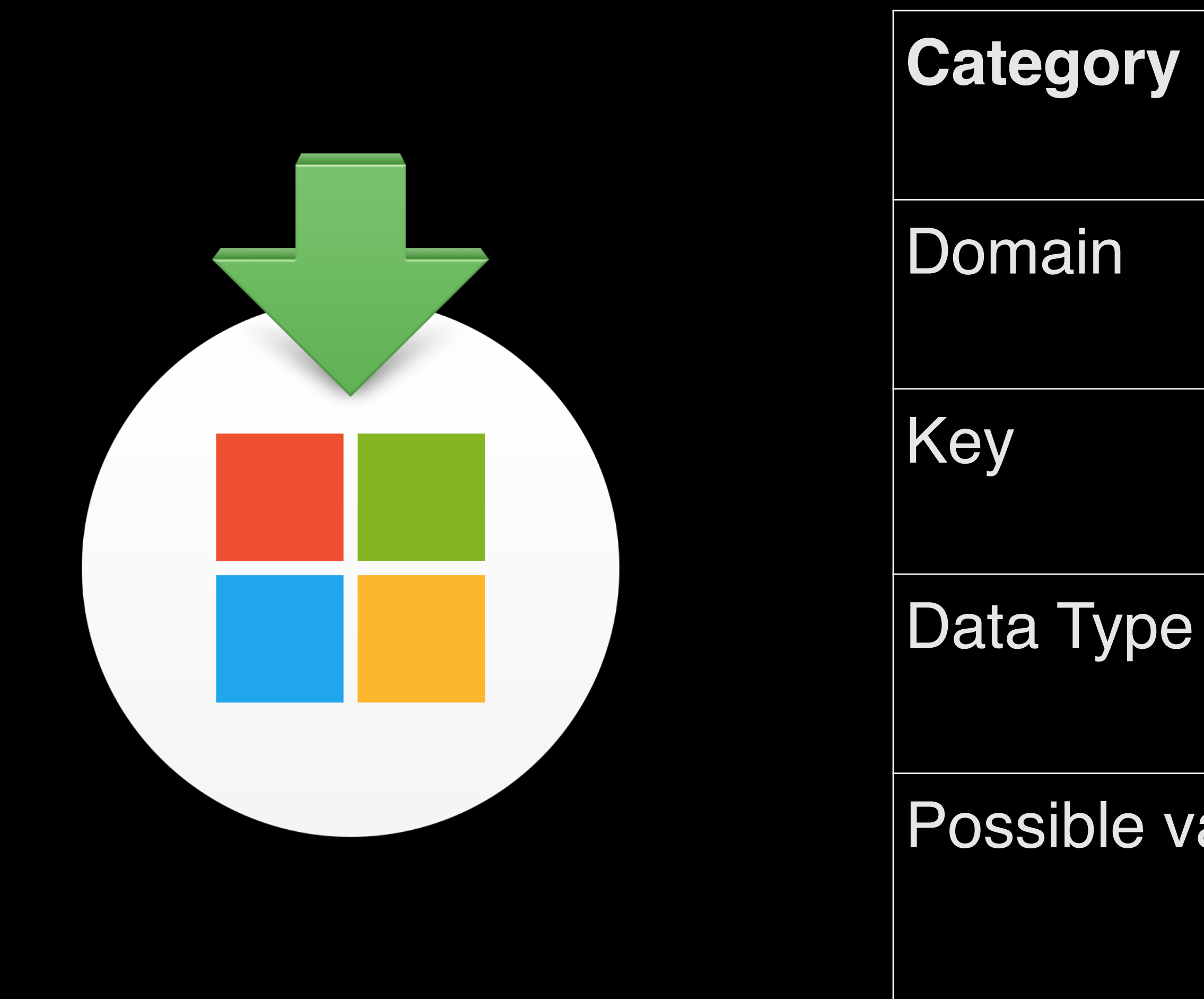

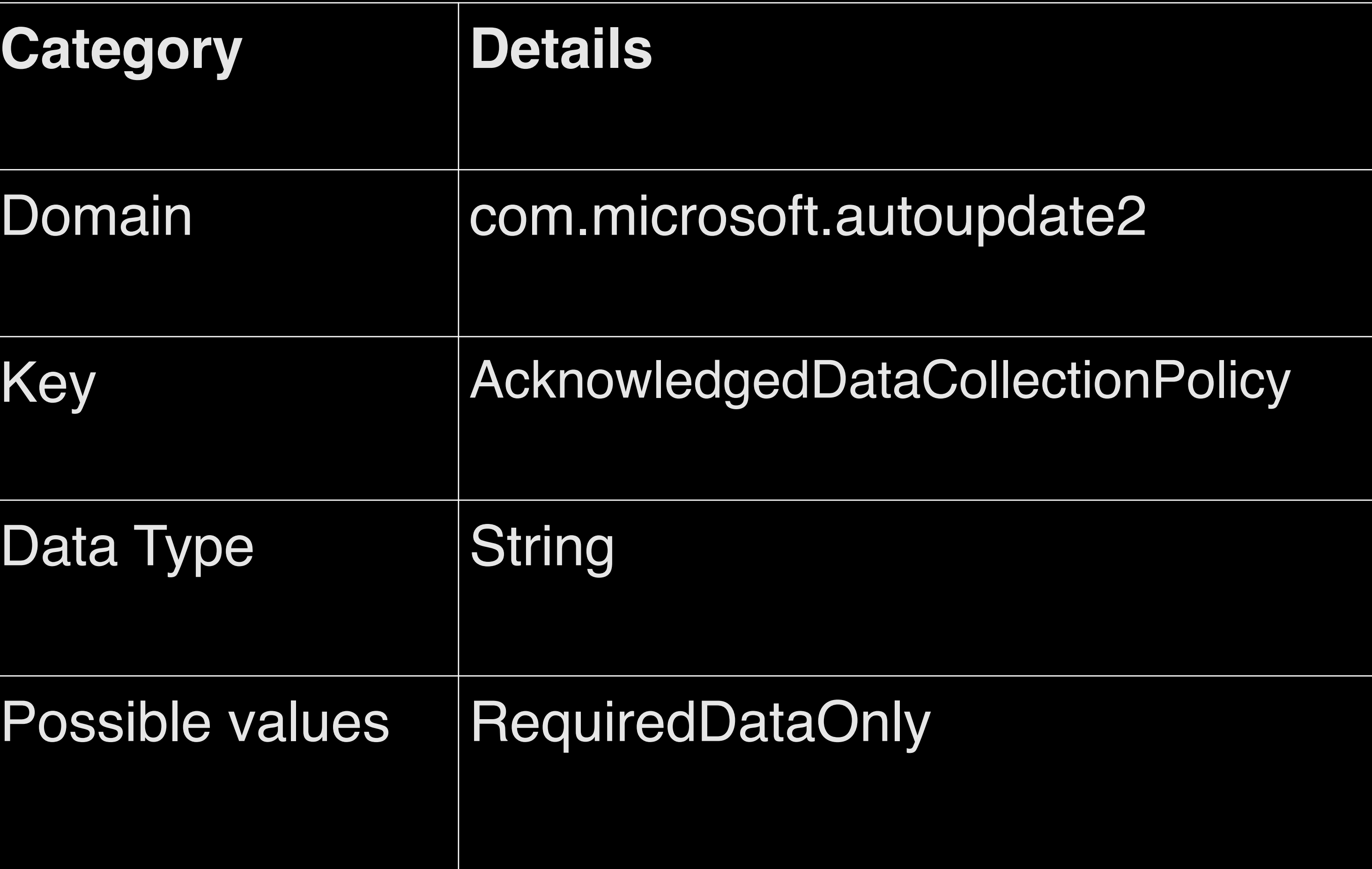

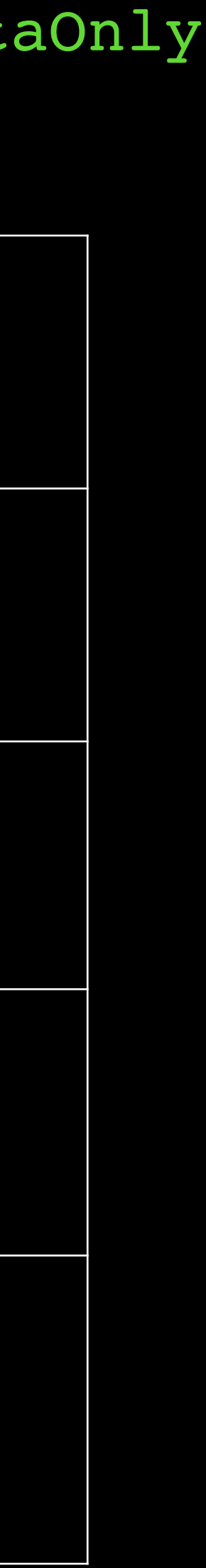

defaults write com.microsoft.autoupdate2 HowToCheck -string 'AutomaticDown

Command Line/Script

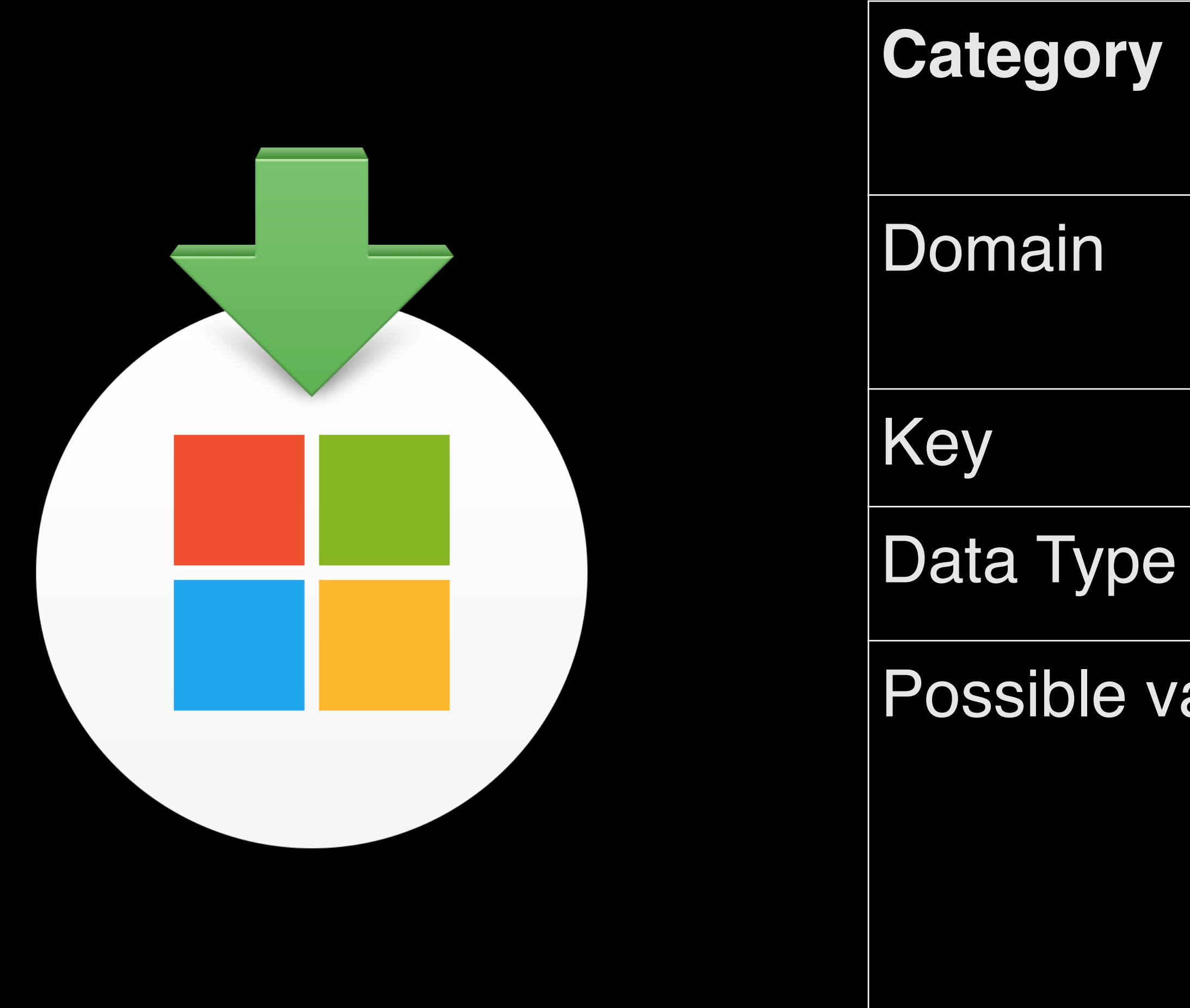

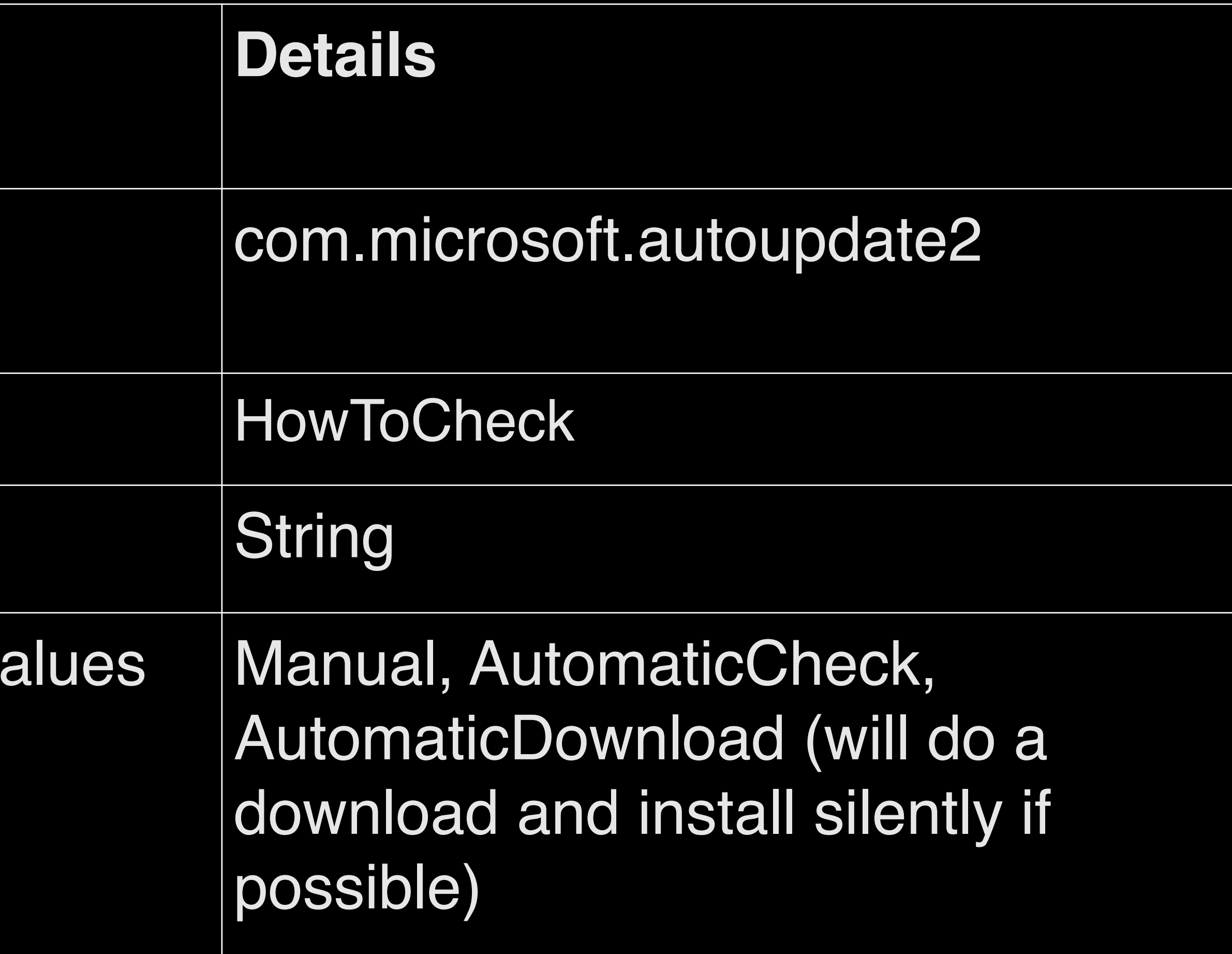

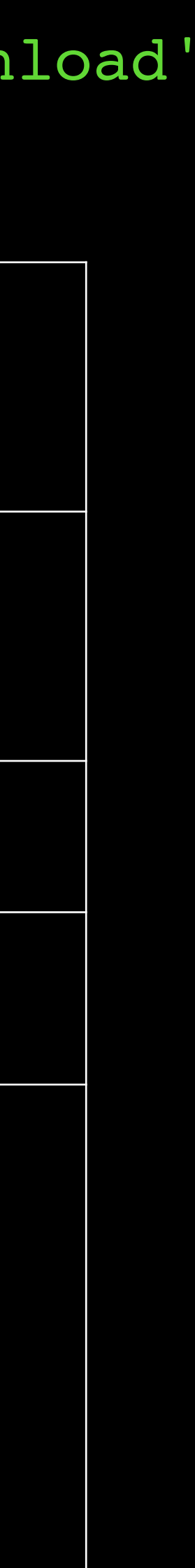

defaults write com.microsoft.autoupdate2 UpdateCheckFrequency -int 60

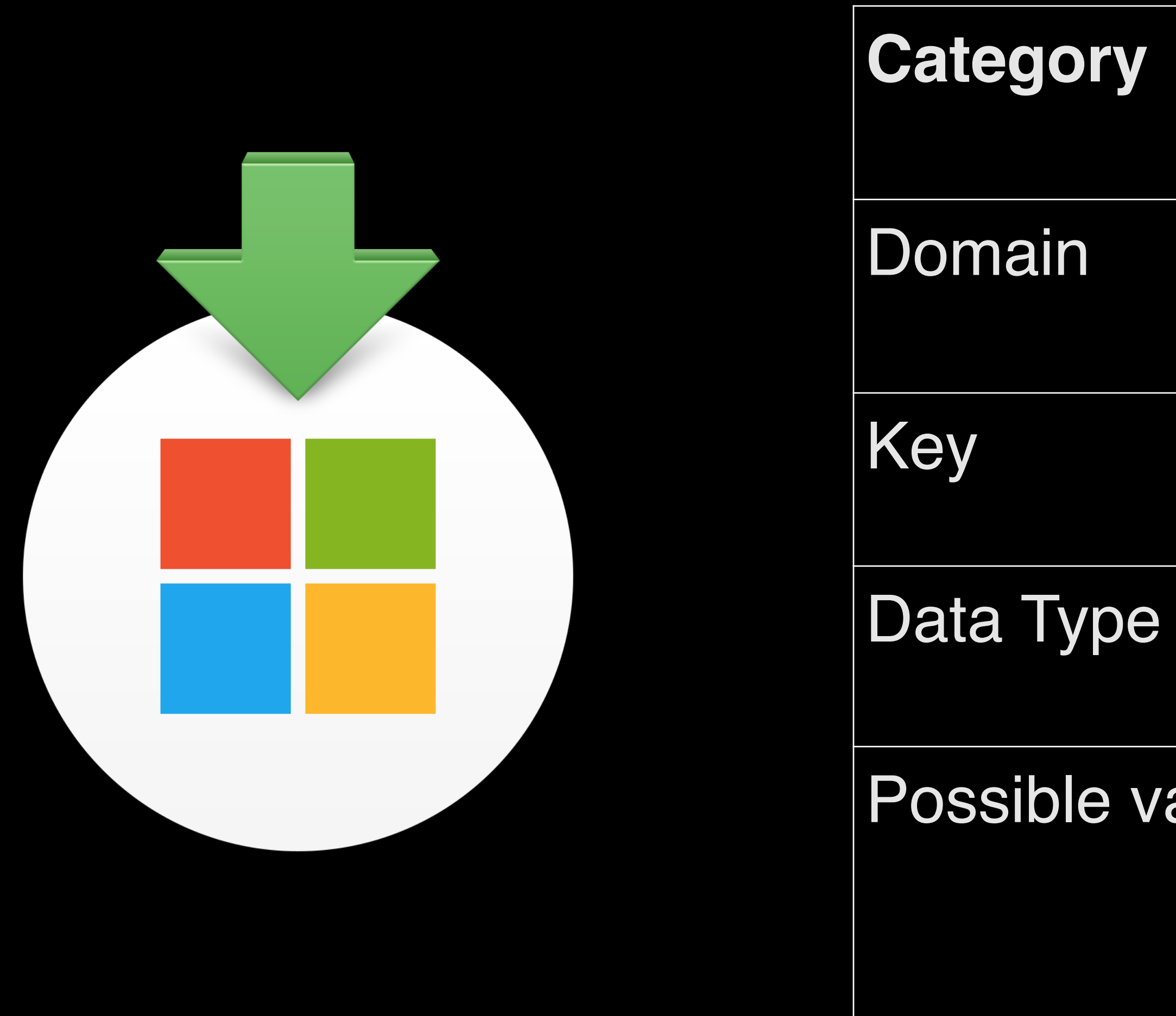

Command Line/Script

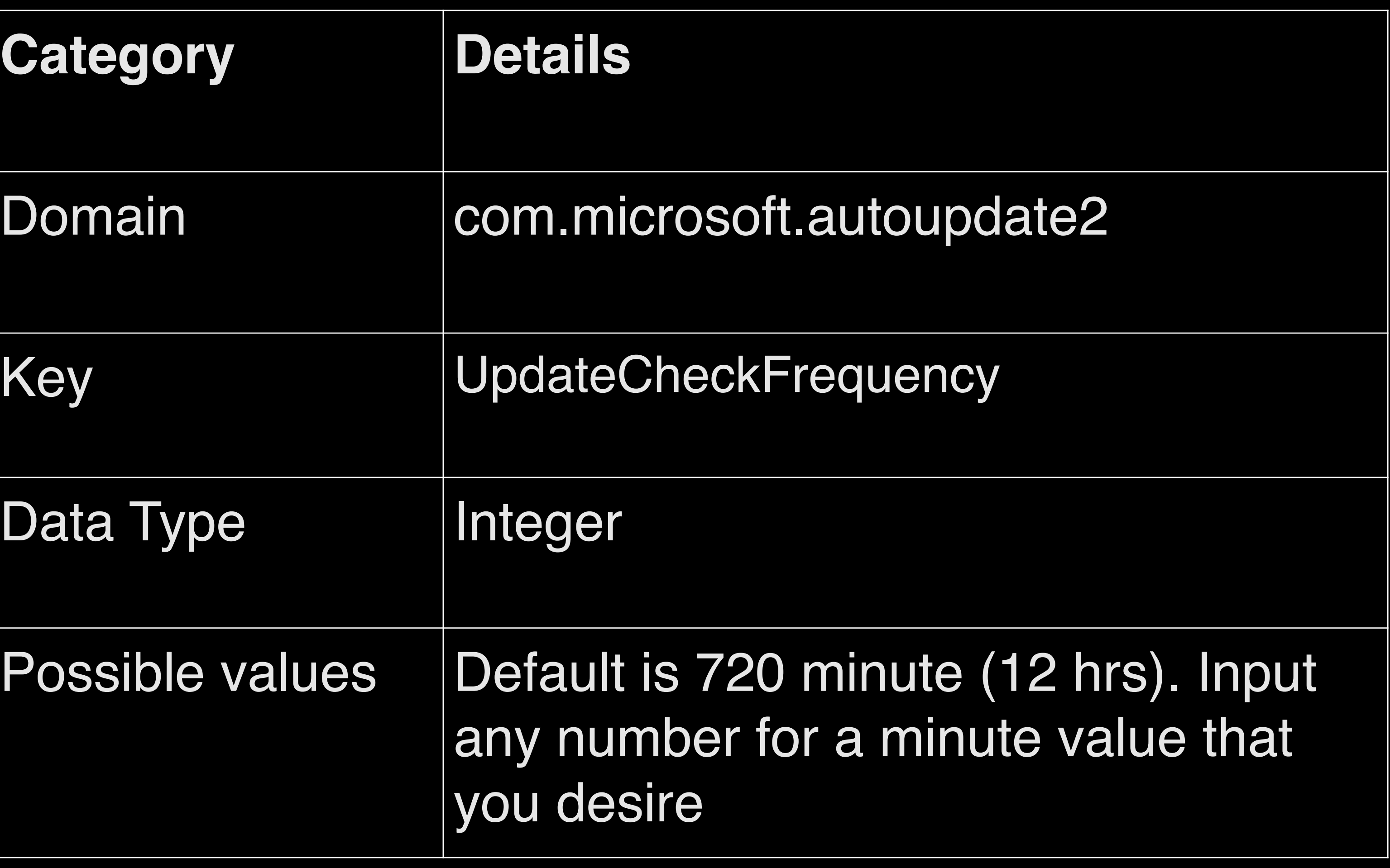

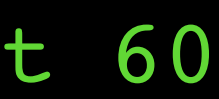

## Updates **Command Line**

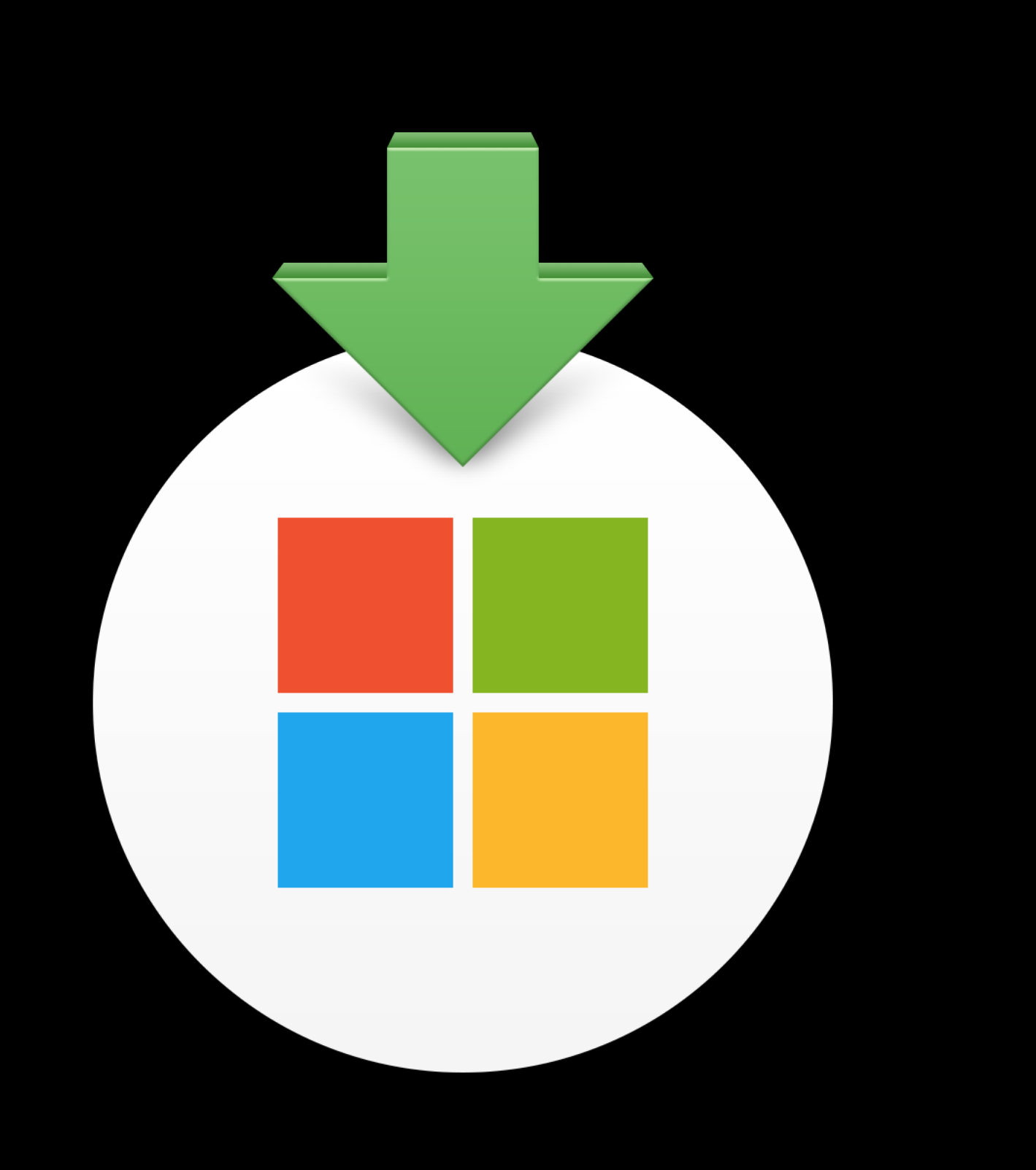

### **Category**

Domain

Data Type

Possible va

Command Line/Script

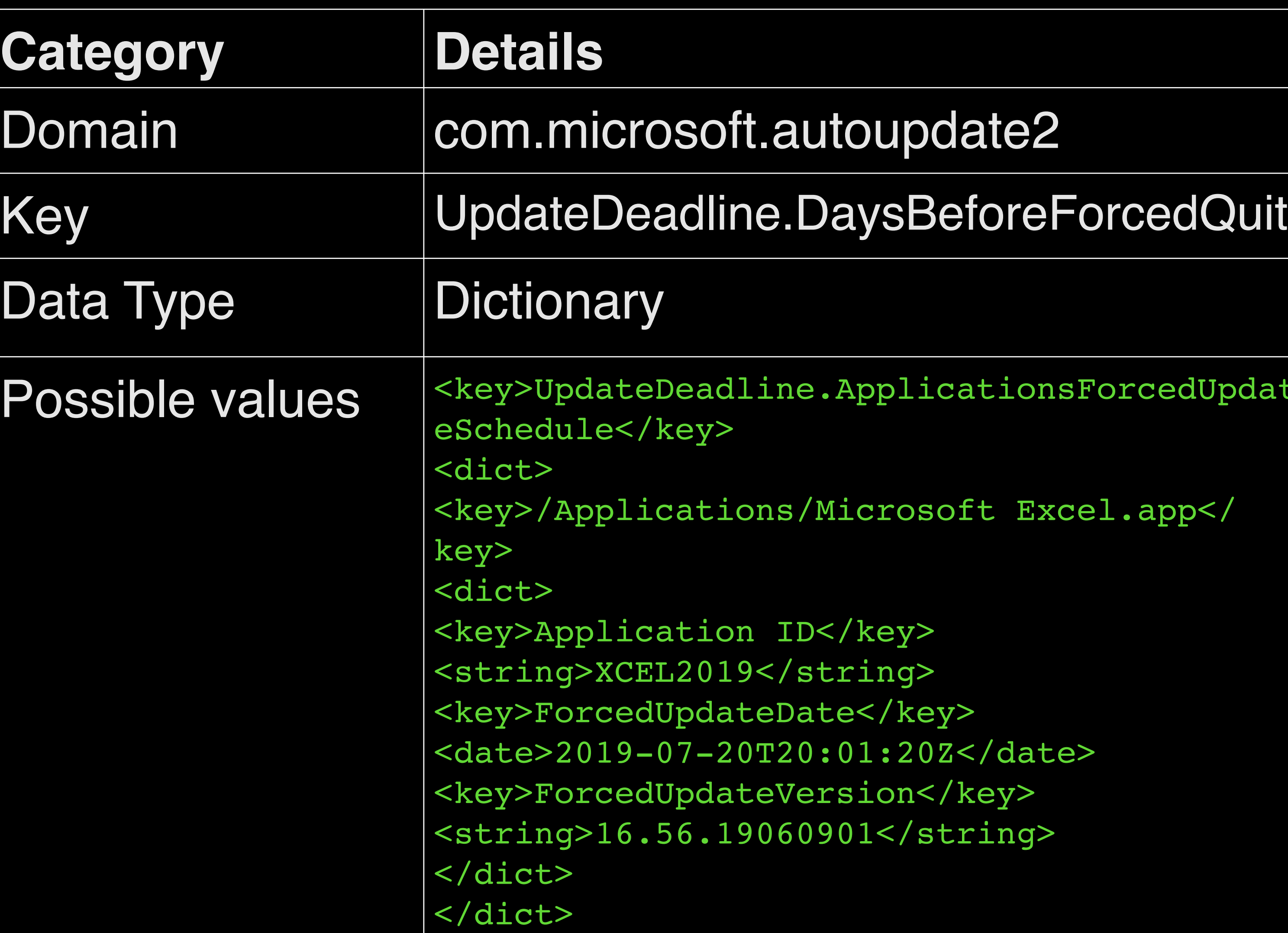

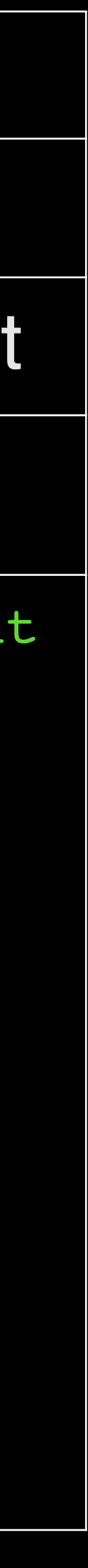

Config Profile Settings

[https://learn.microsoft.com/en-us/deployo](https://learn.microsoft.com/en-us/deployoffice/mac/mau-deadline)ffice/mac/mau-deadline

defaults write com.microsoft.autoupdate2 DisableInsiderCheckbox -bool TRUE

Command Line/Script

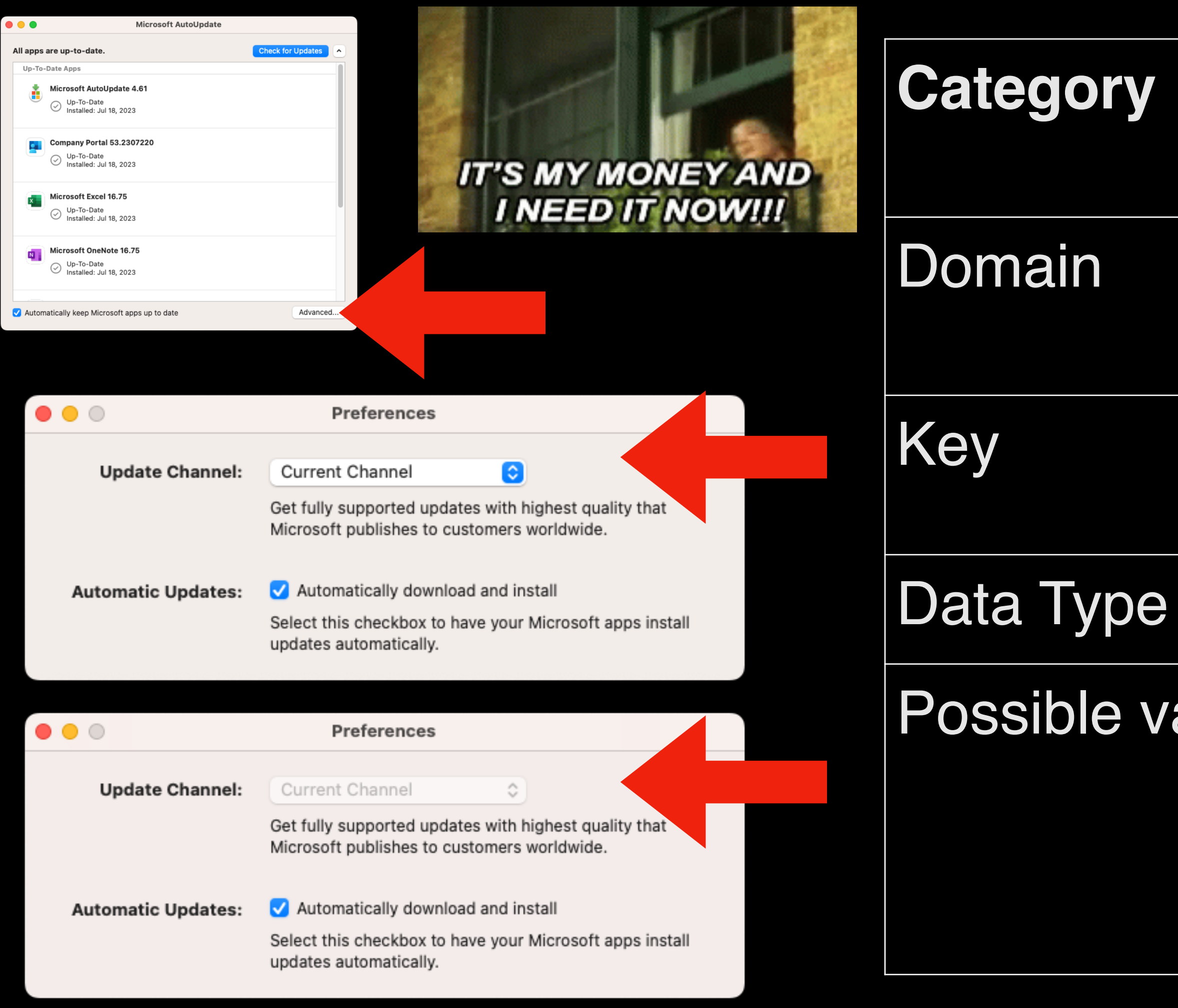

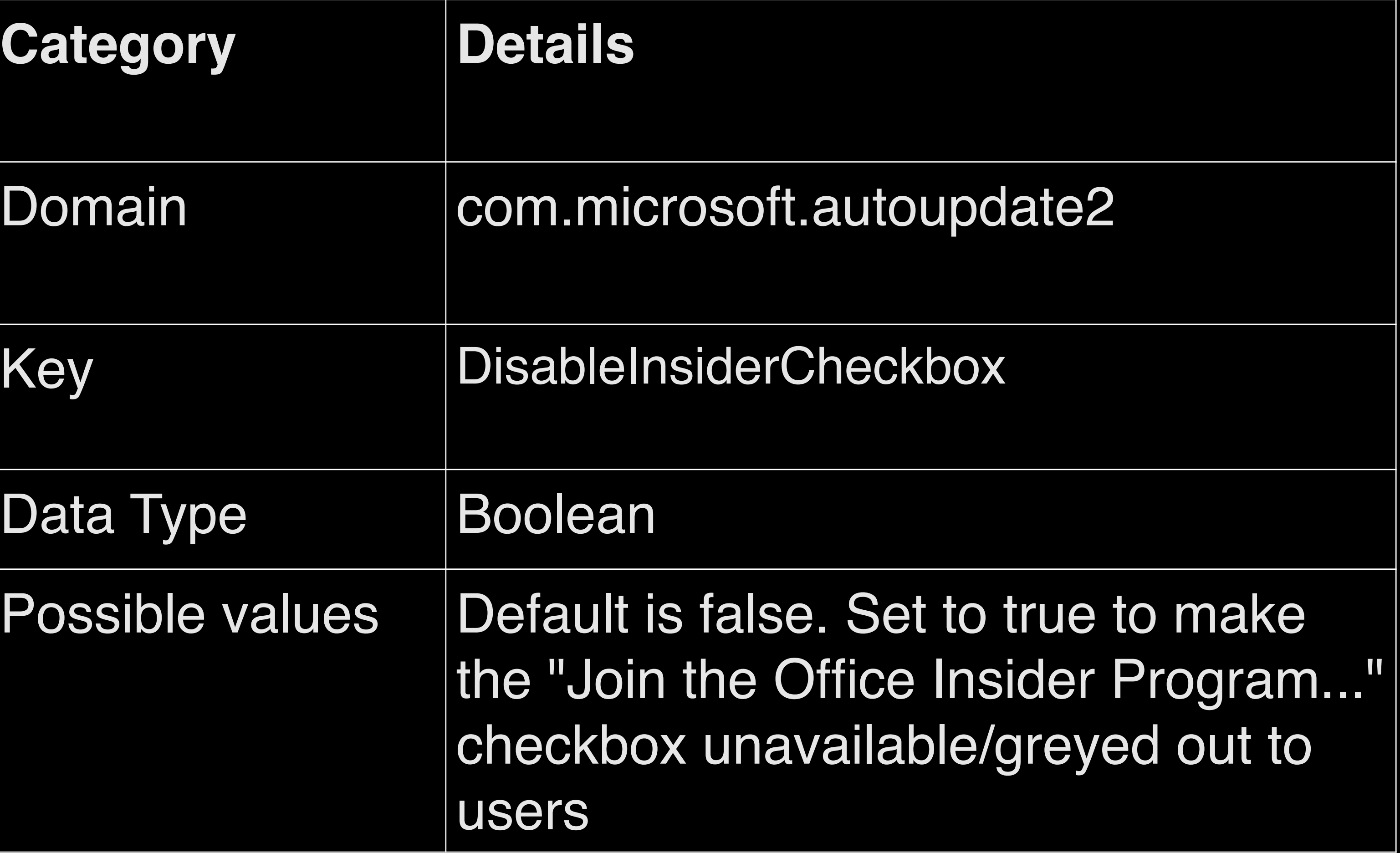

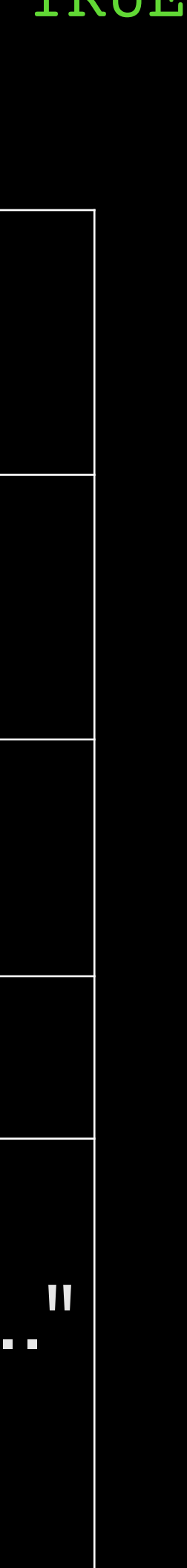

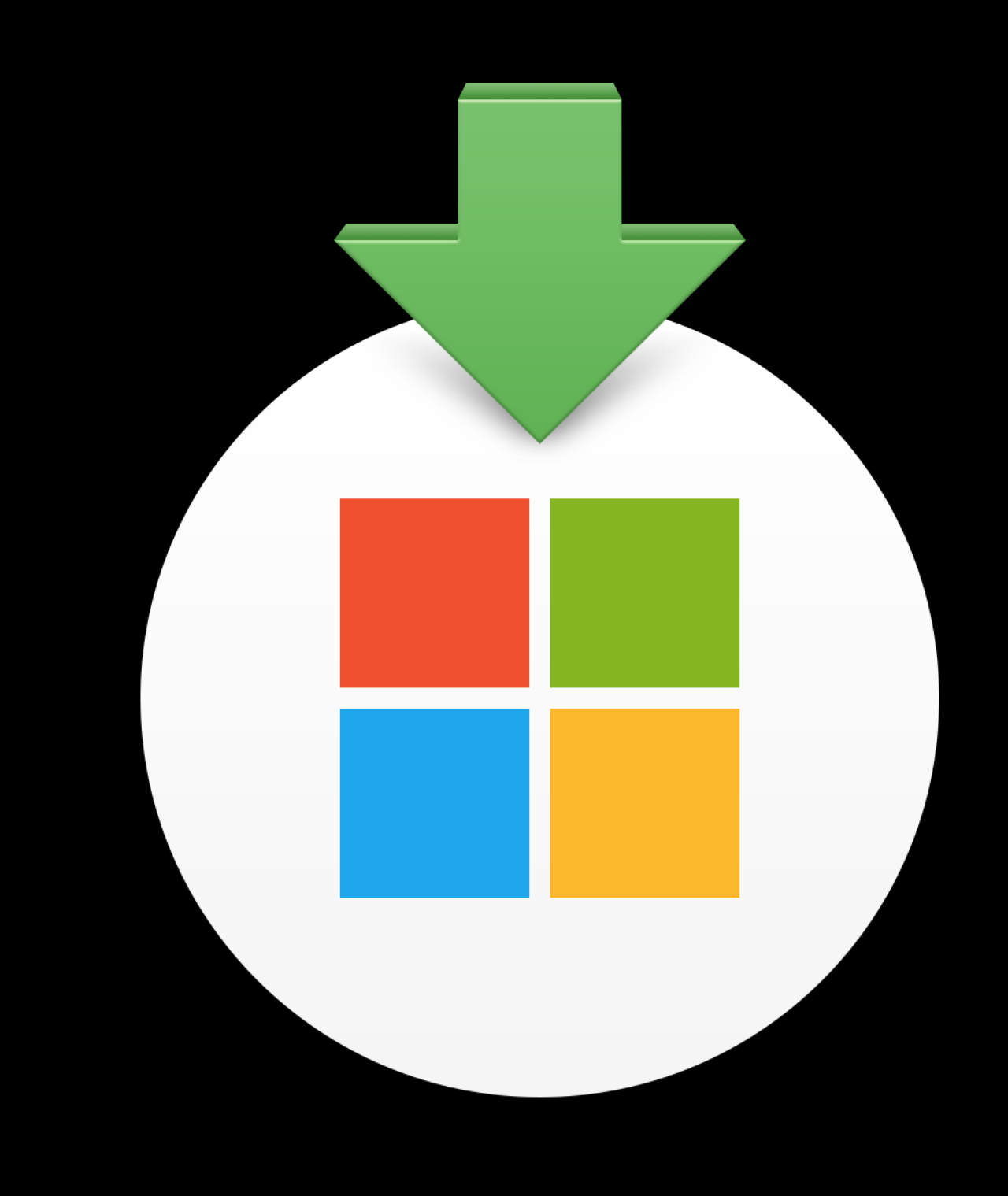

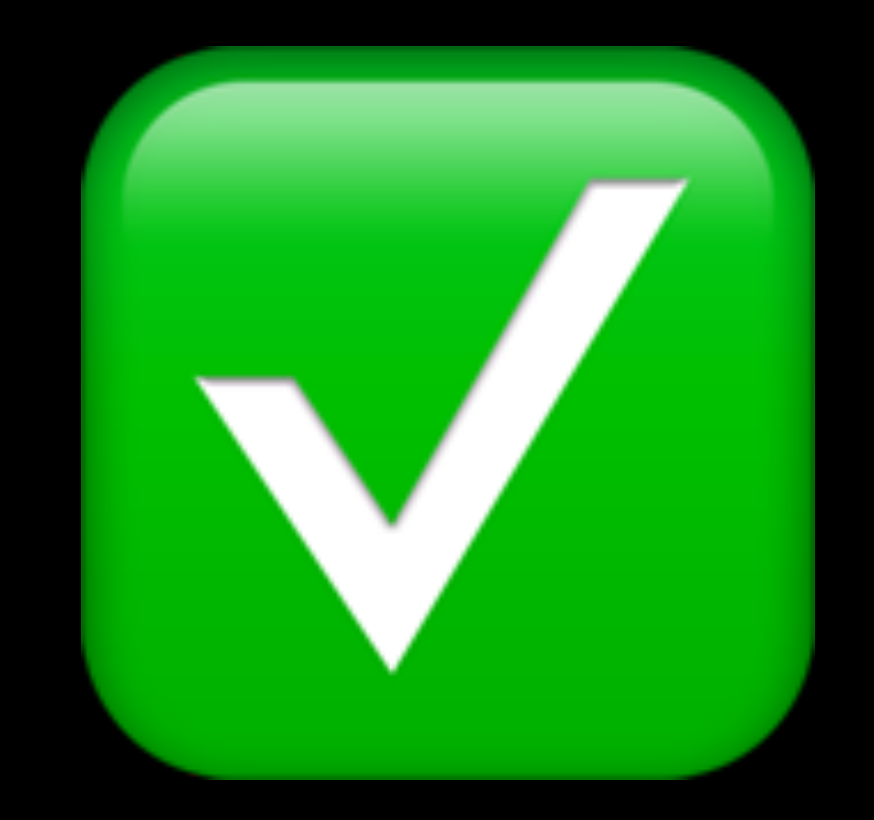

# Single Sign On Extension

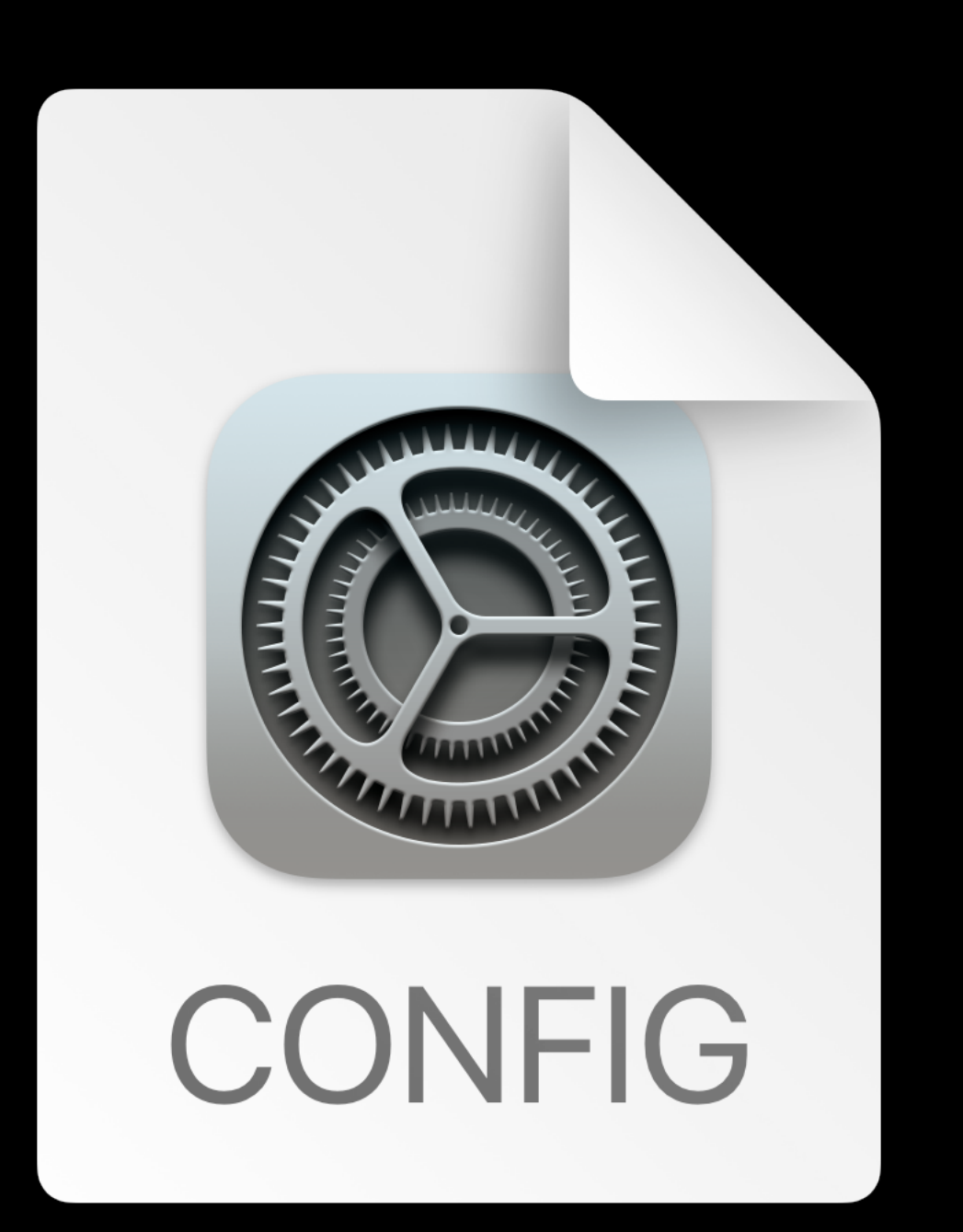

(i) More informat

Sign in to Company Portal with single sign-on

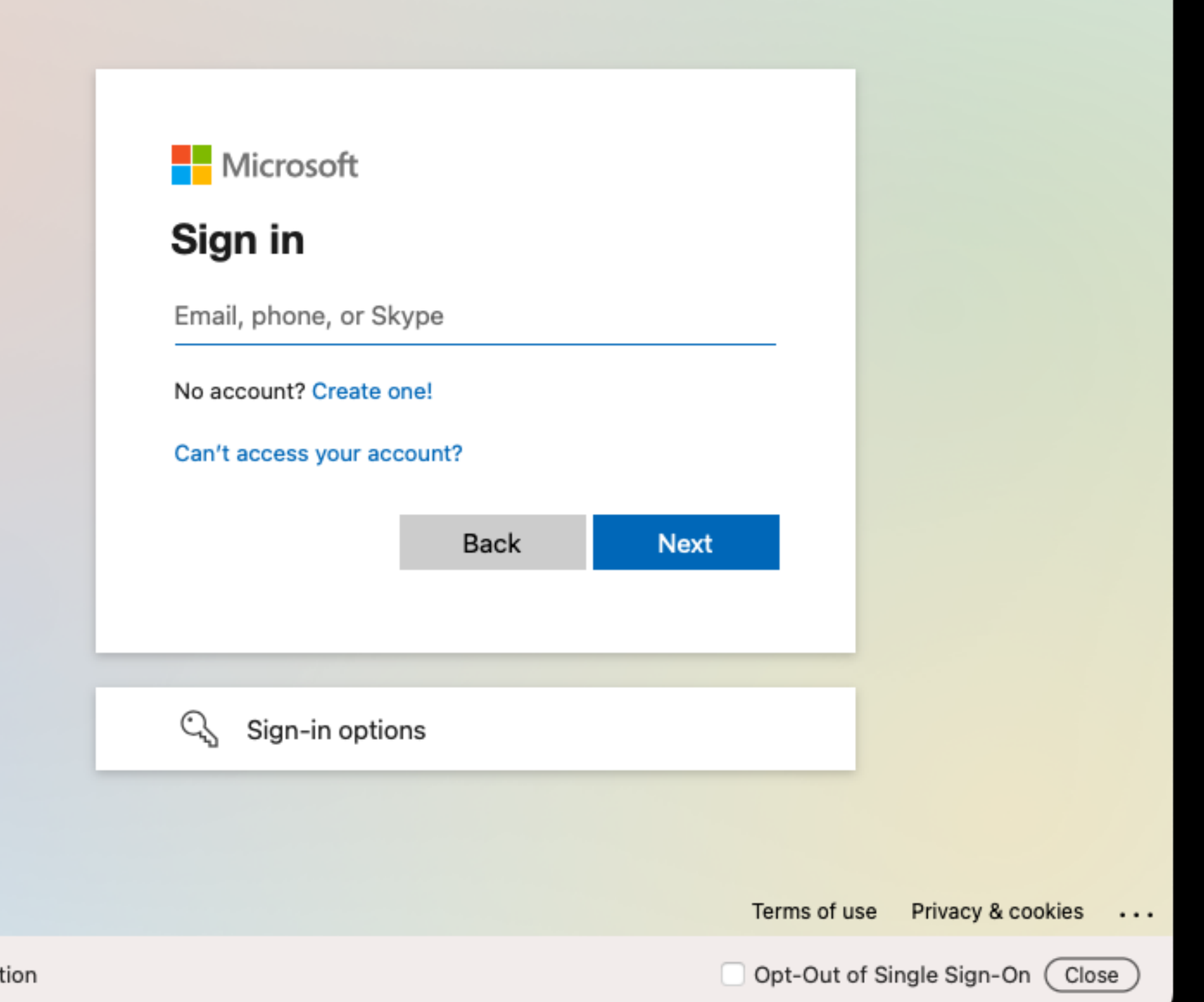

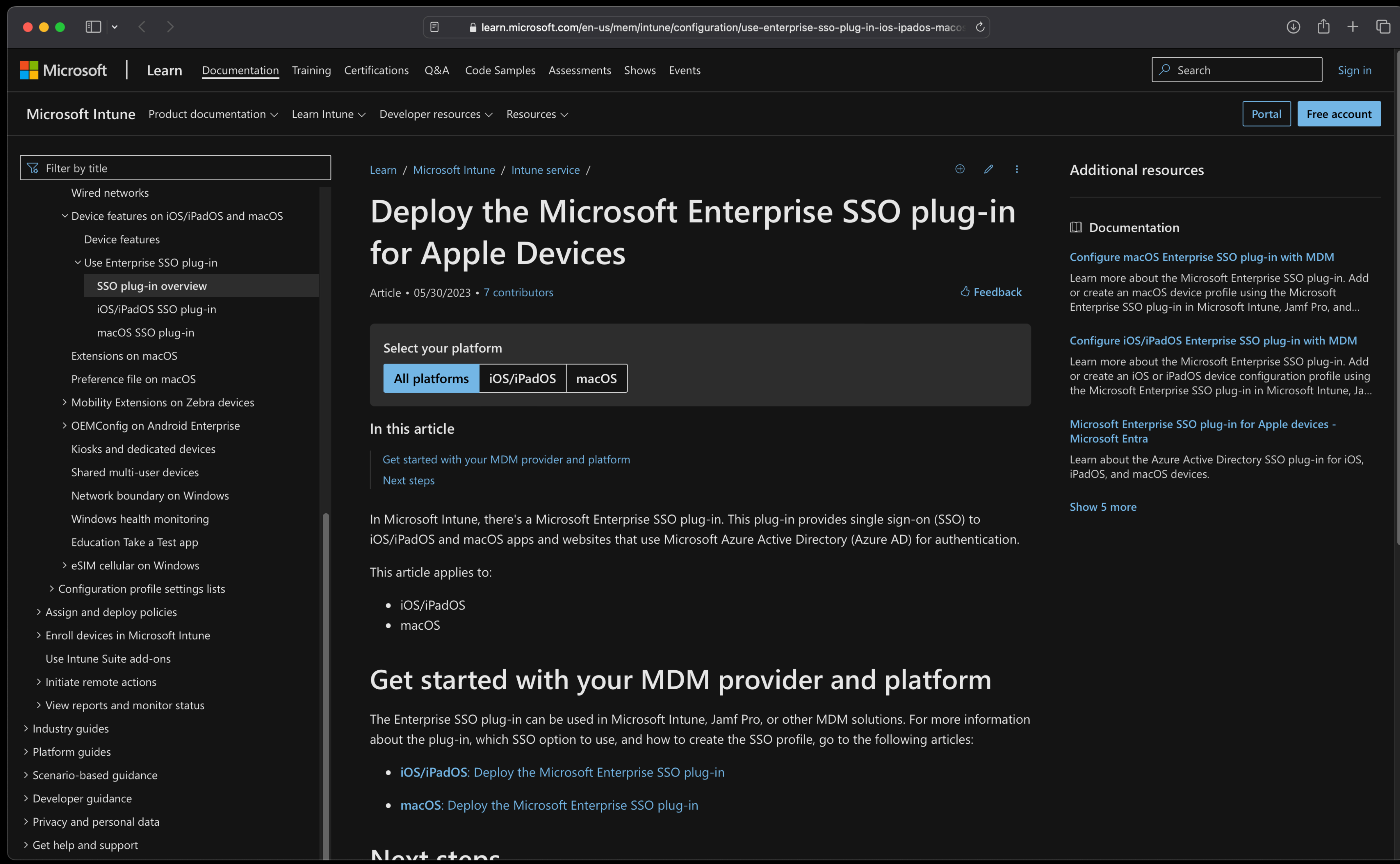

m.

### https://learn.microsoft.com/en-us/mem/intune/configuration/use-enterprise-sso-plug-in-ios-ipados-macos?pivots=all

### SSOe

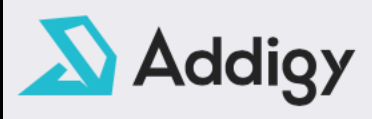

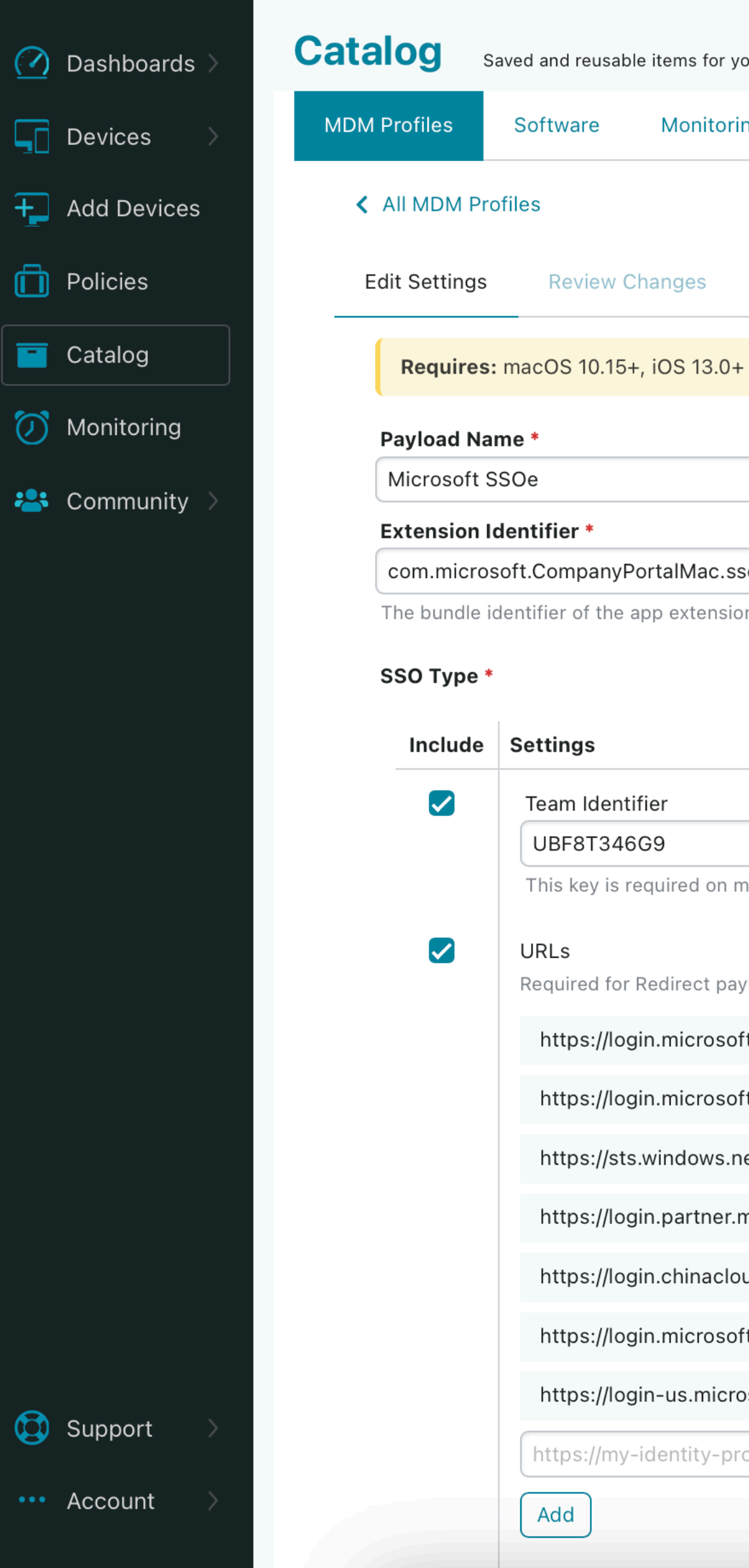

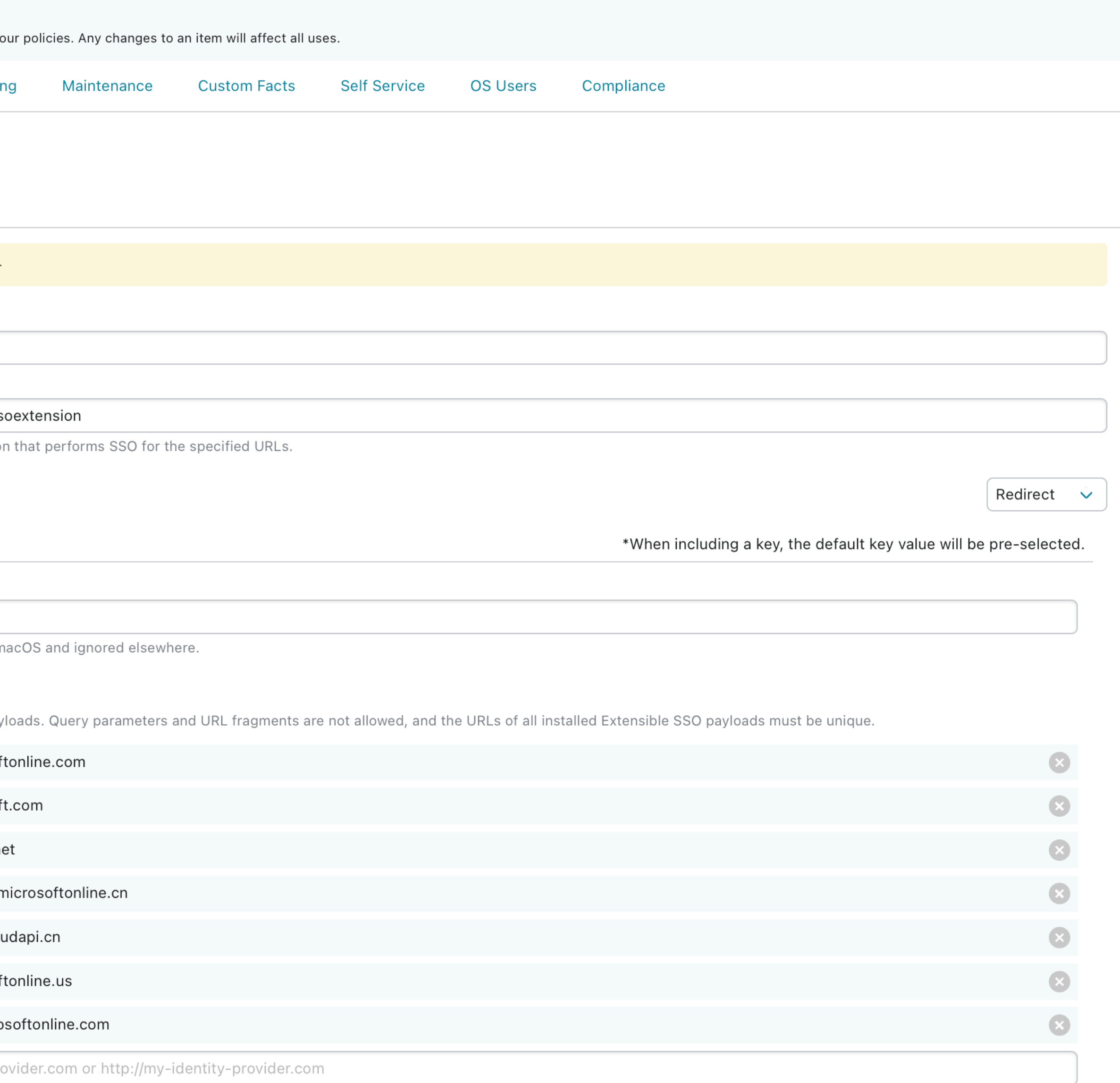

### SSOS

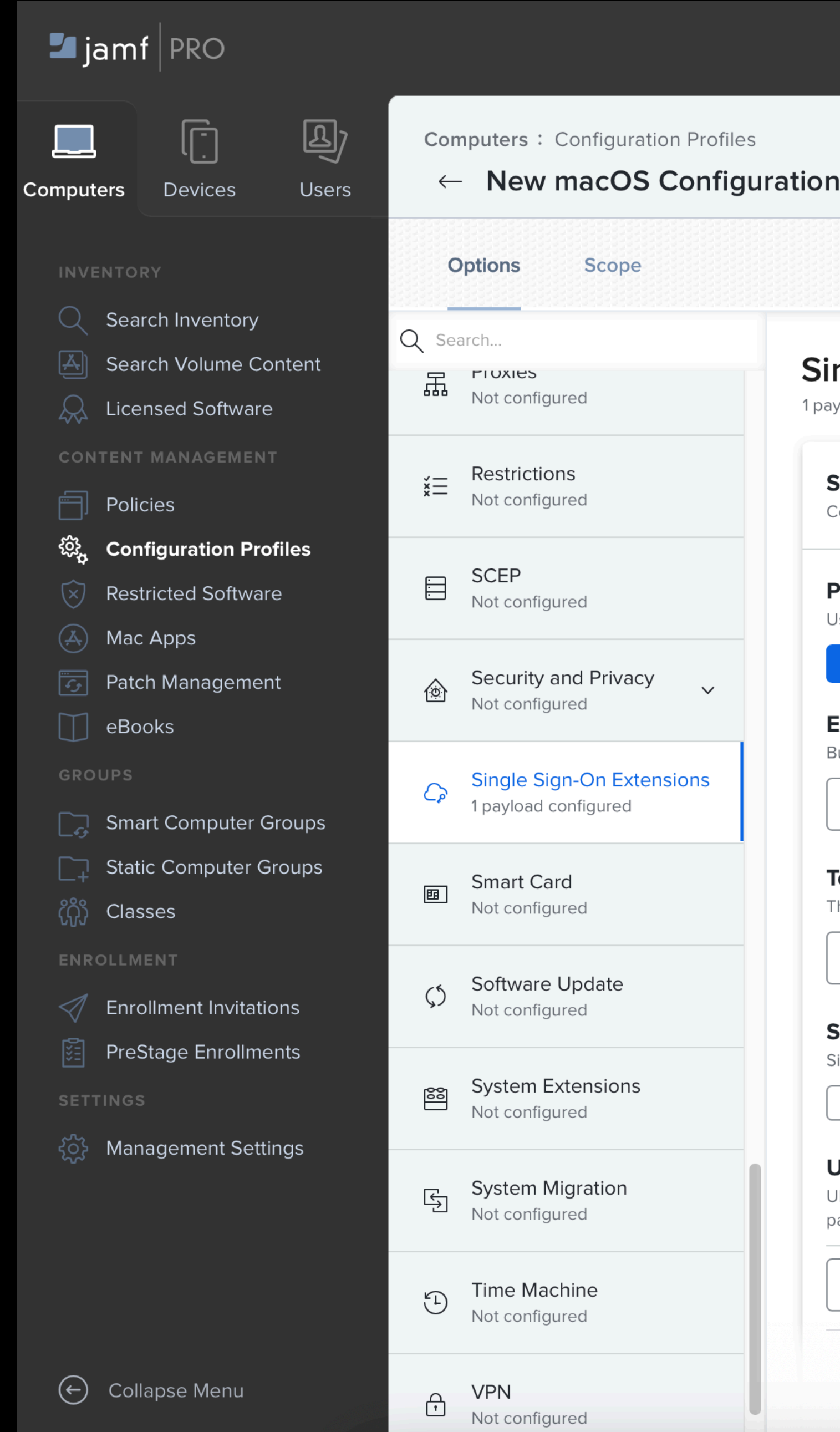

### Profile

### ngle Sign-on Extensions

yload configured

### Single Sign-on Extension

Configure app extensions that perform single sign-on (macOS 10.15 or later, User Approved MDM required).

### **Payload Type**

Use the Kerberos payload type for the "com.apple.AppSSOKerberos.KerberosExtension" Extension Identifier.

Kerberos  $SSO$ 

### **Extension Identifier**

Bundle identifier of the app extension that performs single sign-on

### **Team Identifier**

The team identifier of the app extension that performs single sign-on

### Sign-on Type

Sign-on authorization type

Credential Redirect

### URLs

URLs of identity providers where the app performs single sign-on. The URLs must begin with http:// or https:// and be unique for all configured Single Sign-On Extensions payloads. Query parameters and URL fragments are not allowed.

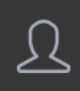

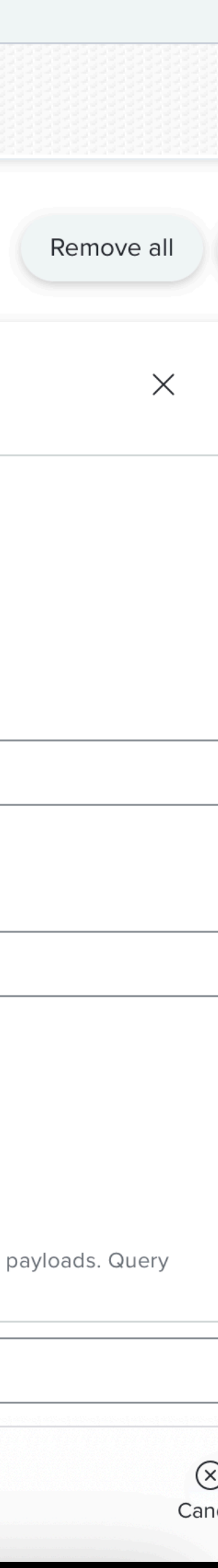

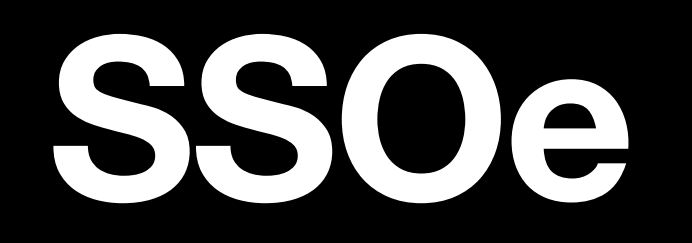

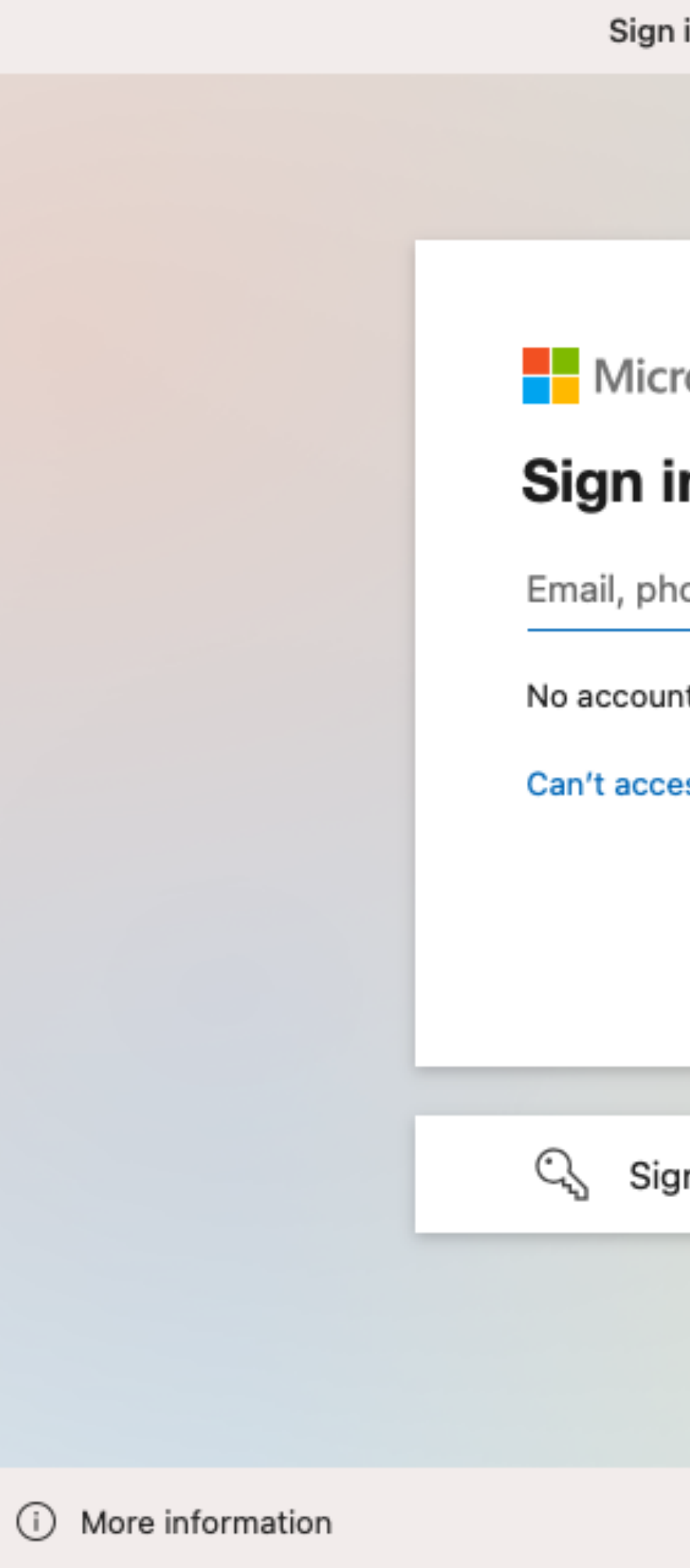

Sign in to Company Portal with single sign-on

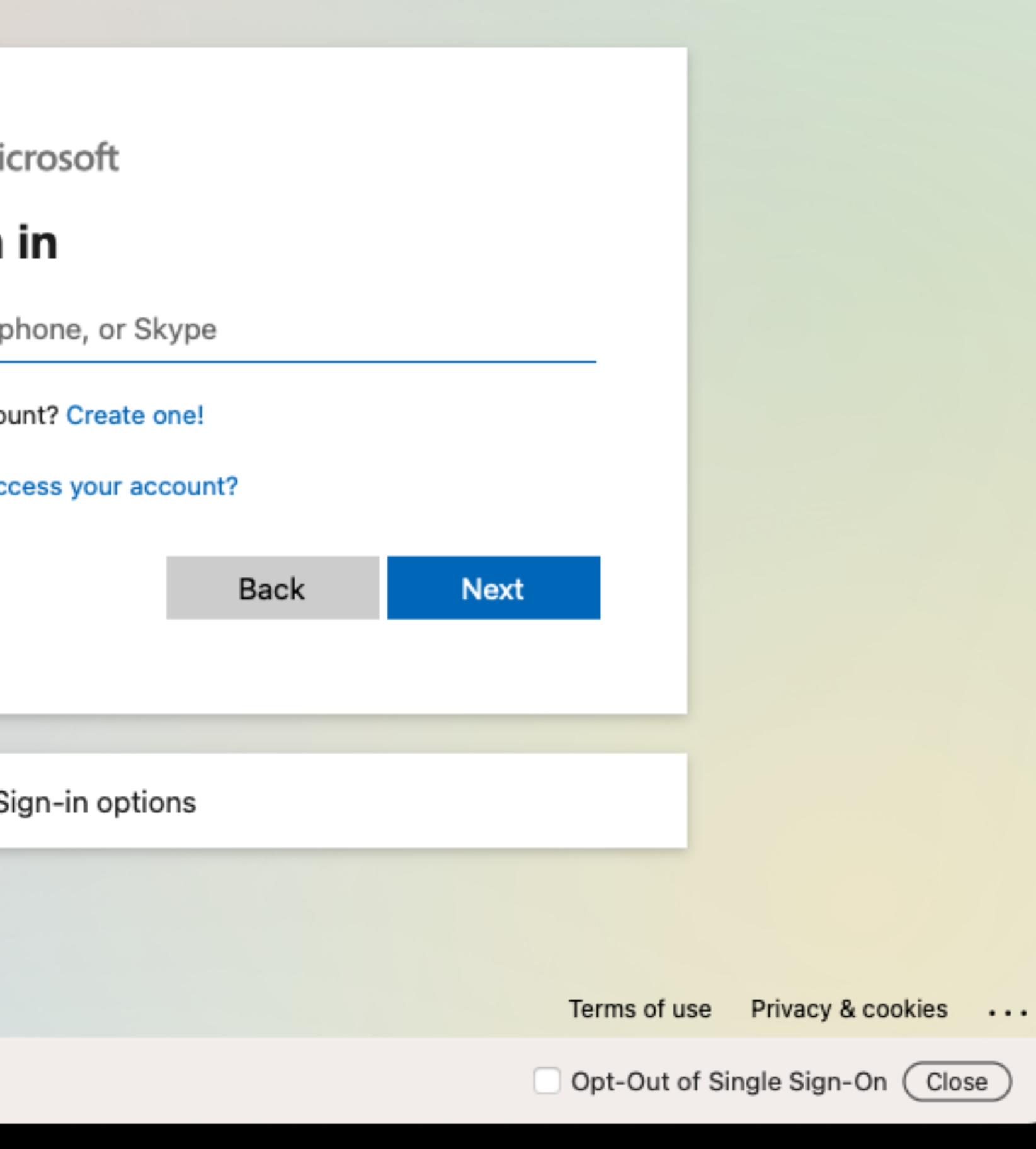

### SSOe

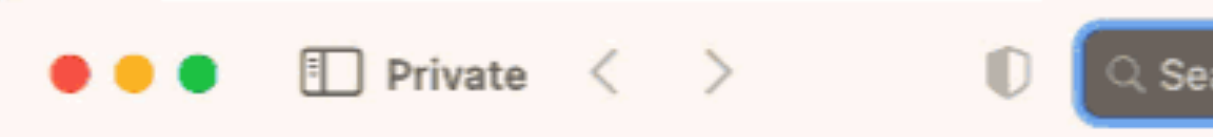

### Private Browsing Enabled

information.

### **Favorites**

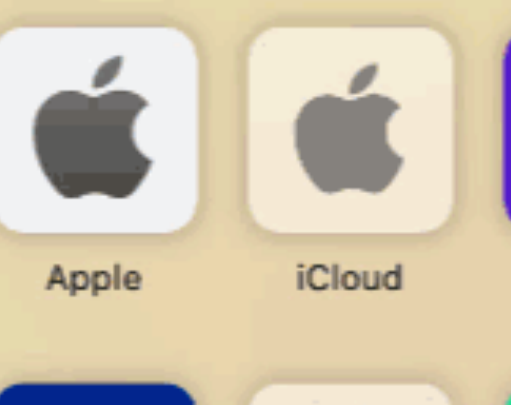

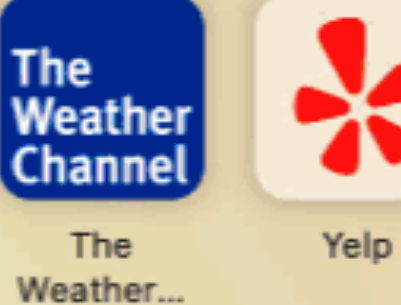

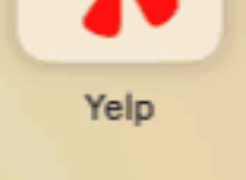

### **Privacy Report**

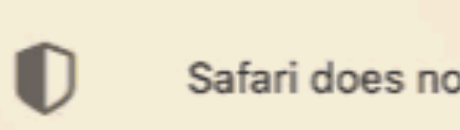

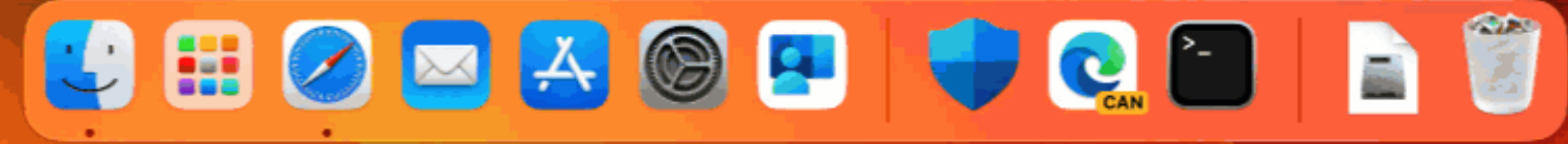

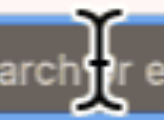

२ Search trenter website name

û  $\overline{\mathbb{C}}$  $+$ 

Safari will keep your browsing history private for all tabs in this window. After you close this window, Safari won't remember the pages you visited, your search history, or your AutoFill

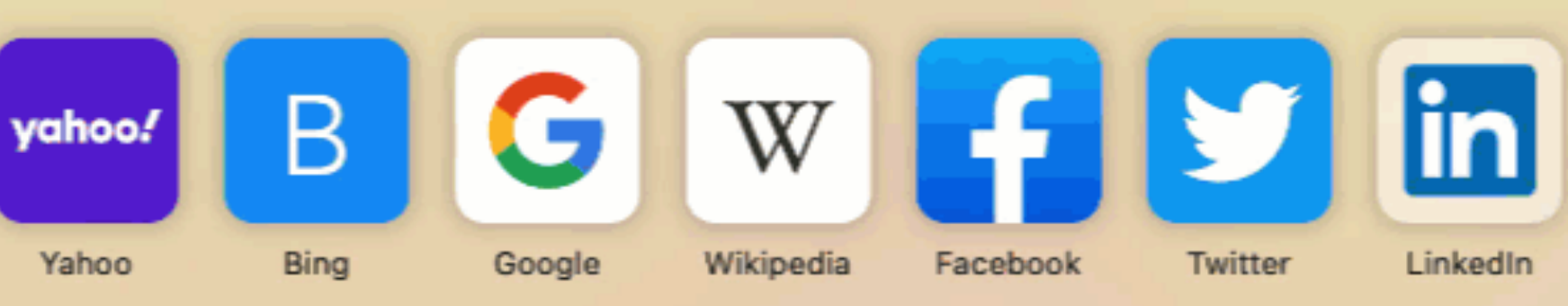

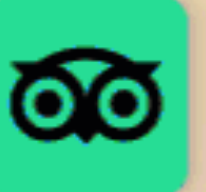

TripAdvisor

Safari does not keep cross-site tracker statistics in Private Browsing.

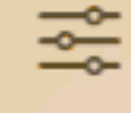

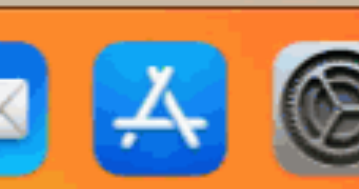

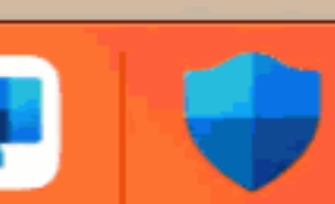

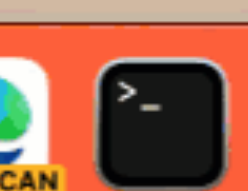

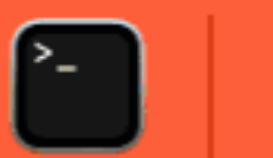

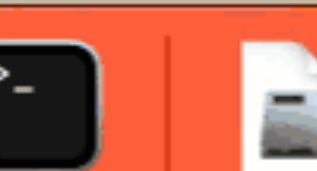

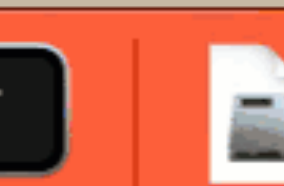

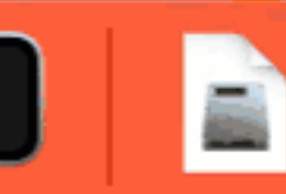

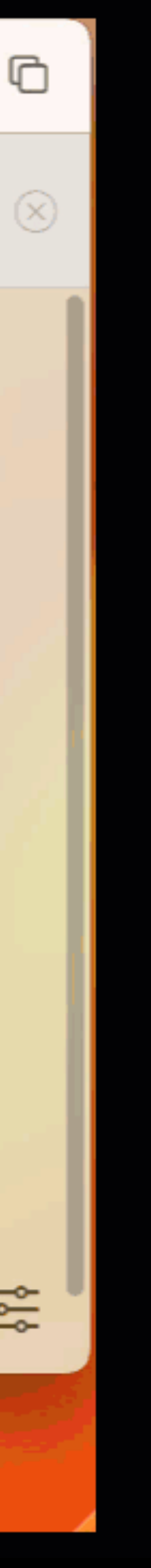

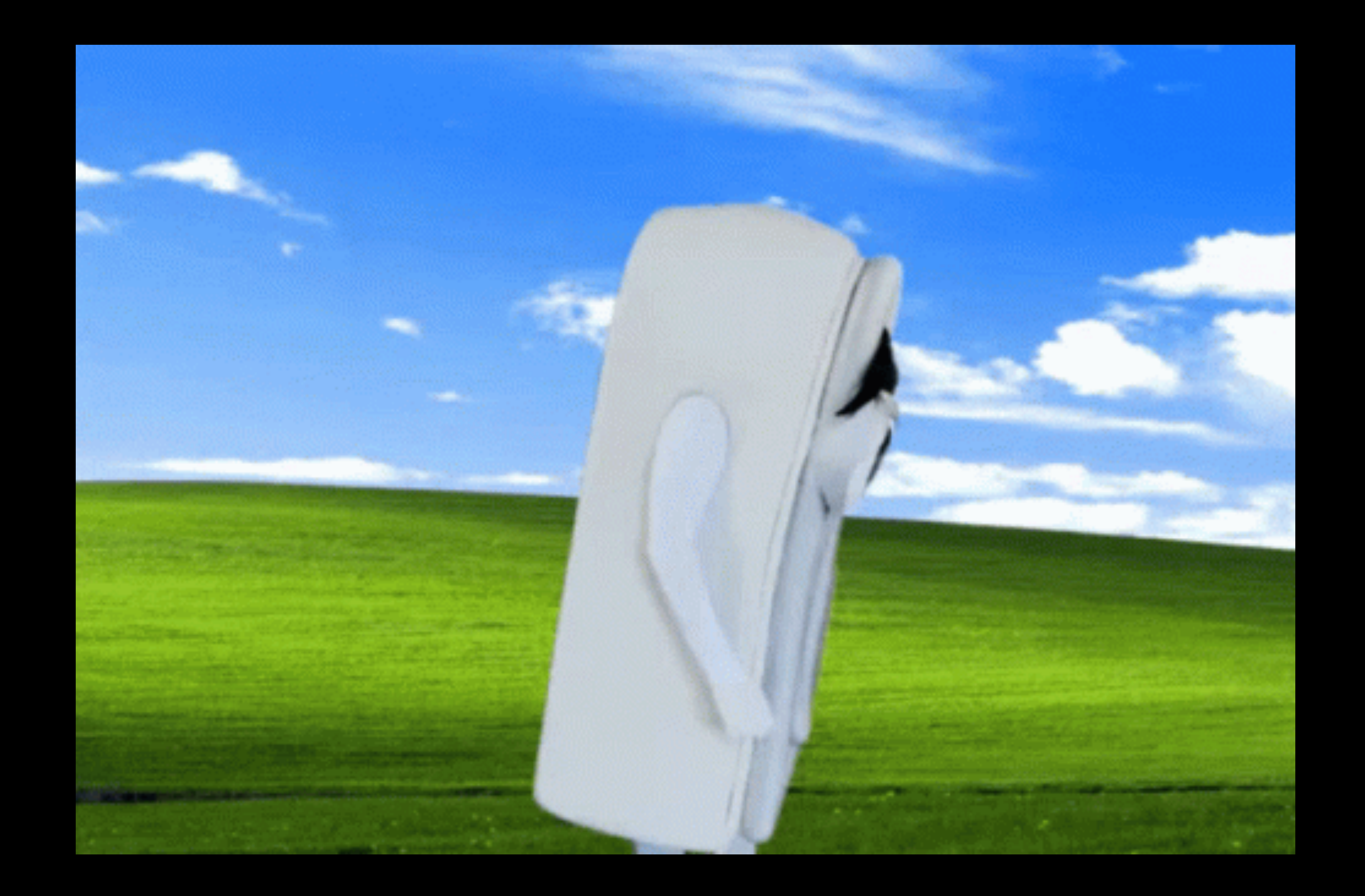

### **Conditional Access**

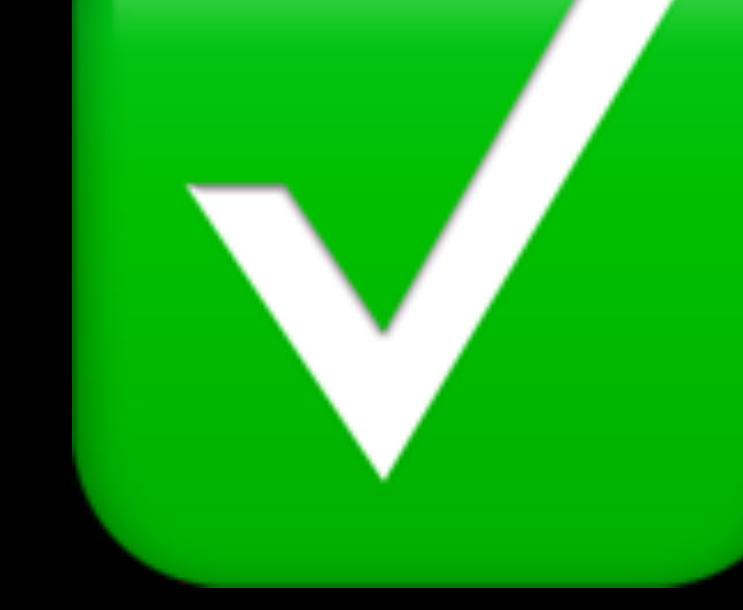

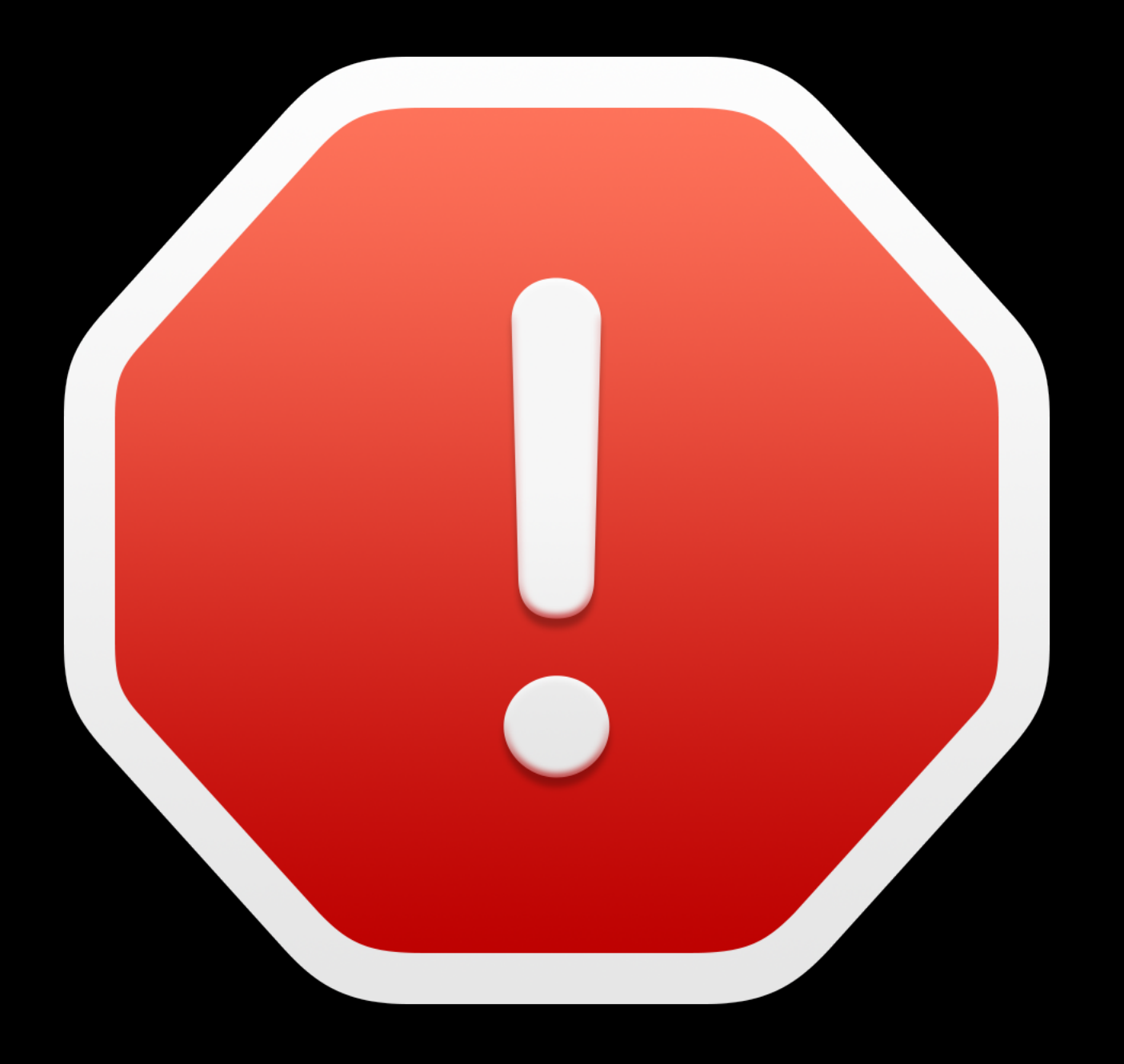

# **Why?**

- Zero Trust Complaint Device
	- If the device is registered its state is known
	- Meets compliance benchmarks
	- State is sent to Azure AD
- Required by regulation or security policy
- More access control outside of just the identity
	- Global/geographic sign-in rules
	- Session controls

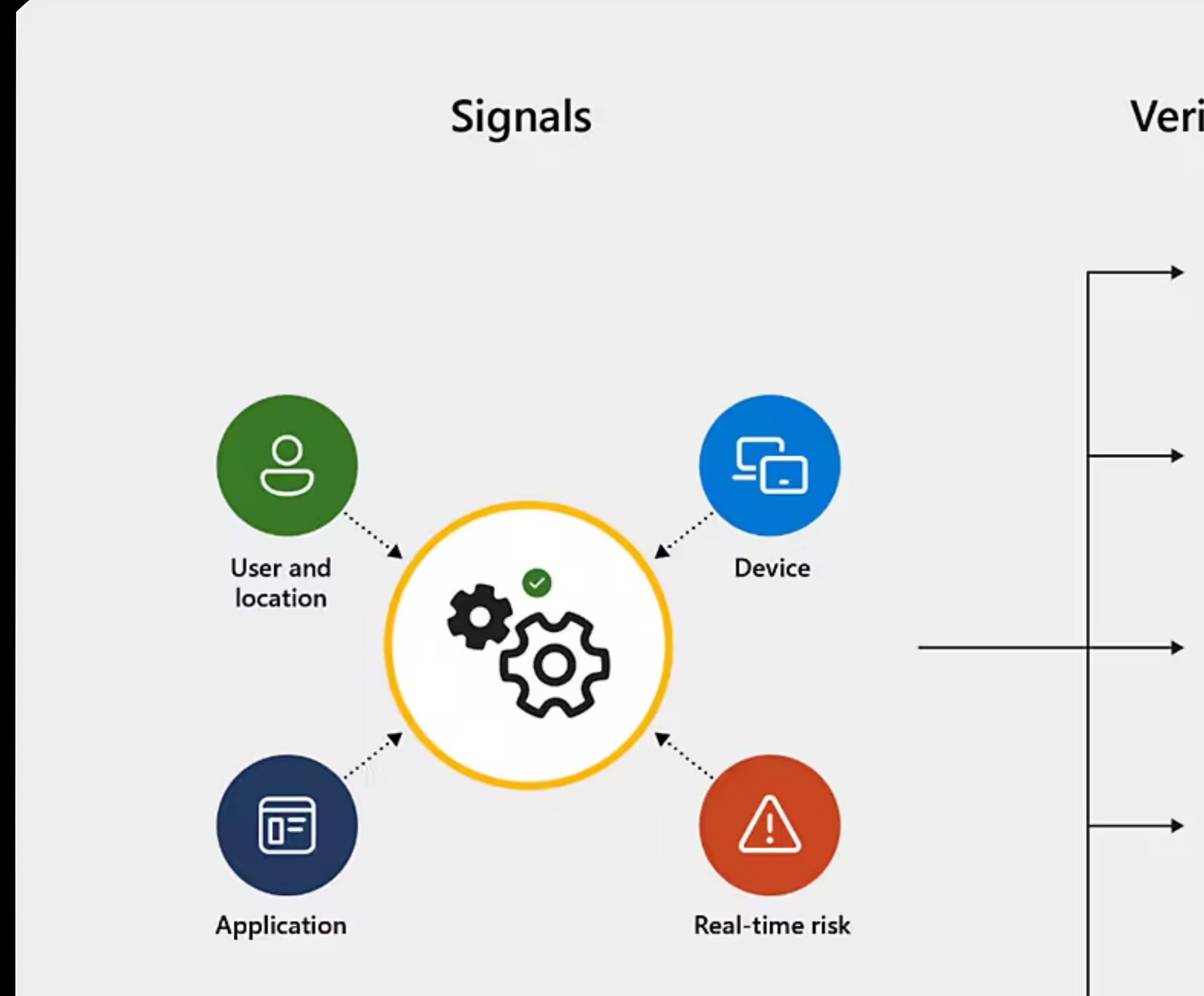

### Verify every access attempt

### Apps and data

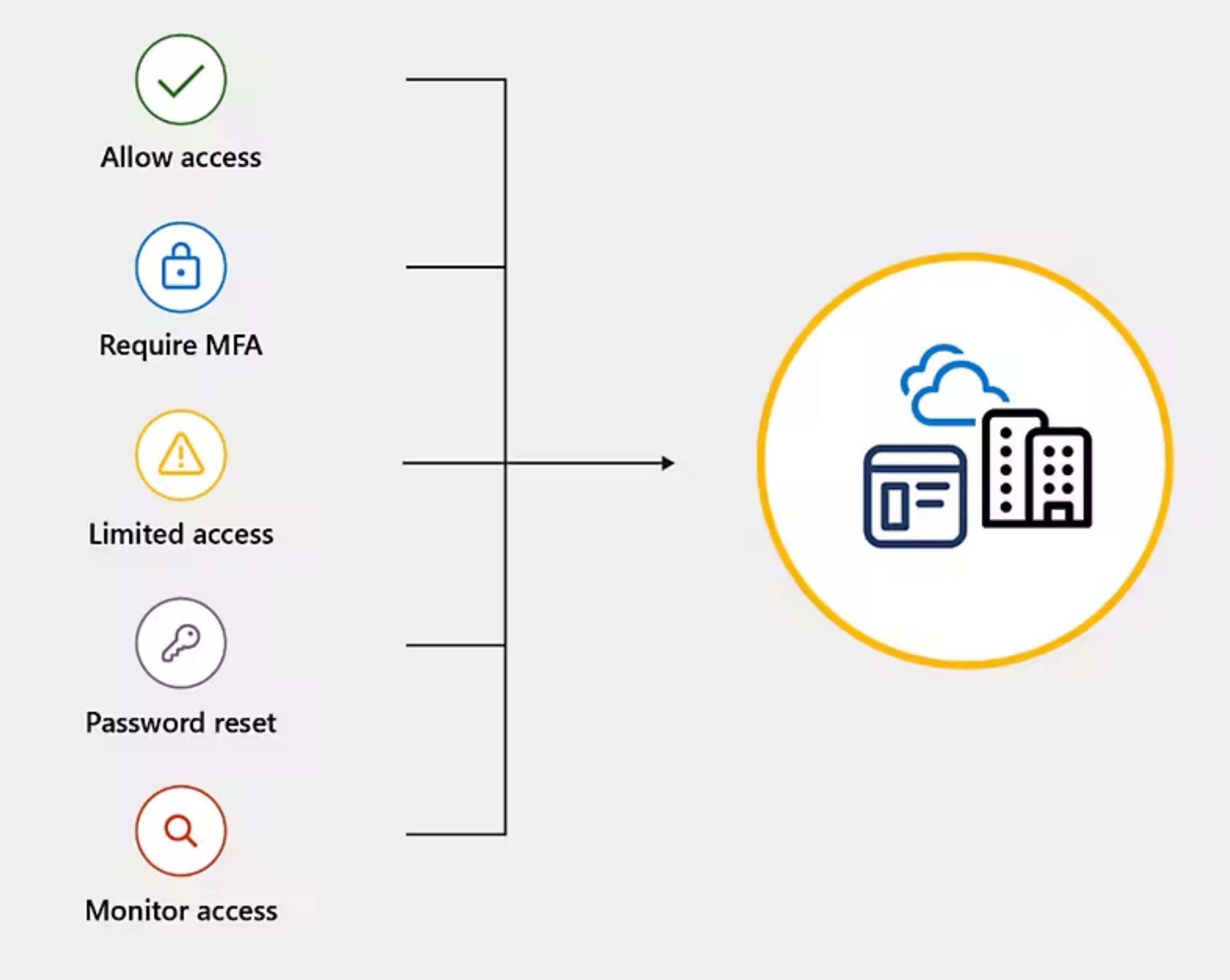

# **How do I get it on my Macs?**

- Intune as an MDM
	- Workplace Join (WPJ) workflow adds certificate at enrollment
- Partner Compliance Management
	- Launched in July 2020
	- Any MDM vendor that is in the partner program can integrate
		- Jamf, Addigy, VMWare, etc.
	- Sending a yes/no flag (as well as device name, user, and OS etc.)
	- installed
		- WPJ -r
- Partner Device Management (2017)

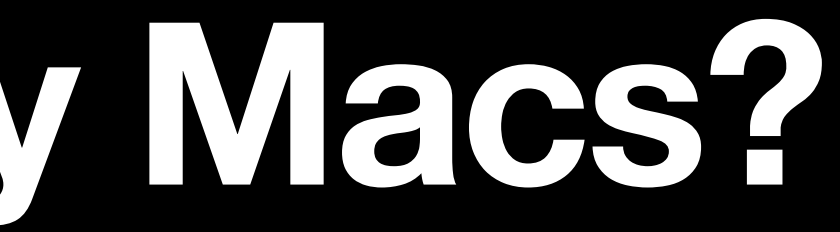

• Allows for Conditional Access policy enforcement and state sync with other MDM profile

### Conditional Access

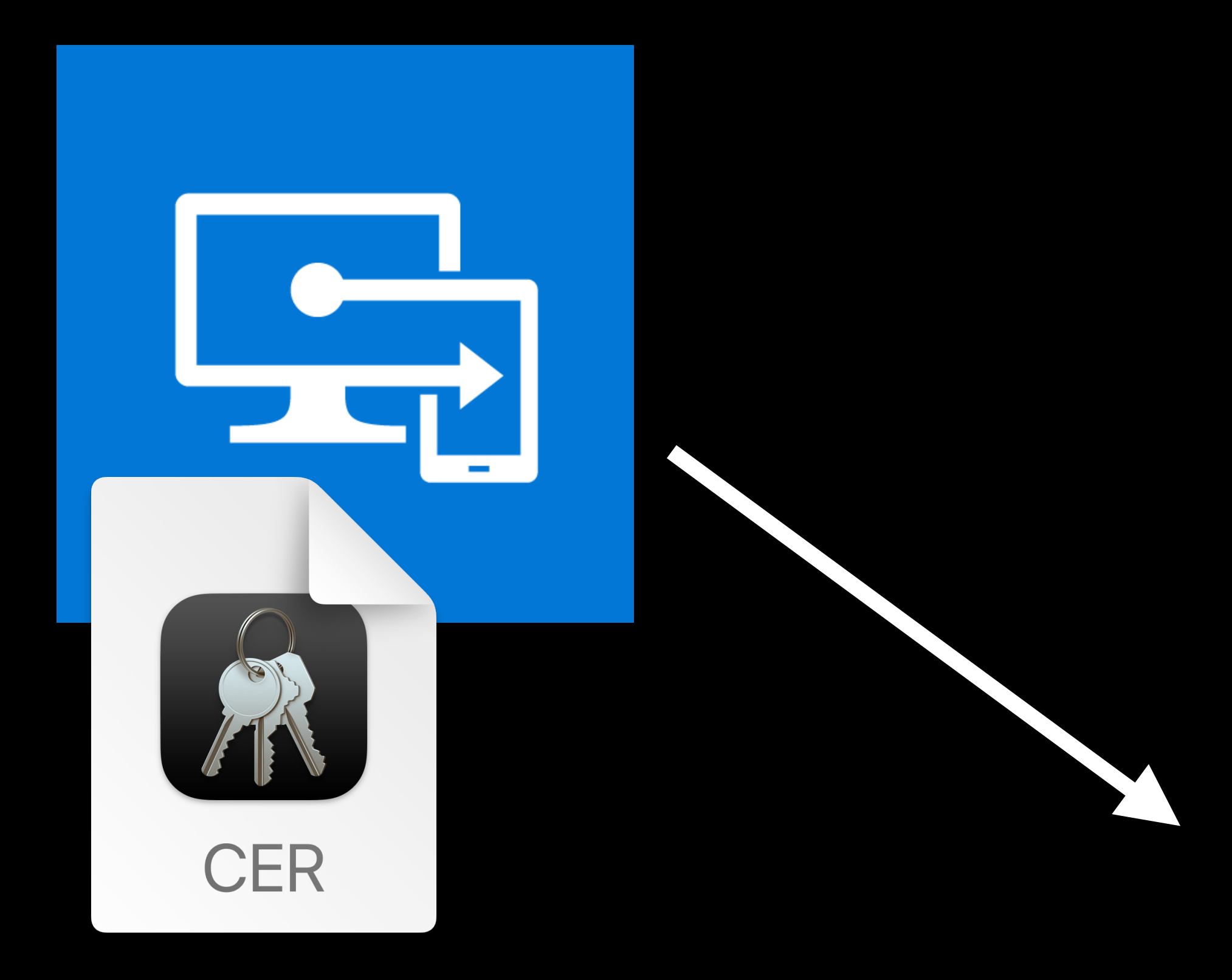

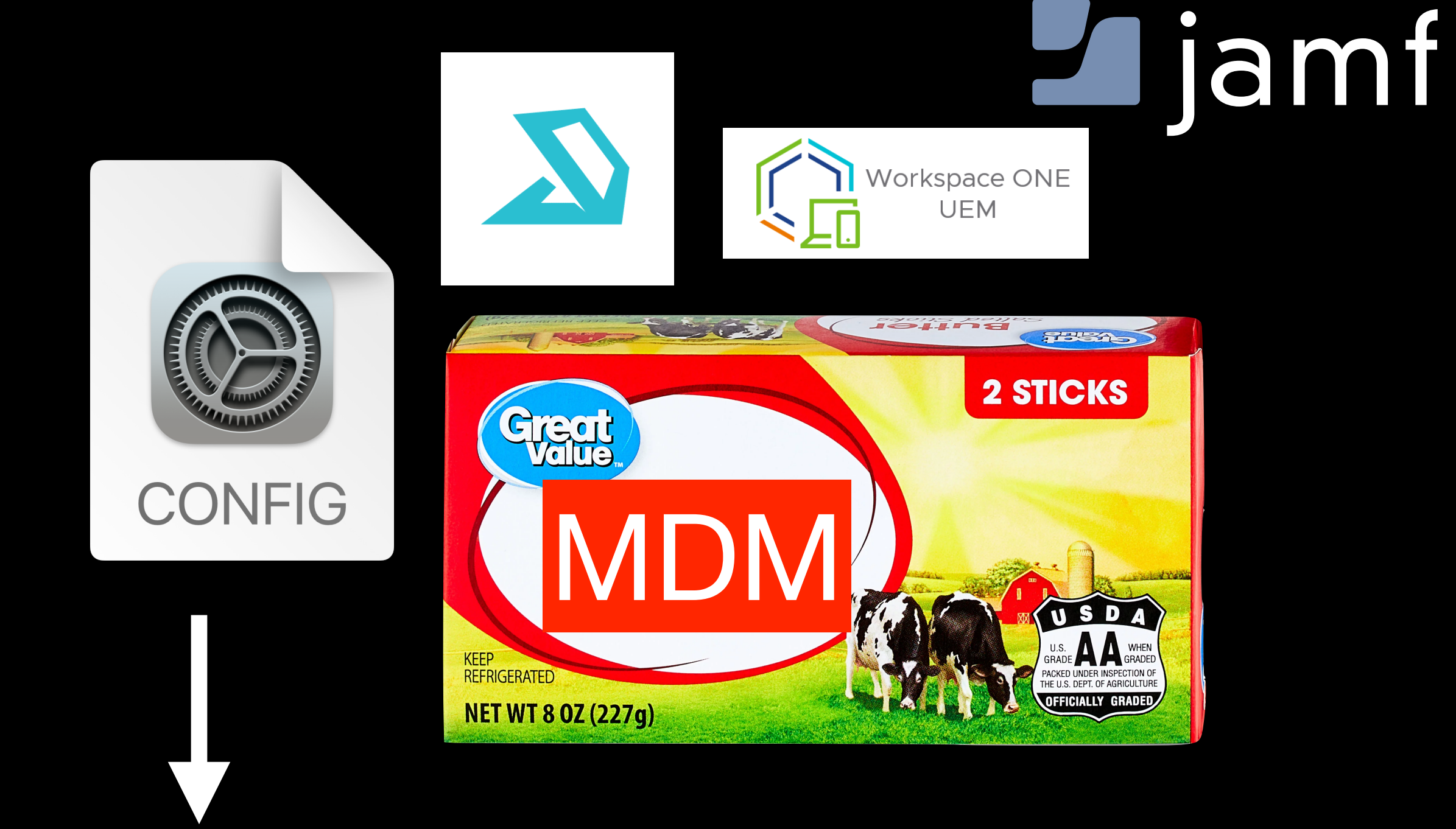

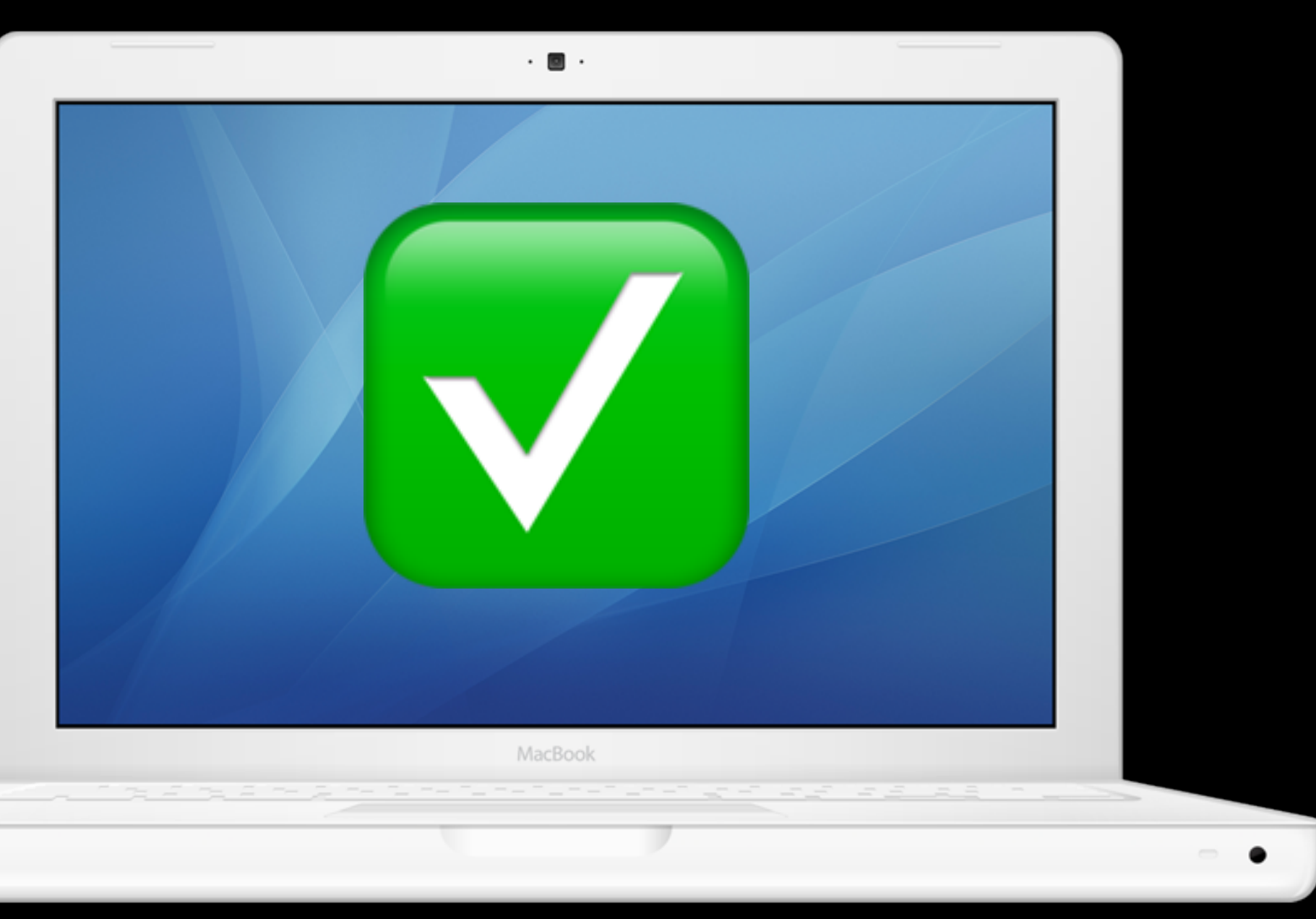

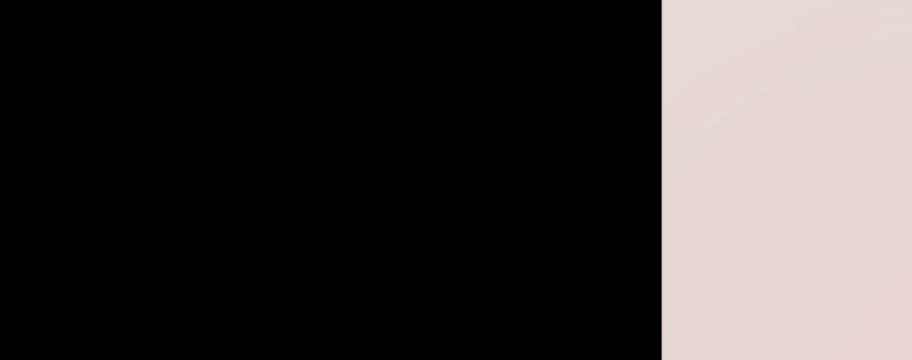

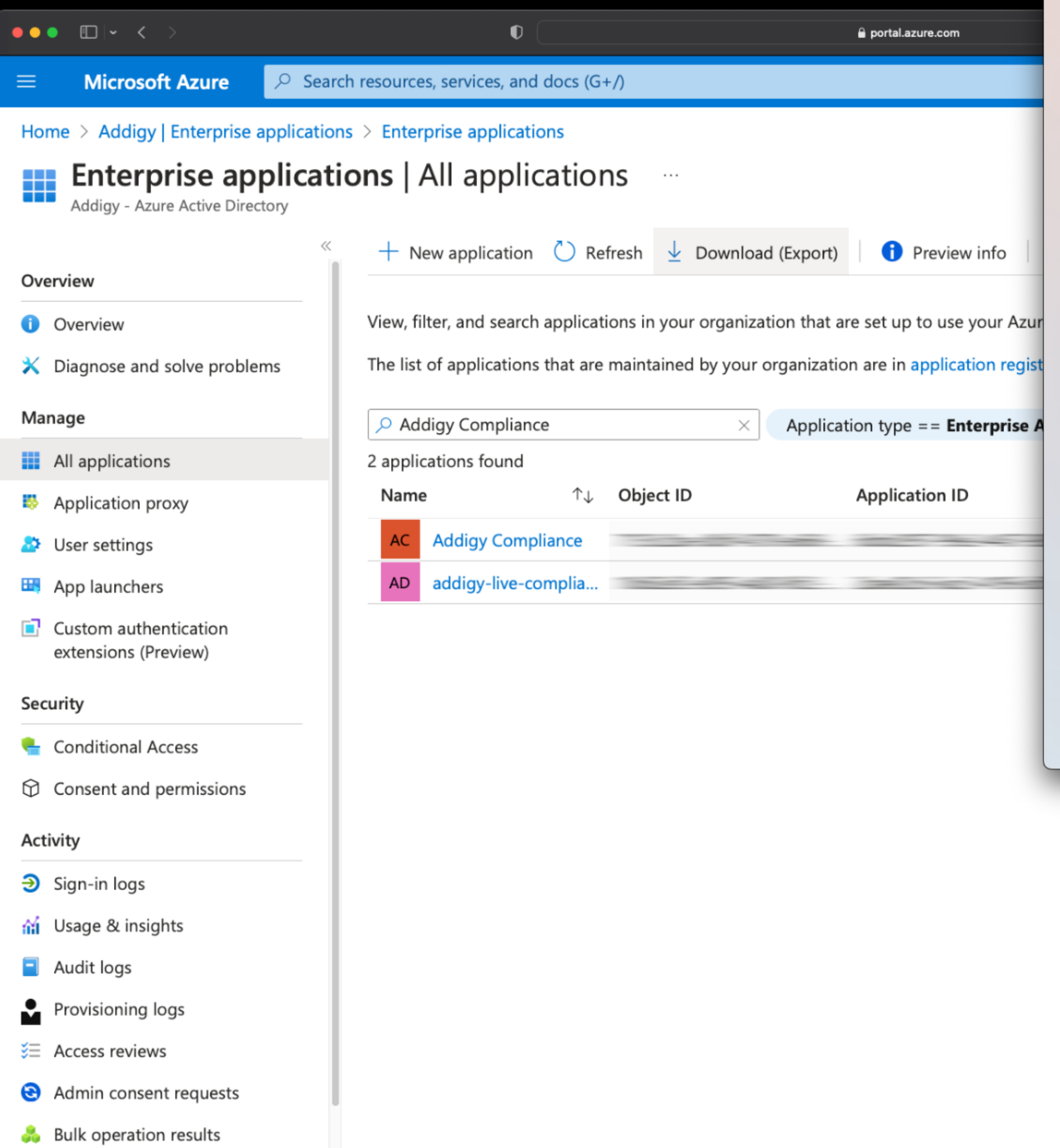

 $\bullet$ 

- 9

ń

**Sign in to your account** 

 $\overline{\phantom{a}}$  c

### **H** Microsoft

**O** and **D** and **D** and **D** and **D** and **D** and **D** and **D** and **D** and **D** and **D** and **D** and **D** and **D** and **D** and **D** and **D** and **D** and **D** and **D** and **D** and **D** and **D** and **D** and **D** and **D** and **D** and **D** an

<u> The Communication of the Communication of the Communication of the Communication of the Communication of the Co</u>

conditions and conditions of the conditions of the conditions of the conditions of the conditions of the conditions of the conditions of the conditions of the conditions of the conditions of the conditions of the condition

### **Permissions requested** Review for your organization

### **Addigy Compliance**

Addigy, Inc.

- This app would like to:
- $\vee$  Maintain access to data you have given it access to
- $\vee$  Sign in and read user profile
- $\vee$  Read all groups
- $\vee$  Read applications
- $\vee$  Read all devices
- $\vee$  Send device attributes to Microsoft Intune
- $\vee$  Manage partner compliance policies with Microsoft Intune.

If you accept, this app will get access to the specified<br>resources for all users in your organization. No one else will<br>be prompted to review these permissions.

Accepting these permissions means that you allow this app to<br>use your data as specified in their terms of service and<br>privacy statement. You can change these permissions at<br>https://myapps.microsoft.com. Show details

Does this app look suspicious? Report it here

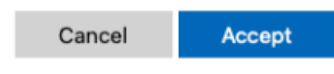

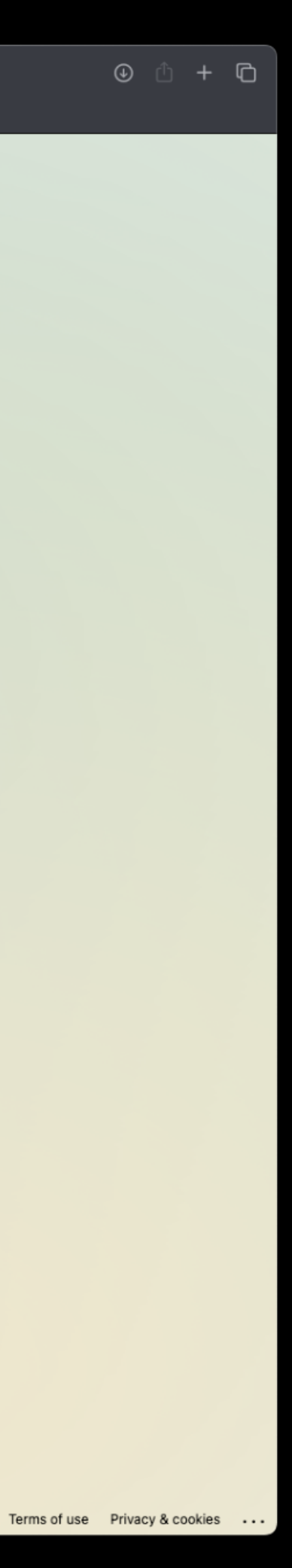

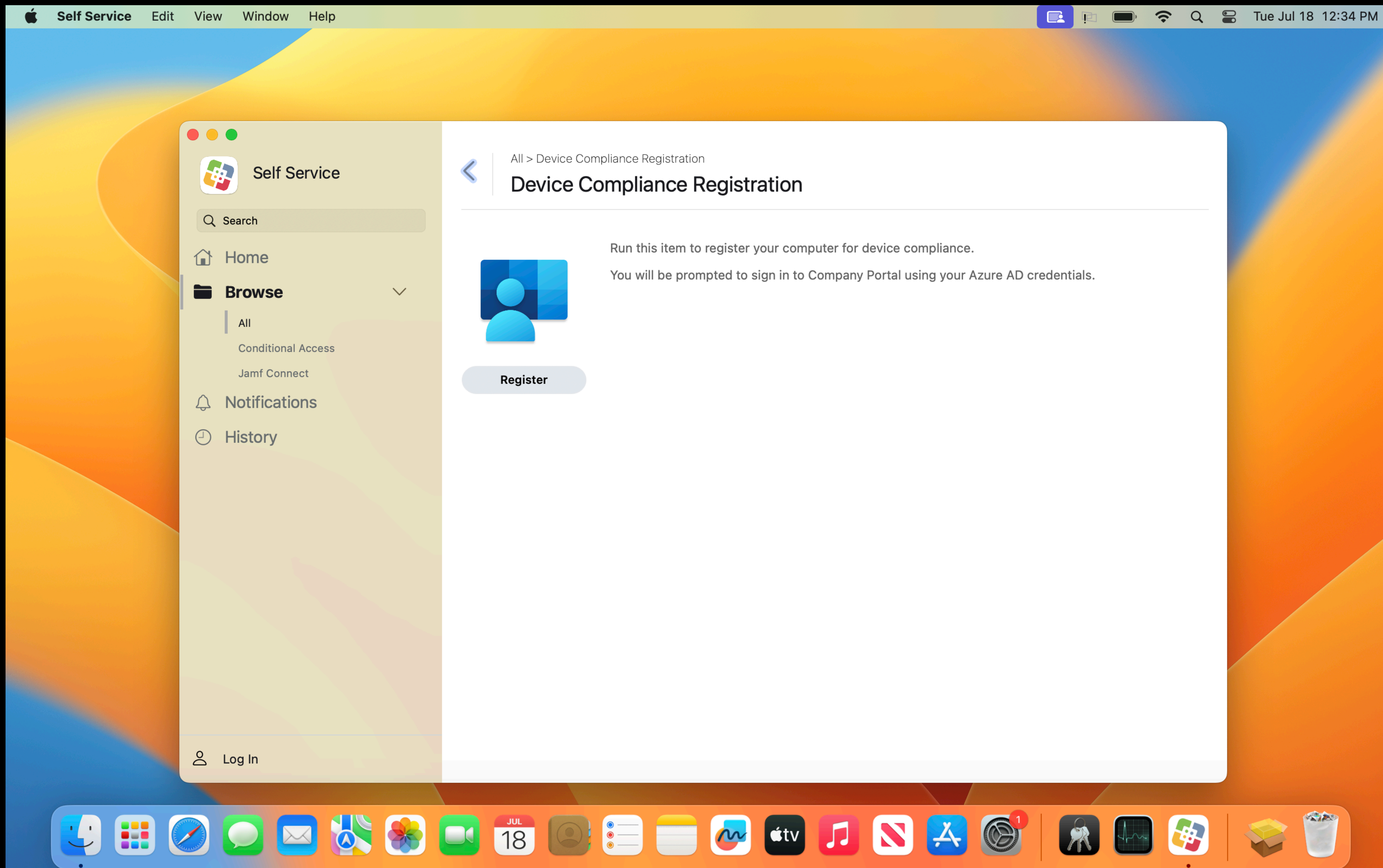

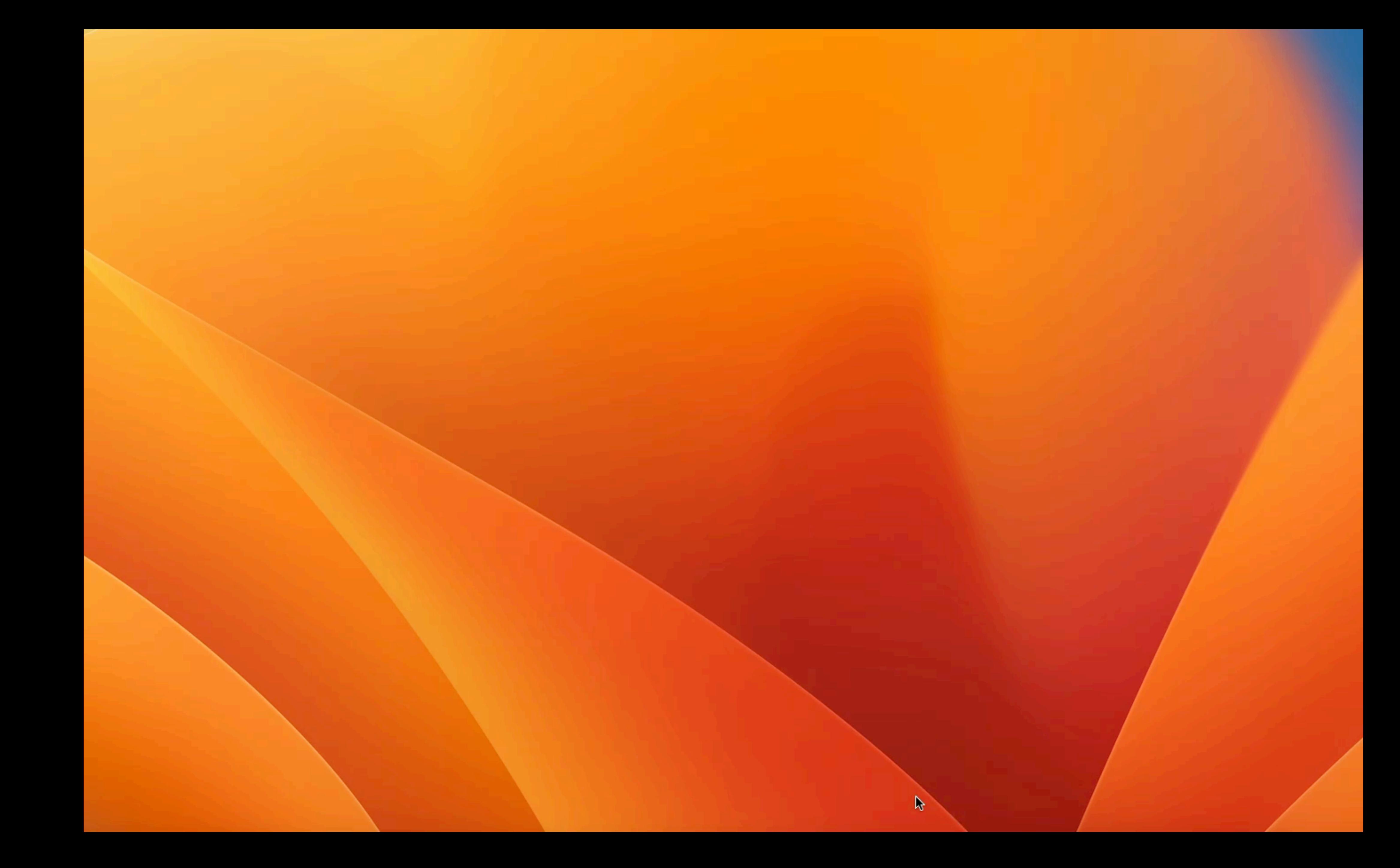

### 4 G Q Search  $\bullet\bullet\bullet$ **Keychain Access** Default Keychains All Items Passwords Secure Notes My Certificates Keys Certificates d' login 70b9e3a4-4ab1-4ad7-9b68-7c38f1bf41d0 Certificate<br>Sundant  $f$  Local Items Issued by: MS-Organization-Access Expires: Monday, July 18, 2033 at 4:53:09 PM Pacific Daylight Time<br>© "70b9e3a4-4ab1-4ad7-9b68-7c38f1bf41d0" certificate is not trusted System Keychains A System System Roots Name  $\land$  Kind Expires > 2 70b9e3a4-4ab1-4ad7-9b68-7c38f1bf41d0 Jul 18, 2033 at 4:53:09 PM login certificate

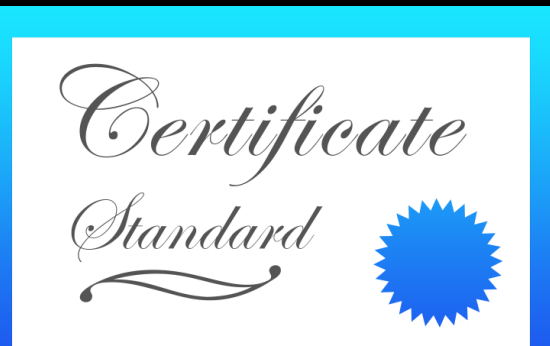

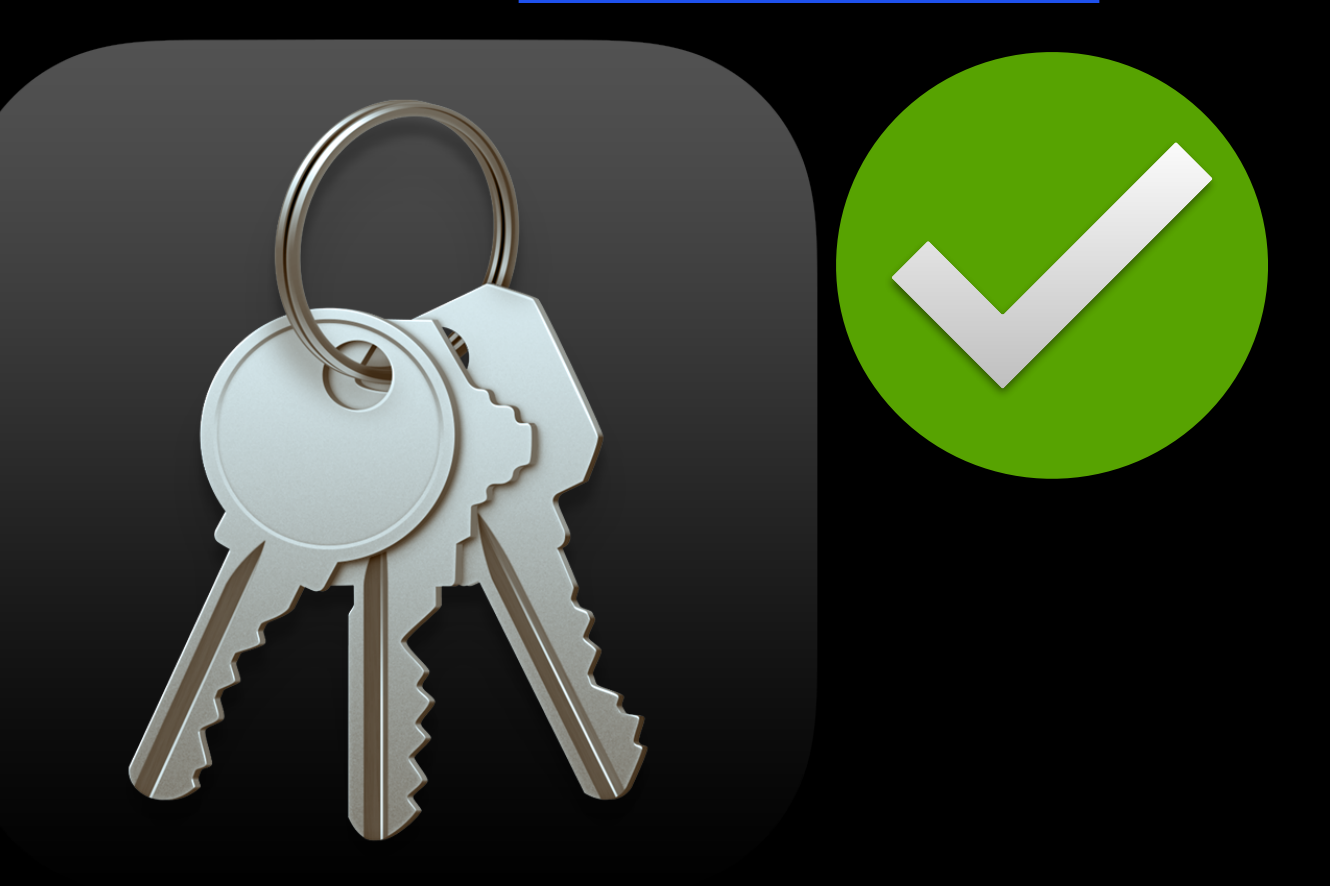

Keychain

### **Conditional Access**

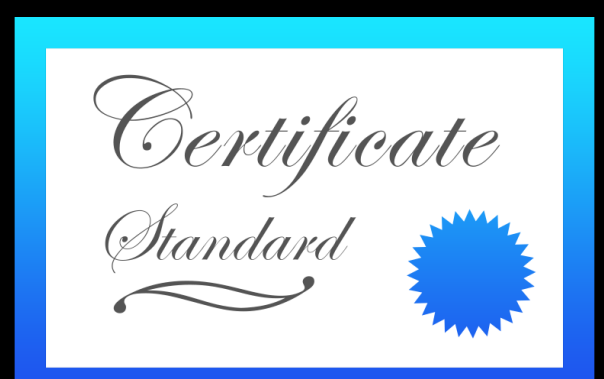

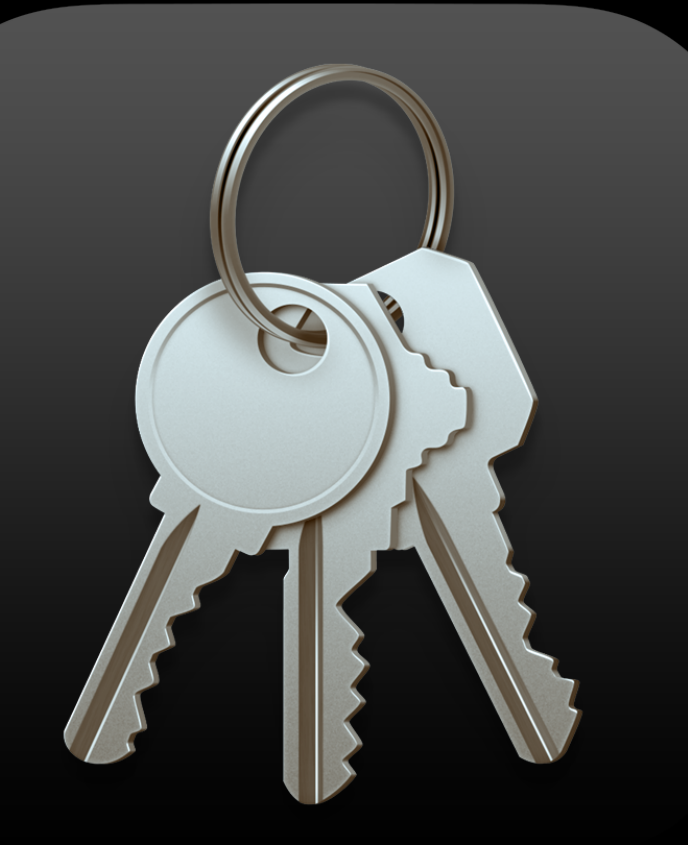

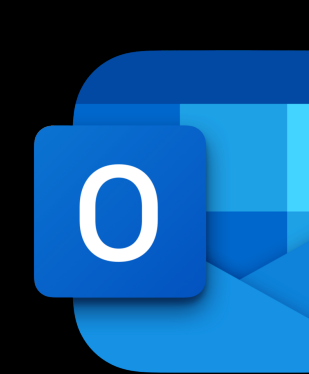

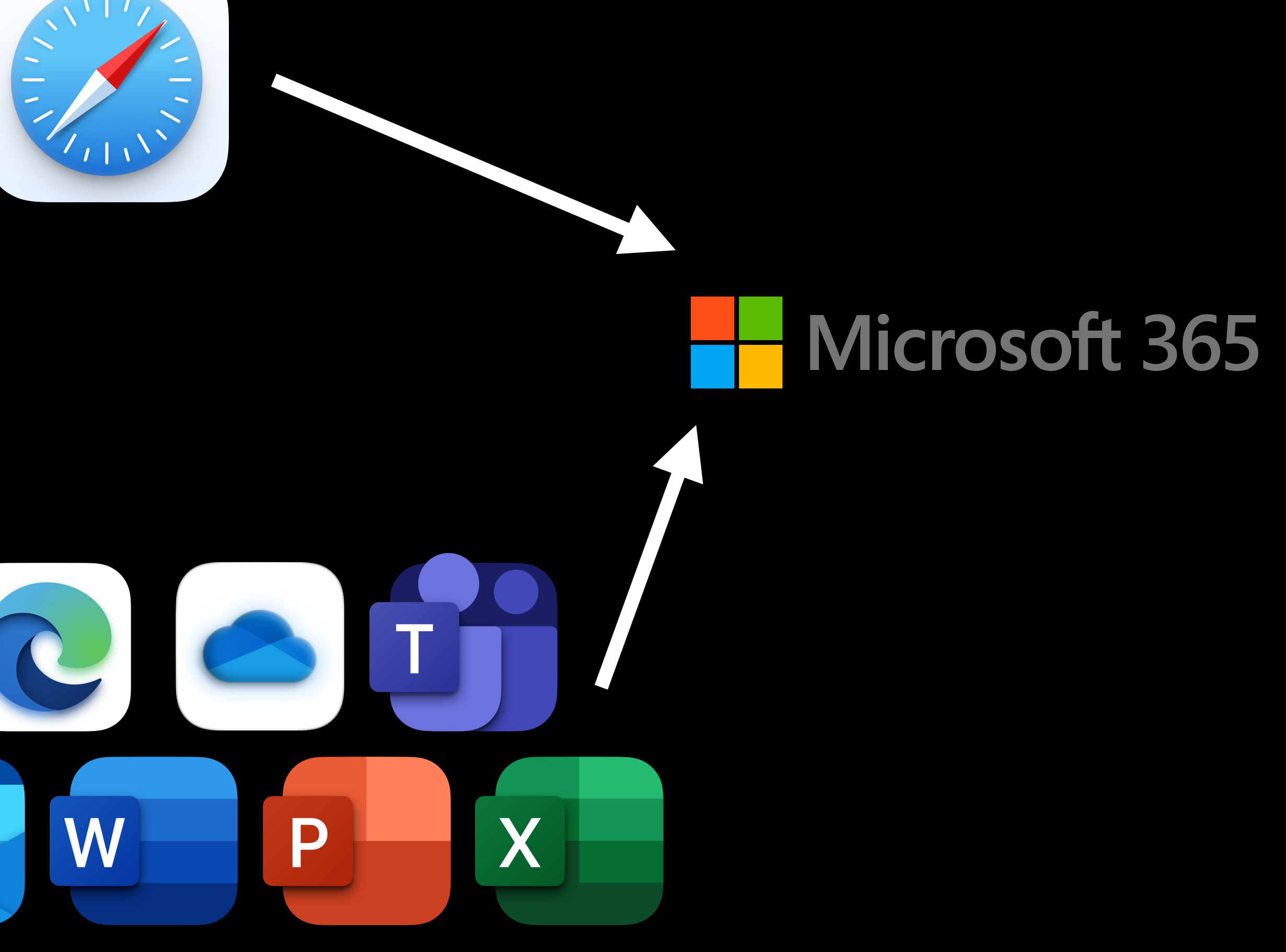

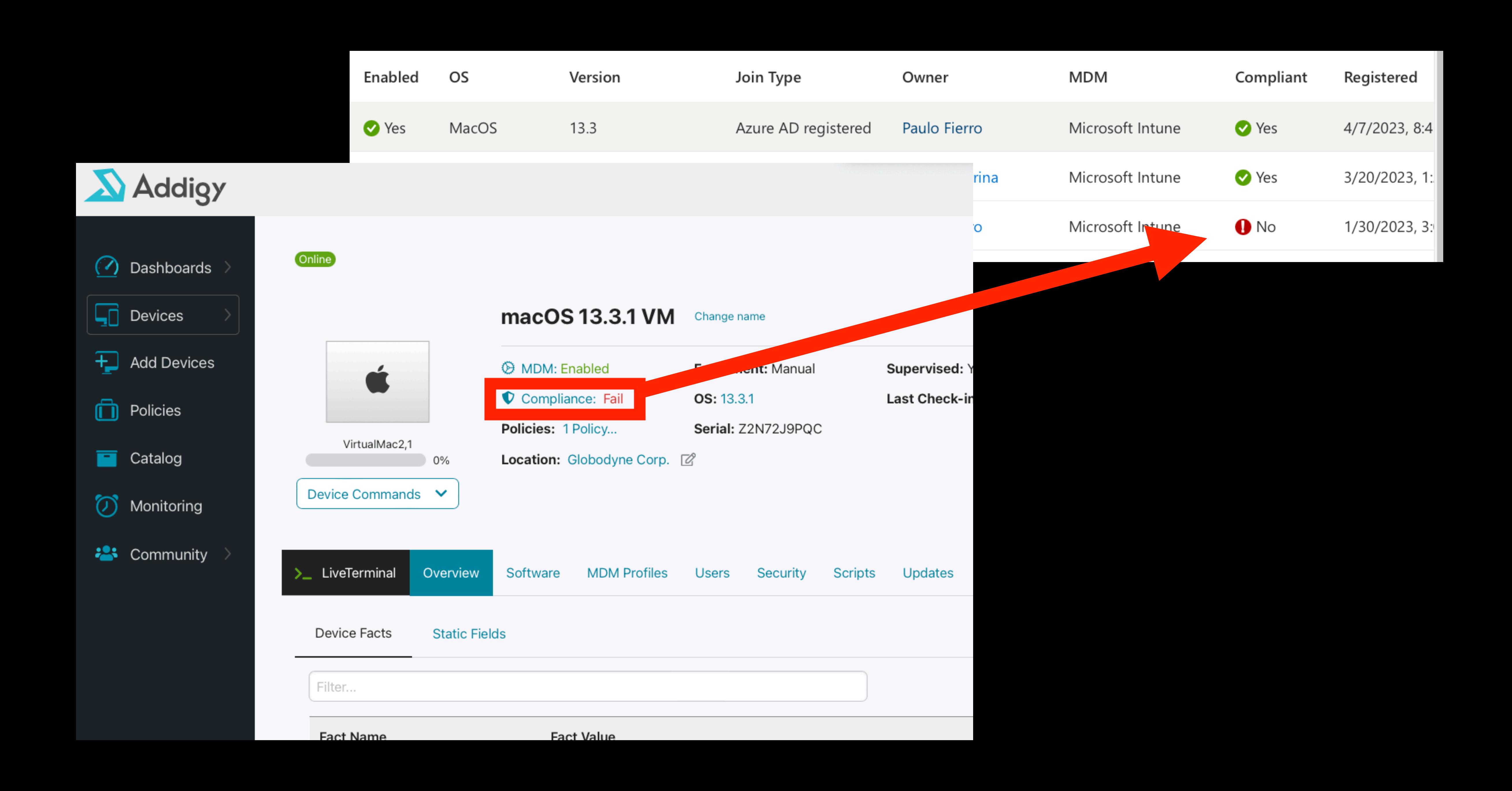
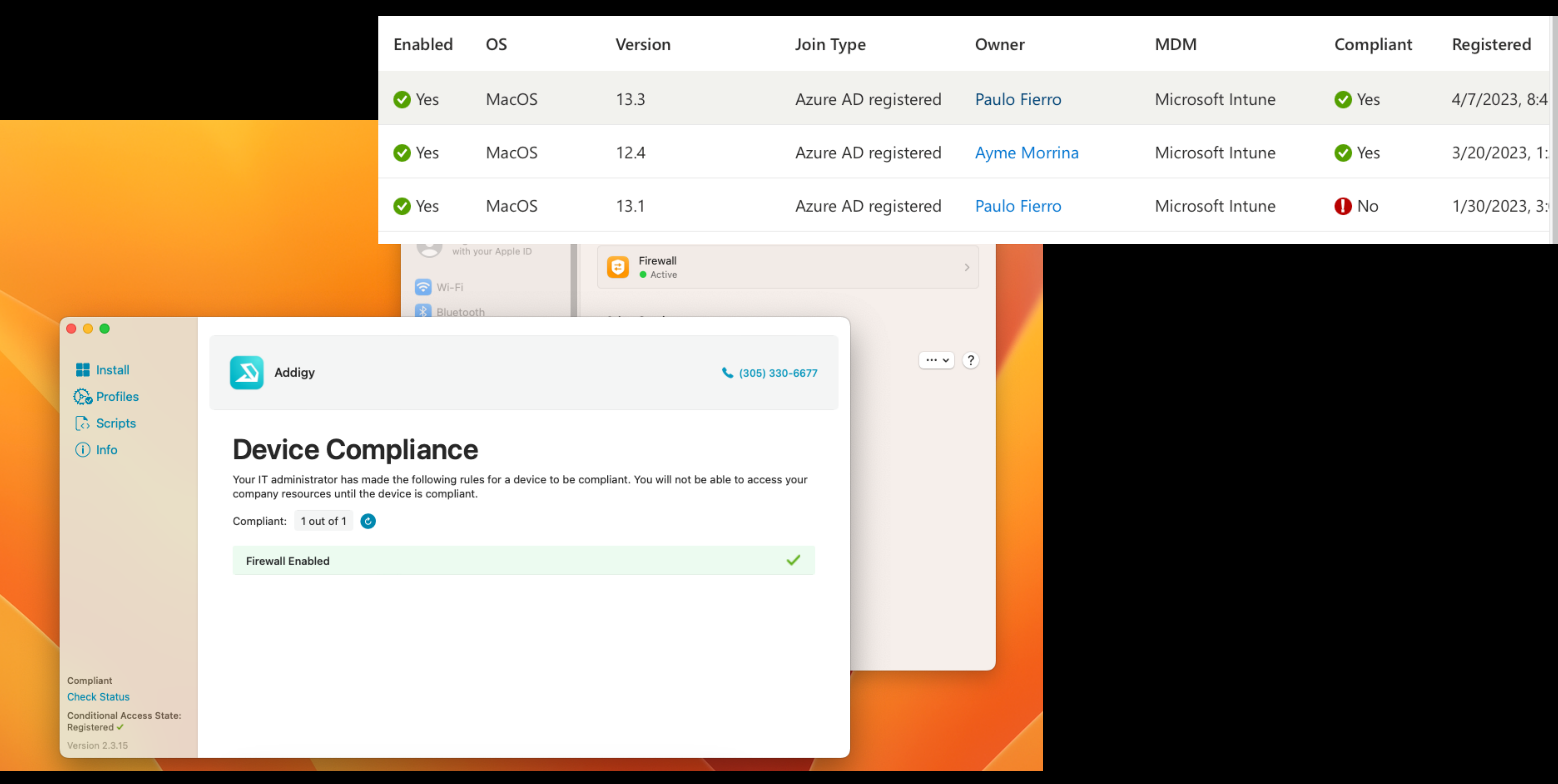

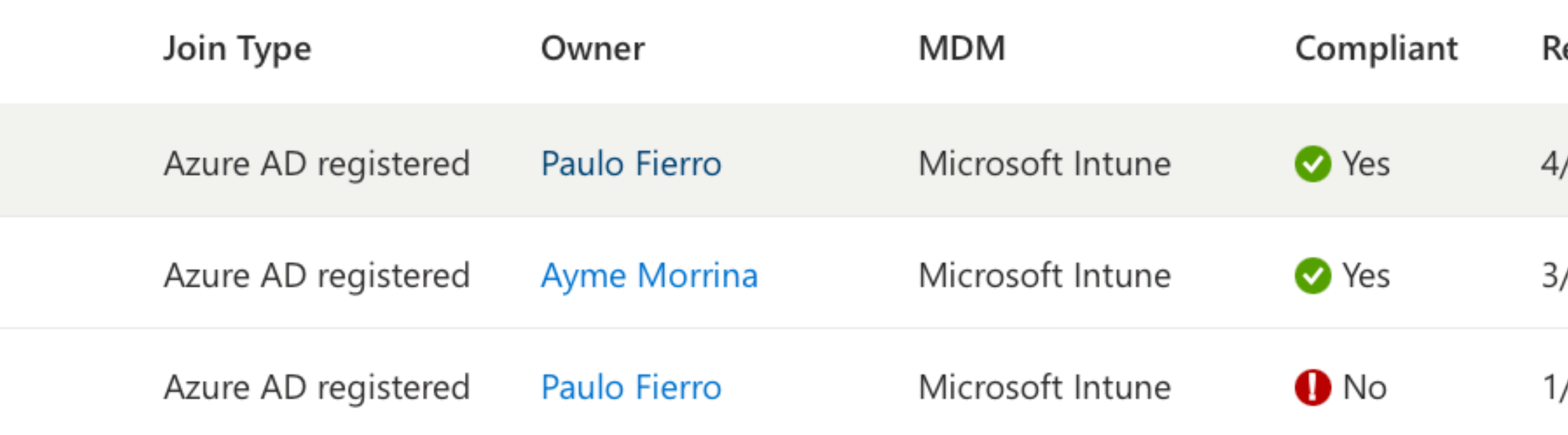

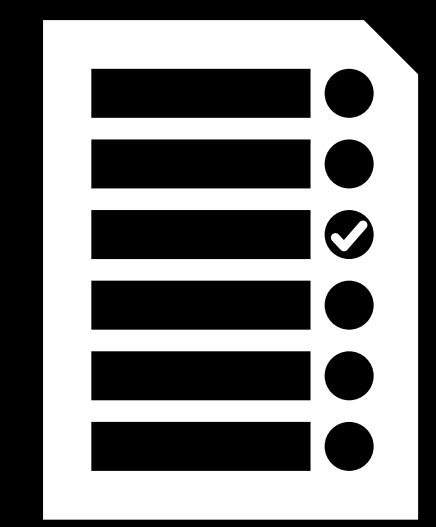

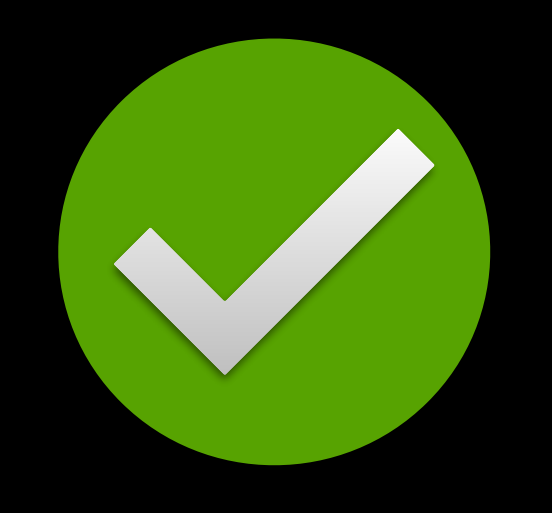

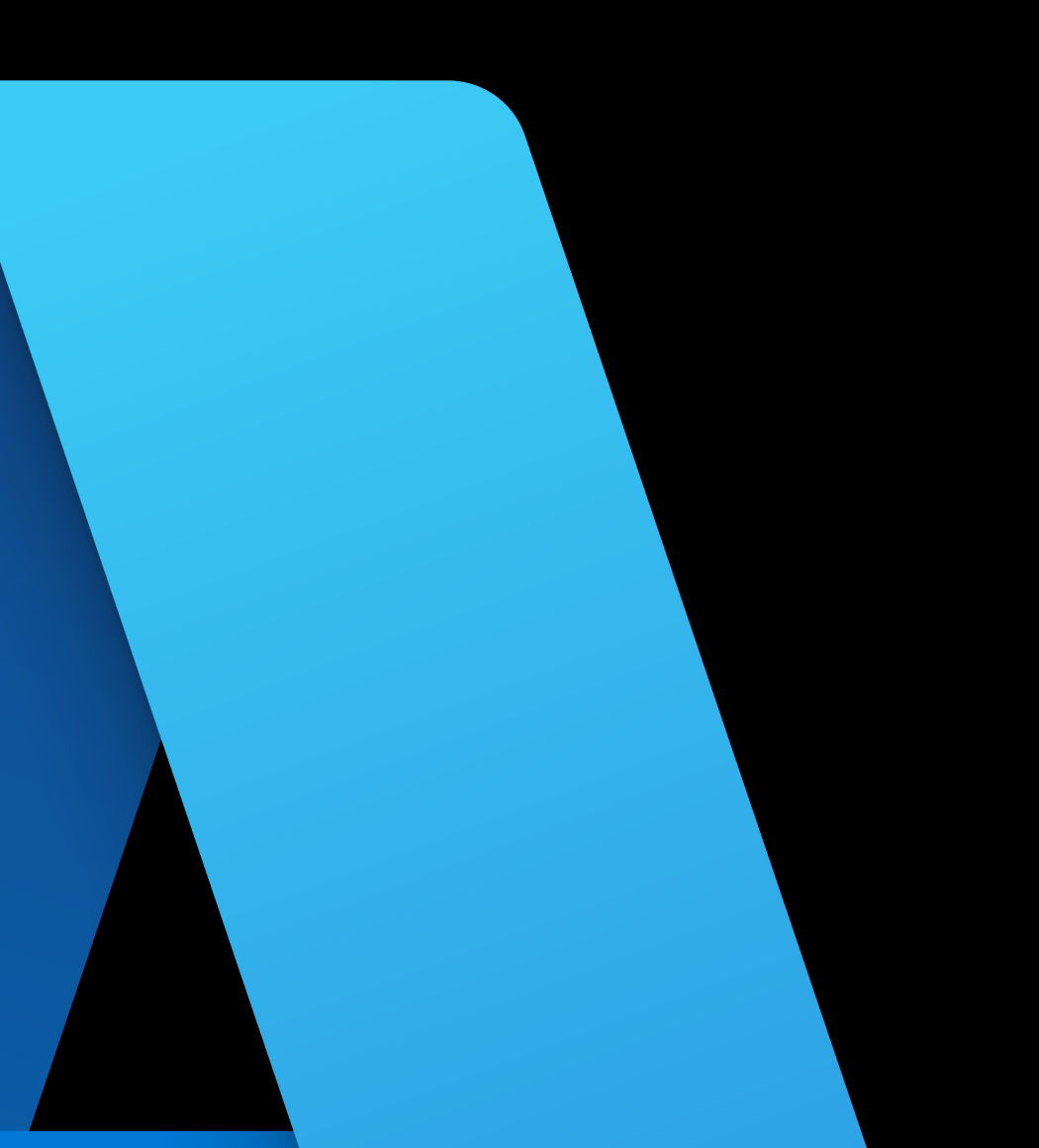

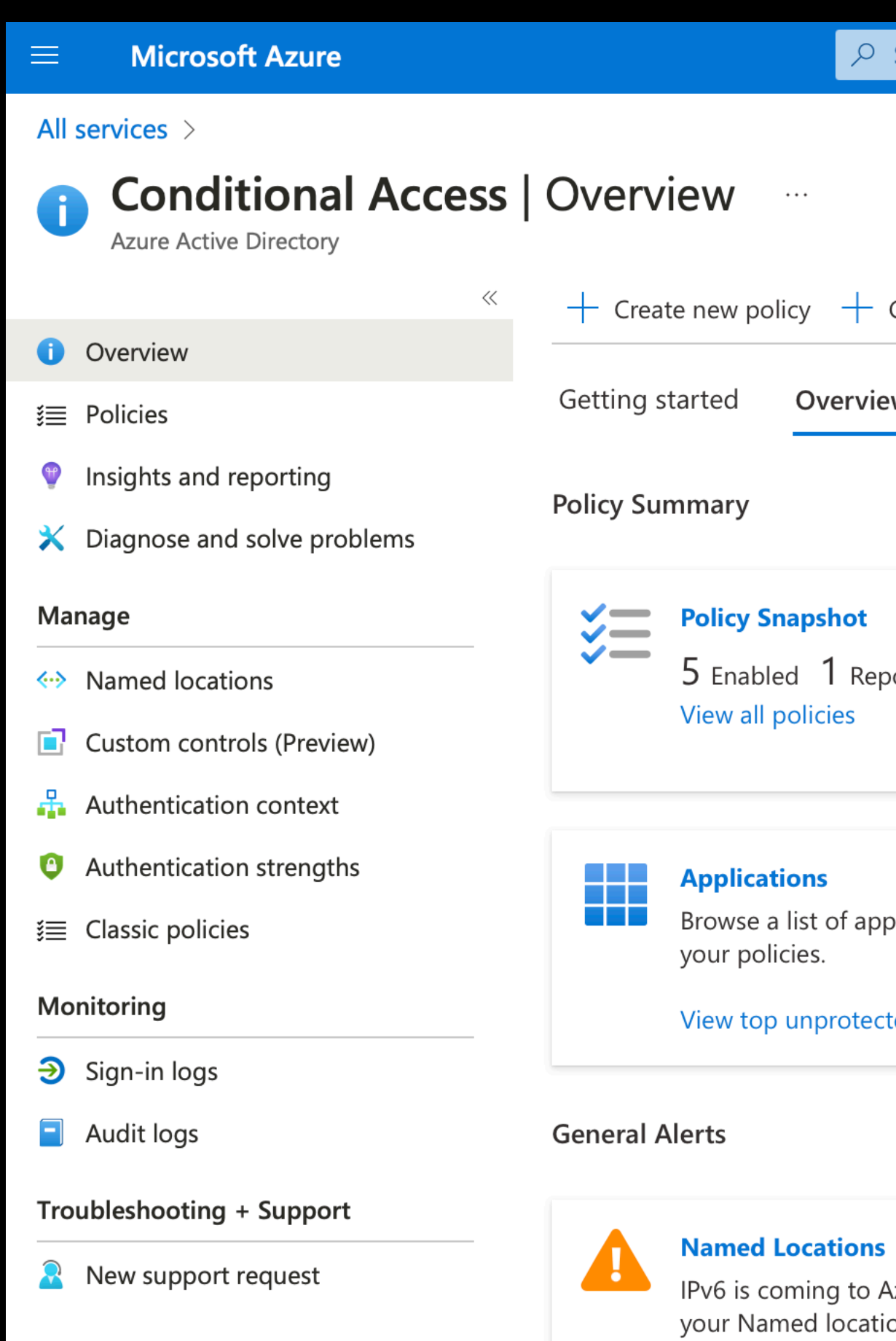

 $0$  policies have a

Learn more [2]

**Security Alerts (Preview)** 

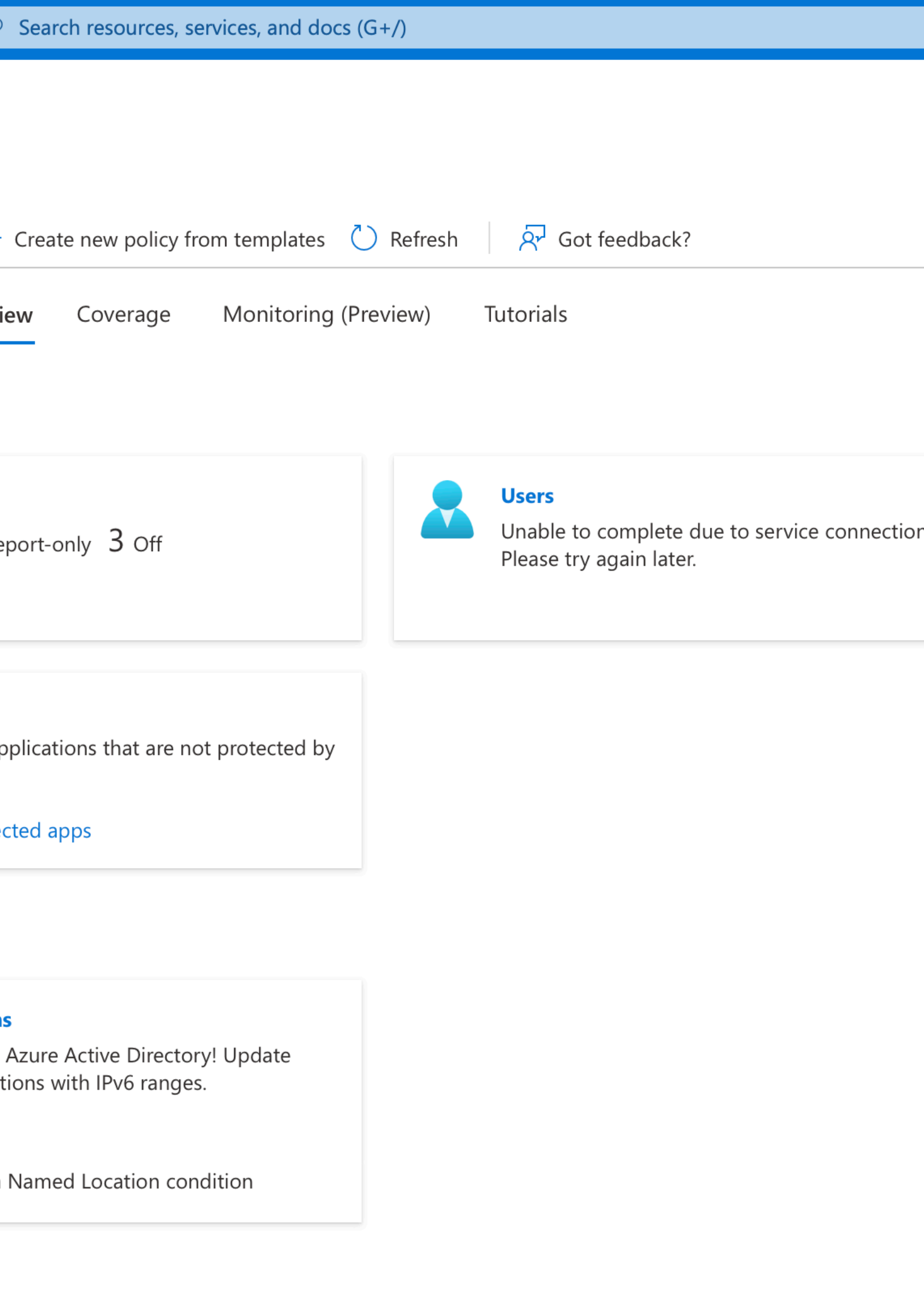

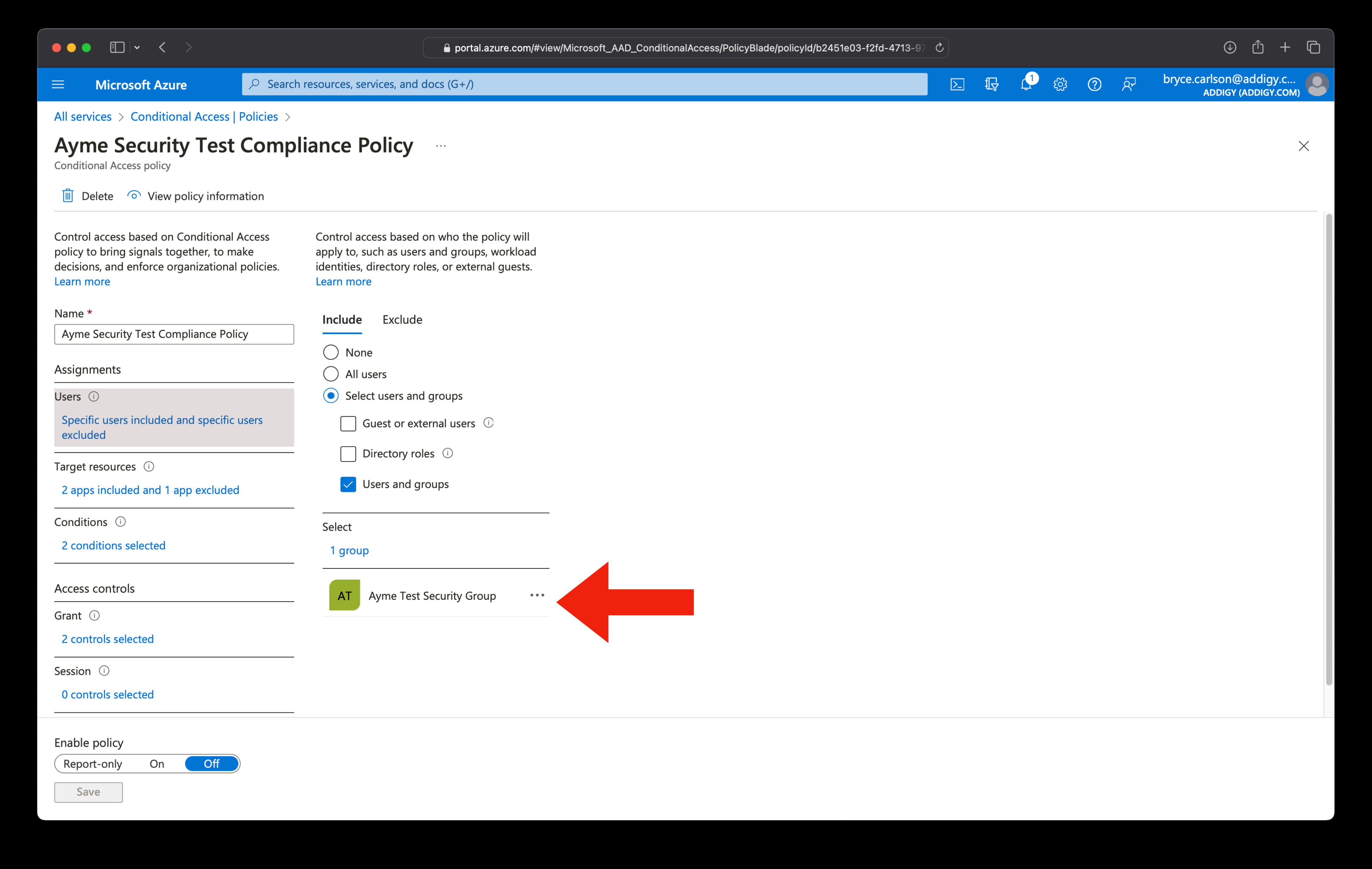

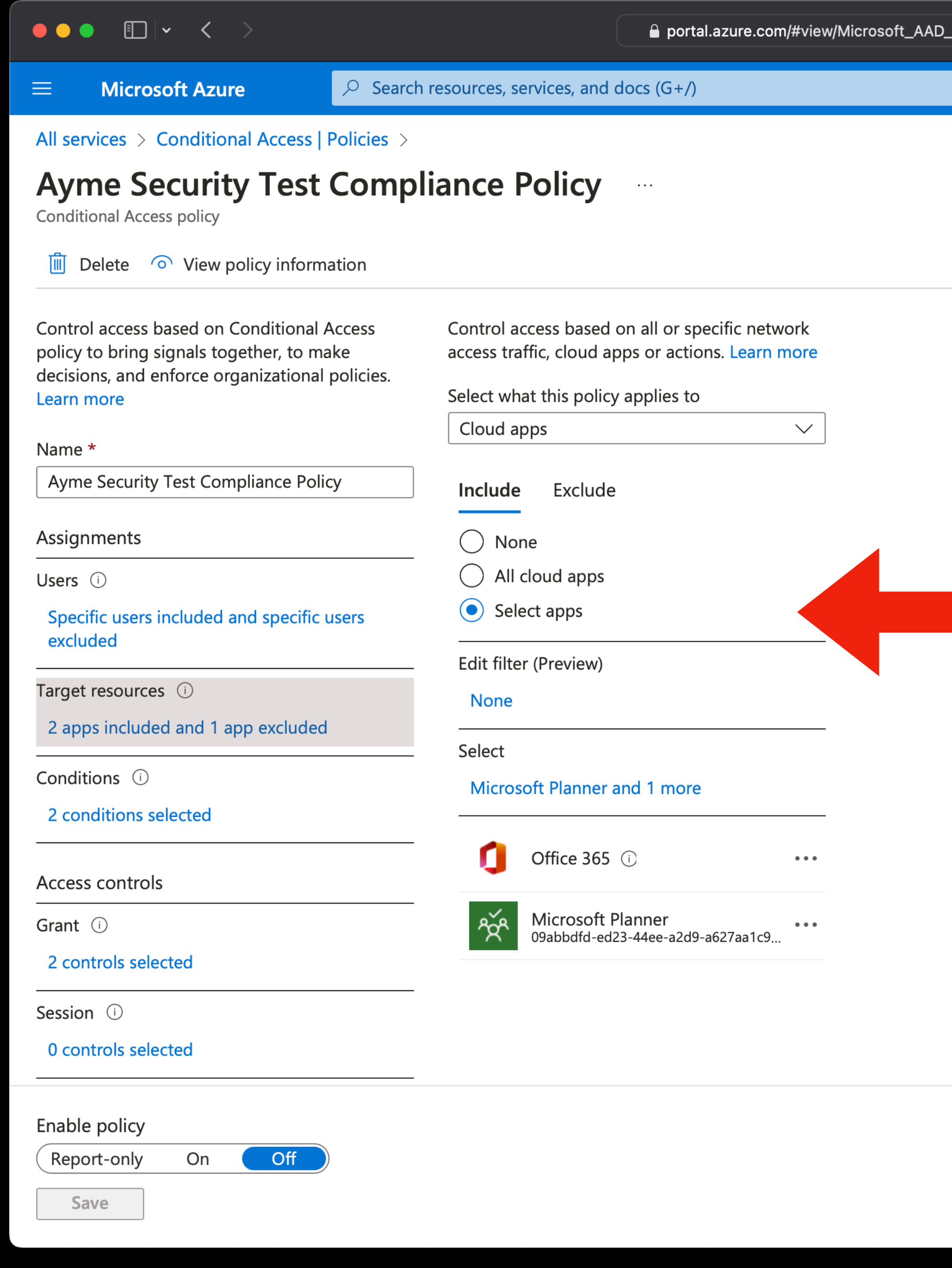

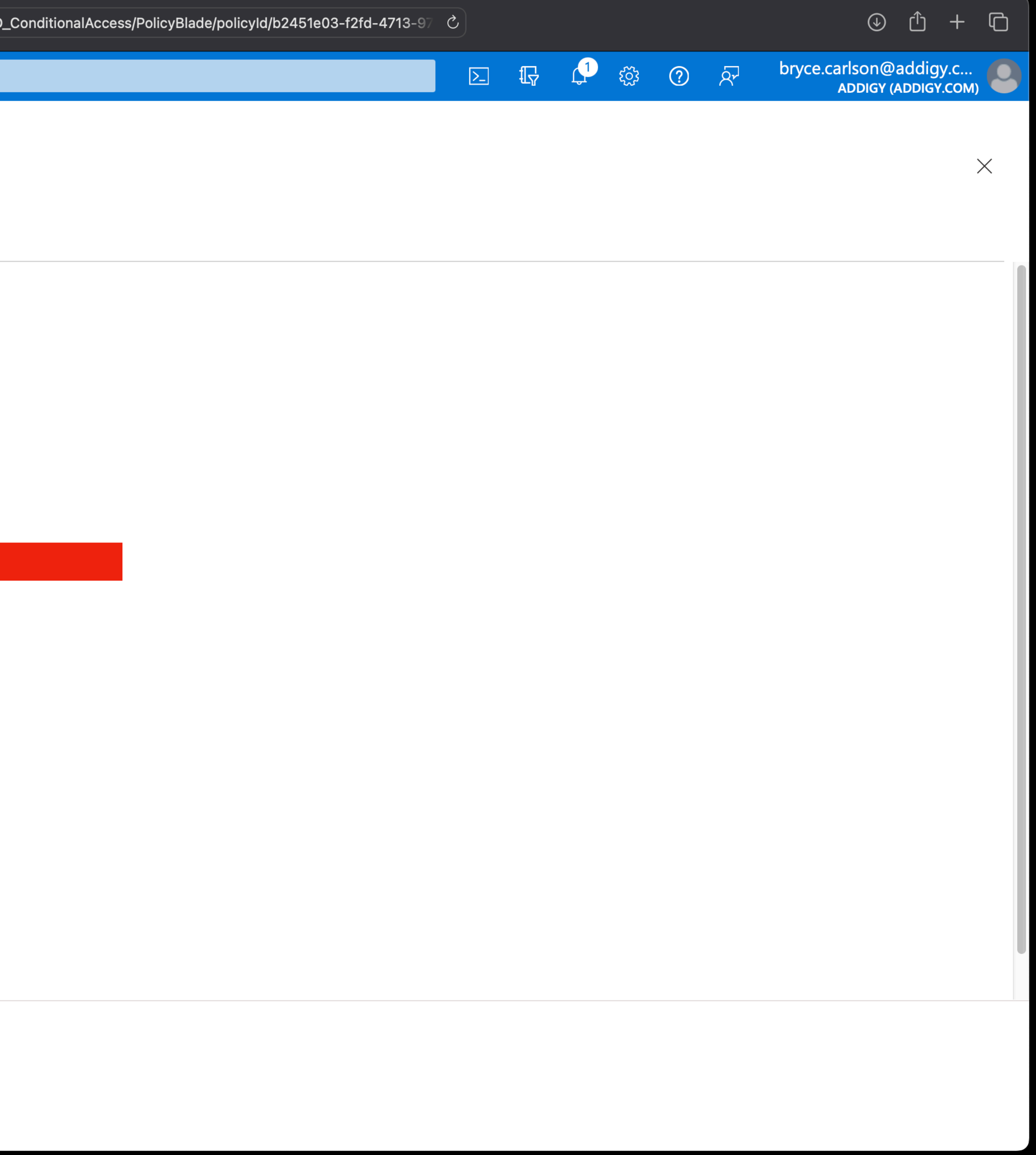

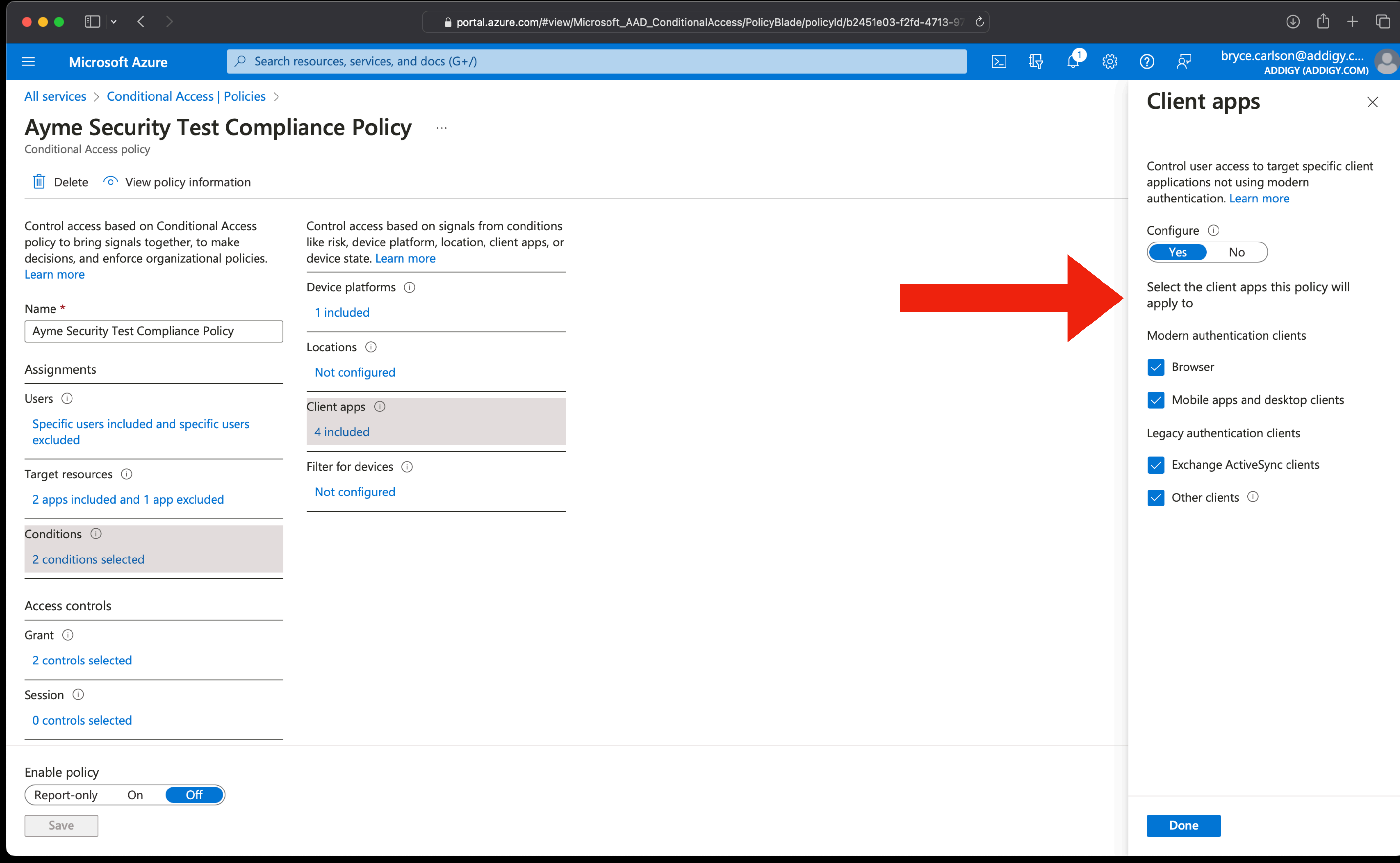

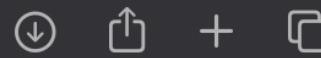

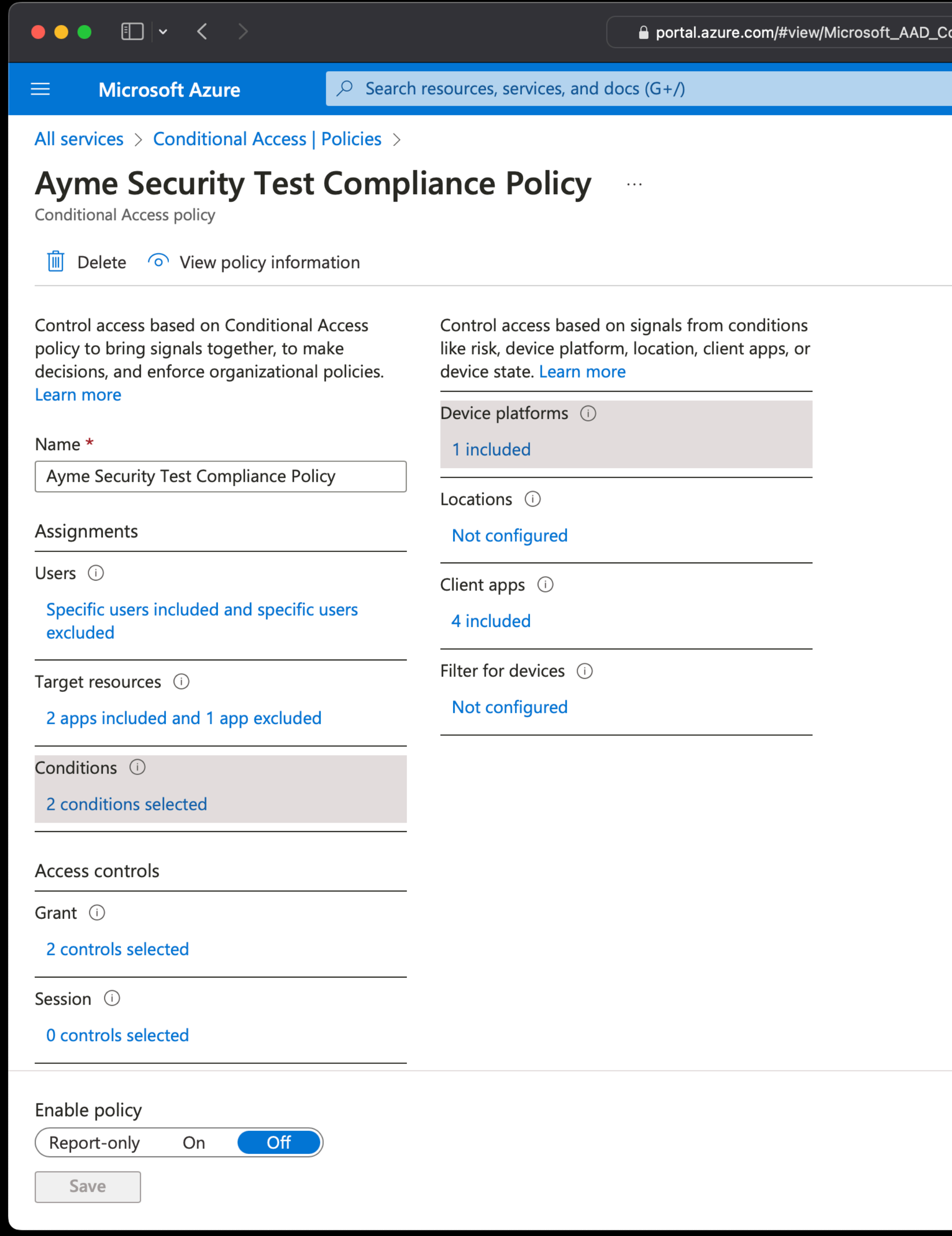

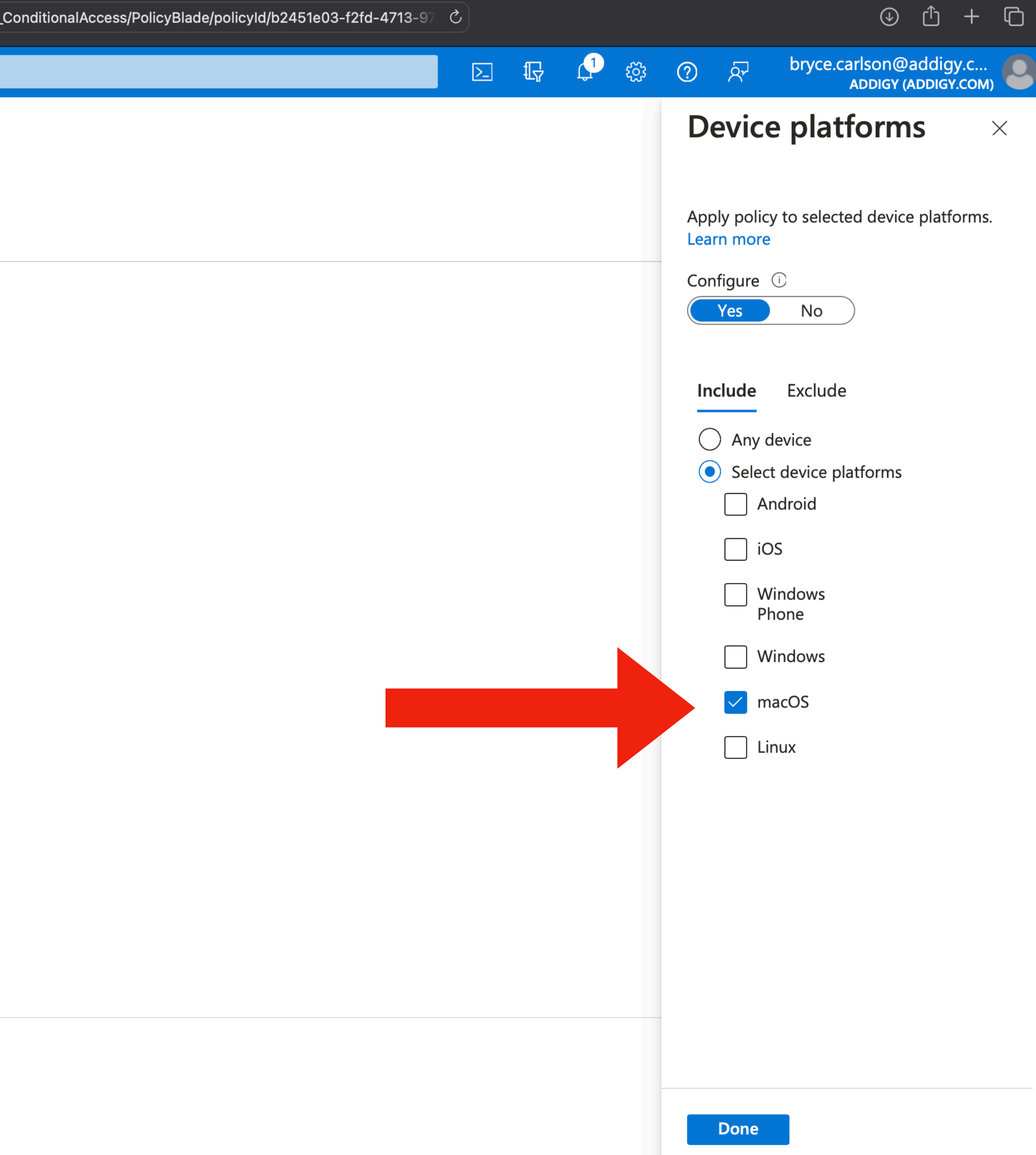

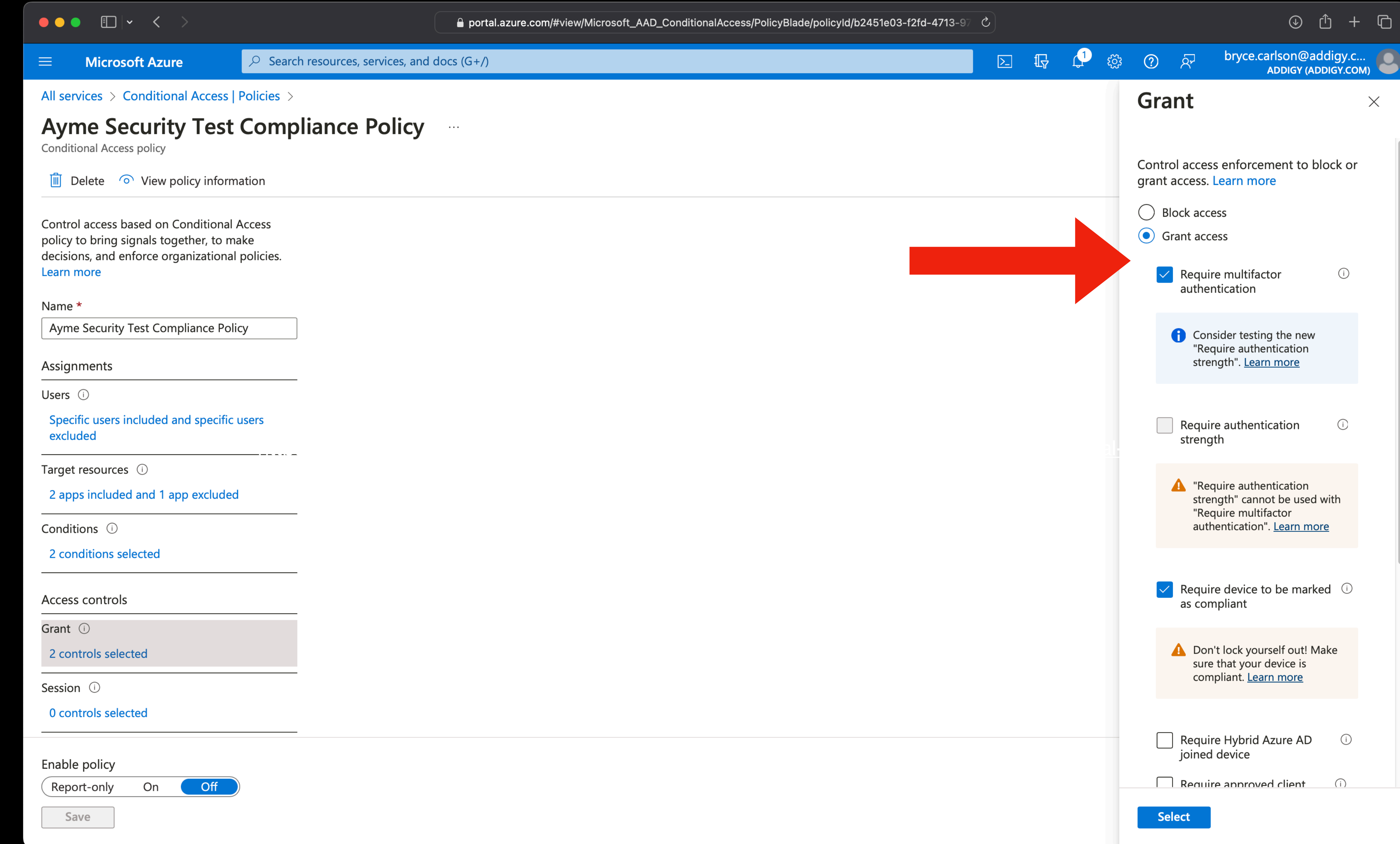

## <https://learn.microsoft.com/en-us/azure/active-directory/conditional-access/plan-conditional-access>

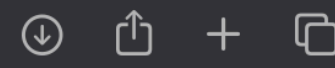

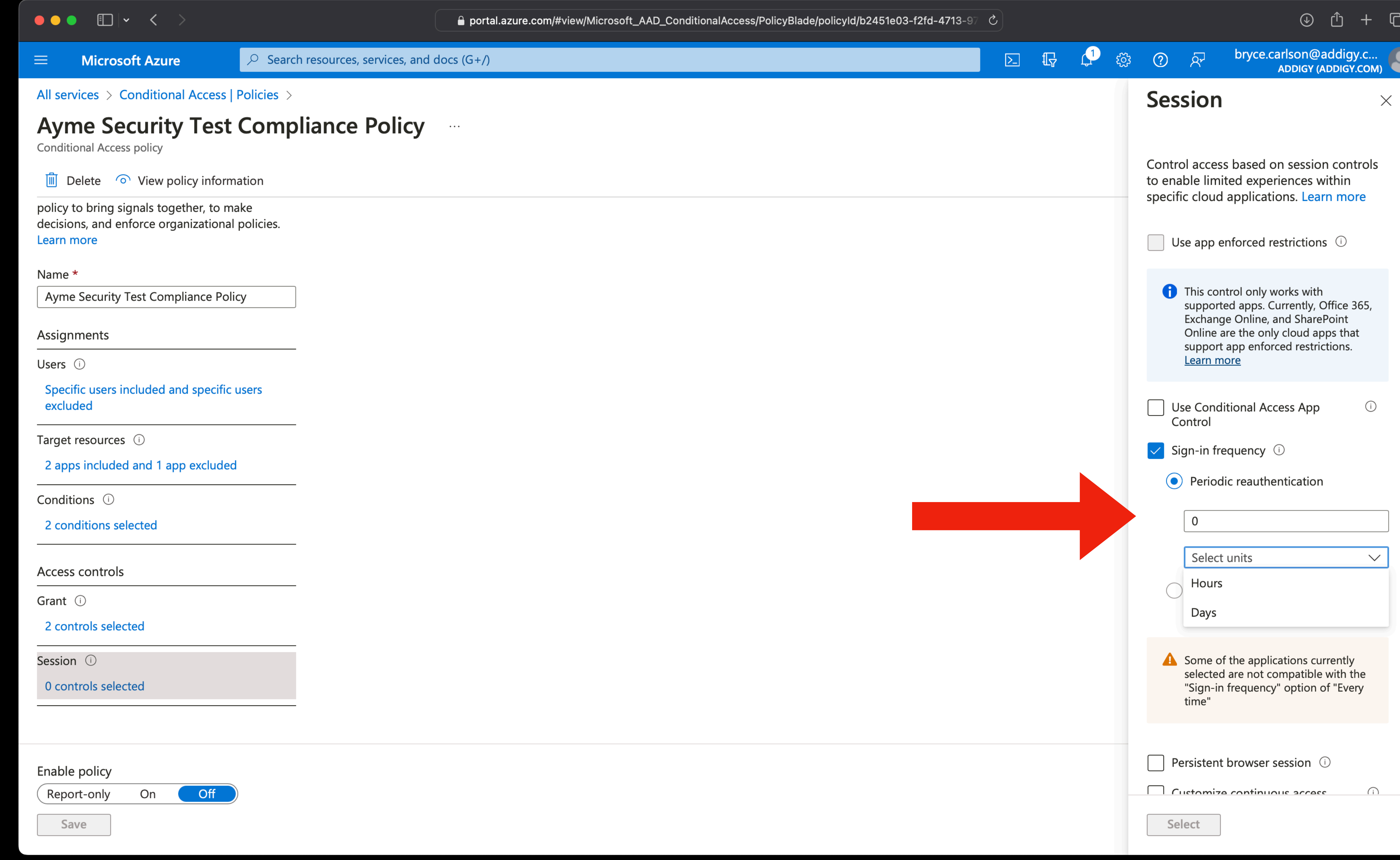

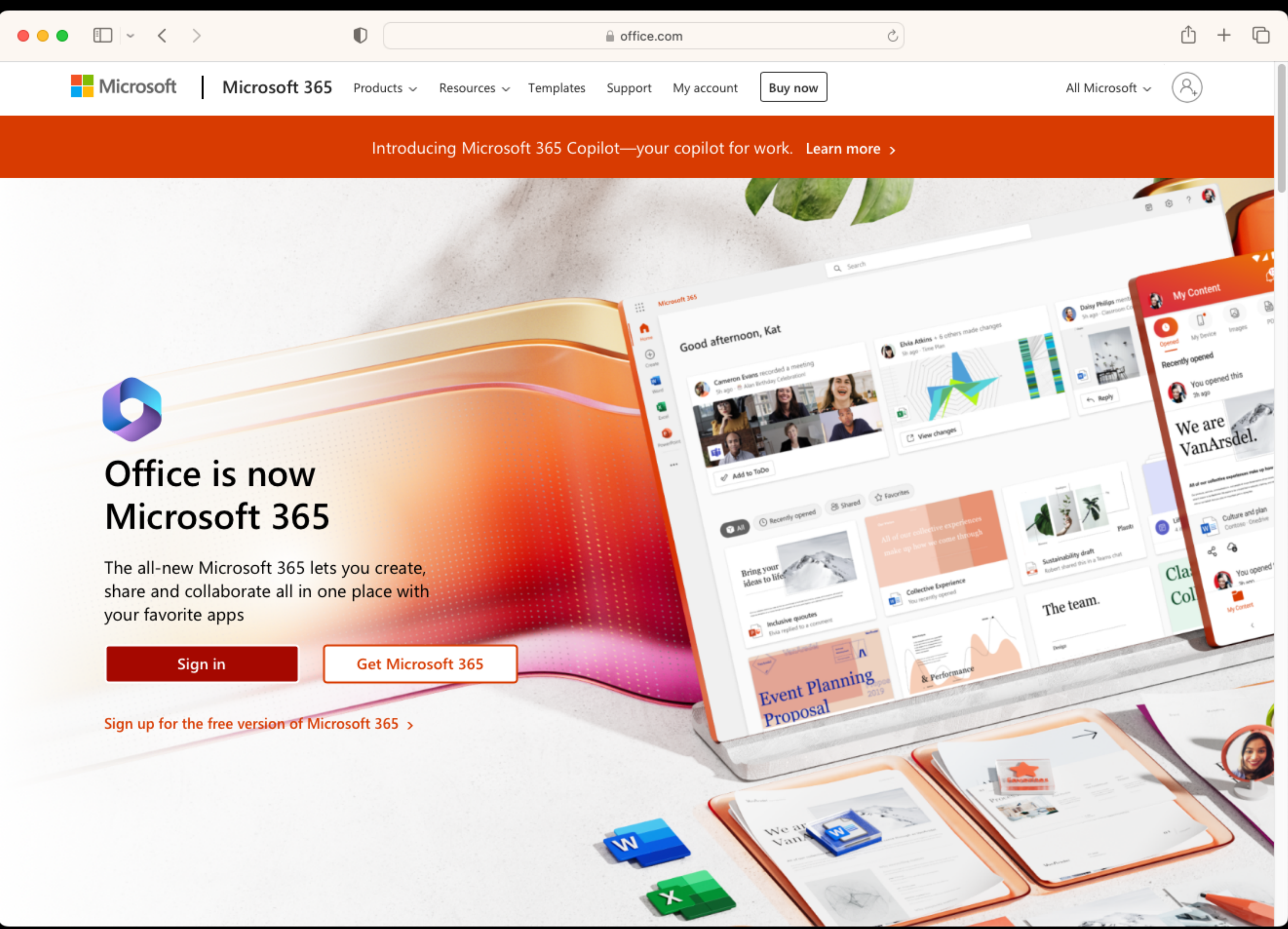

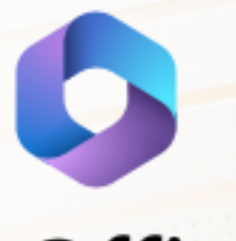

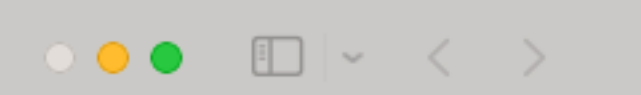

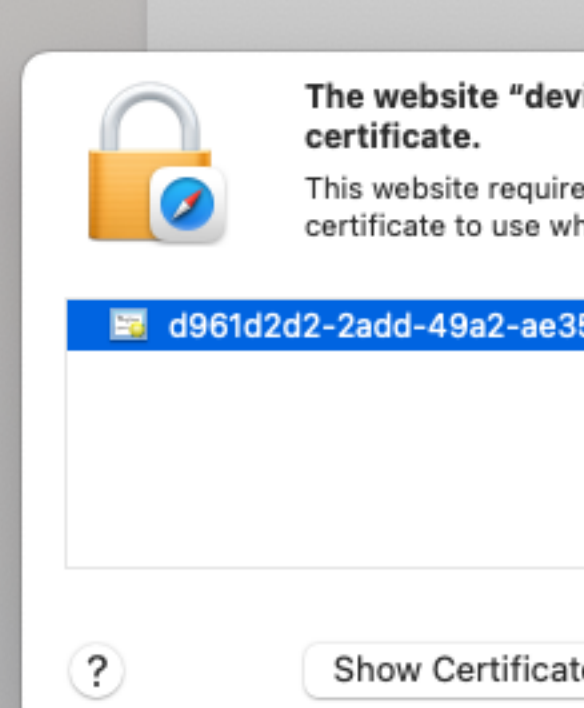

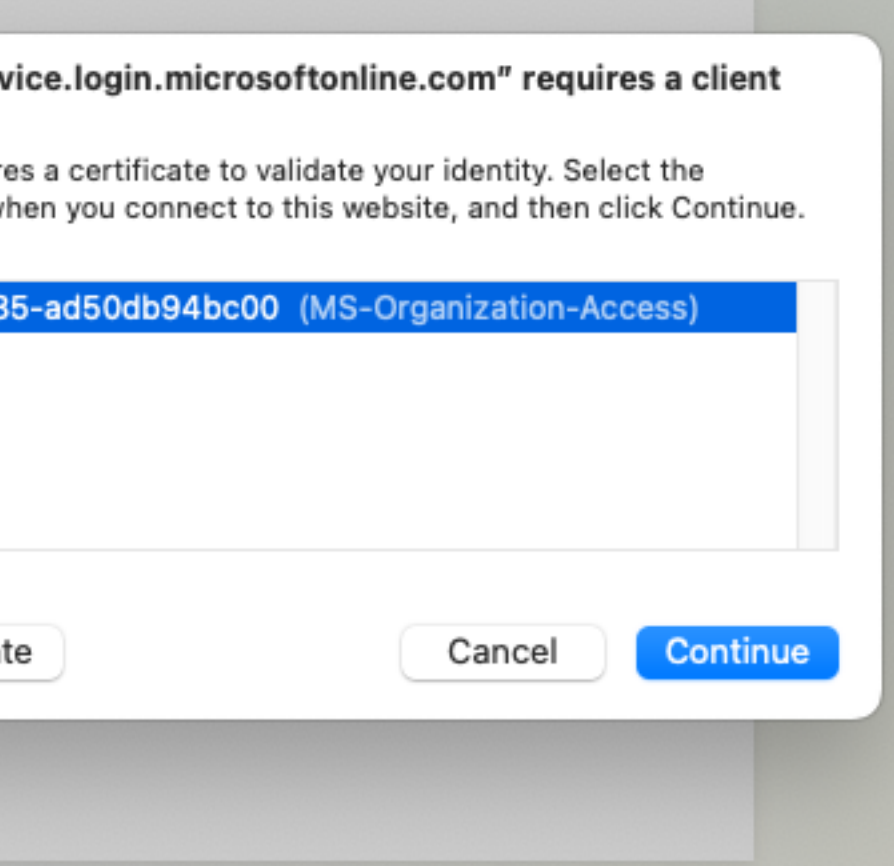

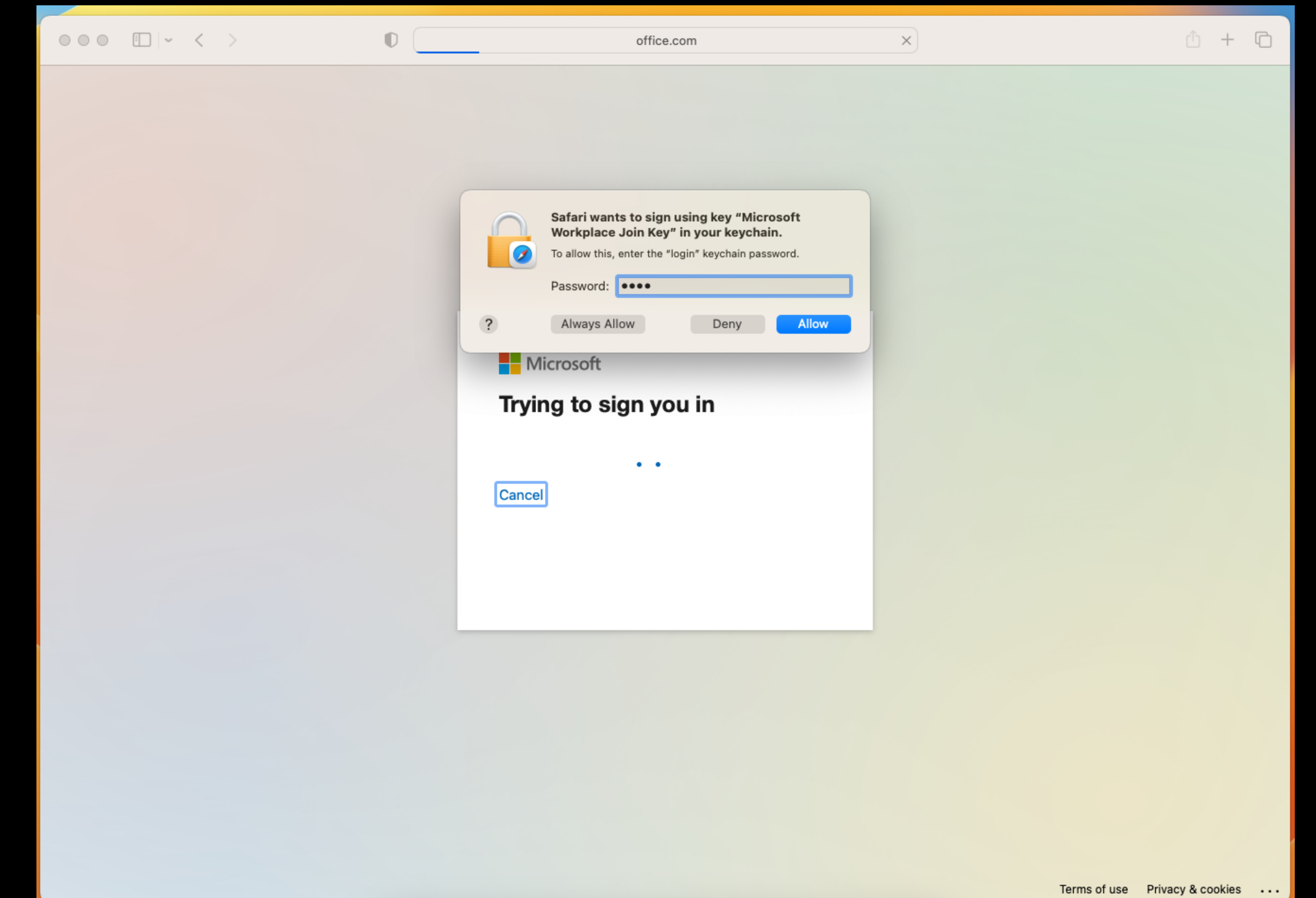

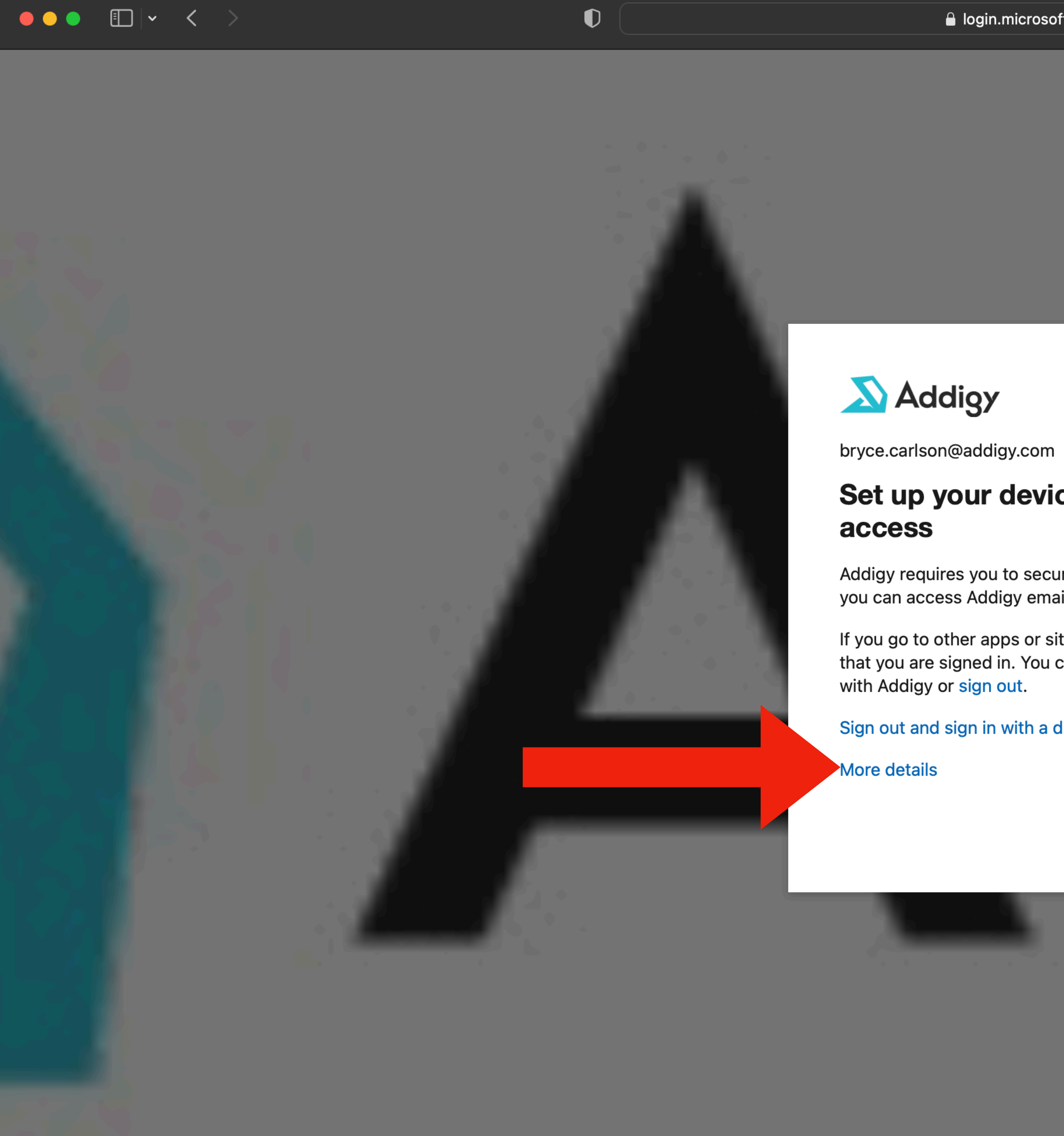

## Set up your device to get

Addigy requires you to secure this device before you can access Addigy email, files and data.

If you go to other apps or sites, they may recognize that you are signed in. You can enroll your device

Sign out and sign in with a different account

Continue

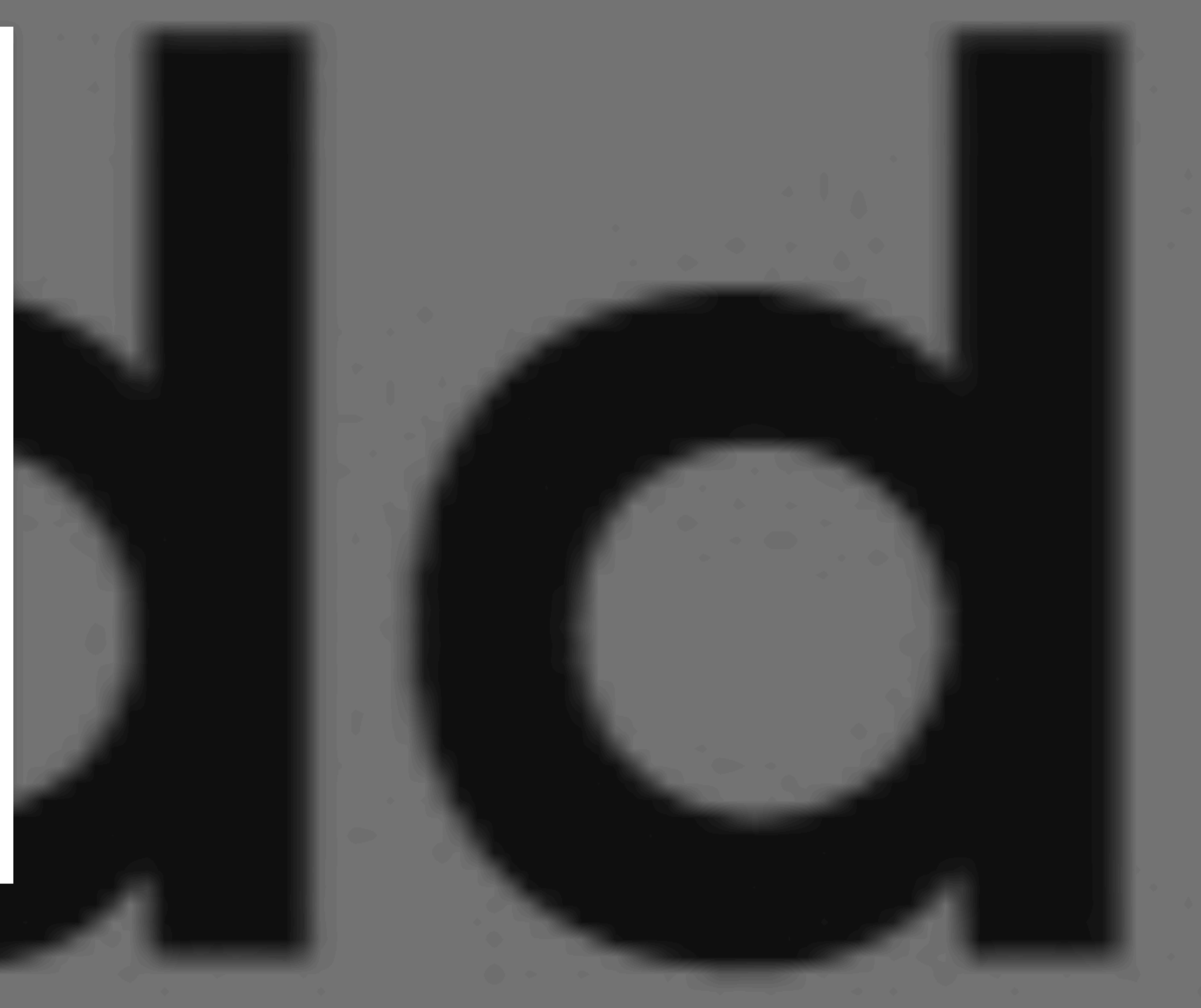

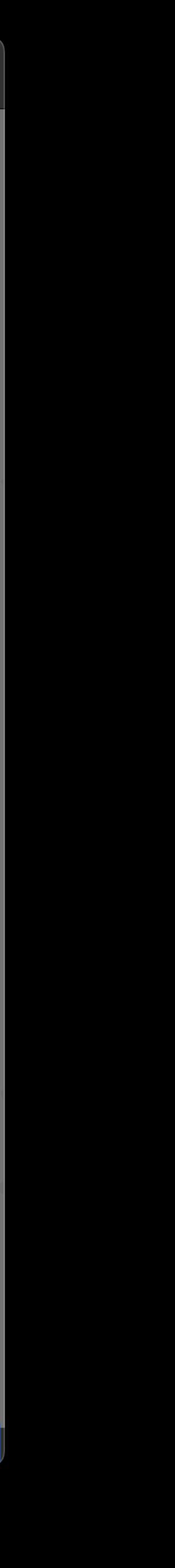

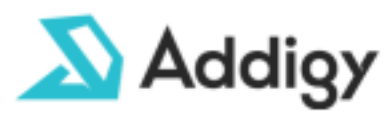

bryce.carlson@addigy.com

## Get access to this resource

This device does not meet your organization's compliance requirements. Open your organization's device management portal to take action.

If you go to other apps or sites, they may recognize that you are signed in. You can enroll your device with Addigy or sign out.

Sign out and sign in with a different account

More details

### **Troubleshooting details**

If you contact your administrator, send this info to them. Copy info to clipboard

Error Code: 530002 Request Id: d4fb07c8-d95d-45e1-a7e8-c1087412e400 Correlation Id: d34f7dff-39c9-4fe7-b31f-240d4e073def Timestamp: 2023-04-12T17:46:11.582Z App name: OfficeHome App id: 4765445b-32c6-49b0-83e6-1d93765276ca IP address: 45.30.206.70 Device identifier: d961d2d2-2add-49a2-ae35ad50db94bc00 Device platform: macOS Device state: Managed

Flag sign-in errors for review: Enable flagging If you plan on getting help for this problem, enable

## $\hat{\mathbb{O}} \quad + \quad \mathbb{O}$

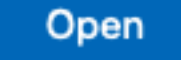

 $\times$ 

 $\circ$ 

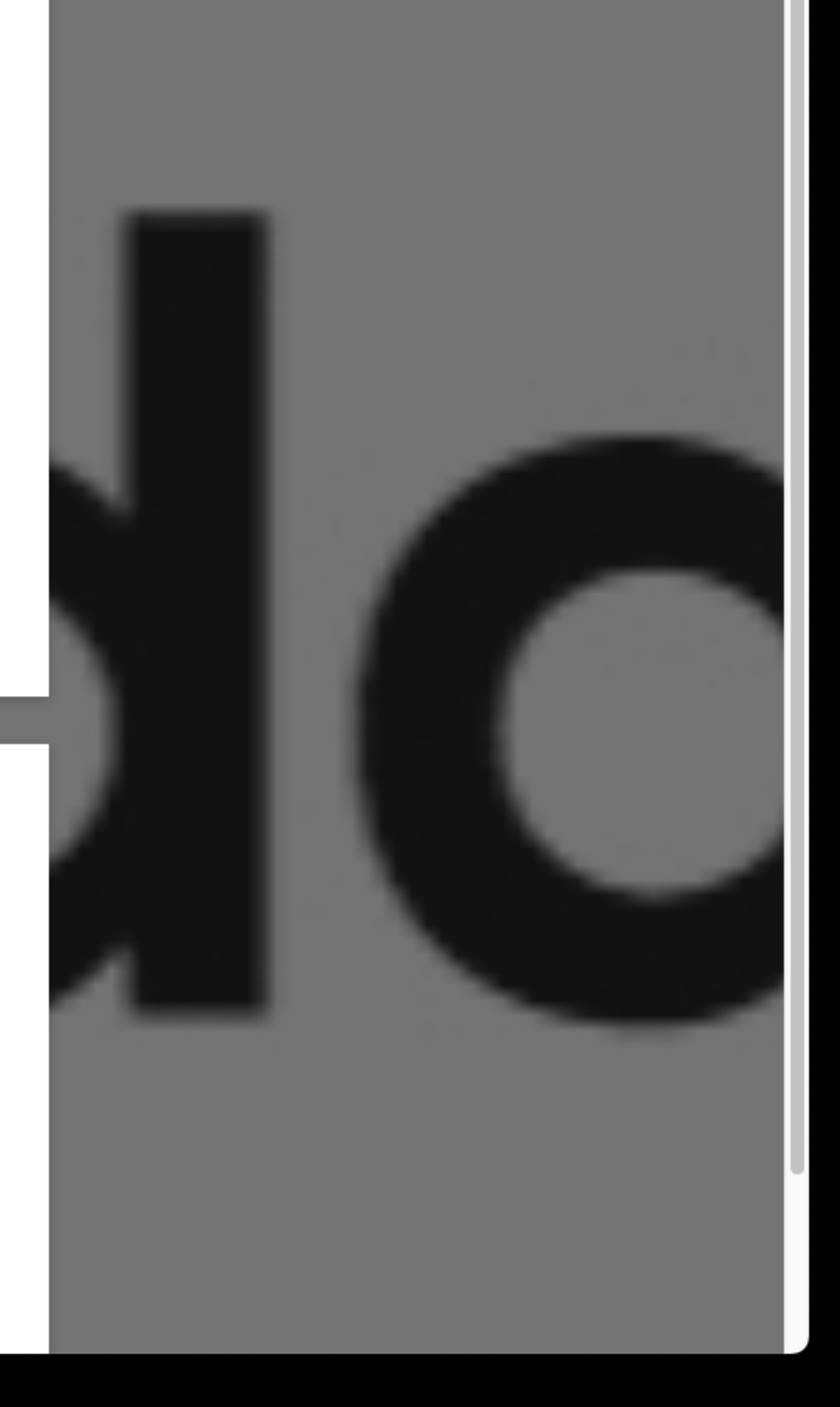

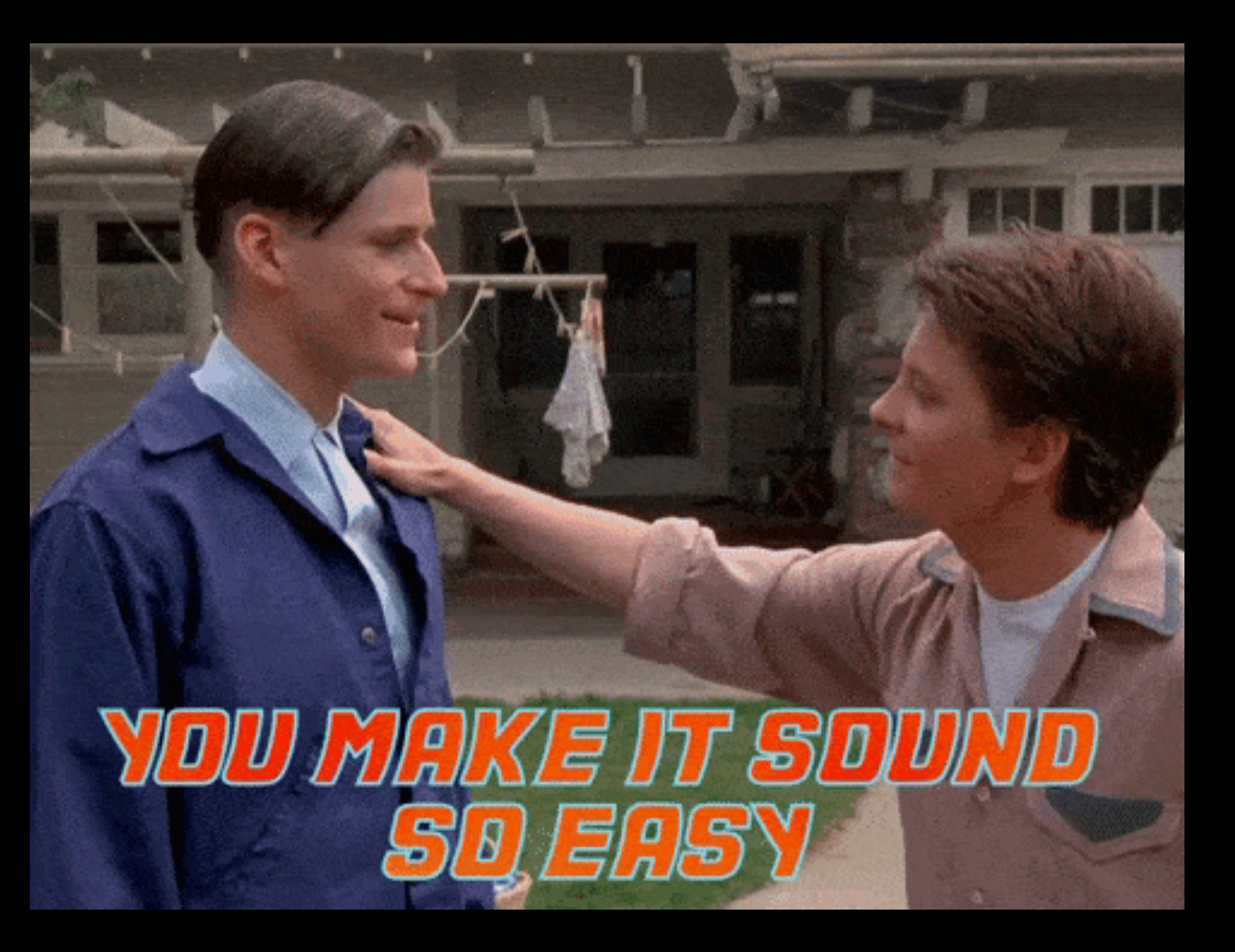

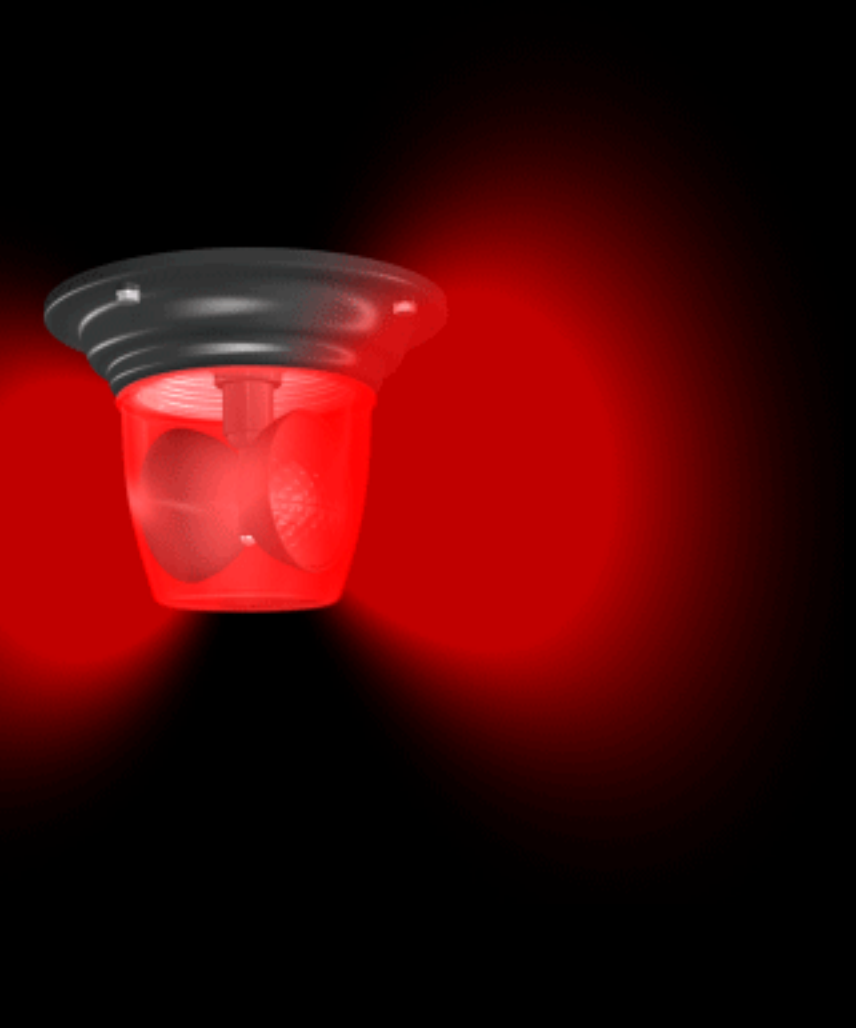

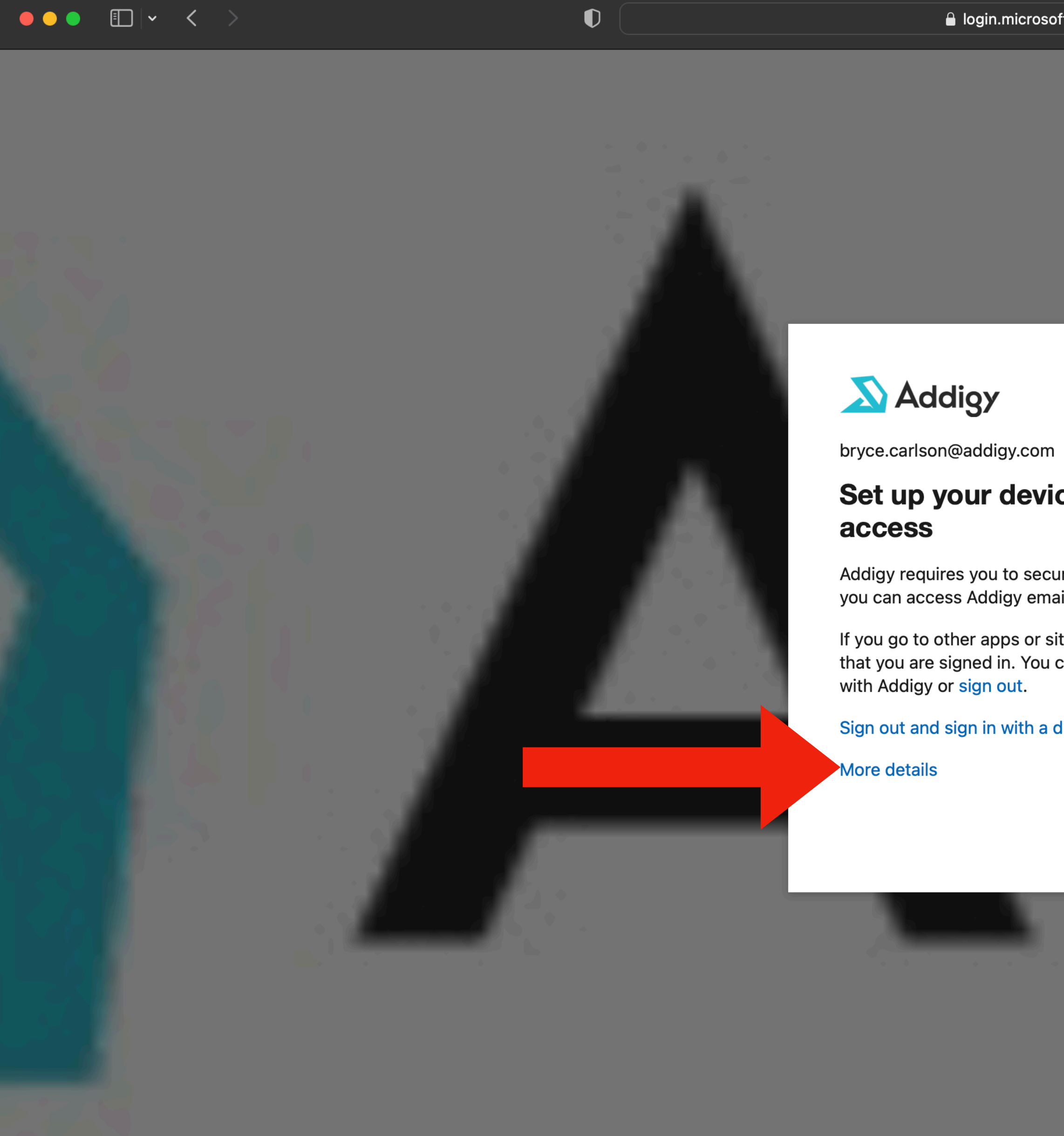

## Set up your device to get

Addigy requires you to secure this device before you can access Addigy email, files and data.

If you go to other apps or sites, they may recognize that you are signed in. You can enroll your device

Sign out and sign in with a different account

Continue

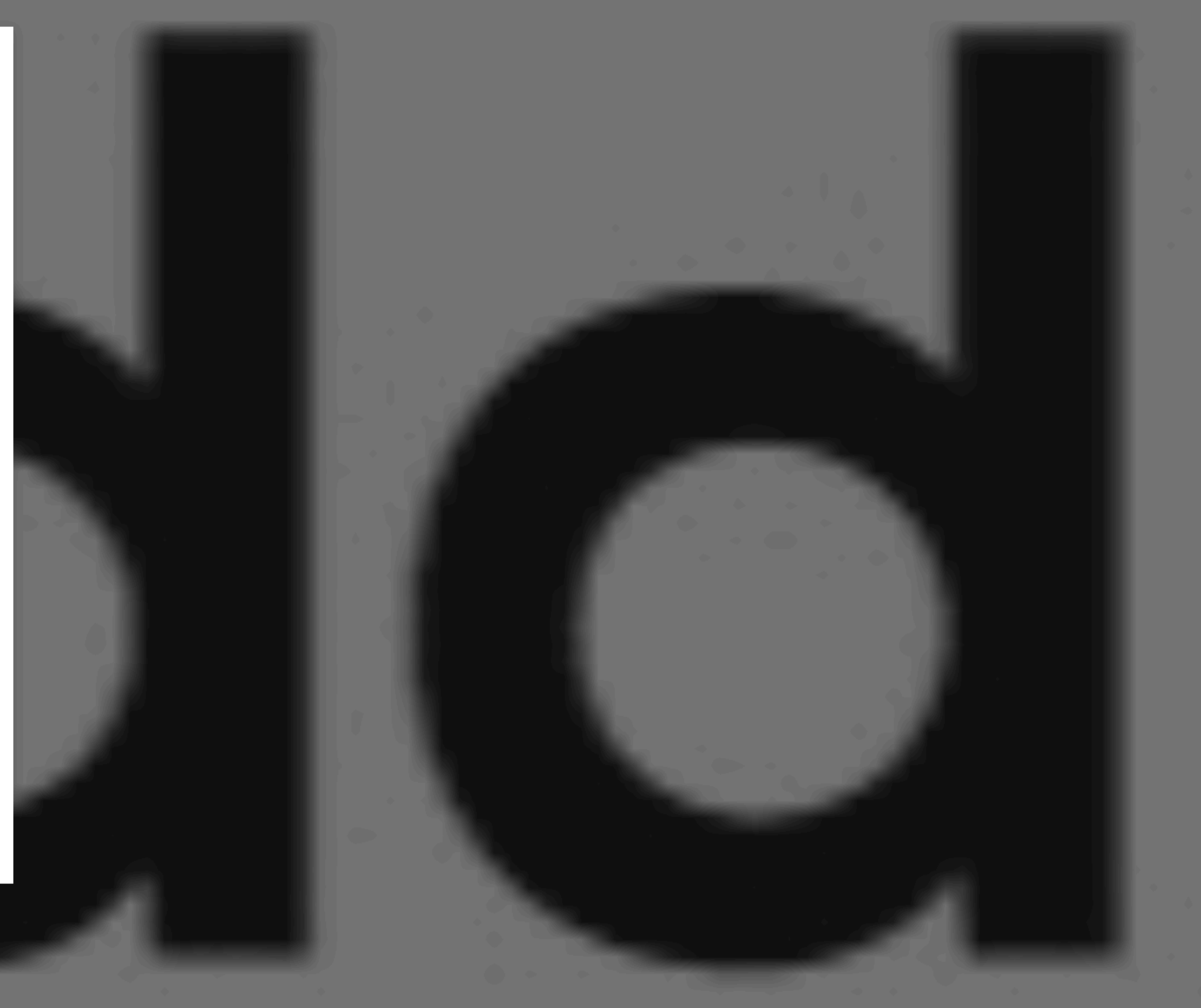

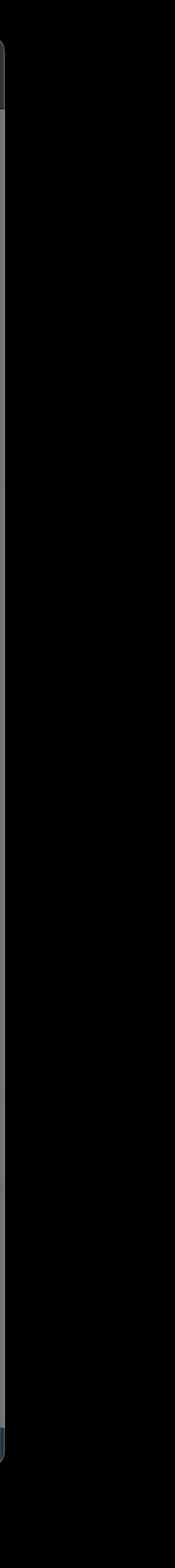

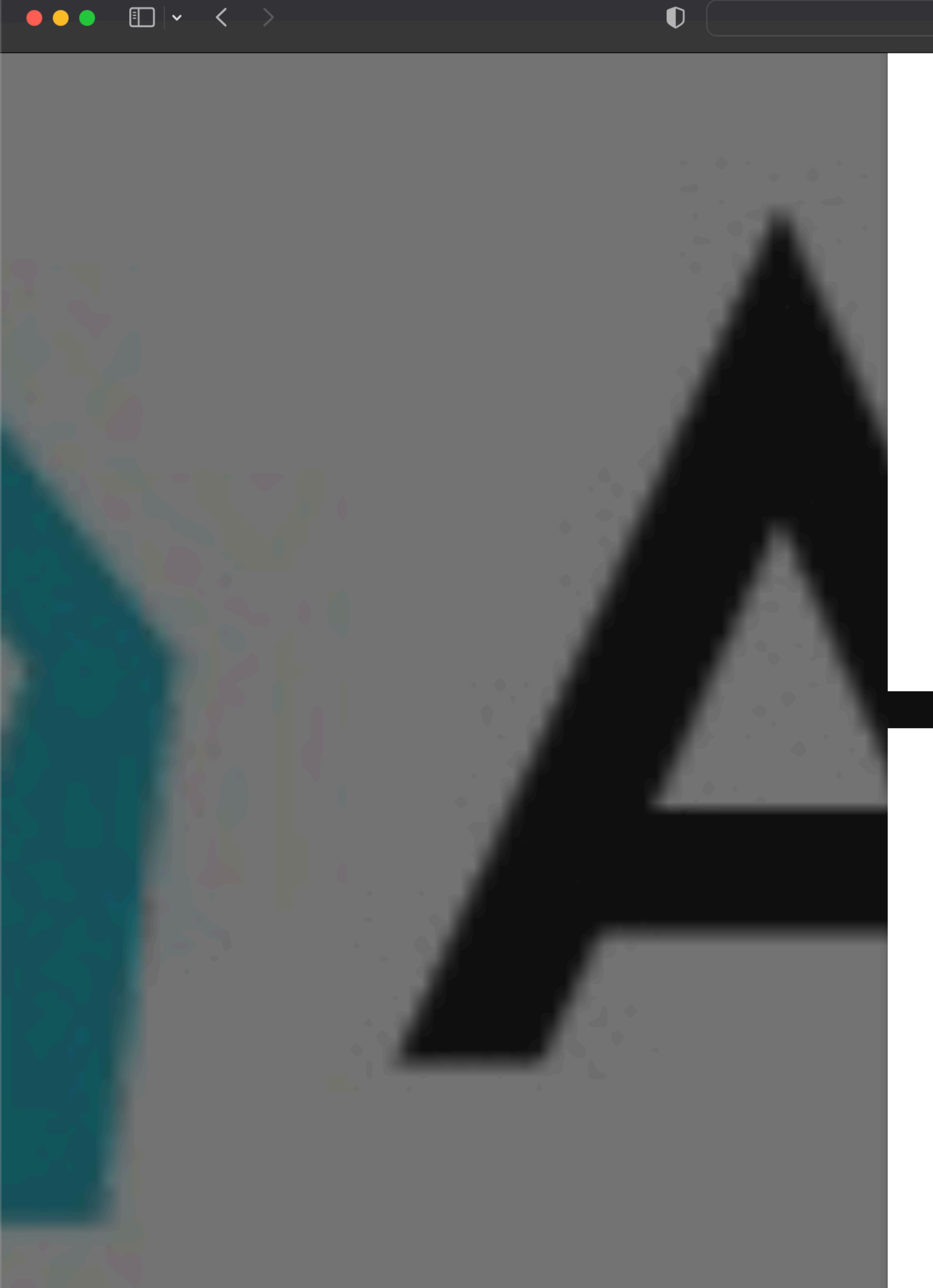

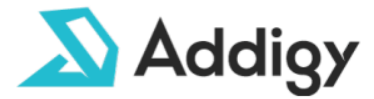

bryce.carlson@addigy.com

## Set up your device to get access

Addigy requires you to secure this device before you can access Addigy email, files and data.

If you go to other apps or sites, they may recognize that you are signed in. You can enroll your device with Addigy or sign out.

Sign out and sign in with a different account

More details

### **Troubleshooting details**

If you contact your administrator, send this info to them. Copy info to clipboard

**Error Code: 530003** Request Id: 0af92c64-8806-47cb-85b4-56c841dff900 Correlation Id: 35a89f7b-0485-4b2d-996abdd95cd79b3f Timestamp: 2023-01-27T04:10:42.191Z App name: Sway App id: 905fcf26-4eb7-48a0-9ff0-8dcc7194b5ba IP address: 104.28.133.140 Device identifier: Not available Device platform: macOS **Device state: Unregistered** 

Flag sign-in errors for review: Enable flagging If you plan on getting help for this problem, enable flagging and try to reproduce the error within 20 minutes. Flagged events make diagnostics available and are raised to admin attention.

Continue

 $\times$ 

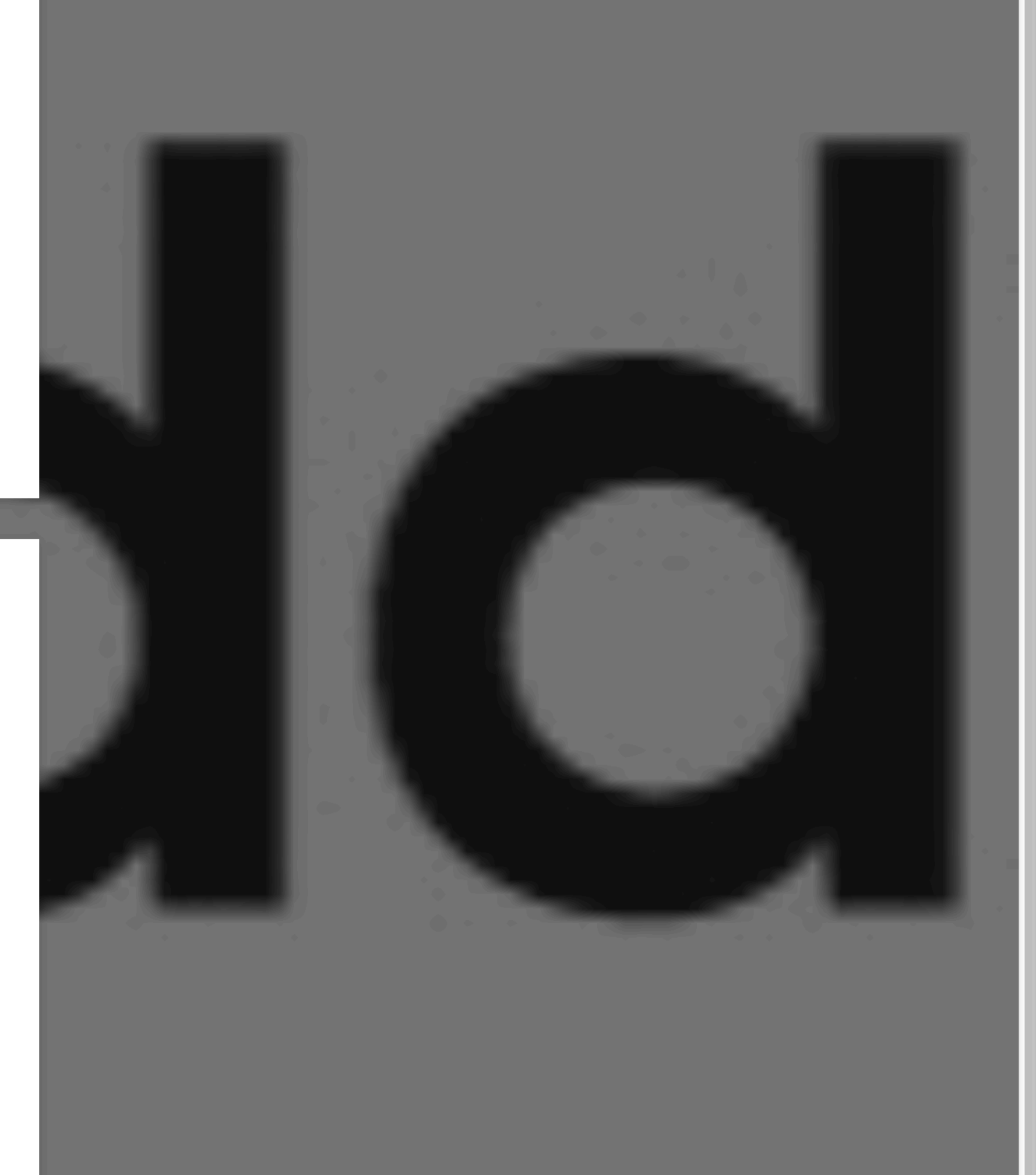

 $\lfloor c \rfloor$ 

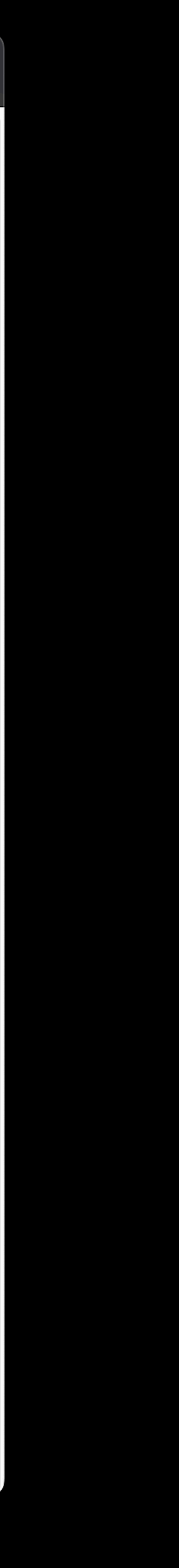

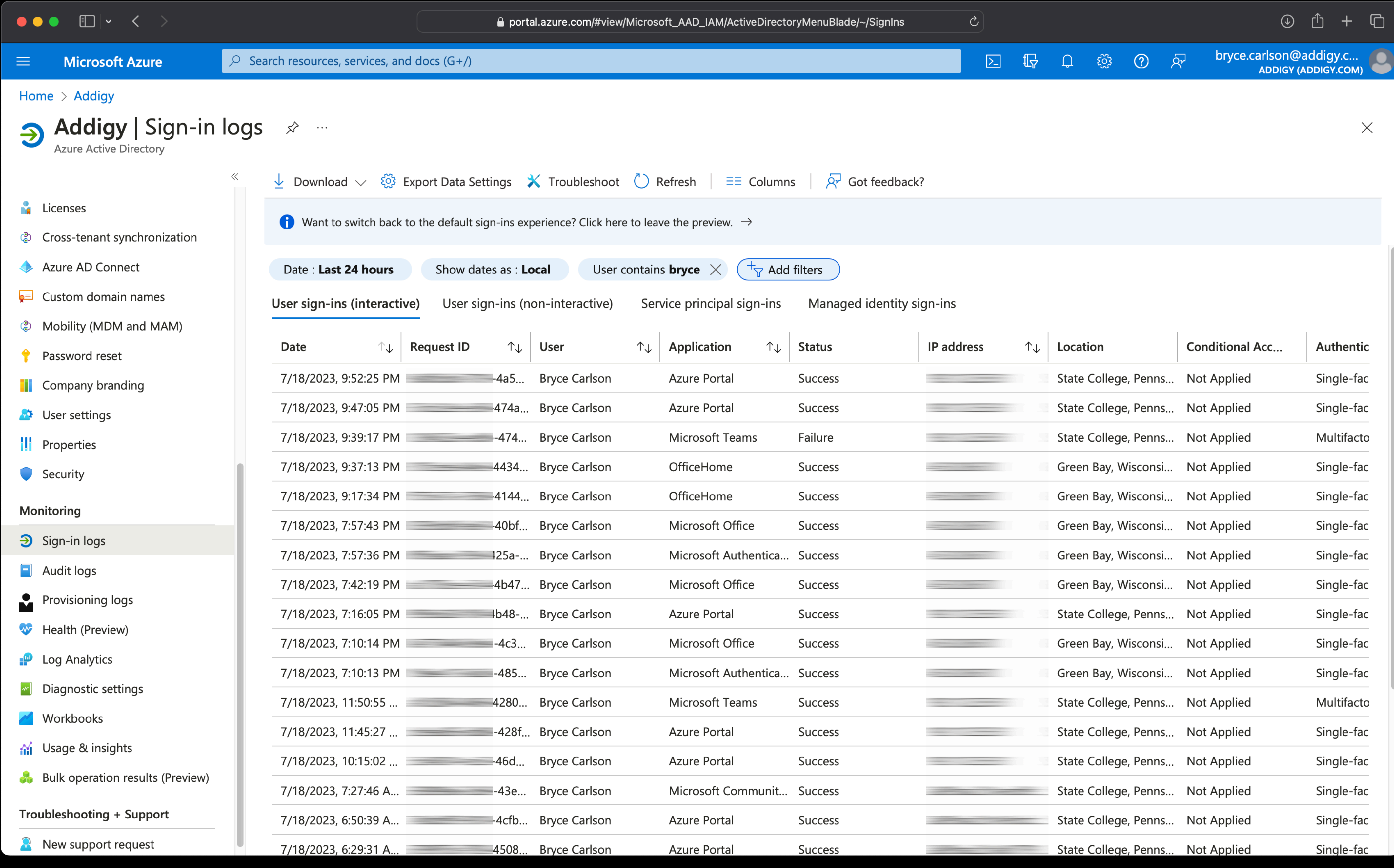

## **Activity Details: Sign-ins**

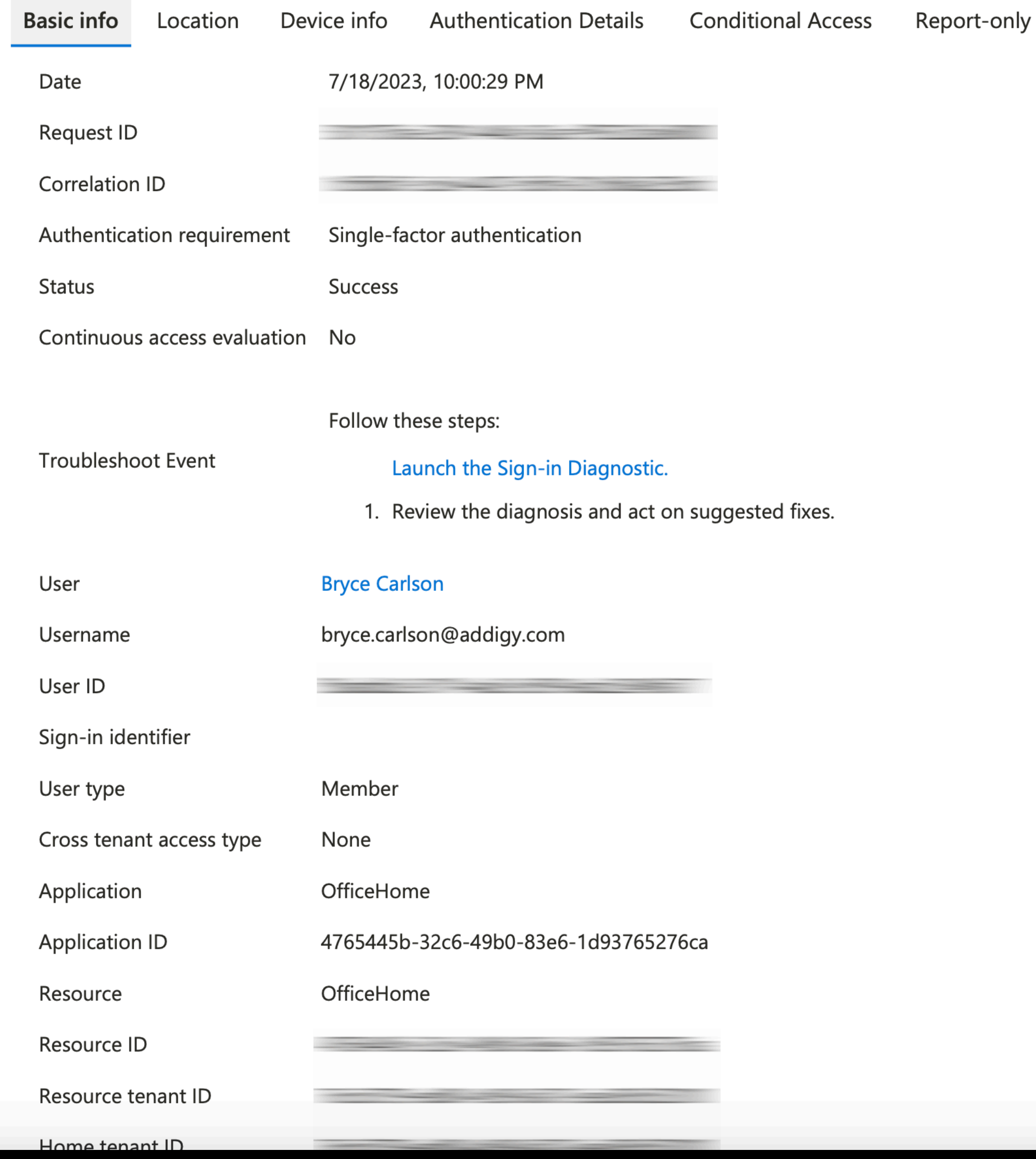

## **Activity Details: Sign-ins**

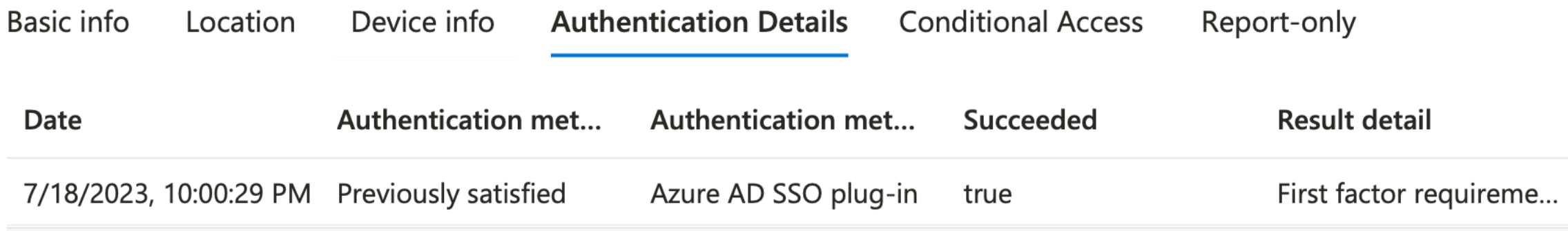

## **Activity Details: Sign-ins**

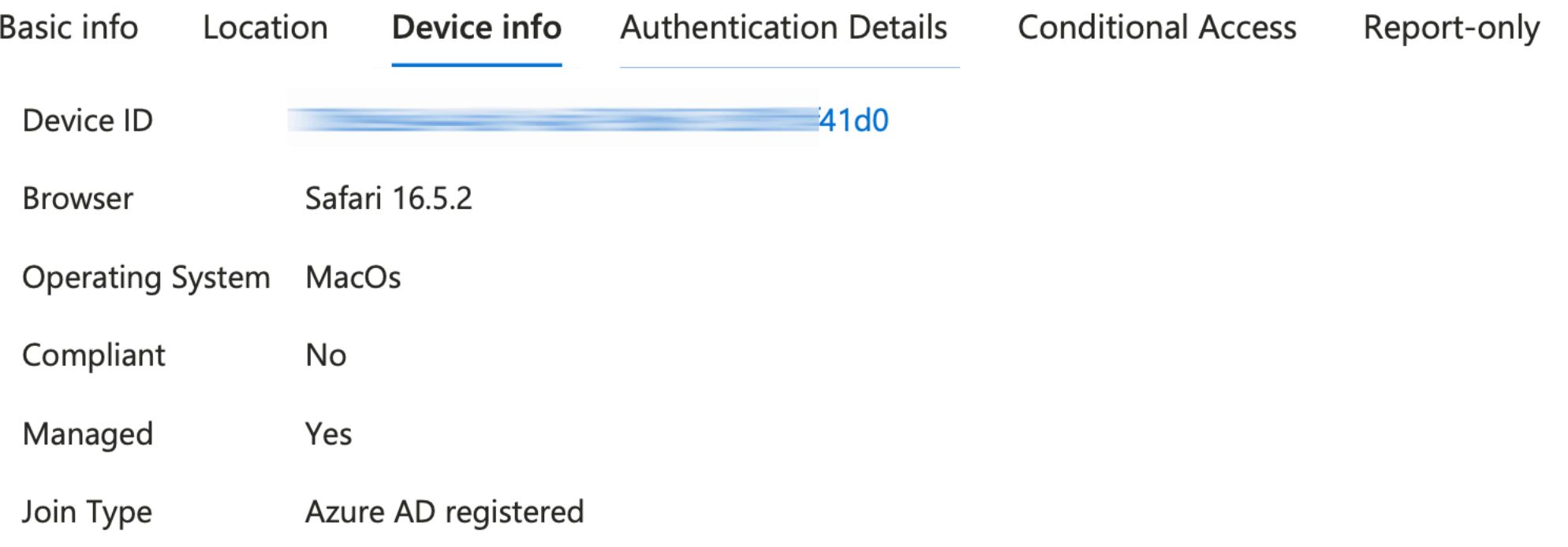

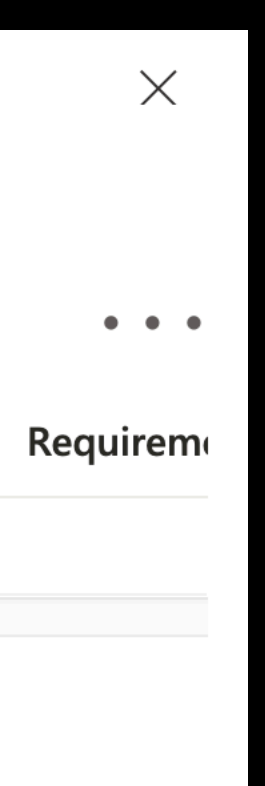

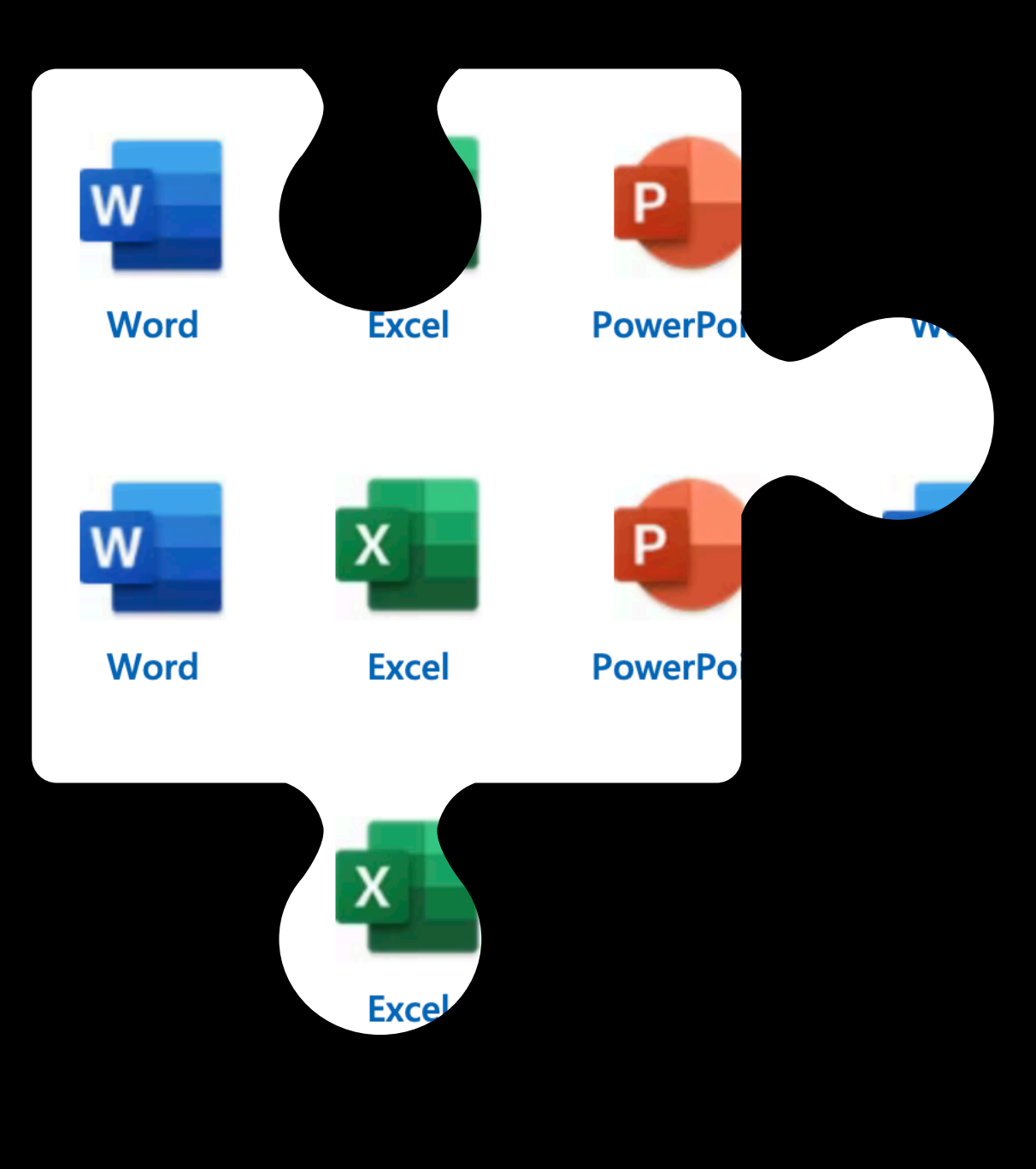

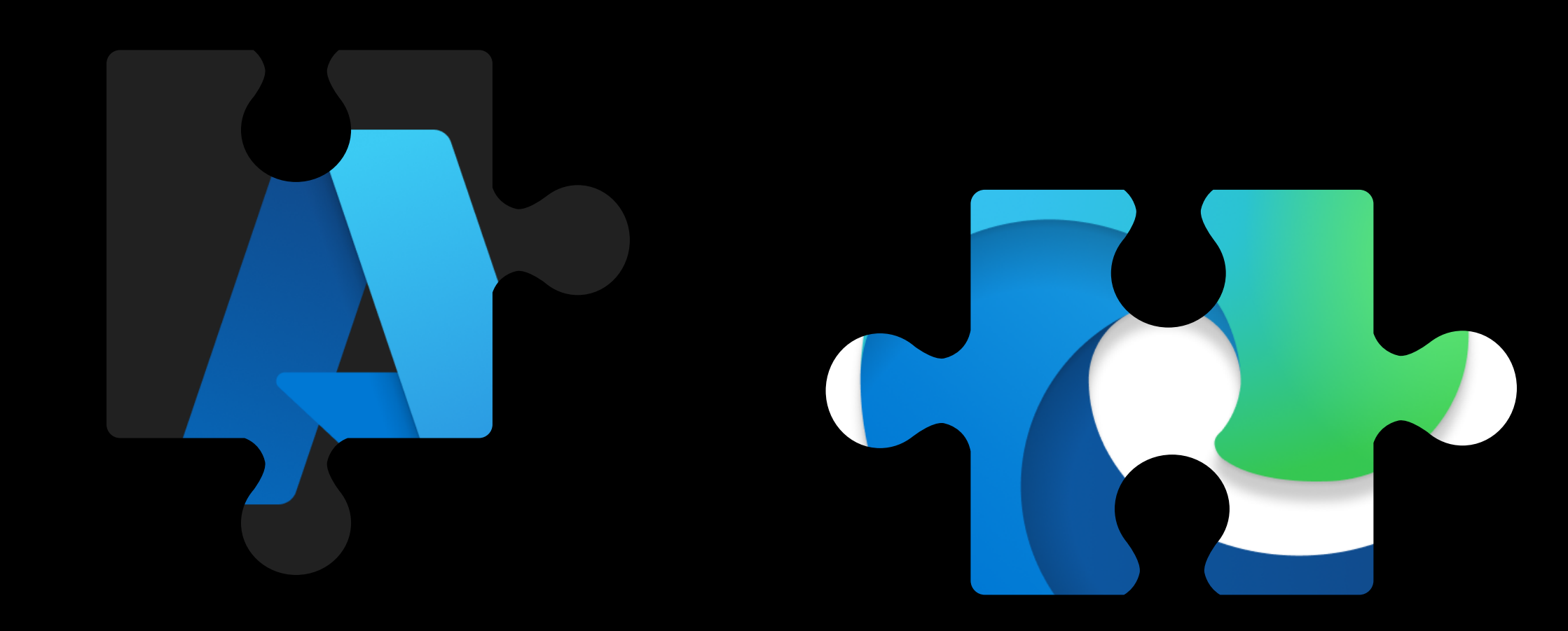

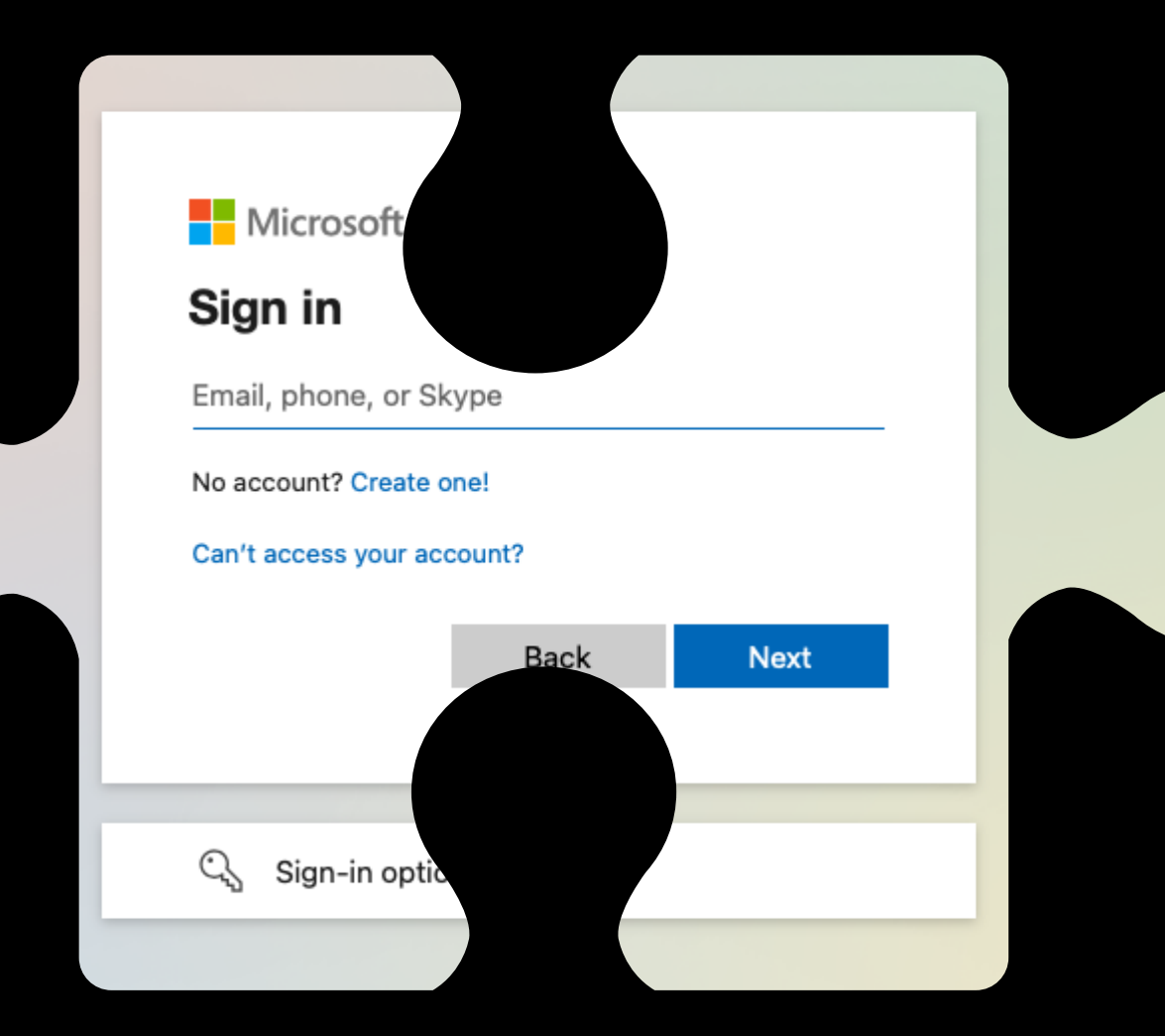

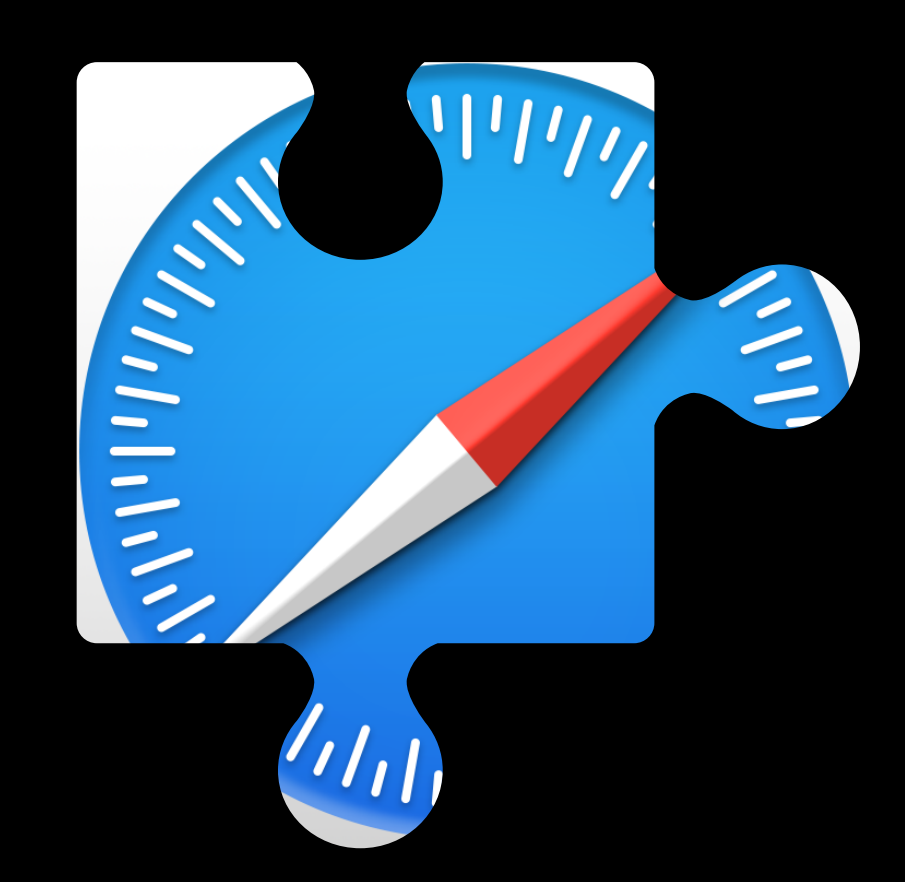

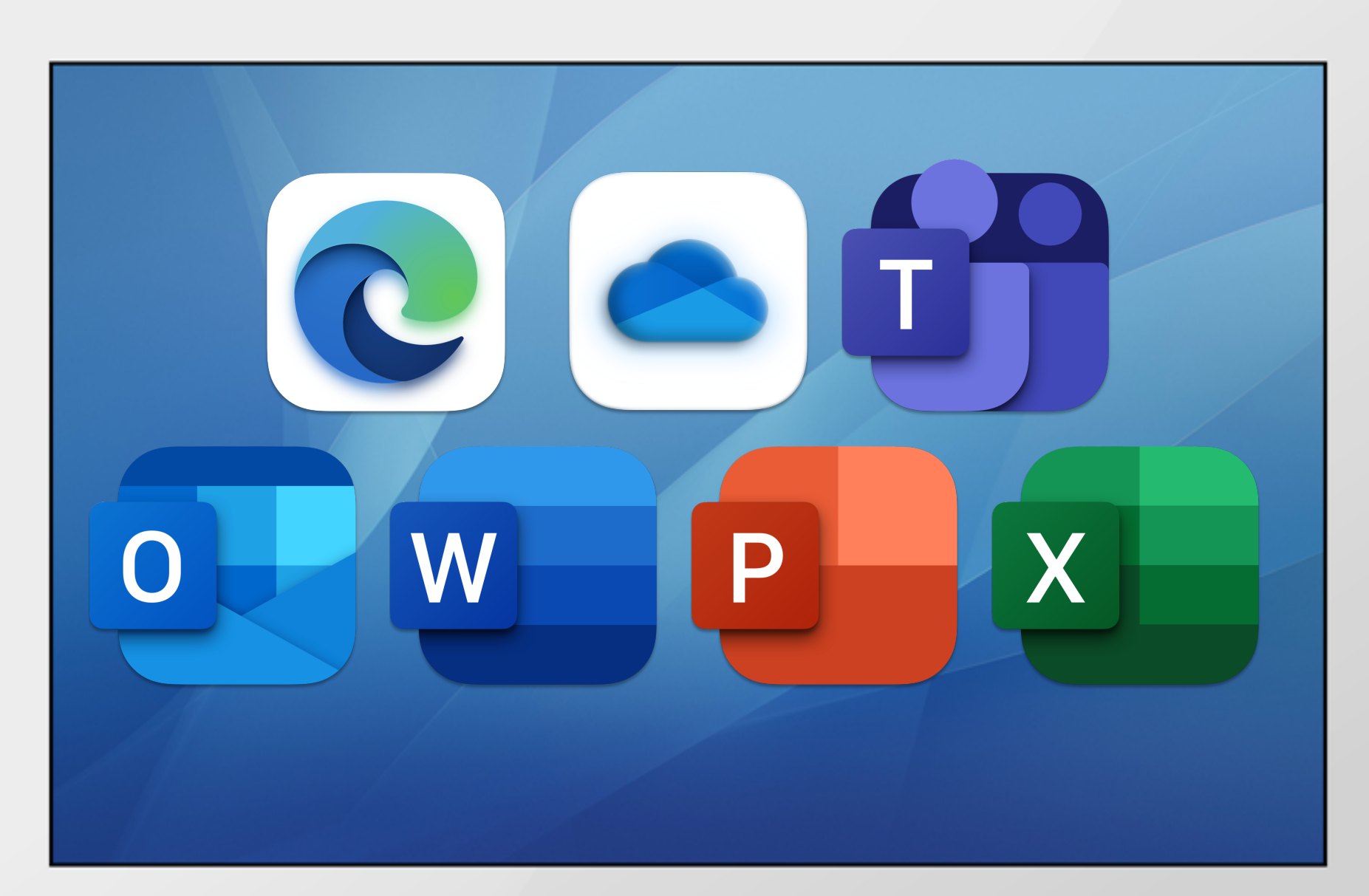

iMac

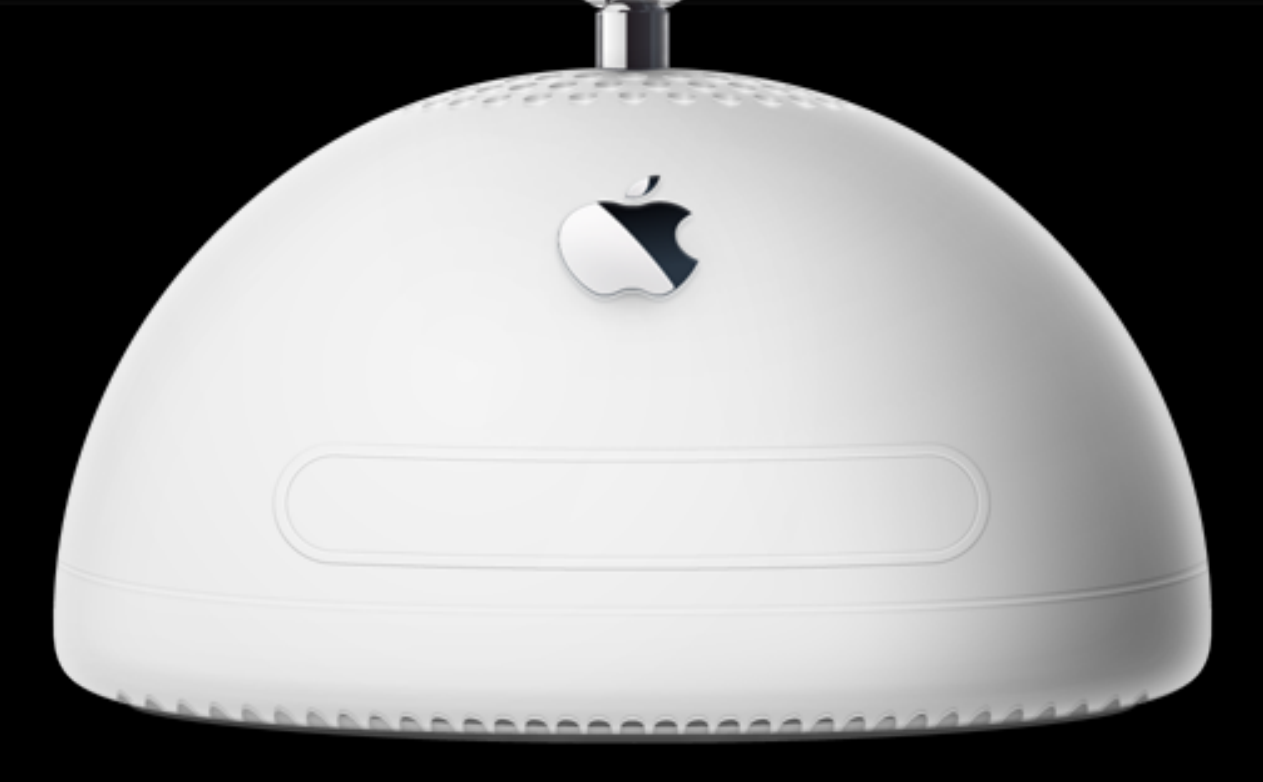

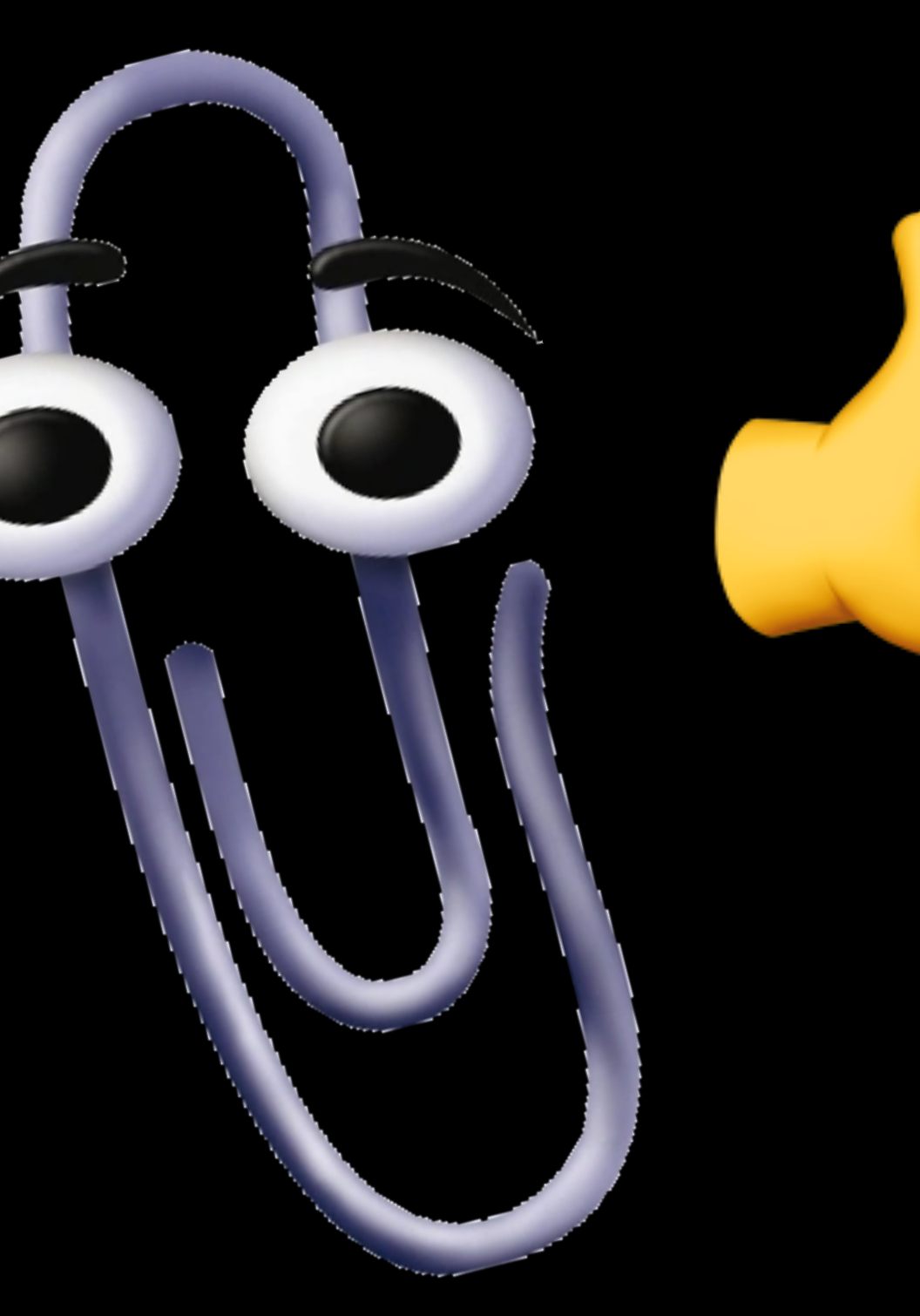

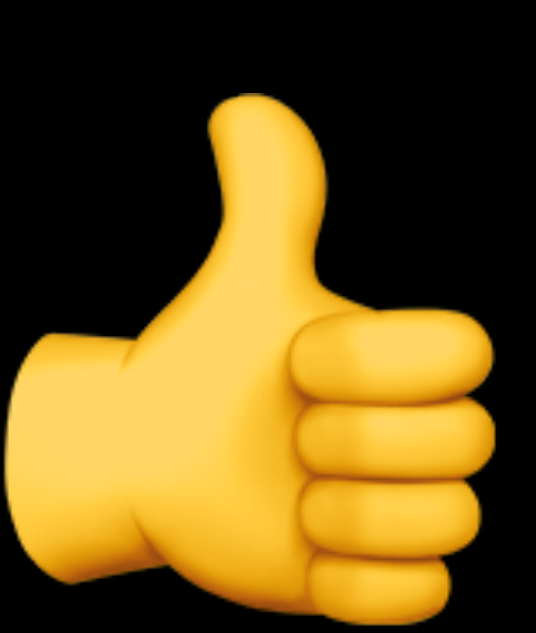

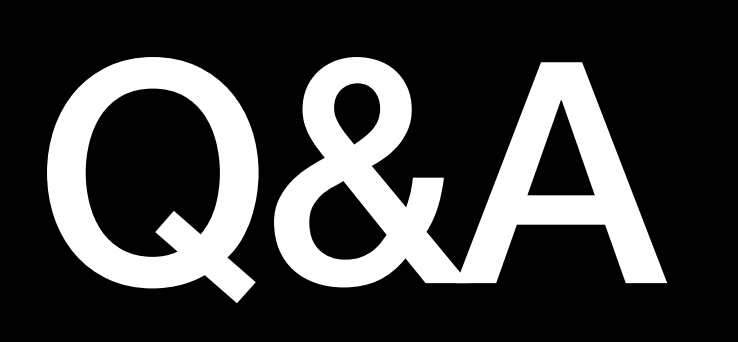

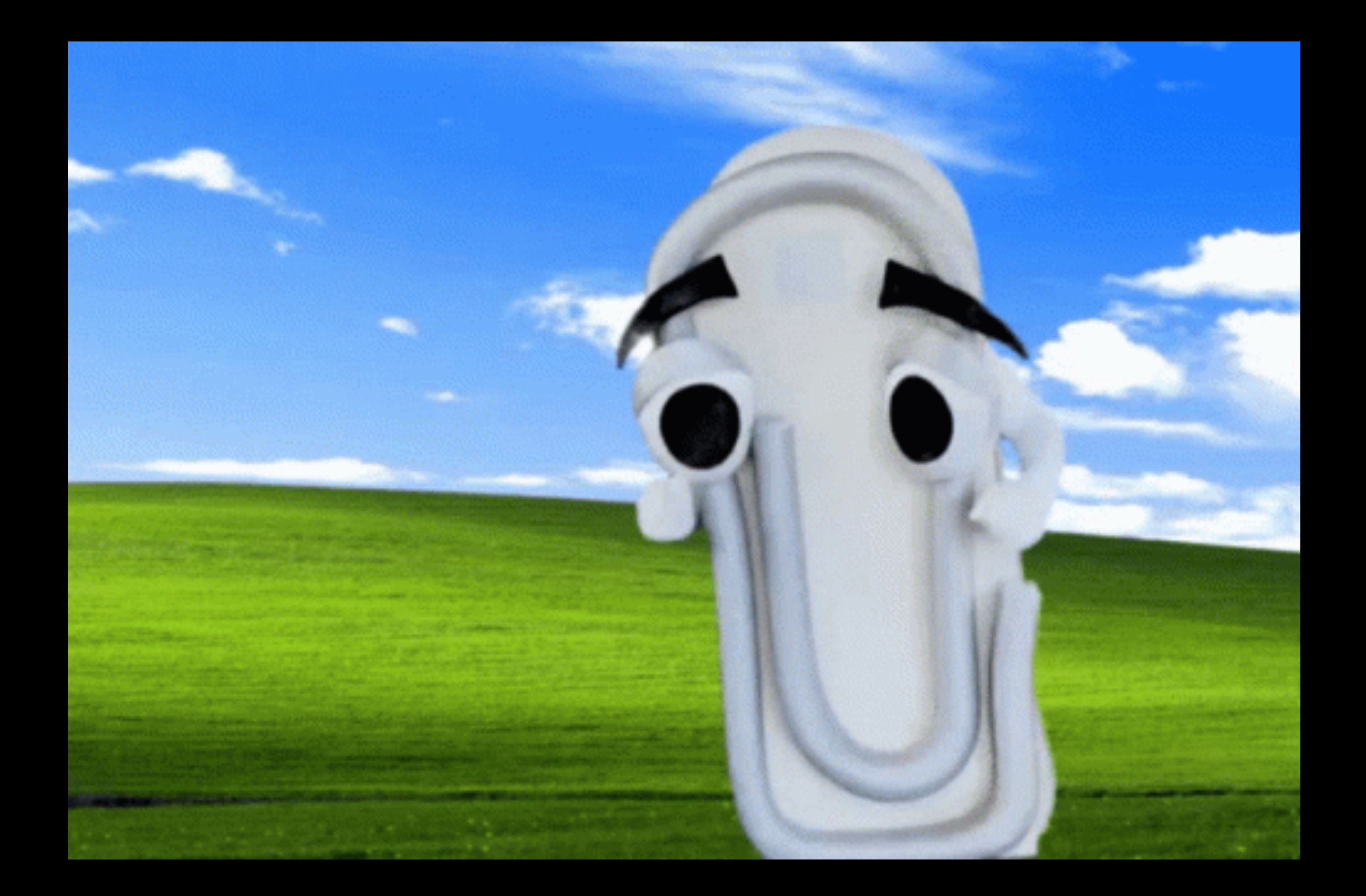

# Thank You

# **Post session links and notes**

# • <https://www.macbuddy.info/blog/lets-get-conditional-unconditional-love-scripted>

# • [https://learn.microsoft.com/en-us/azure/active-directory/devices/troubleshoot-](https://learn.microsoft.com/en-us/azure/active-directory/devices/troubleshoot-mac-sso-extension-plugin#checking-keychain-access-for-prt)

- Blog post about WPJ cert. removal
	-
- WPJ PRT
	- [mac-sso-extension-plugin#checking-keychain-access-for-prt](https://learn.microsoft.com/en-us/azure/active-directory/devices/troubleshoot-mac-sso-extension-plugin#checking-keychain-access-for-prt)
- Company Portal Logs
	-
- Jamf Integration Slack Room
	-

• <https://learn.microsoft.com/en-us/mem/intune/user-help/send-errors-macos>

• <https://learn.microsoft.com/en-us/mem/intune/user-help/send-errors-macos>